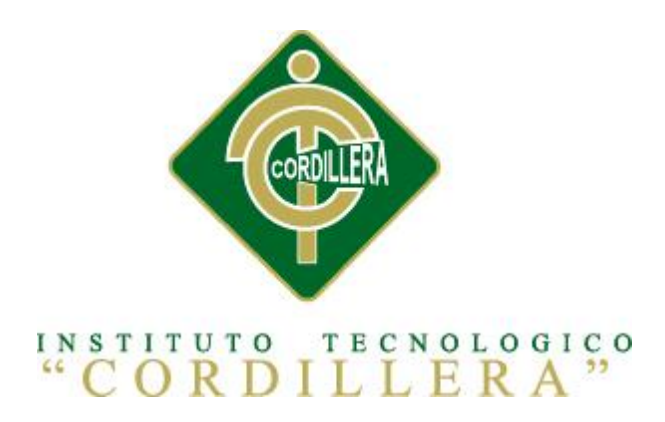

# CARRERA ANÁLISIS DE SISTEMAS

## "CONTROL DE HISTORIA CLÍNICA Y REGISTRO DE DONANTES DE MÉDULA ÓSEA MEDIANTE UNA APLICACIÓN INFORMÁTICA WEB EN LA FUNDACIÓN "FANAC" DE LA CIUDAD DE QUITO"

Proyecto de investigación previo a la obtención del título de tecnólogo en análisis de sistemas.

Autor: Javier Esteban Morales Farinango

Tutor: Lic. Wilson Núñez

Quito, Noviembre 2014

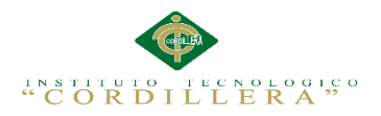

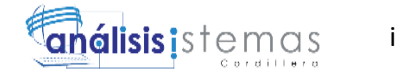

## <span id="page-1-0"></span>**CONTRATO DE CESIÓN SOBRE DERECHOS PROPIEDAD INTELECTUAL.**

Comparecen a la celebración del presente contrato de cesión y transferencia de derechos de propiedad intelectual, por una parte, el estudiante MORALES FARINANGO JAVIER ESTEBAN, por sus propios y personales derechos, a quien en lo posterior se le denominará el "CEDENTE"; y, por otra parte, el INSTITUTO SUPERIOR TECNOLÓGICO CORDILLERA, representado por su Rector el Ingeniero Ernesto Flores Córdova, a quien en lo posterior se lo denominará el "CESIONARIO". Los comparecientes son mayores de edad, domiciliados en esta ciudad de Quito Distrito Metropolitano, hábiles y capaces para contraer derechos y obligaciones, quienes acuerdan al tenor de las siguientes cláusulas:

**PRIMERA: ANTECEDENTE.- a)** El Cedente dentro del pensum de estudio en la carrera de análisis de sistemas que imparte el Instituto Superior Tecnológico Cordillera, y con el objeto de obtener el título de Tecnólogo en Análisis de Sistemas, el estudiante participa en el proyecto de grado denominado "CONTROL DE HISTORIA CLÍNICA Y REGISTRO DE DONANTES DE MÉDULA ÓSEA MEDIANTE UNA APLICACIÓN INFORMÁTICA WEB EN LA FUNDACIÓN "FANAC" DE LA CIUDAD DE QUITO", el cual incluye la creación y desarrollo del programa de ordenador o software, para lo cual ha implementado los conocimientos adquiridos en su calidad de alumno. **b)** Por iniciativa y responsabilidad del Instituto Superior Tecnológico Cordillera se desarrolla la creación del programa de ordenador, motivo por el cual se regula de forma clara la cesión de los derechos de autor que genera la obra literaria y que es producto del proyecto de grado, el mismo que culminado es de plena aplicación técnica, administrativa y de reproducción.

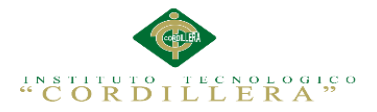

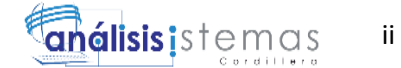

**SEGUNDA: CESIÓN Y TRANSFERENCIA.-** Con el antecedente indicado, el Cedente libre y voluntariamente cede y transfiere de manera perpetua y gratuita todos los derechos patrimoniales del programa de ordenador descrito en la cláusula anterior a favor del Cesionario, sin reservarse para sí ningún privilegio especial (código fuente, código objeto, diagramas de flujo, planos, manuales de uso, etc.). El Cesionario podrá explotar el programa de ordenador por cualquier medio o procedimiento tal cual lo establece el Artículo 20 de la Ley de Propiedad Intelectual, esto es, realizar, autorizar o prohibir, entre otros: a) La reproducción del programa de ordenador por cualquier forma o procedimiento; b) La comunicación pública del software; c) La distribución pública de ejemplares o copias, la comercialización, arrendamiento o alquiler del programa de ordenador; d) Cualquier transformación o modificación del programa de ordenador; e) La protección y registro en el IEPI el programa de ordenador a nombre del Cesionario; f) Ejercer la protección jurídica del programa de ordenador; g) Los demás derechos establecidos en la Ley de Propiedad Intelectual y otros cuerpos legales que normen sobre la cesión de derechos de autor y derechos patrimoniales.

**TERCERA: OBLIGACIÓN DEL CEDENTE.-** El cedente no podrá transferir a ningún tercero los derechos que conforman la estructura, secuencia y organización del programa de ordenador que es objeto del presente contrato, como tampoco emplearlo o utilizarlo a título personal, ya que siempre se deberá guardar la exclusividad del programa de ordenador a favor del Cesionario.

**CUARTA: CUANTIA.-** La cesión objeto del presente contrato, se realiza a título gratuito y por ende el Cesionario ni sus administradores deben cancelar valor alguno o regalías por este contrato y por los derechos que se derivan del mismo.

**QUINTA: PLAZO.-** La vigencia del presente contrato es indefinida.

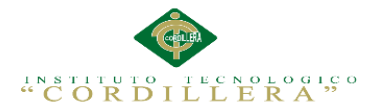

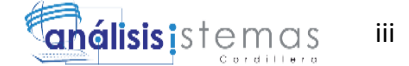

**SEXTA: DOMICILIO, JURISDICCIÓN Y COMPETENCIA.-** Las partes fijan como su domicilio la ciudad de Quito. Toda controversia o diferencia derivada de éste, será resuelta directamente entre las partes y, si esto no fuere factible, se solicitará la asistencia de un Mediador del Centro de Arbitraje y Mediación de la Cámara de Comercio de Quito. En el evento que el conflicto no fuere resuelto mediante este procedimiento, en el plazo de diez días calendario desde su inicio, pudiendo prorrogarse por mutuo acuerdo este plazo, las partes someterán sus controversias a la resolución de un árbitro, que se sujetará a lo dispuesto en la Ley de Arbitraje y Mediación, al Reglamento del Centro de Arbitraje y Mediación de la Cámara de comercio de Quito, y a las siguientes normas: a) El árbitro será seleccionado conforme a lo establecido en la Ley de Arbitraje y Mediación; b) Las partes renuncian a la jurisdicción ordinaria, se obligan a acatar el laudo arbitral y se comprometen a no interponer ningún tipo de recurso en contra del laudo arbitral; c) Para la ejecución de medidas cautelares, el árbitro está facultado para solicitar el auxilio de los funcionarios públicos, judiciales, policiales y administrativos, sin que sea necesario recurrir a juez ordinario alguno; d) El procedimiento será confidencial y en derecho; e) El lugar de arbitraje serán las instalaciones del centro de arbitraje y mediación de la Cámara de Comercio de Quito; f) El idioma del arbitraje será el español; y, g) La reconvención, caso de haberla, seguirá los mismos procedimientos antes indicados para el juicio principal.

**SÉPTIMA: ACEPTACIÓN.-** Las partes contratantes aceptan el contenido del presente contrato, por ser hecho en seguridad de sus respectivos intereses. En aceptación firman a los 21 días del mes de Octubre del dos mil catorce.

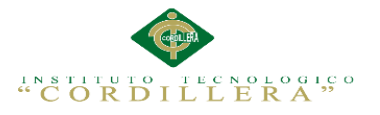

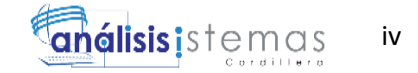

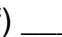

f) \_\_\_\_\_\_\_\_\_\_\_\_\_\_\_\_\_\_\_ f) \_\_\_\_\_\_\_\_\_\_\_\_\_\_\_\_\_\_\_

C.C. Nº 1725370330 Instituto Superior Tecnológico Cordillera

**CEDENTE CESIONARIO**

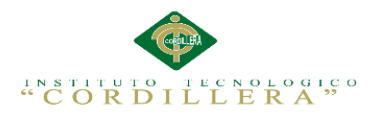

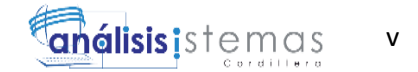

# **DECLARACIÓN DE AUTORIA DEL ESTUDIANTE**

<span id="page-5-0"></span>Declaro que la investigación es netamente original, personal, que se han citado las fuentes correspondientes. El contenido y resultados a los que he llegado son de mi absoluta responsabilidad.

Morales Farinango Javier Esteban

\_\_\_\_\_\_\_\_\_\_\_\_\_\_\_\_\_\_\_\_\_\_\_\_\_\_\_\_

C.C. 172537033-0

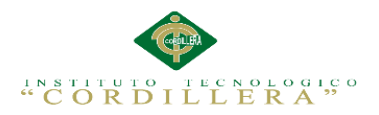

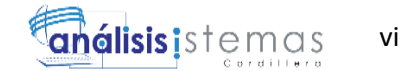

# **DECLARACIÓN DE DERECHOS DE LA INSTITUCIÓN**

<span id="page-6-0"></span>Yo, Morales Farinango Javier Esteban alumno de la Escuela de Análisis y Sistemas, libre y voluntariamente concedo los derechos de autor de mi investigación en favor del Instituto Tecnológico Superior "Cordillera".

Morales Farinango Javier Esteban

\_\_\_\_\_\_\_\_\_\_\_\_\_\_\_\_\_\_\_\_\_\_\_\_\_\_\_\_

C.C. 172537033-0

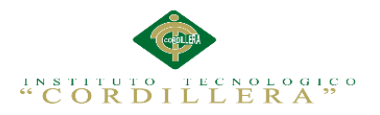

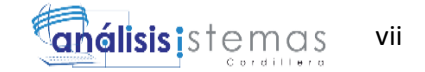

#### **AGRADECIMIENTO**

<span id="page-7-0"></span>Agradezco a Dios por guiar mi camino y acompañarme todos los días, brindándome una familia única que ha sido sustento indispensable para seguir adelante en mi proceso estudiantil y profesional. A mi madre que es el mejor ejemplo a seguir, siendo ella mi mejor amiga incondicional. A mi tutor de Tesis Lic. Wilson Núñez por instruirme en la elaboración de la tesis, aportando con su experiencia, conocimiento y disposición. A todas las personas que aportaron con su conocimiento e información para la

elaboración de la tesis.

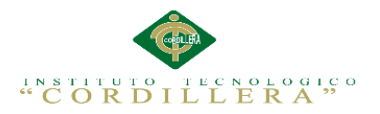

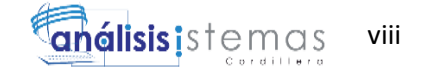

#### **DEDICATORIA**

<span id="page-8-0"></span>A mis padres por enseñarme a valorar mis estudios y superarme cada día.

A mi madre en especial por darme la vida y estar junto a mí en los momentos

difíciles de mi vida.

A mis profesores por aportar con su conocimiento y experiencia.

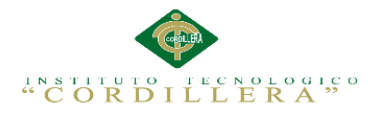

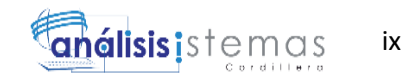

# ÍNDICE GENERAL

<span id="page-9-0"></span>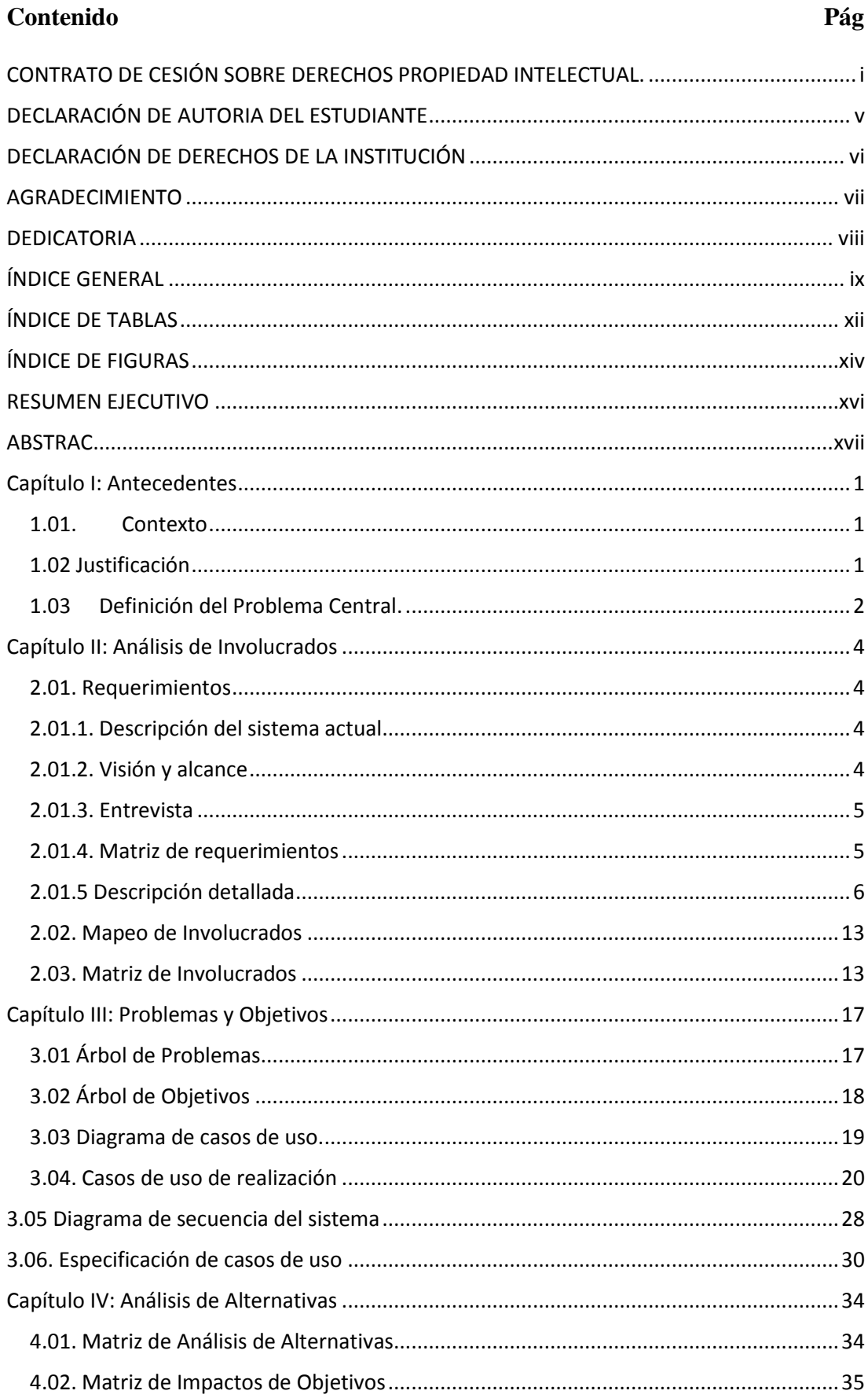

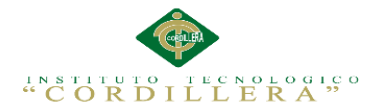

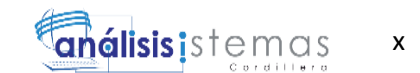

## Contenido

## Pág

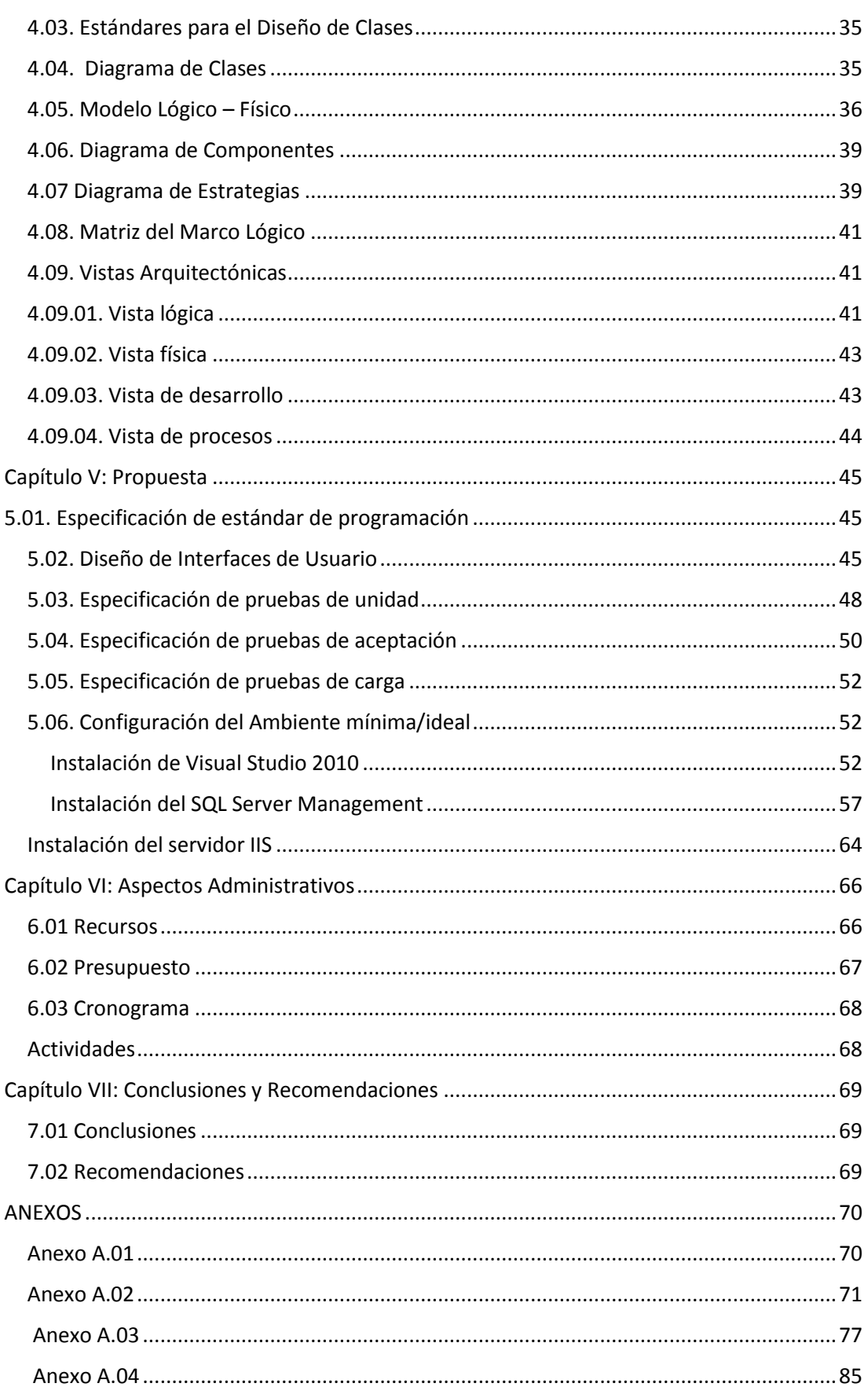

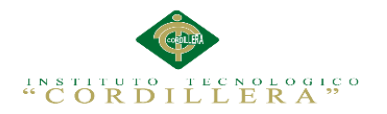

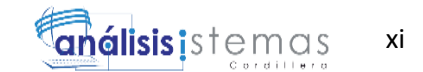

## Contenido

## Pág

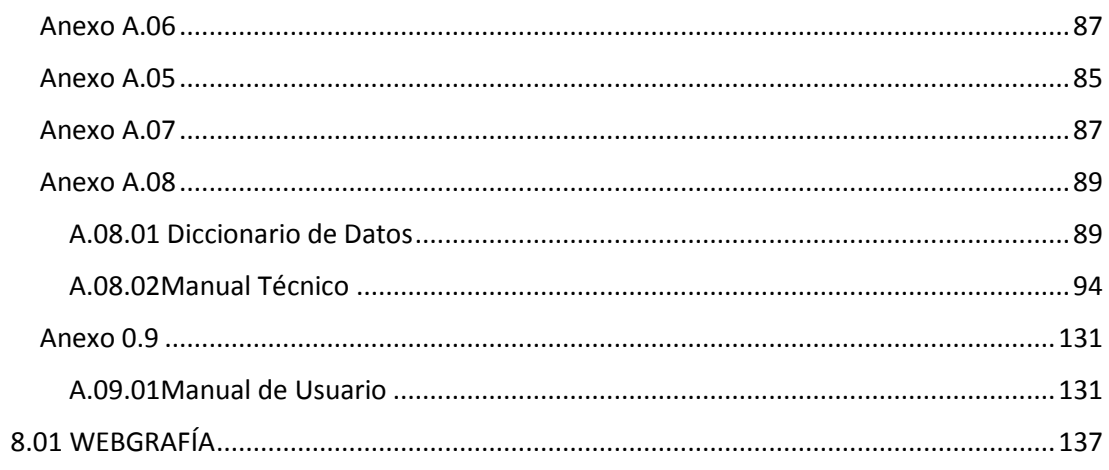

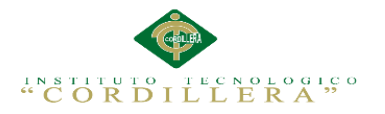

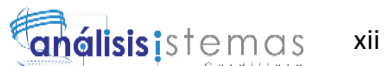

# **ÍNDICE DE TABLAS**

## <span id="page-12-0"></span>**Contenido Pág**

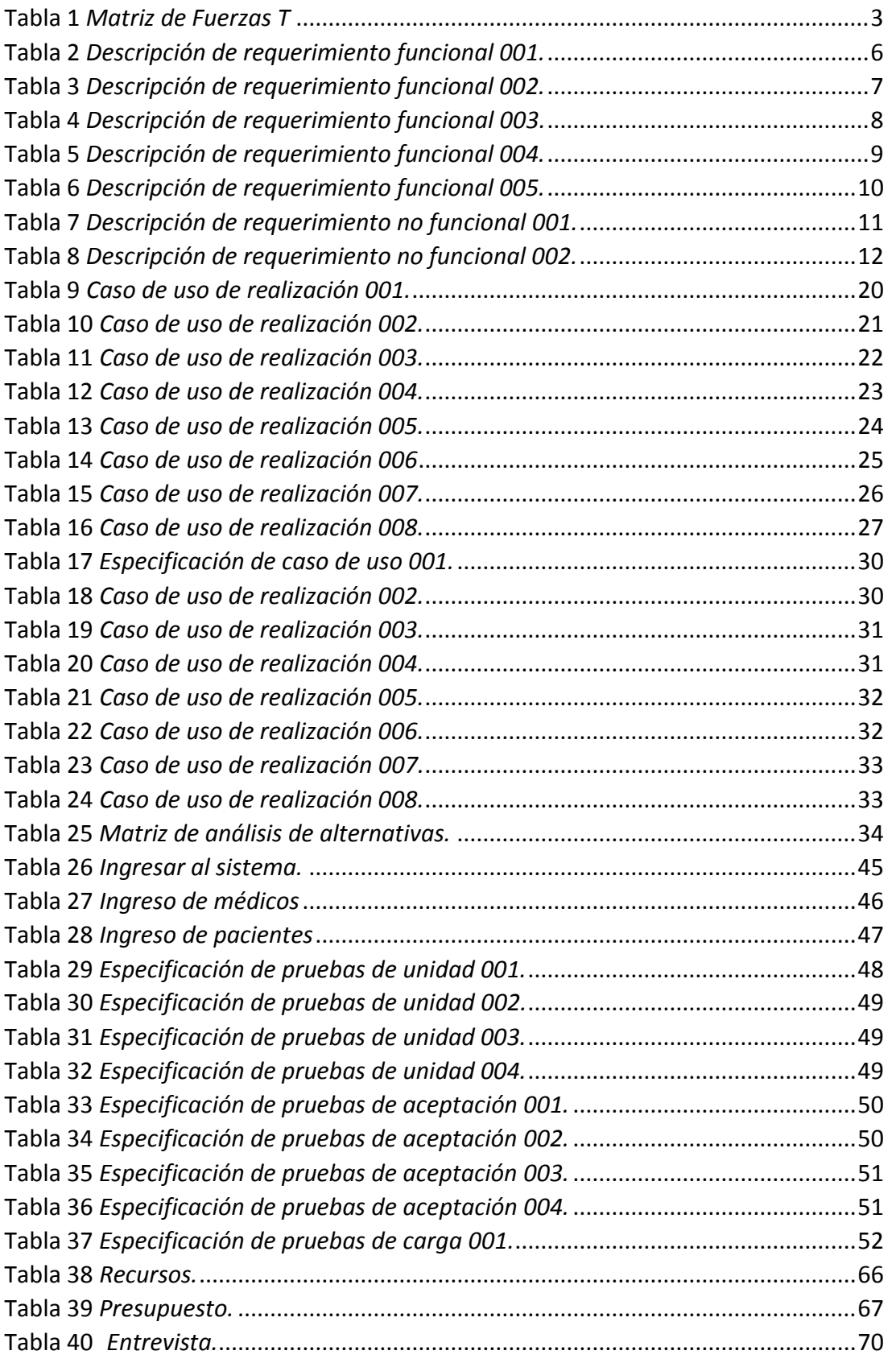

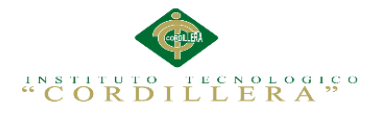

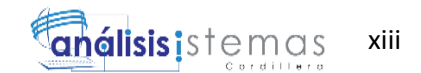

## **Contenido Pág**

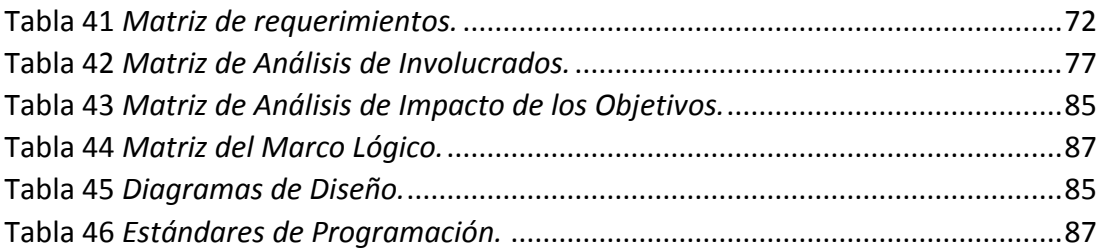

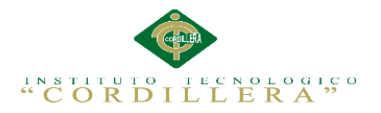

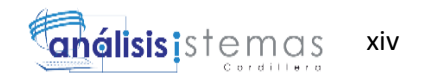

# **ÍNDICE DE FIGURAS**

## <span id="page-14-0"></span>**Contenido Pág**

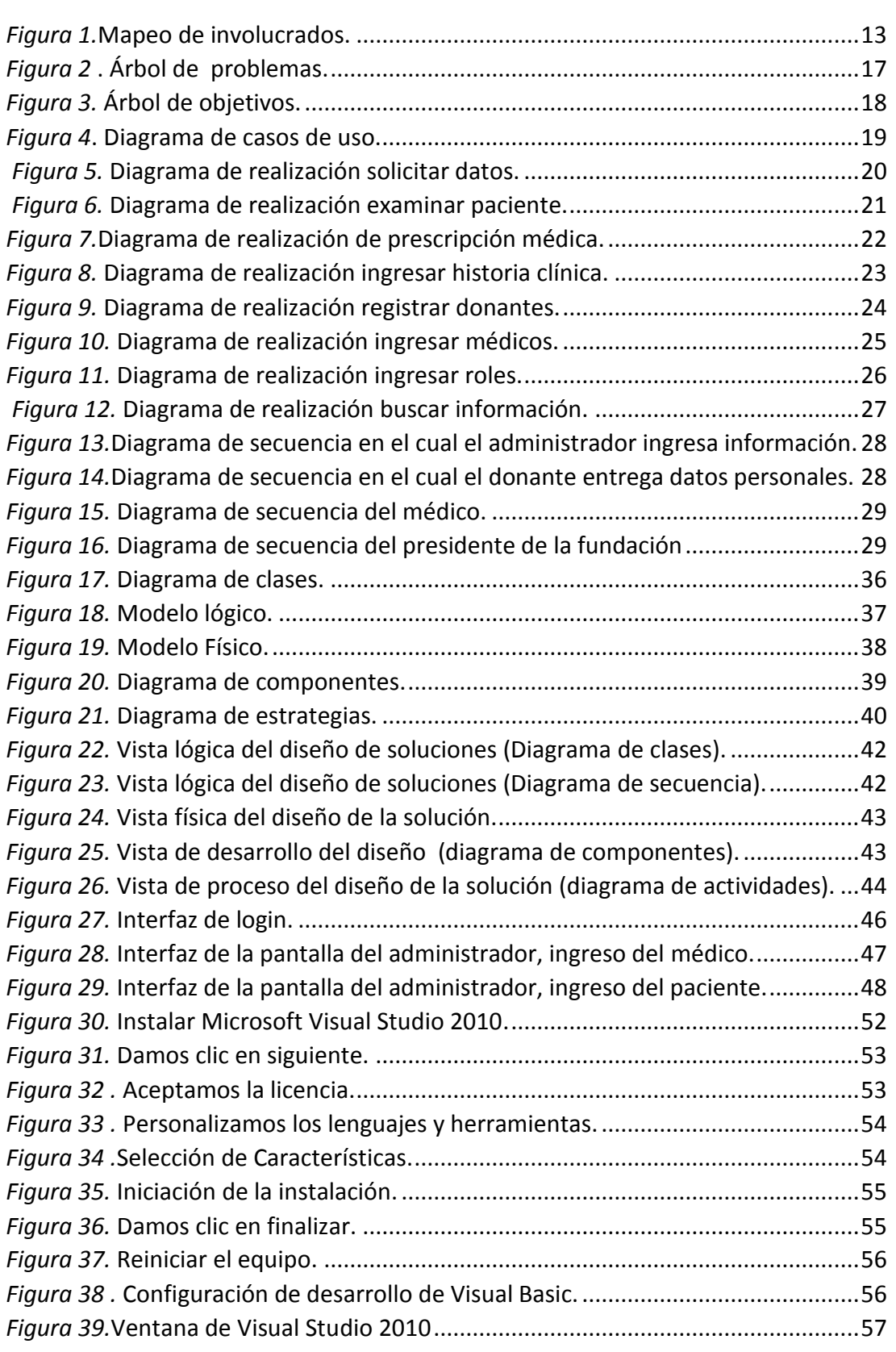

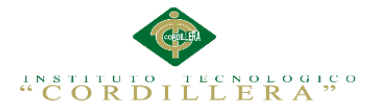

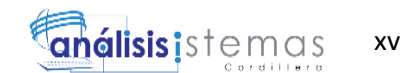

## Contenido

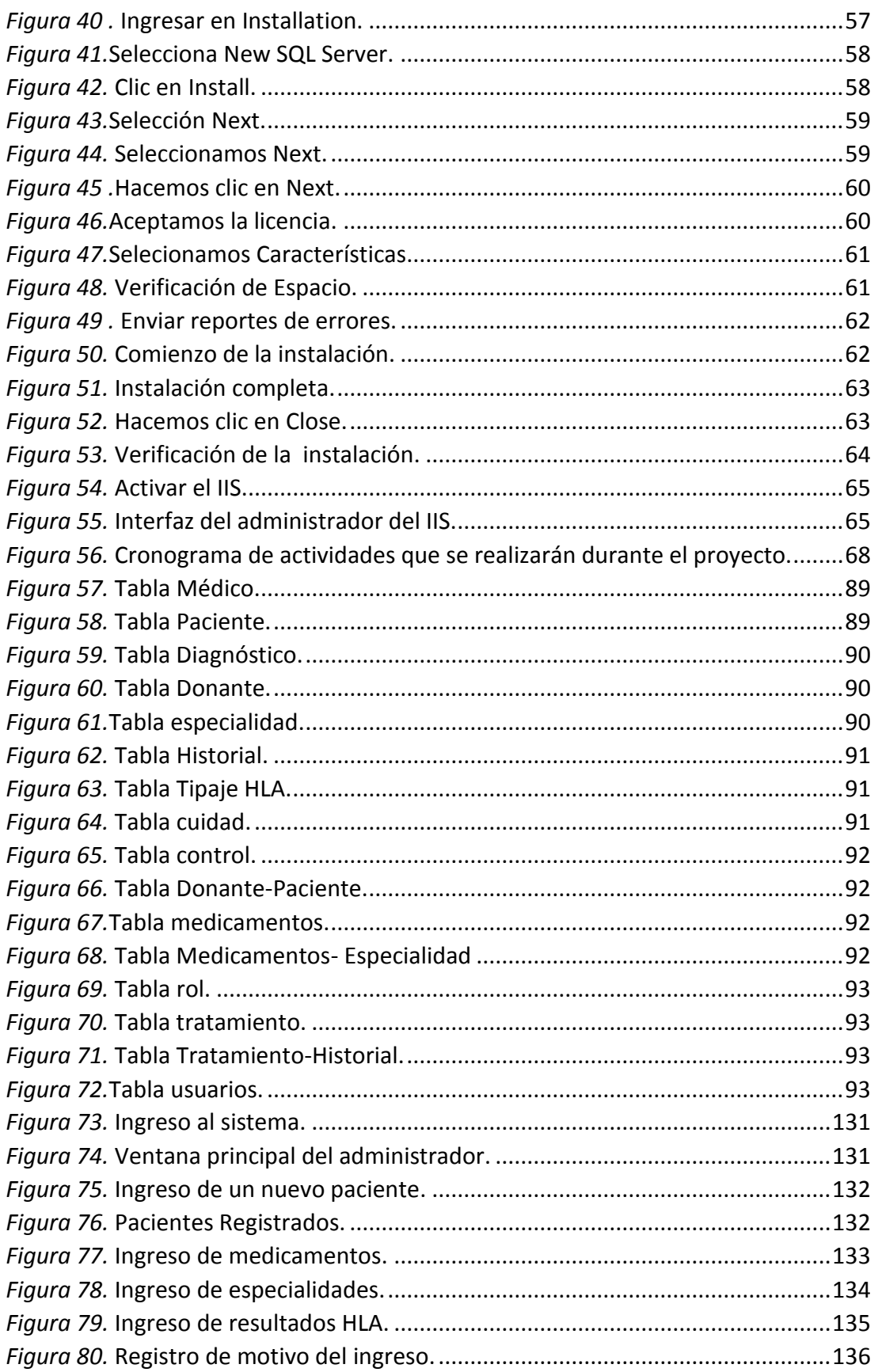

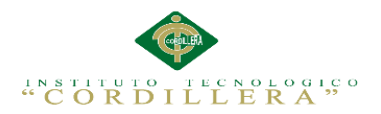

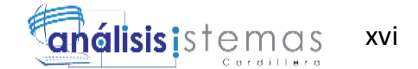

#### **RESUMEN EJECUTIVO**

<span id="page-16-0"></span>El presente proyecto pretende implementar una aplicación informática que le facilitará el almacenamiento ordenado de los pacientes y el registro de las personas aptas para ser donantes de médula ósea, ajustándose a las necesidades y presupuesto de la clínica.

Una vez realizada la entrevista con el dueño de la fundación, se identifican las necesidades de negocio de las que carece actualmente y se analizan los requisitos adecuados para llevar a cabo el diseño de una arquitectura que permita obtener una solución que cubra las necesidades de los pacientes, la cual tendrá una duración aproximada de seis meses.

Las aplicaciones a utilizarse en la elaboración del aplicativo informático son: Servidor: SQL Server Management Studio, modelamiento UML en Racional Rose, desarrollo en Visual Studio 2010(Visual C#).

La implementación de arquitectura y estándares de diseño nos ayudarán a construir y documentar un sistema de forma adecuada cumpliendo con los requisitos necesarios que ayudan a fomentar la elaboración del aplicativo informático en la fundación.

La principal ventaja de esta aplicación es el adecuado almacenamiento de la información clínica de los pacientes brindando una rapidez en búsqueda de la información y mejorar la atención.

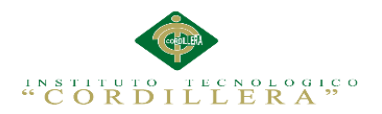

## **ABSTRAC**

<span id="page-17-0"></span>El presente proyecto pretende implementar una aplicación informática que le facilitará el almacenamiento ordenado de los pacientes y el registro de las personas aptas para ser donantes de médula ósea, ajustándose a las necesidades y presupuesto de la clínica.

Una vez realizada la entrevista con el dueño de la fundación, se identifican las necesidades de negocio de las que carece actualmente y se analizan los requisitos adecuados para llevar a cabo el diseño de una arquitectura que permita obtener una solución que cubra las necesidades de los pacientes, la cual tendrá una duración aproximada de seis meses.

Las aplicaciones a utilizarse en la elaboración del aplicativo informático son: Servidor: SQL Server Management Studio, modelamiento UML en Racional Rose, desarrollo en Visual Studio 2010(Visual C#).

La implementación de arquitectura y estándares de diseño nos ayudarán a construir y documentar un sistema de forma adecuada cumpliendo con los requisitos necesarios que ayudan a fomentar la elaboración del aplicativo informático en la fundación.

La principal ventaja de esta aplicación es el adecuado almacenamiento de la información clínica de los pacientes brindando una rapidez en búsqueda de la información y mejorar la atención.

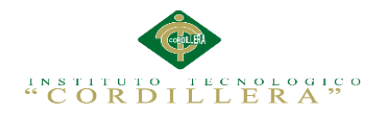

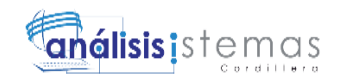

#### **Capítulo I: Antecedentes**

#### <span id="page-18-1"></span><span id="page-18-0"></span>**1.01.Contexto**

La Fundación "FANAC" presta sus servicios en la ciudad de Quito, en el sector de la Real Audiencia ubicado en las calles Av. Luis Tufiño Oe1-241 y Manuel Matheus en la provincia de Pichincha.

La fundación inicia sus actividades desde el 1 de junio del 2013, para luego en el año 2005 se crea "FANAC". En el año 2008 obtiene su personería jurídica con el acuerdo ministerial número 00551, entidad sin fines de lucro conformada por padres de niños con cáncer, personas que padecen cáncer y personas sensibles y solidarias. En la fundación se encuentran con un número importante de niños que recurren a dicha institución para la atención y tratamiento del cáncer, la carencia en el control del historial clínico y proceso de registro de donantes de médula ósea retrasan la atención y prescripción médica a los pacientes, ya que su almacenamiento se realiza en forma manual, perdiendo tiempo en la manipulación de los registros que requieren los galenos para la revisión de los síntomas de sus pacientes.

#### <span id="page-18-2"></span>**1.02 Justificación**

La Fundación "FANAC" está dedicada a la atención a niños con cáncer por tal motivo se desarrollará un software que ofrece soluciones que facilitan el manejo y el almacenamiento de toda la información que en el momento se encuentran en forma manual, puesto que la informática tiene el recurso adecuado para contribuir al mejoramiento de la calidad de las actividades o procesos que se realizan en la dicha entidad.

Esta aplicación está orientada a las necesidades que tiene el personal de la fundación ahorrando desde el espacio físico para el almacenamiento de la historia

1

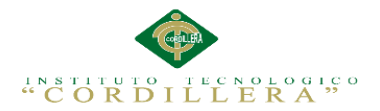

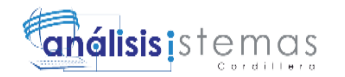

clínica hasta el tiempo invertida en la búsqueda de la información requerida, agilitando de esta manera la atención al paciente y aportando a su vez fiabilidad de los datos guardados.

Cabe resaltar las ventajas que tiene la implementación del aplicativo informático como el control adecuado de la información de los pacientes y así poder brindar un mejor servicio a la sociedad. Se tiene en cuenta también las desventajas que existen hoy en día como es la pérdida de tiempo e información al no contar con un aplicativo que controle estos procesos.

Mediante la implementación del aplicativo informático lograremos una buena toma de decisiones con una interfaz intuitiva y atractiva para el usuario final, que hasta el momento no está familiarizado con ninguna herramienta informática.

## <span id="page-19-0"></span>**1.03 Definición del Problema Central.**

La Matriz T pretende analizar los problemas comunes que se hallan en la fundación como es el inadecuado manejo de la información en forma manual, puesto que no cuenta un control adecuado para el ingreso de historias clínicas y el registro de donantes dando lugar desorganización que presta la fundación.

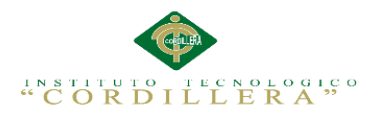

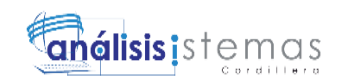

## **Tabla 1** *Matriz de Fuerzas T*

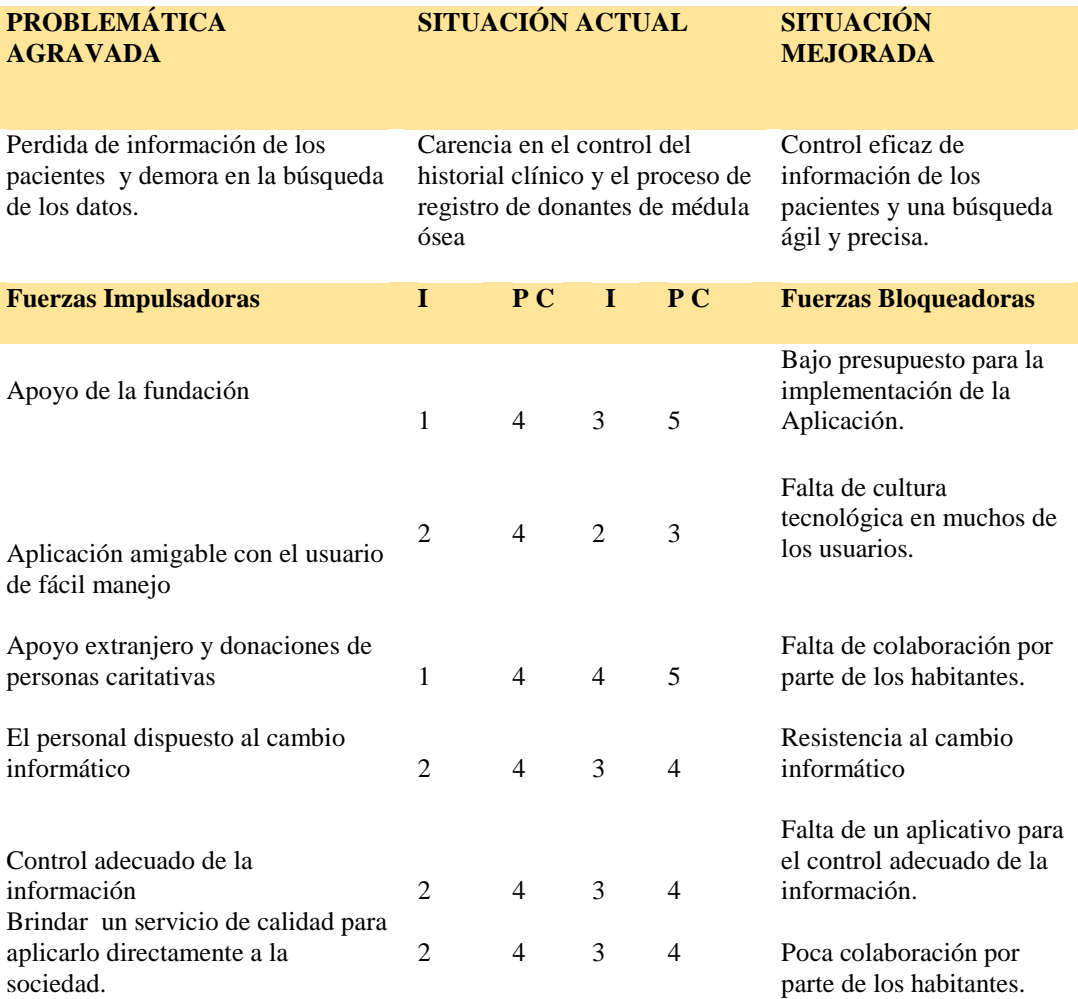

En la tabla se explica las fuerzas impulsoras y bloqueadoras que existen con respecto a la problemática central del proyecto.

#### Análisis de la Matriz de Fuerzas T

La situación actual en la fundación está basado en las fuerzas impulsadoras entre sus actividades tenemos el apoyo extranjero, instituciones privadas y las demás personas de la comunidad. La fuerza bloqueadora permite verificar todas las acciones que bloquean la solución del problema central o global relacionadas con el proyecto.

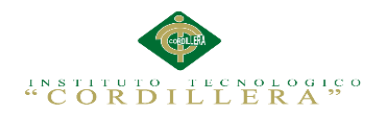

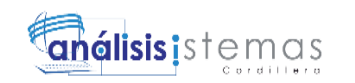

4

#### **Capítulo II: Análisis de Involucrados**

#### <span id="page-21-1"></span><span id="page-21-0"></span>**2.01. Requerimientos**

#### <span id="page-21-2"></span>**2.01.1. Descripción del sistema actual**

El proceso de almacenamiento de un paciente comienza con la creación de la ficha médica en la cual constan los datos personales y su historia clínica, dicha ficha es la base principal para dar inicio al proceso de atención de cada uno de los pacientes, el médico es el encargado de realizar los chequeos correspondientes, dar el diagnóstico de la evolución de cada niño y posteriormente generar las recetas correspondientes para el paciente.

El proceso del registro de donante se lo realiza con la muestra de sangre de los padres o hermanos de los niños que necesiten un trasplante de médula ósea y es enviada a España para su posterior análisis, y esperar los resultados de compatibilidad con el paciente, esta gestión lo realiza el presidente de la fundación.

Los procesos de registro y almacenamiento de la información clínica han sido tradicionalmente llevados de forma empírica, los cuales se han vuelto progresivamente inadecuados debido al incremento intensivo de la información.

#### <span id="page-21-3"></span>**2.01.2. Visión y alcance**

Mejorar el servicio de la fundación con un control adecuado de la información de sus pacientes simplificando el trabajo al personal, con el fin de lograr los objetivos y metas que tiene la fundación.

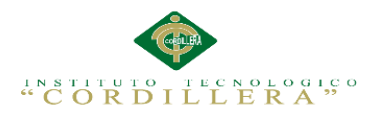

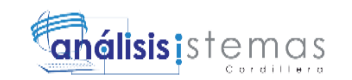

5

El sistema que se desarrollará pretende aportar al almacenamiento adecuado de la historia clínica de los niños que son atendidos en la institución, además llevar un registro de las personas que pueden ser donantes de médula ósea para los niños de la fundación que requieren dicho trasplante.

## <span id="page-22-0"></span>**2.01.3. Entrevista**

La entrevista pretende recolectar la información que nos dará una idea más clara para llevar los procesos y necesidades que tiene la fundación, basándonos en su posterior análisis.

Ver Anexo A.01

## <span id="page-22-1"></span>**2.01.4. Matriz de requerimientos**

La matriz de requerimientos pretende obtener los requerimientos funcionales y no funcionales que tiene la fundación para aplicarlos en el sistema que se desea implementar.

Ver Anexo A.02

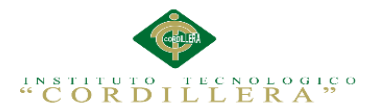

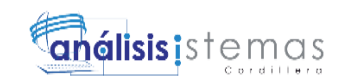

# <span id="page-23-0"></span>**2.01.5 Descripción detallada**

La descripción de requerimientos pretende detallar los requerimientos identificados

de las anteriores matrices.

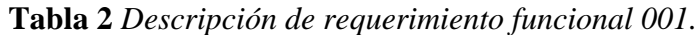

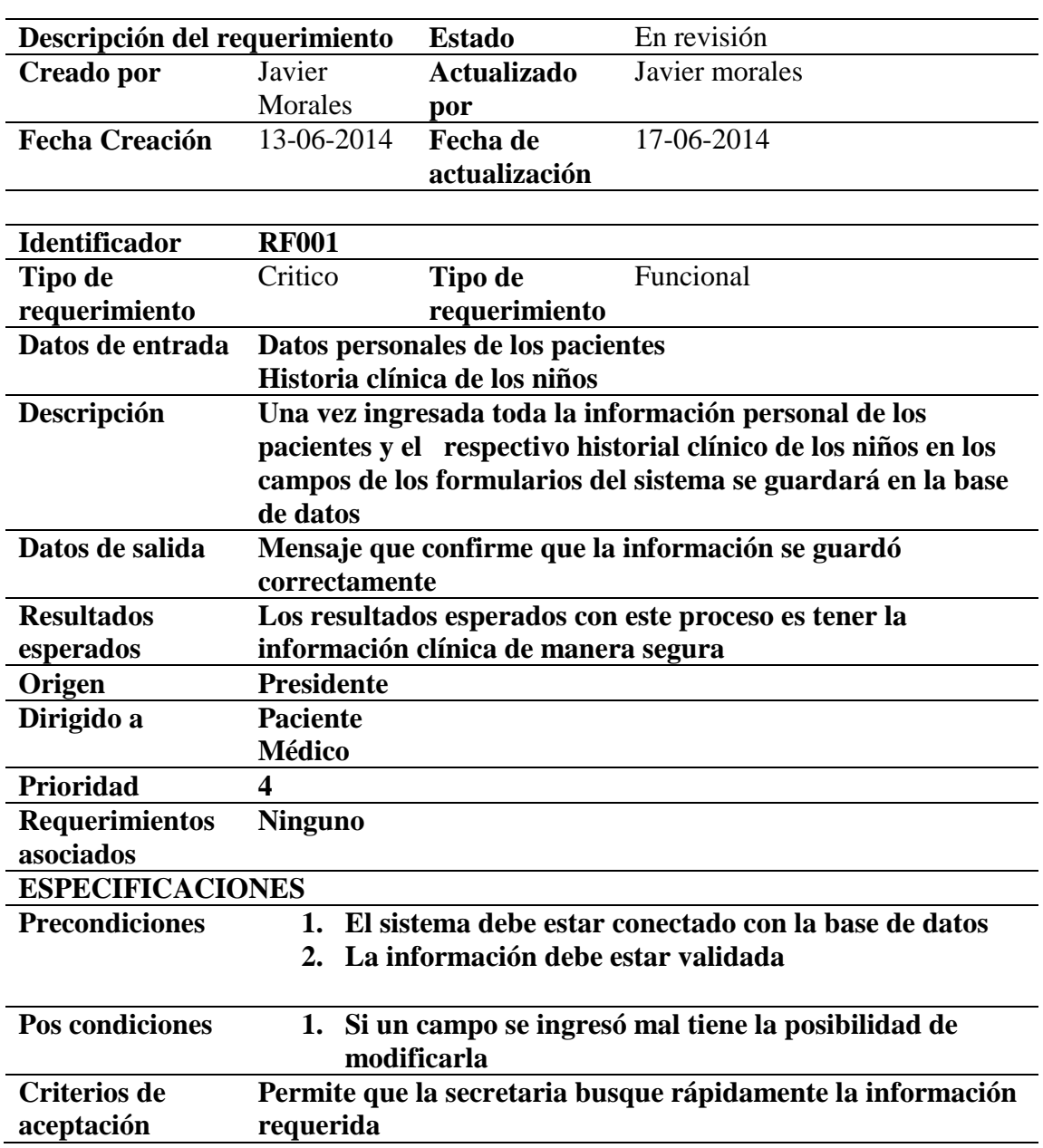

Requerimiento funcional 001*.*

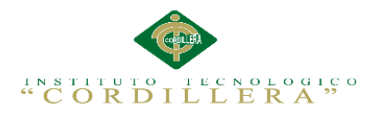

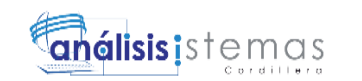

# **Tabla 3** *Descripción de requerimiento funcional 002.*

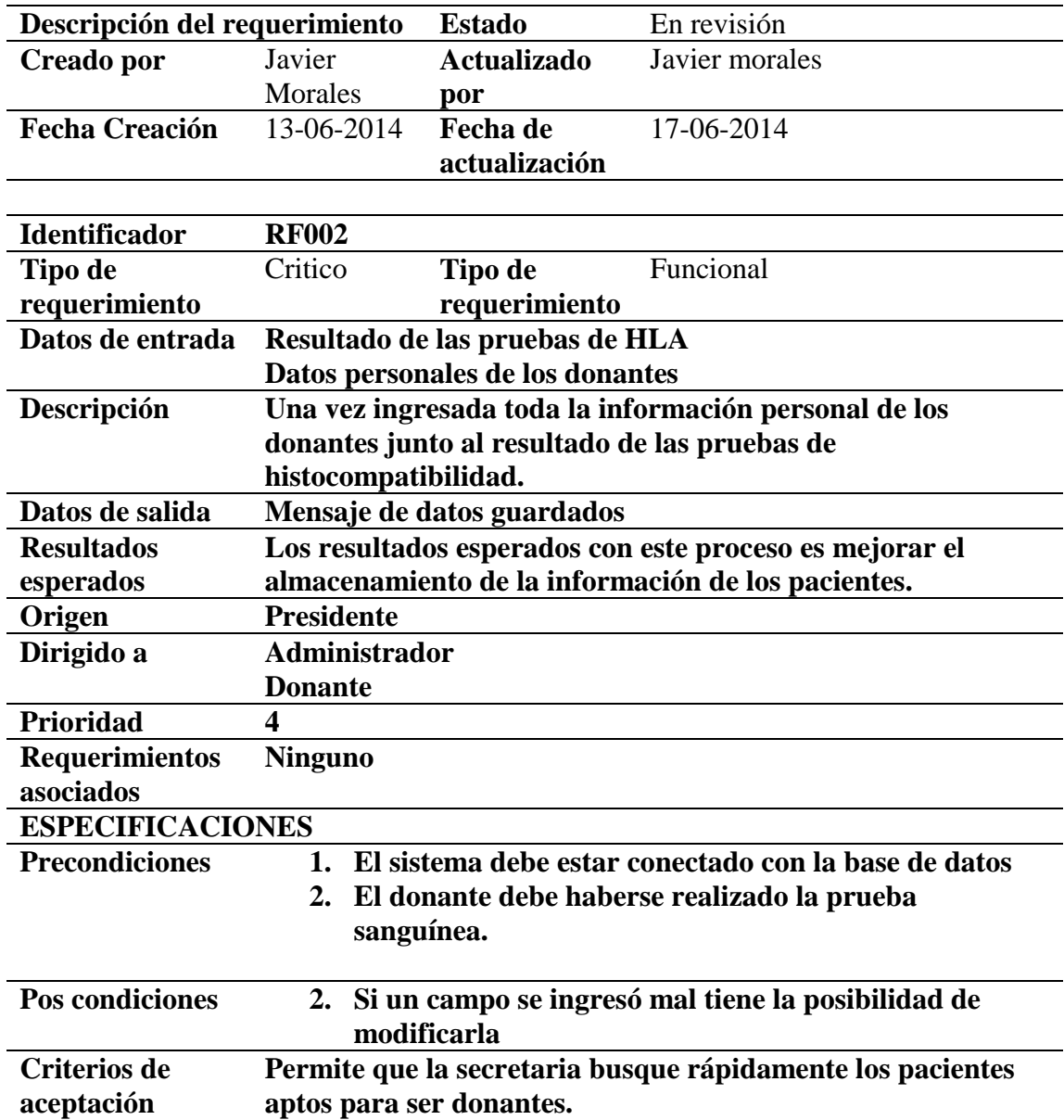

Requerimiento funcional 002*.*

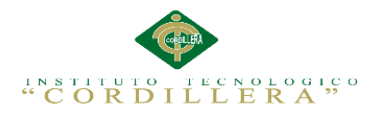

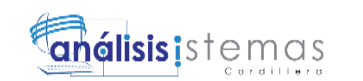

8

# **Tabla 4** *Descripción de requerimiento funcional 003.*

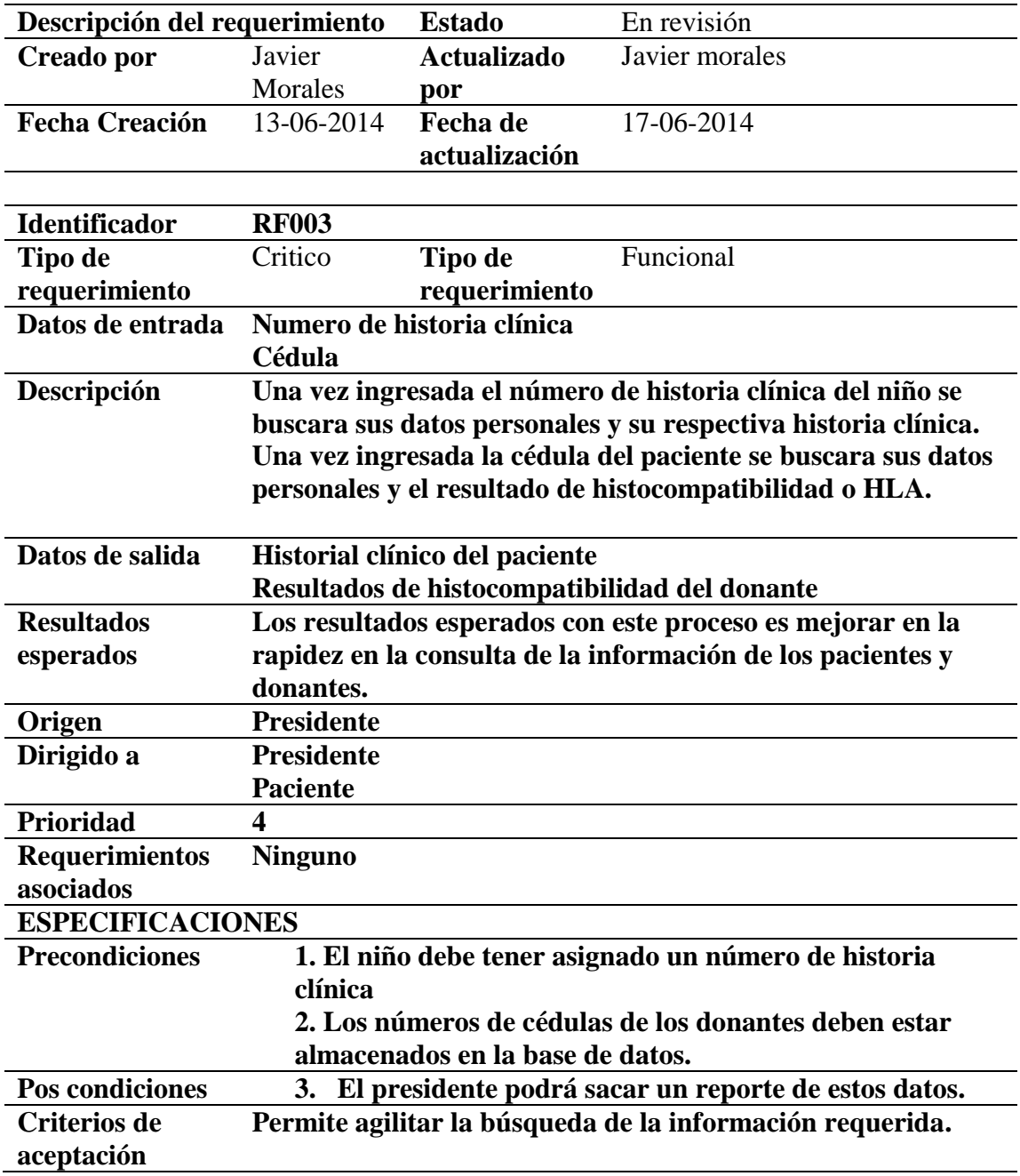

Requerimiento funcional 003*.*

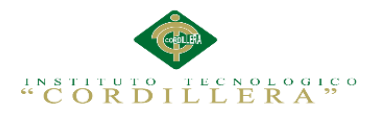

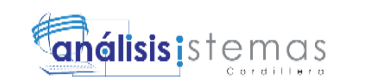

# **Tabla 5** *Descripción de requerimiento funcional 004.*

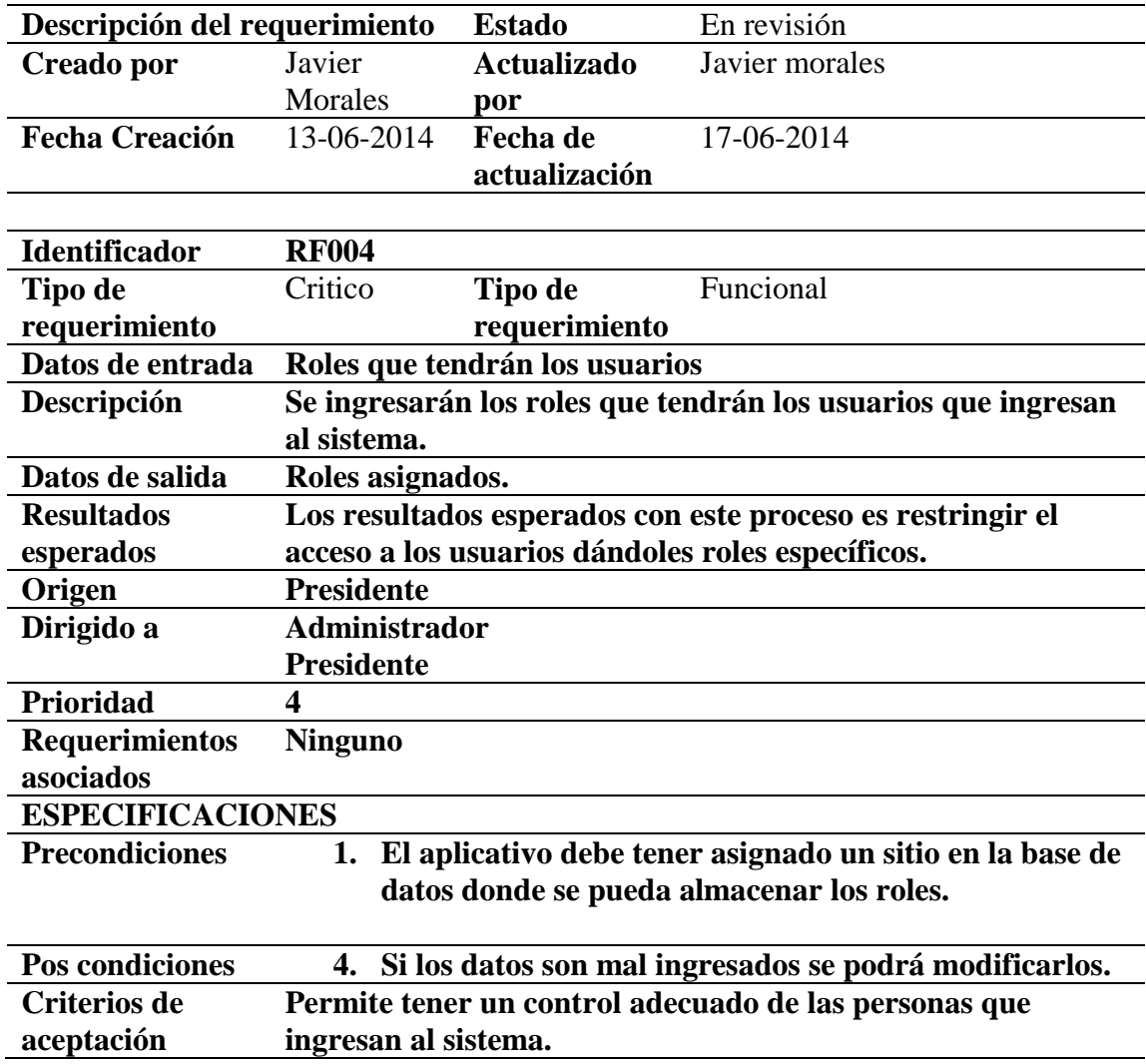

Requerimiento funcional 004*.*

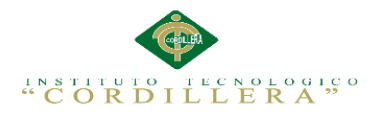

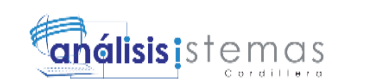

# **Tabla 6** *Descripción de requerimiento funcional 005.*

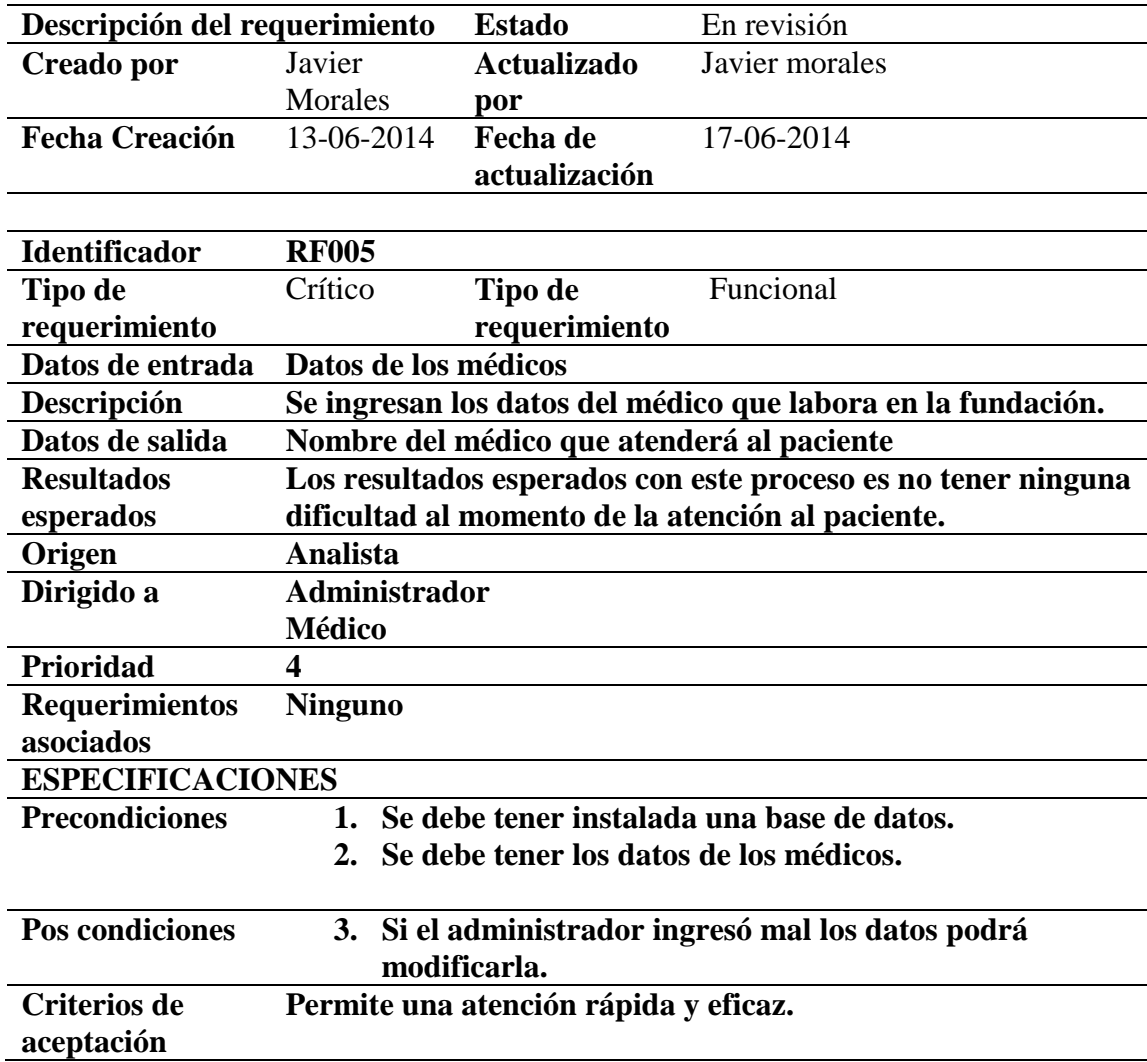

Requerimiento funcional 005*.*

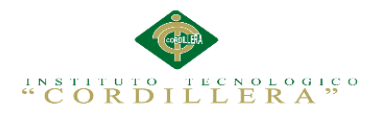

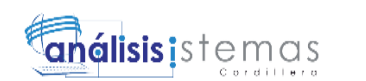

# **Tabla 7** *Descripción de requerimiento no funcional 001.*

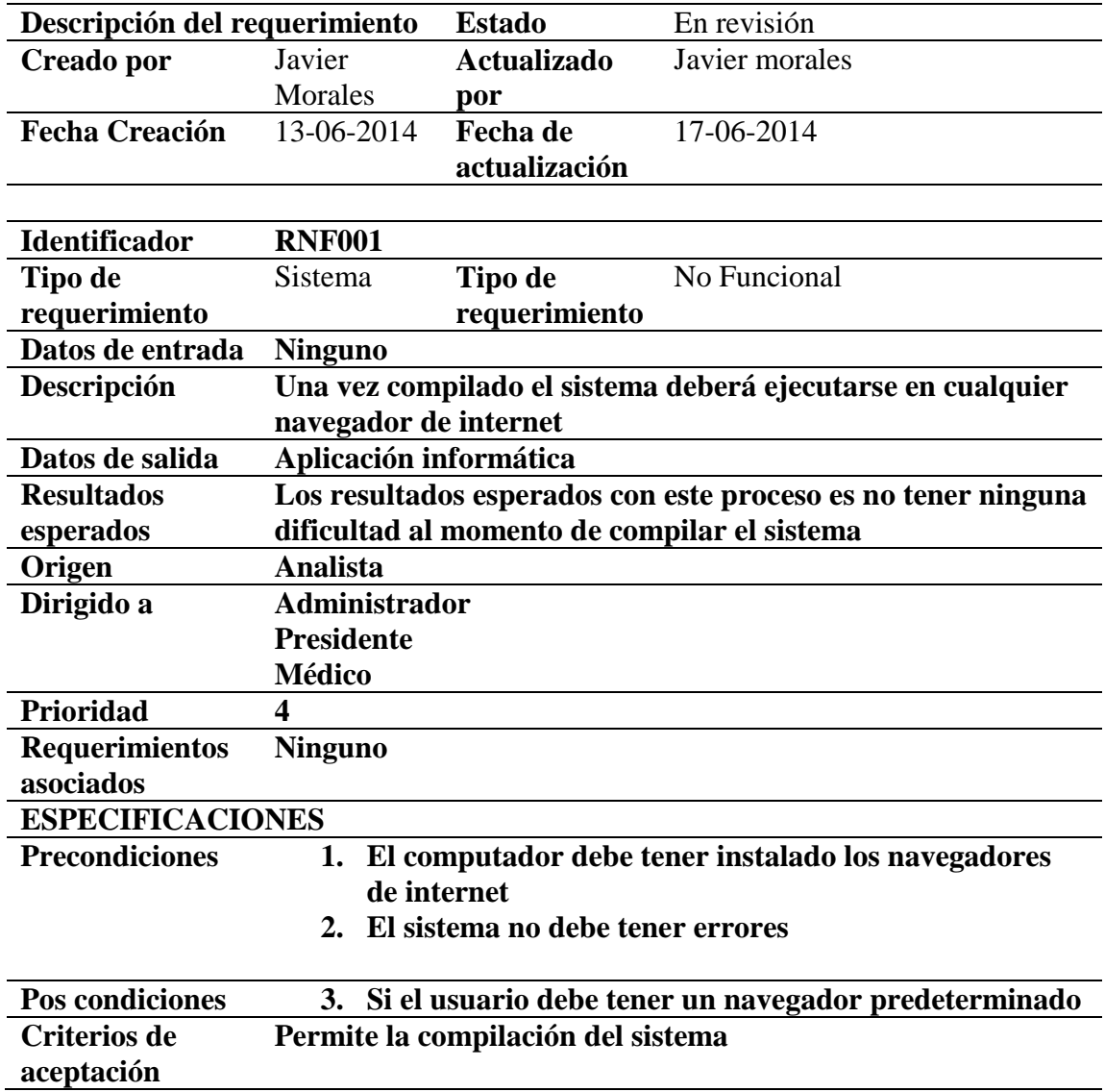

Requerimiento no funcional 001*.*

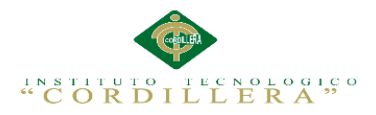

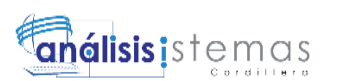

# **Tabla 8** *Descripción de requerimiento no funcional 002.*

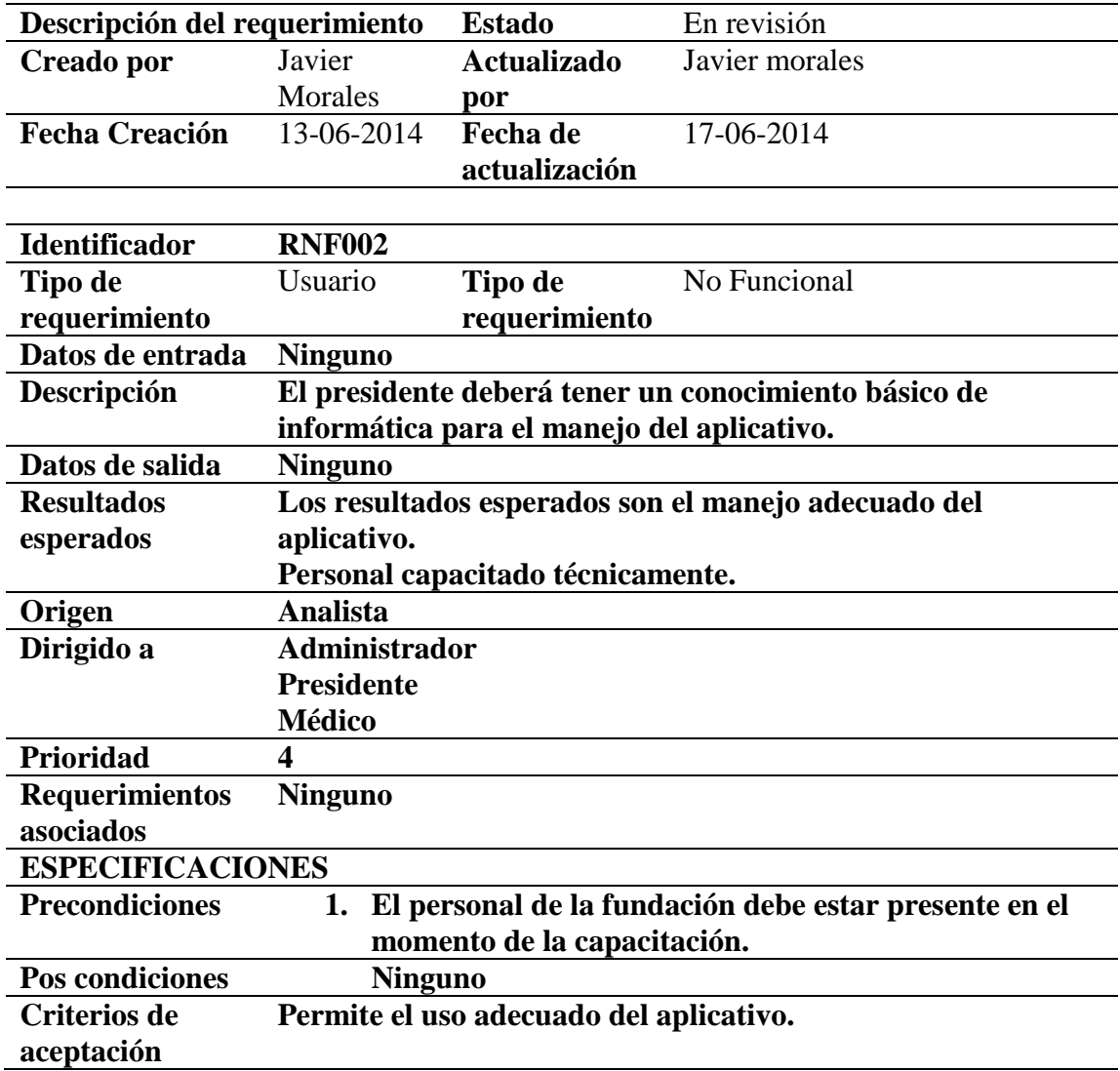

Requerimiento no funcional 002*.*

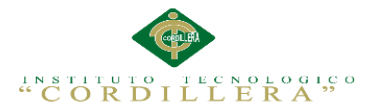

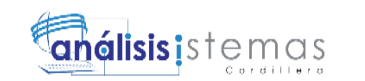

## <span id="page-30-0"></span>**2.02. Mapeo de Involucrados**

El mapeo de los involucrados es un instrumento fundamental que permite identificar a los involucrados directos e indirectos que pueden contribuir con el logro de los objetivos determinados de la aplicación.

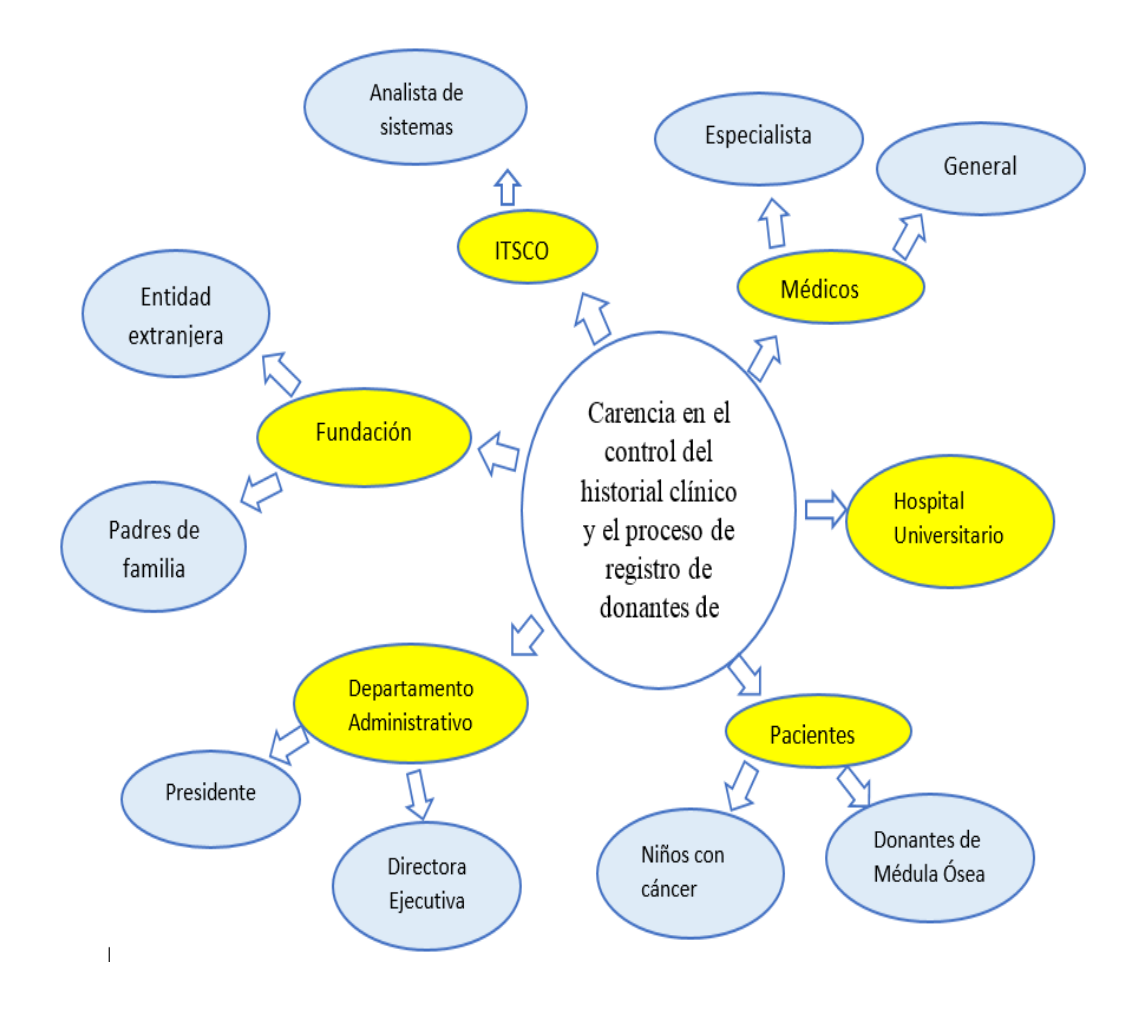

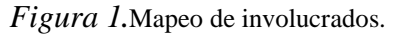

#### <span id="page-30-1"></span>**2.03. Matriz de Involucrados**

La matriz de involucrados pretende mostrar los actores involucrados directos e indirectos de manera más detallada de acuerdo a la función que cumplen dentro de la fundación.

Ver Anexo A.03

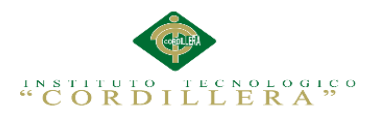

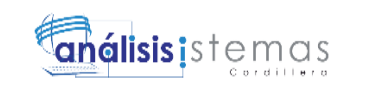

## **Capítulo III: Problemas y Objetivos**

## <span id="page-31-1"></span><span id="page-31-0"></span>**3.01 Árbol de Problemas**

El árbol de problemas es una ayuda importante para entender la problemática a resolver

en la fundación "Fanac".

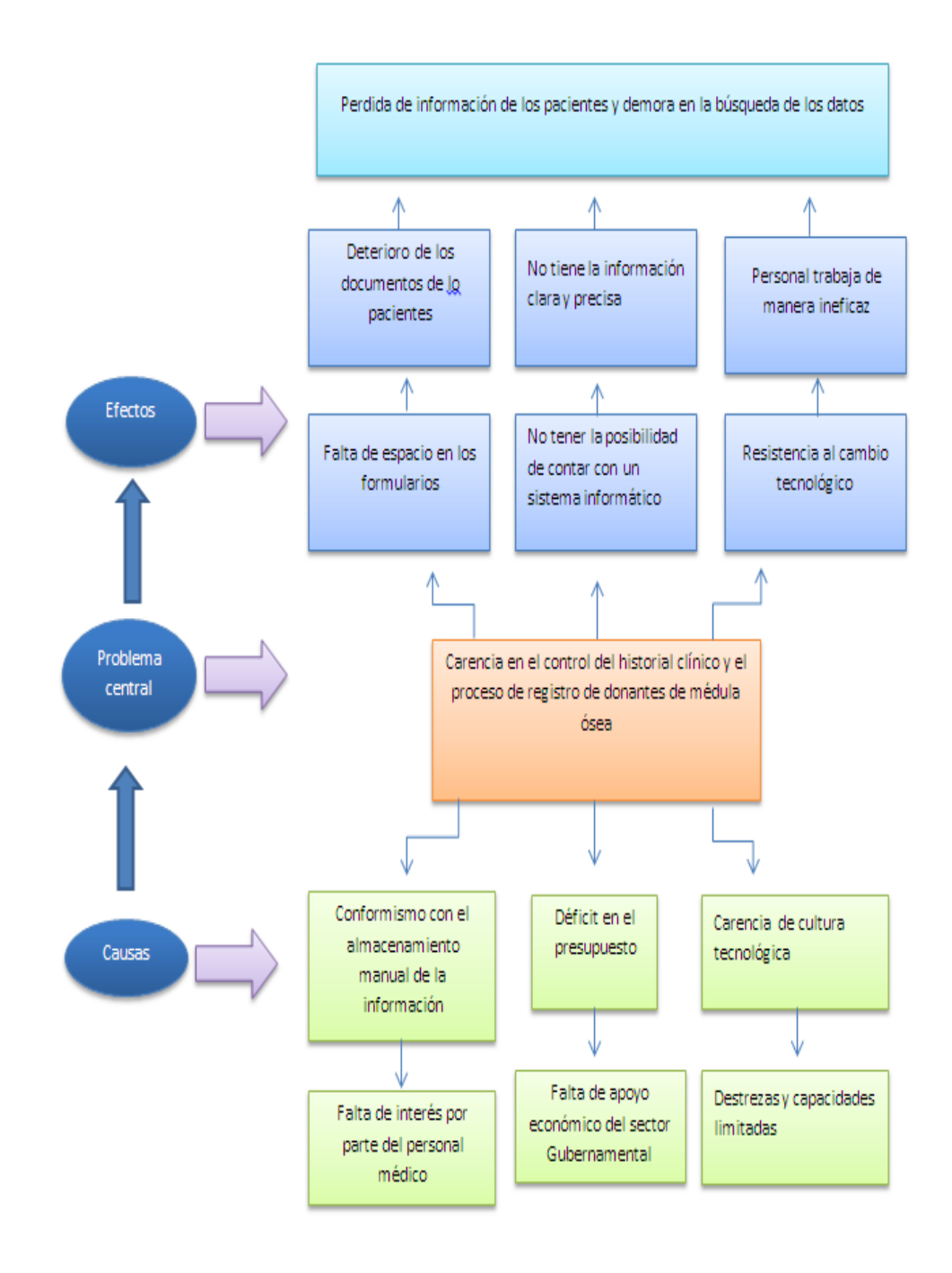

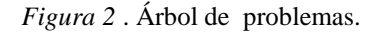

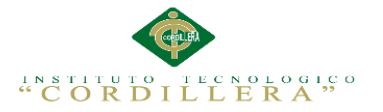

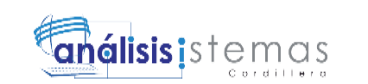

#### **Análisis del Árbol de Problemas**

Con Ayuda del árbol de problemas identificamos que información, evidencias o recursos, se

necesitan para fundamentar el problema o construir una propuesta de solución,

verificando las causas y los efectos que causan los procesos inadecuados en el registro de

donantes y el almacenamiento del historial clínico.

# <span id="page-32-0"></span>**3.02 Árbol de Objetivos**

El árbol de objetivos refleja la versión positiva del árbol de problemas identificando los medios y fines para la mejorar el funcionamiento de la fundación.

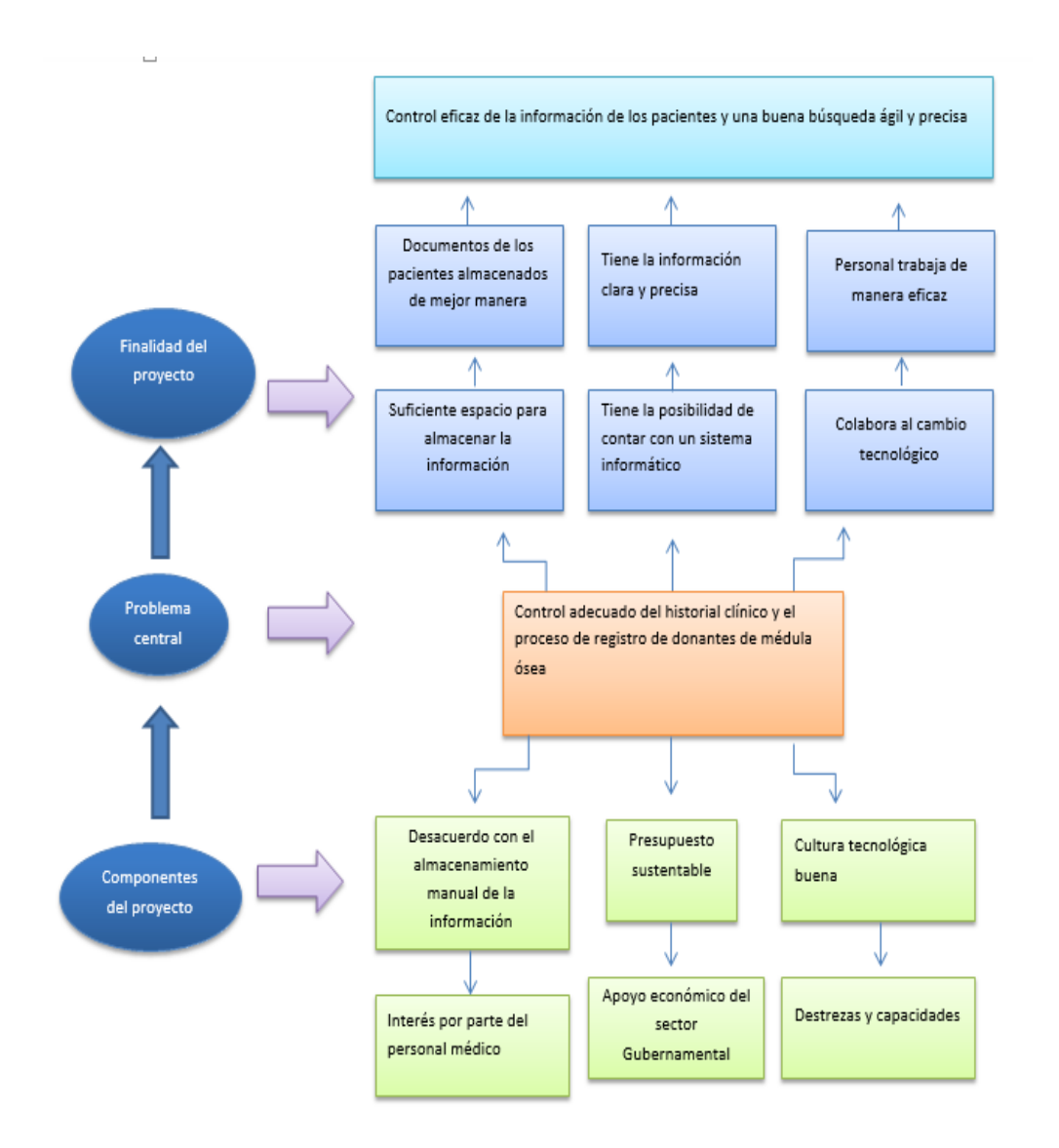

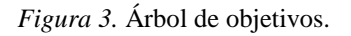

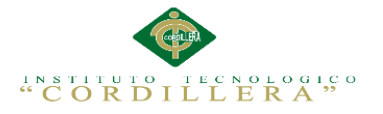

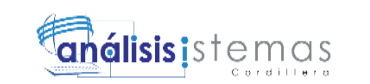

## **Análisis del Árbol De Objetivos**

Con ayuda del árbol de objetivos logramos identificar la situación futura que predominará una vez resueltos los problemas, identificado y clasificado los objetivos por orden de importancia para así tomar la mejor solución para la fundación.

#### <span id="page-33-0"></span>**3.03 Diagrama de casos de uso.**

El diagrama de casos de uso muestra un conjunto de actividades, actores involucrados y sus relaciones. Este diagrama es importante ya que nos ayuda a visualizar el funcionamiento y la organización del sistema.

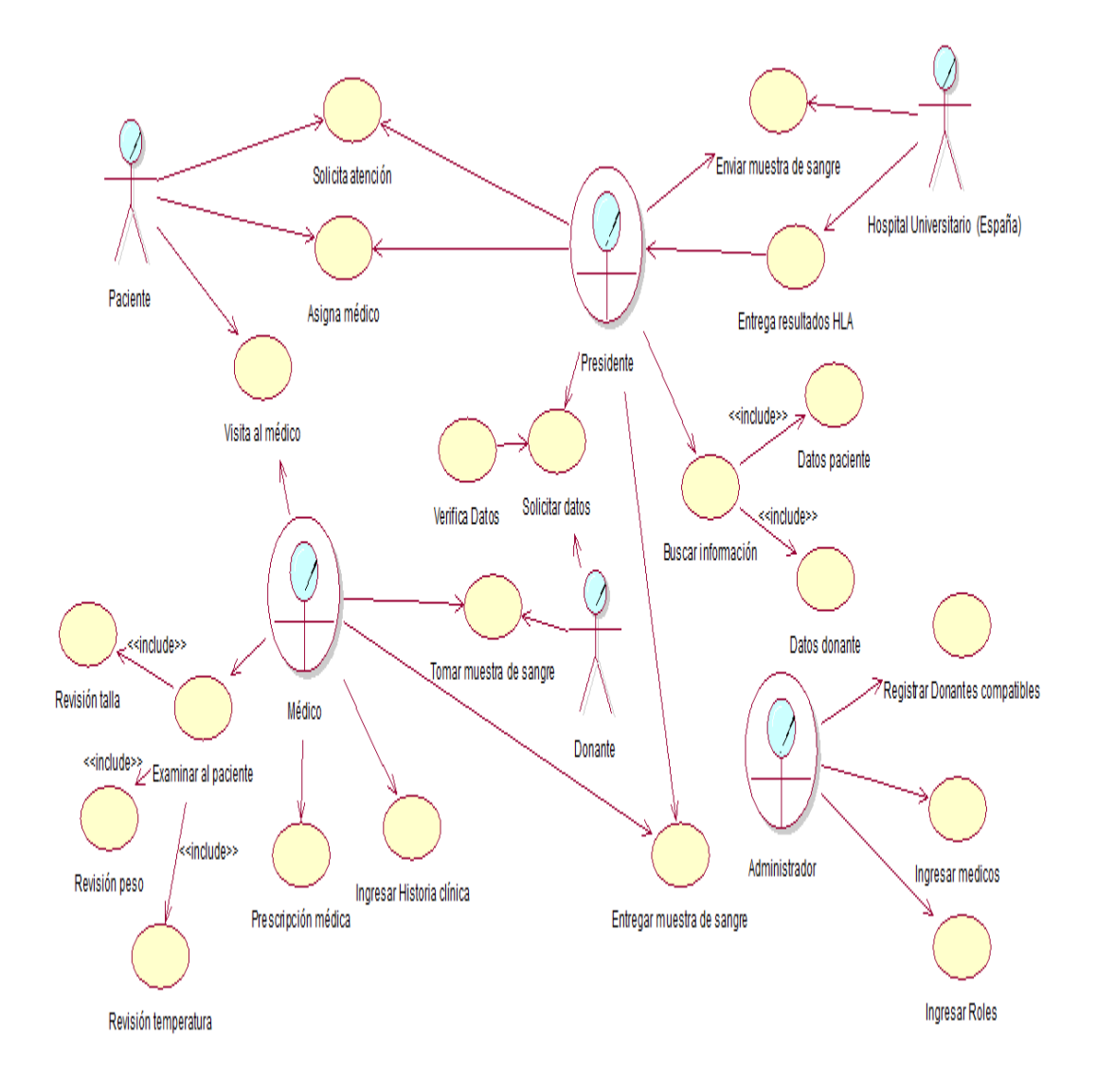

*Figura 4*. Diagrama de casos de uso.

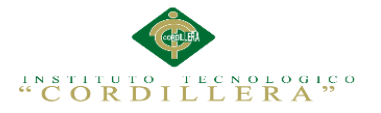

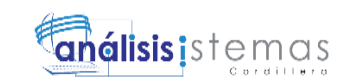

#### **Análisis del Diagrama de casos de uso**

En nuestro diagrama de casos de uso visualizamos a los actores, las actividades y los

procesos que realizaran cada uno de ellos.

#### <span id="page-34-0"></span>**3.04. Casos de uso de realización**

#### **Caso: UCR001**

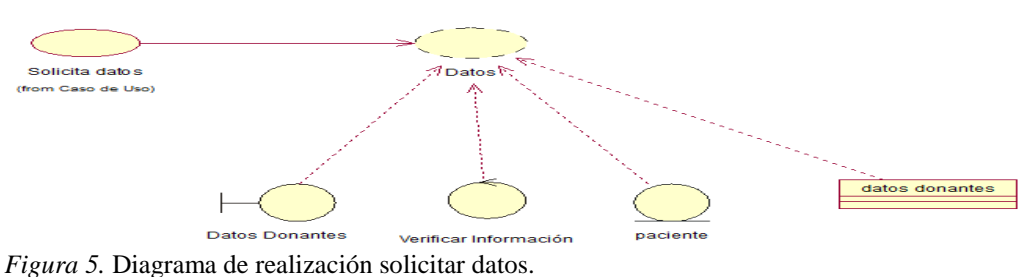

**Tabla 9** *Caso de uso de realización 001.*

| <b>Nombre</b>                                                                        | Solicita datos personales          |
|--------------------------------------------------------------------------------------|------------------------------------|
| Identificador                                                                        | <b>UCR 001</b>                     |
| Responsabilidades                                                                    | Ingresar datos de los<br>donantes. |
| <b>Tipo</b>                                                                          | Sistema                            |
| Referencias casos de uso                                                             | <b>UCR 005</b>                     |
| Referencias requisitos                                                               | <b>RF002</b>                       |
| <b>PRECONDICIONES</b>                                                                |                                    |
| 1.- Tener instalado una base de datos y el su respectivo software                    |                                    |
| 2.- Tener la información personal de los donantes.                                   |                                    |
| <b>POSCONDICIONES</b>                                                                |                                    |
| 1.- Si la información ingresada no es la correcta se tiene la opción de modificarla. |                                    |
| <b>SALIDA PANTALLA</b>                                                               |                                    |
| Interfaz del administrador, el sistema muestra un mensaje de información guardada    |                                    |

*Descripción caso de uso de realización, solicitar datos personales.*

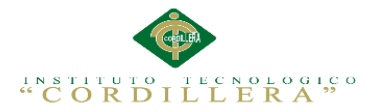

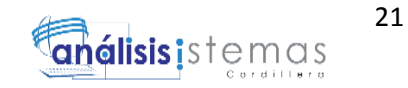

**Caso: UCR002**

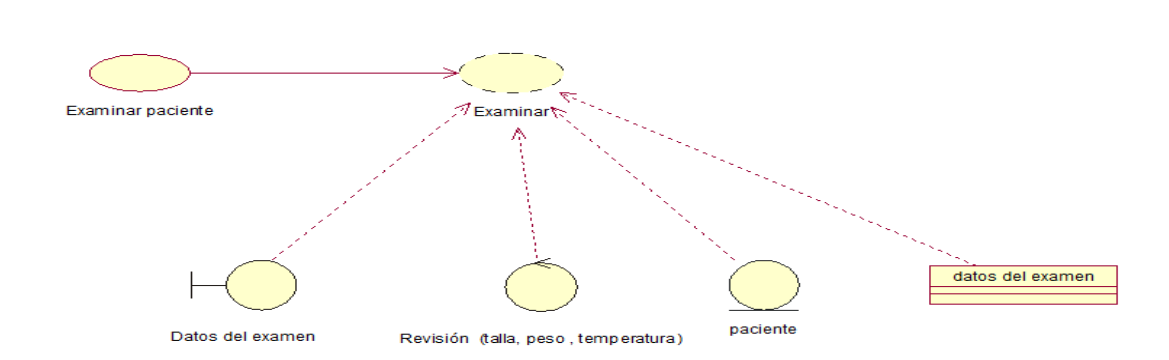

*Figura 6.* Diagrama de realización examinar paciente.

**Tabla 10** *Caso de uso de realización 002.*

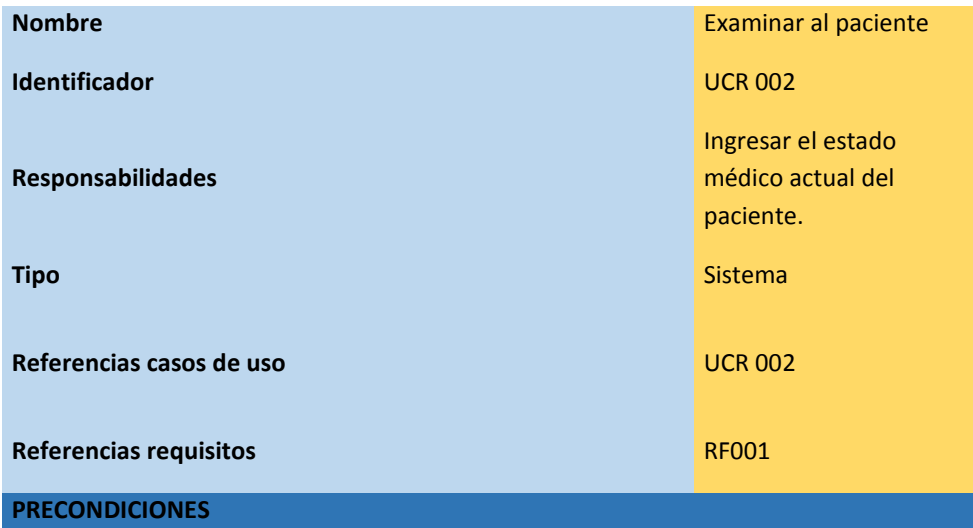

1.- El paciente debe acudir semanalmente a sus respectivos chequeos.

2.- Debe hallarse la información de cada paciente cuando sea necesaria por parte del médico.

#### **POSCONDICIONES**

1.- Si la información de los pacientes son incorrectos el administrador podrá ingresar correctamente.

#### **SALIDA PANTALLA**

1.- En la interfaz del administrador ingresará los datos del examen médico.

*Descripción caso de uso de realización, examinar al paciente.*
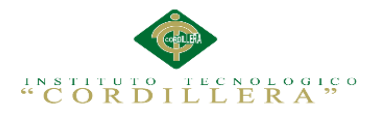

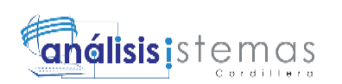

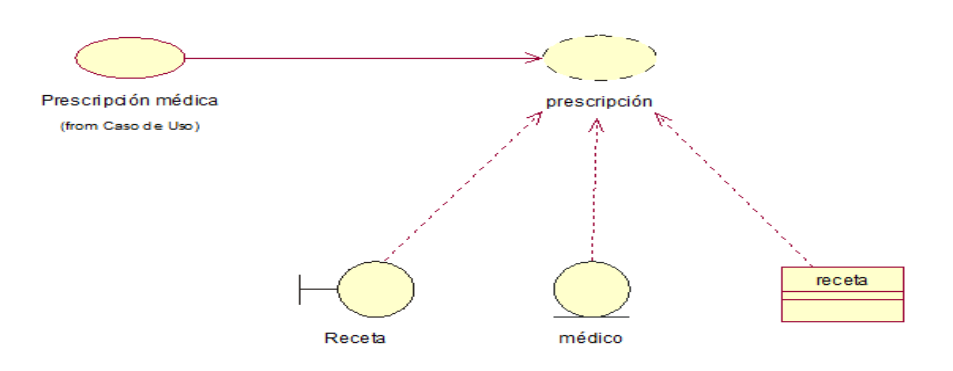

*Figura 7.*Diagrama de realización de prescripción médica.

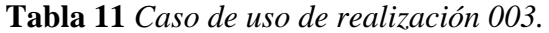

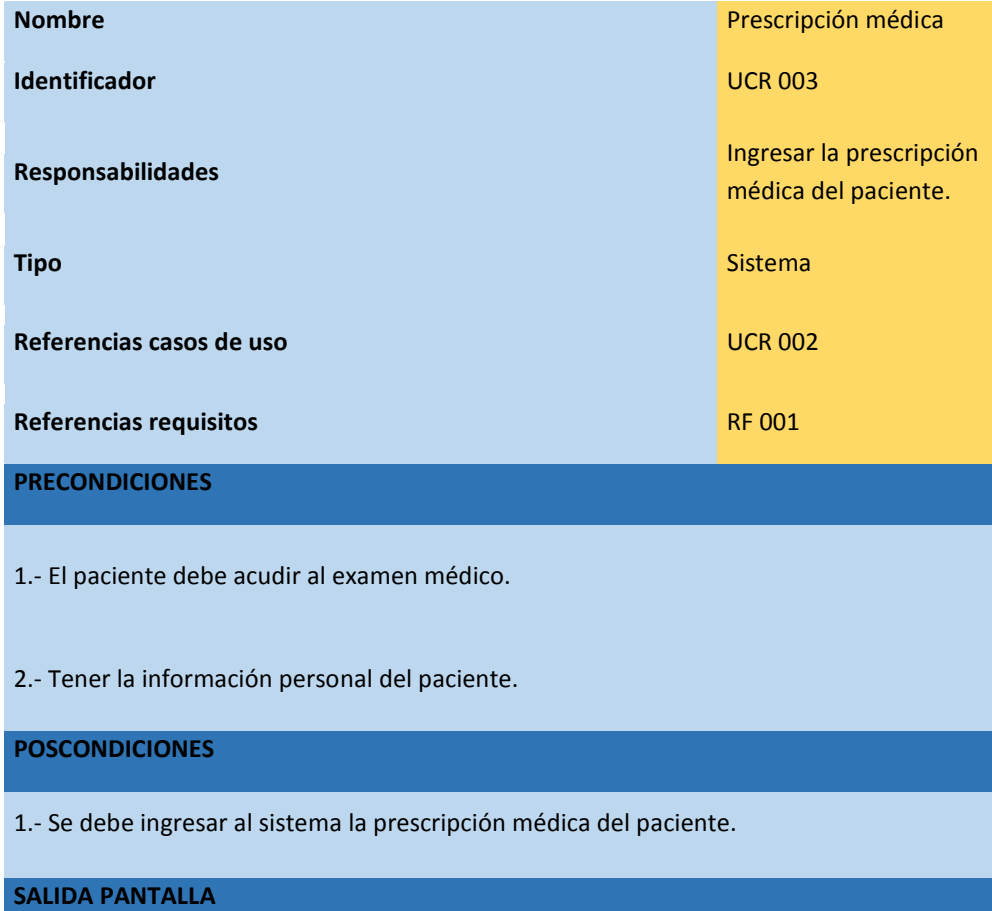

1.- En la interfaz del administrador tendrá la opción de ingresar la prescripción médica.

*Descripción caso de uso de realización, prescripción médica.*

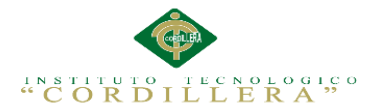

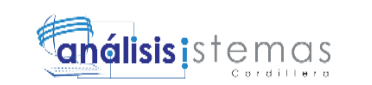

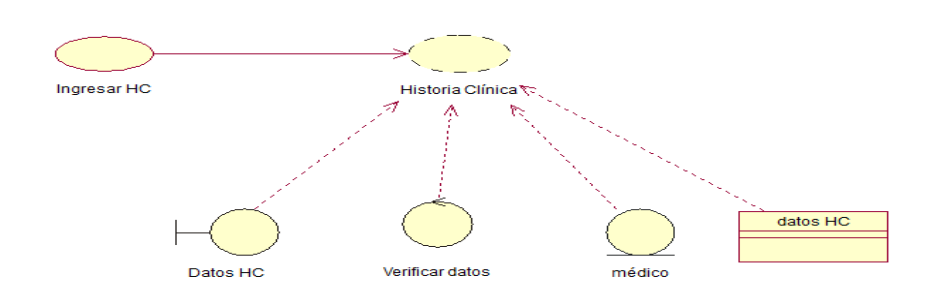

*Figura 8.* Diagrama de realización ingresar historia clínica.

**Tabla 12** *Caso de uso de realización 004.*

| <b>Nombre</b>                                                                                                    | <b>Ingresar HC</b>                 |
|----------------------------------------------------------------------------------------------------|------------------------------------|
| Identificador                                                                                                    | <b>UCR 004</b>                     |
| Responsabilidades                                                                                                    | Ingreso de la historia<br>clínica. |
| <b>Tipo</b>                                                                                                    | <b>Sistema</b>                     |
| Referencias casos de uso                                                                                             | <b>UCR 002</b>                     |
| <b>Referencias requisitos</b>                                                                                        | <b>RF001</b>                       |
| <b>PRECONDICIONES</b>                                                                                                |                                    |
| 1.- Tener instalado una base de datos.                                                                               |                                    |
| 2.- El paciente debe entregar toda su información persona y clínica al presidente de la<br>fundación.                |                                    |
| <b>POSCONDICIONES</b>                                                                                                |                                    |
| 1.- Si la información de los pacientes son incorrectos el administrador podrá modificar<br>la información necesaria. |                                    |
| <b>SALIDA PANTALLA</b>                                                                                               |                                    |

1.- En la interfaz del administrador tendrá la opción de buscar información del paciente.

*Descripción caso de uso de realización, ingresar historia clínica.*

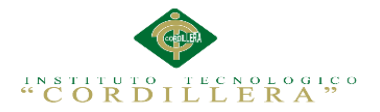

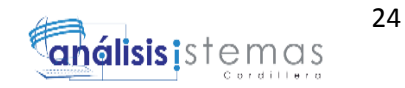

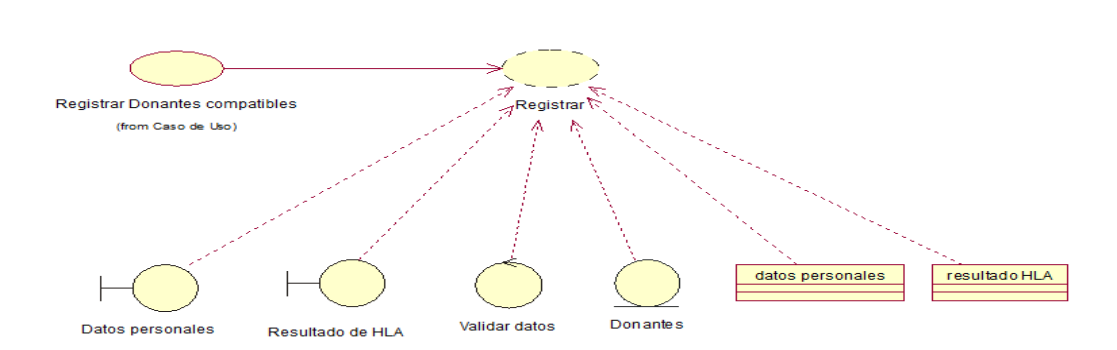

*Figura 9.* Diagrama de realización registrar donantes.

**Tabla 13** *Caso de uso de realización 005.*

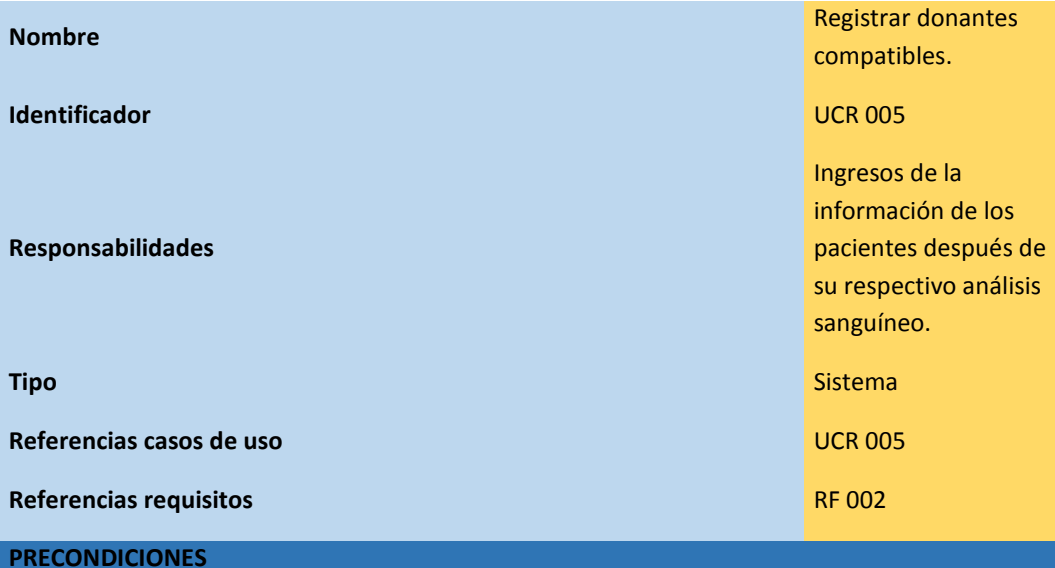

1.- El donante debe ser miembro de la familia (madre, padre, hermanos) del paciente de la fundación.

2.- El paciente debe haberse realizado la prueba sanguínea.

3.- El paciente debe estar apto para ser donante.

**POSCONDICIONES**

1.- Si el paciente no califica para ser donante no ingresa al sistema de registro de donantes.

**SALIDA PANTALLA**

1.- En la interfaz del administrador podrá ingresar los datos del paciente apto para ser donante.

Descripción caso de uso de realización ingresar donantes, el administrador ingresa el resultado del

examen de histocompatibilidad.

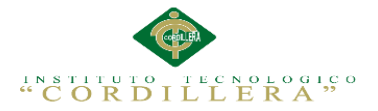

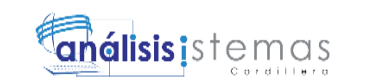

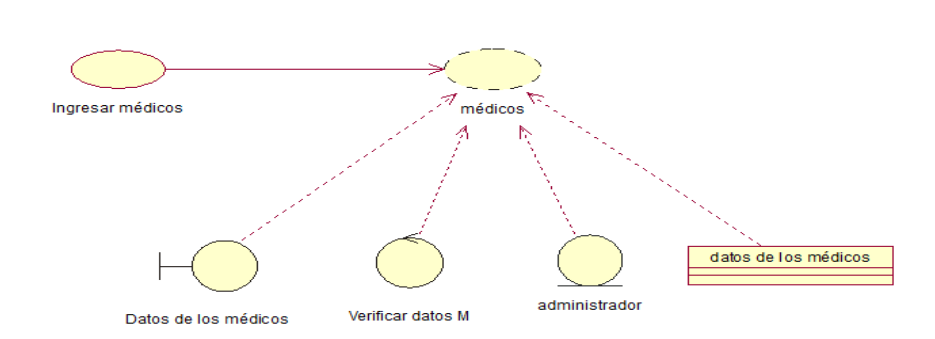

*Figura 10.* Diagrama de realización ingresar médicos.

**Tabla 14** *Caso de uso de realización 006*

| <b>Nombre</b>                                                                                                    | Ingresar médicos                                      |
|----------------------------------------------------------------------------------------------------|-------------------------------------------------------|
| <b>Identificador</b>                                                                                               | <b>UCR 006</b>                                        |
| <b>Responsabilidades</b>                                                                                           | Ingreso de médicos<br>que laboran en la<br>fundación. |
| <b>Tipo</b>                                                                                                    | <b>Sistema</b>                                        |
| Referencias casos de uso                                                                                           | <b>UCR 006</b>                                        |
| <b>Referencias requisitos</b>                                                                                      | <b>RF005</b>                                          |
| <b>PRECONDICIONES</b>                                                                                              |                                                       |
| 1.- Tener instalado una base de datos.                                                                             |                                                       |
| 2.- Tener los datos personales de los médicos.                                                                     |                                                       |
| <b>POSCONDICIONES</b>                                                                                              |                                                       |
| 1.- Si la información de los médicos son incorrectos el administrador podrá modificar la<br>información necesaria. |                                                       |
| <b>SALIDA PANTALLA</b>                                                                                             |                                                       |
| 1.- En la interfaz del administrador tendrá un mensaje que muestre los datos almacenados.                          |                                                       |

*Descripción caso de uso de realización, ingresar médicos, el administrador ingresa los datos de los médicos.*

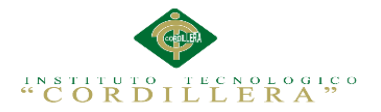

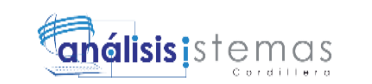

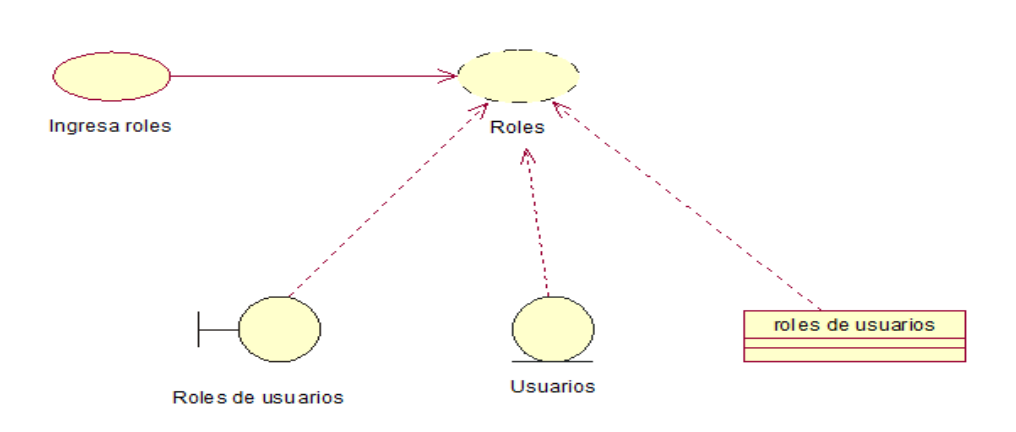

*Figura 11.* Diagrama de realización ingresar roles.

## **Tabla 15** *Caso de uso de realización 007.*

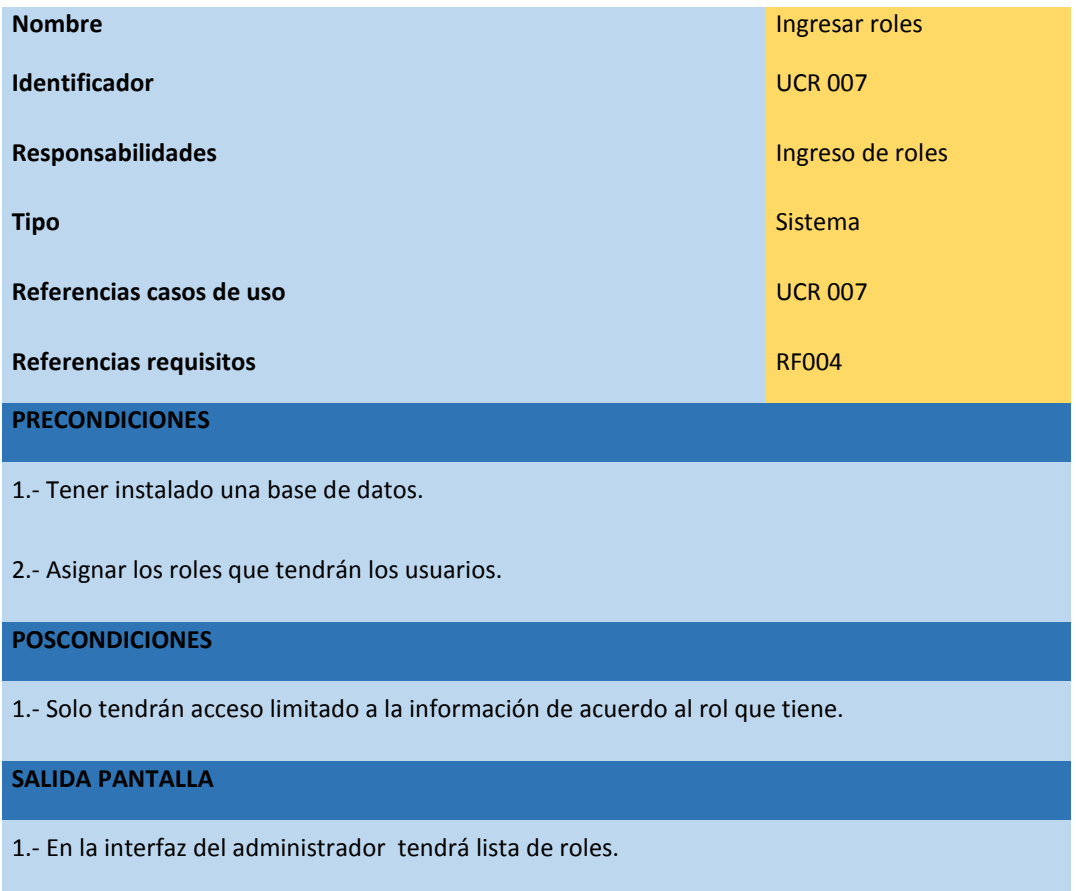

*Descripción caso de uso de realización, ingresar roles, el administrador ingresa los roles que tendrán los usuarios.*

26

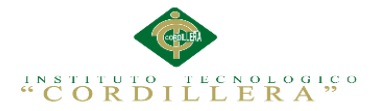

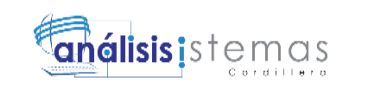

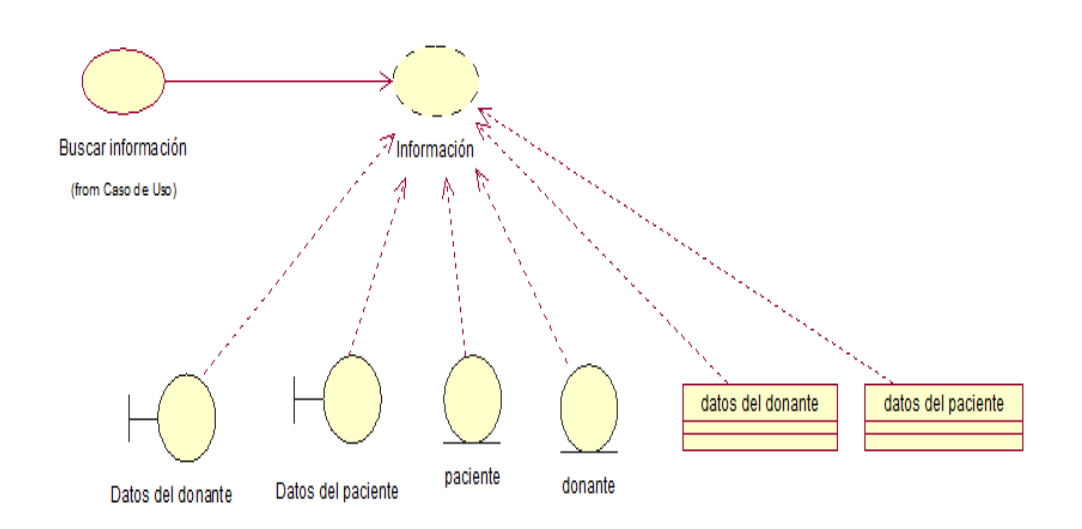

*Figura 12.* Diagrama de realización buscar información.

#### **Tabla 16** *Caso de uso de realización 008.*

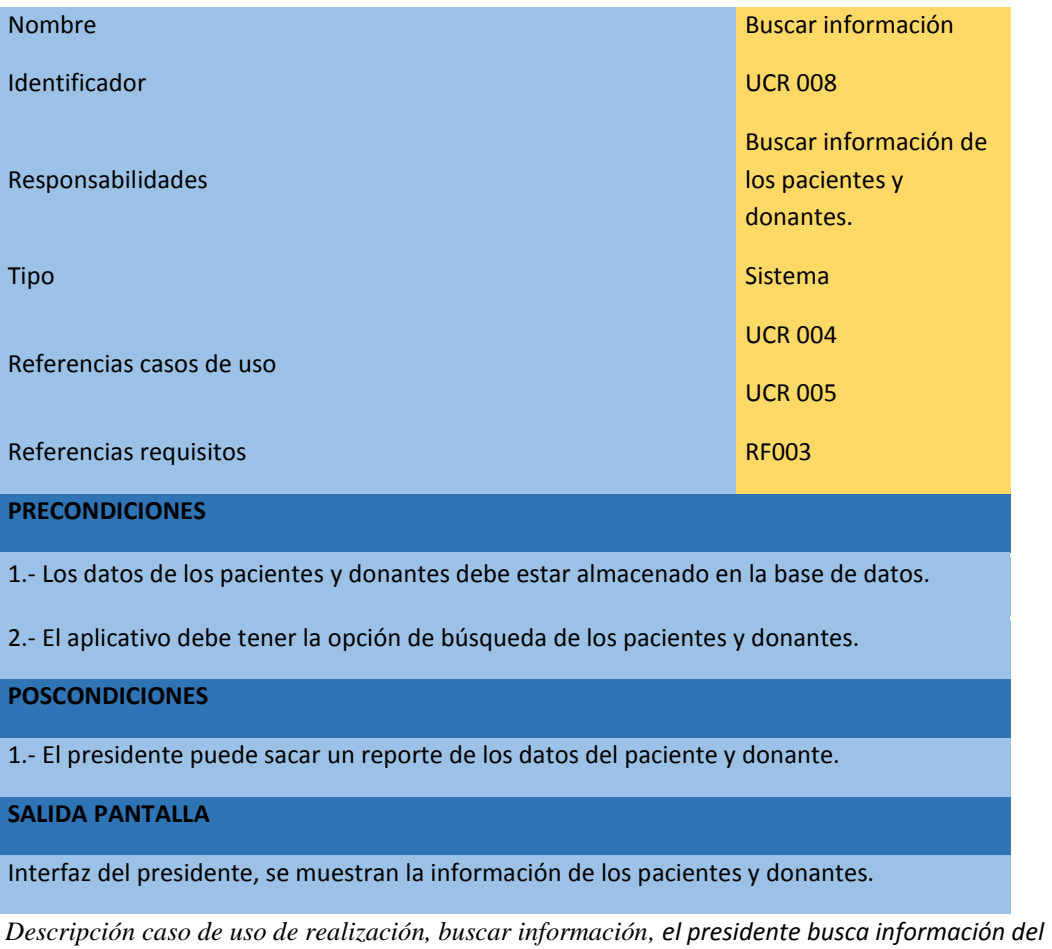

*paciente y del donante.*

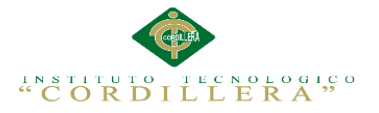

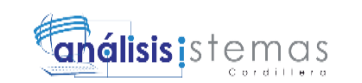

#### **3.05 Diagrama de secuencia del sistema**

Un diagrama de secuencia es una forma de diagrama de interacción que muestra los objetos como líneas de vida a lo largo de la página y con sus interacciones en el tiempo representadas como mensajes dibujados como flechas desde la línea de vida origen hasta la línea de vida destino. El diagrama de secuencia muestra qué objetos se comunican con otros objetos y qué mensajes disparan esas comunicaciones.

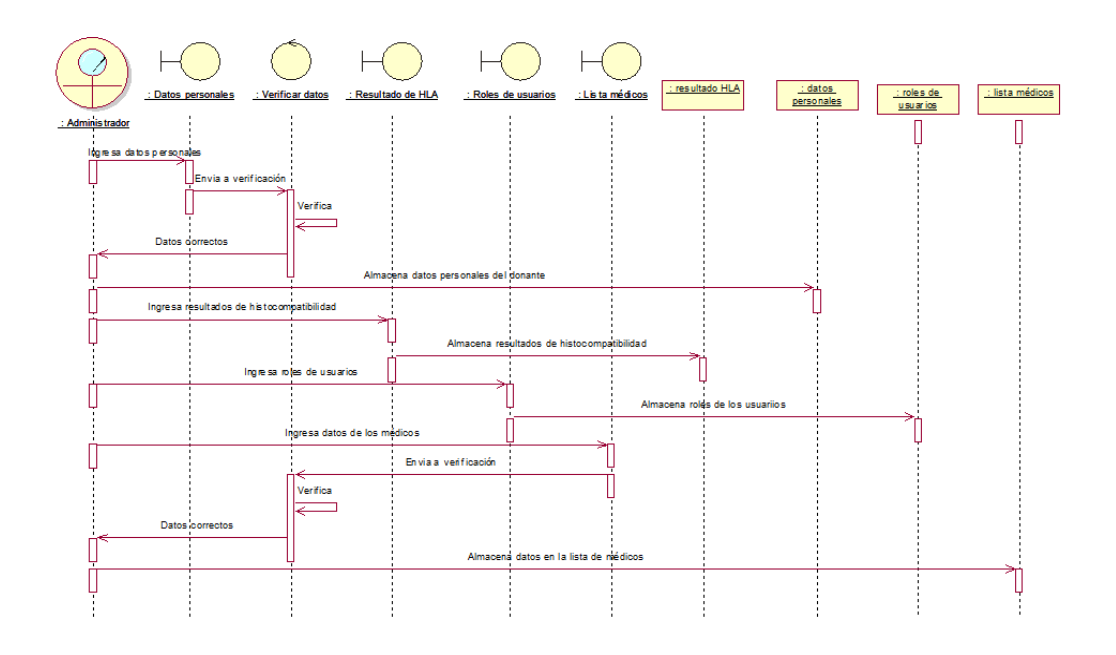

*Figura 13.*Diagrama de secuencia en el cual el administrador ingresa información.

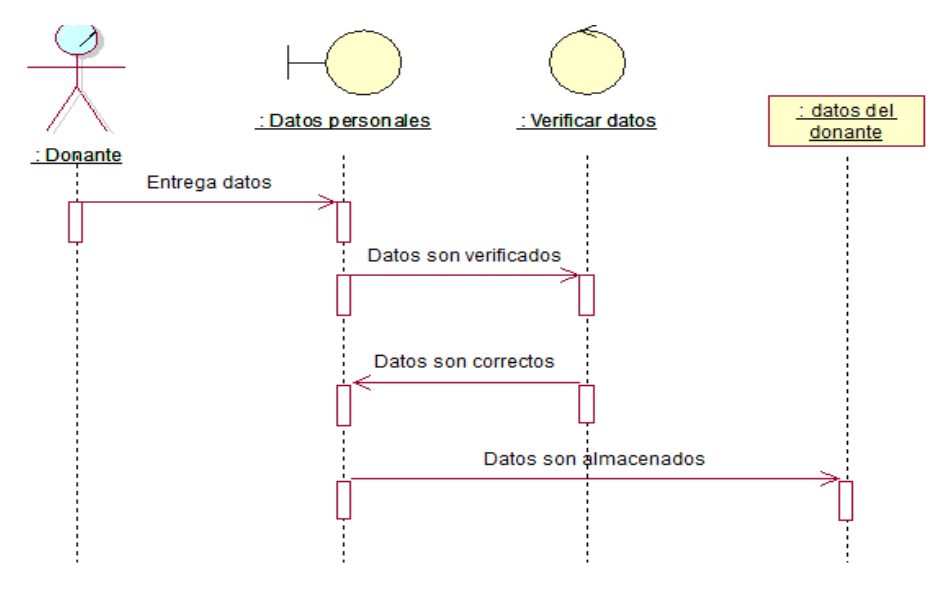

*Figura 14.*Diagrama de secuencia en el cual el donante entrega datos personales.

CONTROL DE HISTORIA CLÍNICA Y REGISTRO DE DONANTES DE MÉDULA ÓSEA MEDIANTE UNA APLICACIÓN INFORMÁTICA WEB EN LA FUNDACIÓN "FANAC" DE LA CIUDAD DE QUITO.

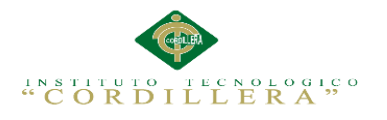

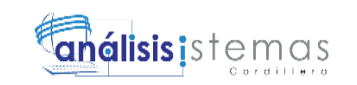

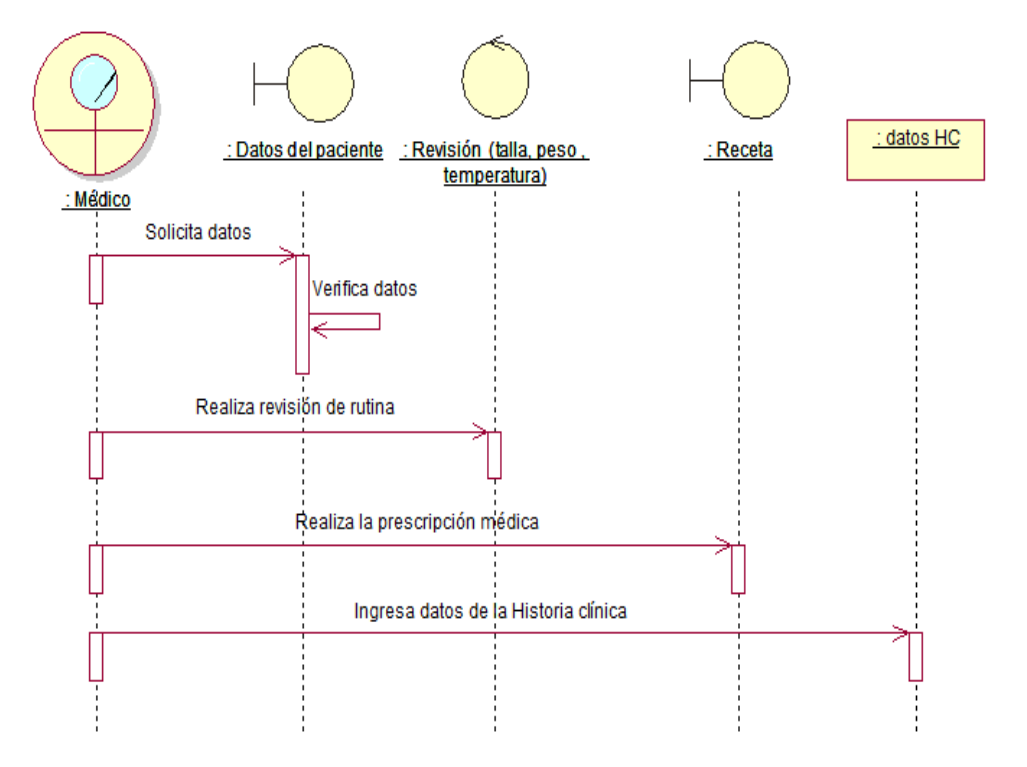

*Figura 15.* Diagrama de secuencia del médico.

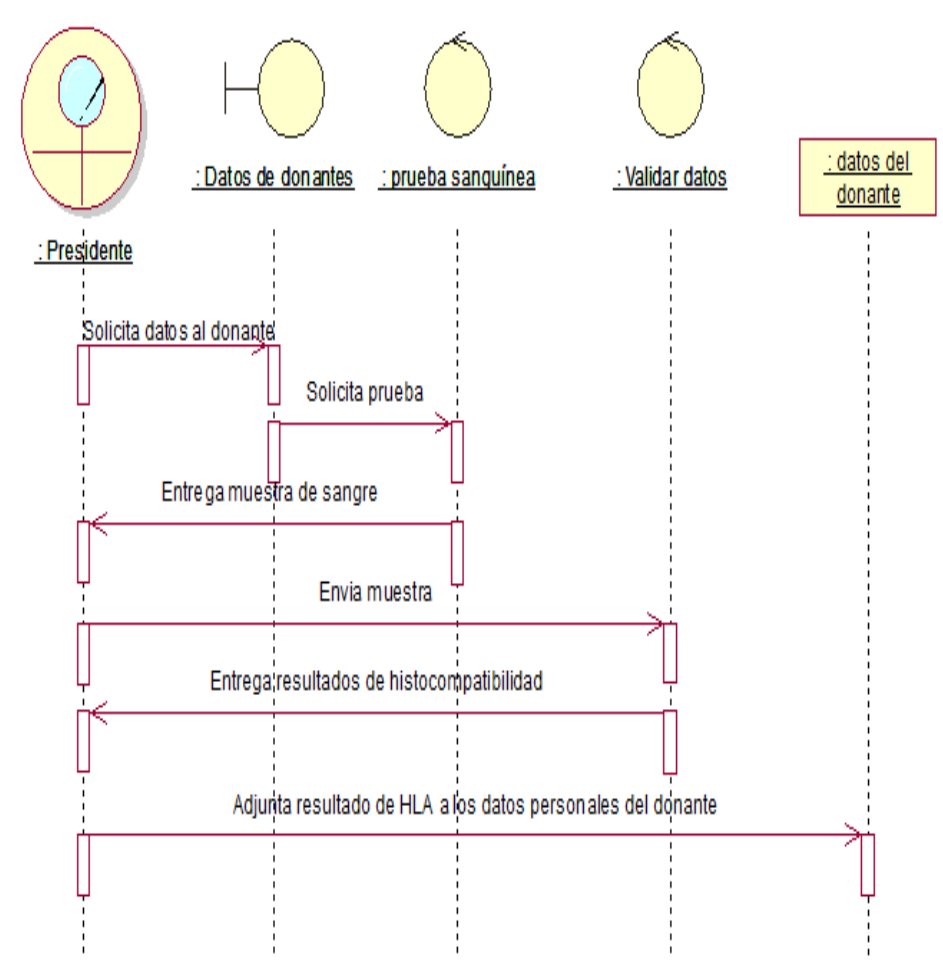

*Figura 16.* Diagrama de secuencia del presidente de la fundación

29

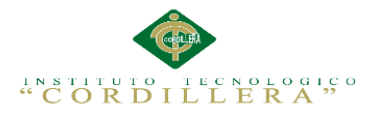

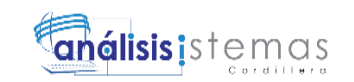

## **3.06. Especificación de casos de uso**

# **Tabla 17** *Especificación de caso de uso 001.*

| Caso de Uso                                                                              | Solicita datos personales                                                                                |
|------------------------------------------------------------------------------------------|----------------------------------------------------------------------------------------------------|
| <b>Identificador</b>                                                                     | <b>UC001</b>                                                                                             |
| <b>CURSO TÍPICO DE EVENTOS</b>                                                           |                                                                                                    |
| <b>Usuario</b>                                                                           | <b>Sistema</b>                                                                                           |
| 1.- El usuario debe tener los datos personales de los pacientes<br>y los donantes        | 1.- El administrador debe<br>ingresar los datos personales<br>categorizando por pacientes<br>y donantes. |
| <b>CURSOS ALTERNATIVOS</b>                                                               |                                                                                                    |
| Si es que no tiene el rol de administrador no tendrá acceso al ingreso de la información |                                                                                                    |

*Especificación de caso de uso, solicitar datos personales.*

# **Tabla 18** *Caso de uso de realización 002.*

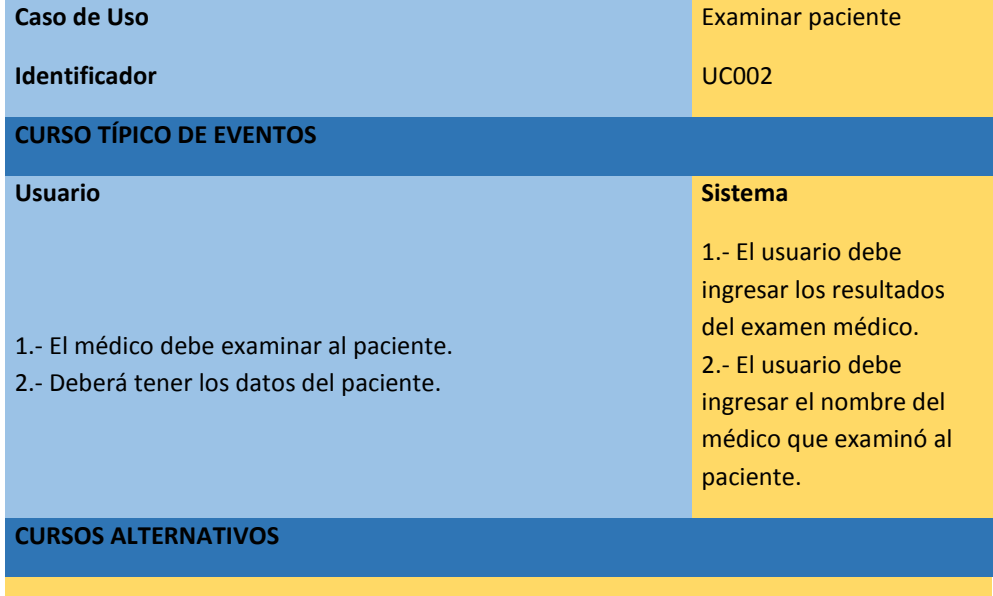

Si el usuario no tiene el rol de médico no podrá ingresar los resultados de los exámenes.

*Especificación de caso de uso, examinar paciente.*

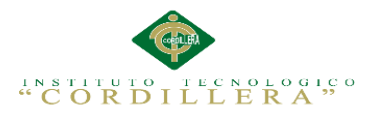

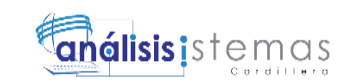

**Tabla 19** *Caso de uso de realización 003.*

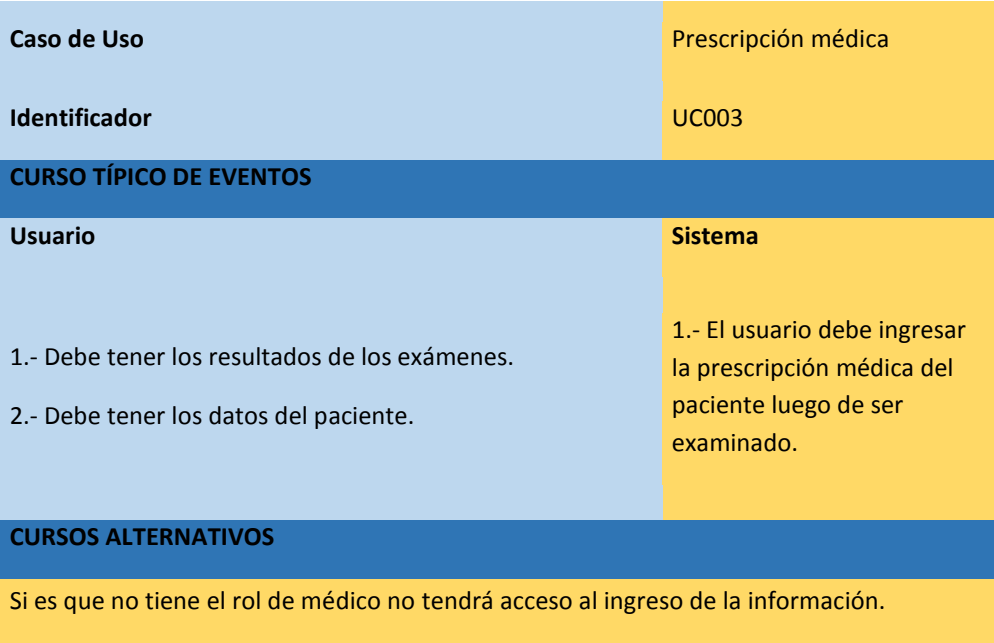

*Especificación de caso de uso, prescripción médica.*

**Tabla 20** *Caso de uso de realización 004.*

| Caso de Uso                                                                                                    | Ingresar historia clínica                                             |
|----------------------------------------------------------------------------------------------------|-----------------------------------------------------------------------|
| <b>Identificador</b><br><b>CURSO TÍPICO DE EVENTOS</b>                                                                                                    | <b>UC004</b>                                                          |
| <b>Usuario</b>                                                                                                    | <b>Sistema</b>                                                        |
| 1.- El usuario deberá tener los datos personales del paciente.<br>2.- El usuario debe tener la historia clínica.<br>3.- El usuario debe tener el resultado del examen médico. | 1.- El usuario debe registrar<br>la historia clínica del<br>paciente. |
| <b>CURSOS ALTERNATIVOS</b>                                                                                                    |                                                                       |
| Si es que no tiene el rol de médico no tendrá acceso al ingreso de la información.                                                                                            |                                                                       |

*Especificación de caso de uso, ingresar historia clínica.*

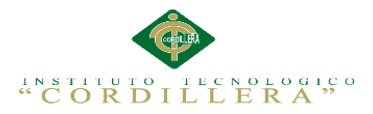

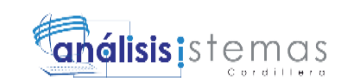

# **Tabla 21** *Caso de uso de realización 005.*

| Caso de Uso                                                                                                    | <b>Registrar donantes</b><br>compatibles                                                                                                  |  |  |
|----------------------------------------------------------------------------------------------------|----------------------------------------------------------------------------------------------------|--|--|
| <b>Identificador</b>                                                                                                    | <b>UC005</b>                                                                                                    |  |  |
| <b>CURSO TÍPICO DE EVENTOS</b>                                                                                                    |                                                                                                    |  |  |
| <b>Usuario</b>                                                                                                    | <b>Sistema</b>                                                                                                    |  |  |
| 1.- El usuario debe tener los datos personales de los<br>aspirantes a ser donantes<br>2.- El usuario debe tener los resultados de las pruebas de<br>histocompatibilidad o HLA. | 1.- El usuario deberá ingresar<br>únicamente los datos de las<br>personas cuyo resultado de<br>histocompatibilidad o HLA sea<br>positivo. |  |  |
| <b>CURSOS ALTERNATIVOS</b>                                                                                                    |                                                                                                    |  |  |
| 1.- Si no tiene el rol de administrador no podrá ingresar las personas donantes<br>2.- Si el donante no es histocompatible no será ingresado al registro.                      |                                                                                                    |  |  |

*Especificación de caso de uso, registrar donantes compatibles.*

# **Tabla 22** *Caso de uso de realización 006.*

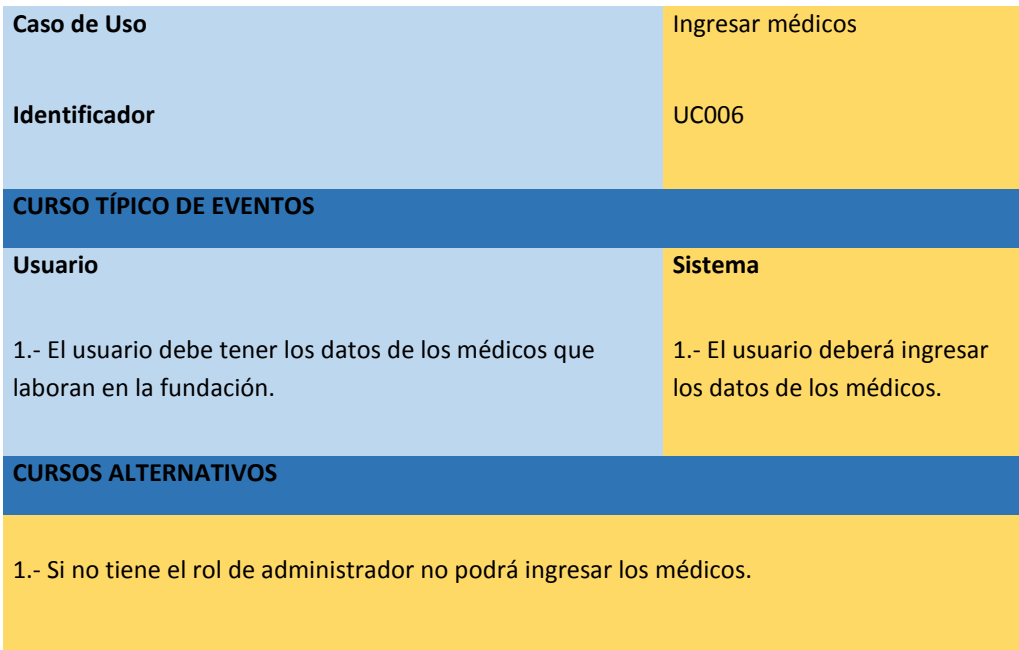

*Especificación de caso de uso, ingresar médicos.*

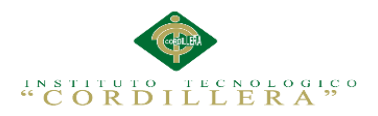

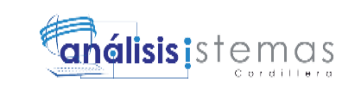

**Tabla 23** *Caso de uso de realización 007.*

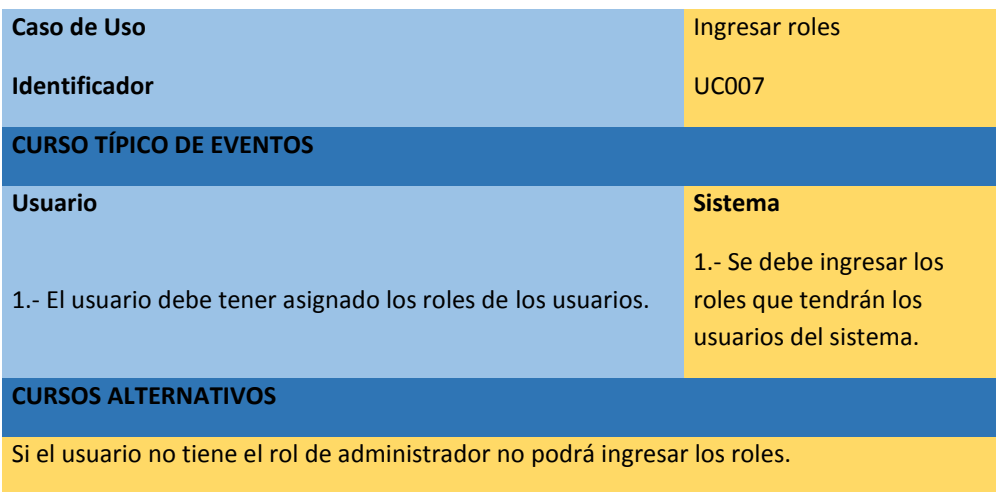

*Especificación de caso de uso, ingresar roles.*

# **Tabla 24** *Caso de uso de realización 008.*

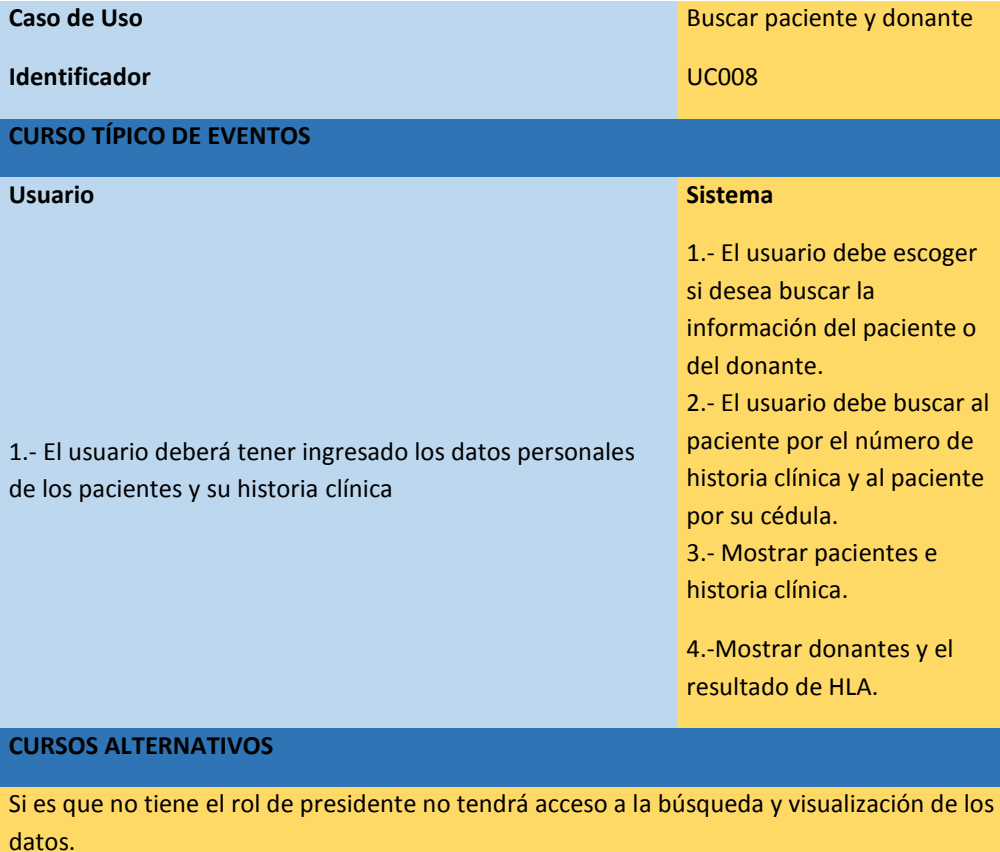

*Especificación de caso de uso, búsqueda de información.*

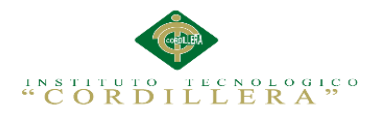

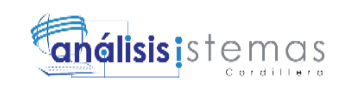

# **Capítulo IV: Análisis de Alternativas**

# 4.0**1. Matriz de Análisis de Alternativas**

El análisis de alternativas nos ayuda a comparar las distintas alternativas que tenemos en la fundación utilizando métodos cualitativos o cuantitativos para así tomar la alternativa más indicada para la entidad.

ISP= Impacto sobre el propósito, FT= Factibilidad Técnica, FF= Factibilidad

Financiera, FS= Factibilidad Social, FP= Factibilidad Política, TOT= Total,

CAT=Categoría.

**Tabla 25** *Matriz de análisis de alternativas.*

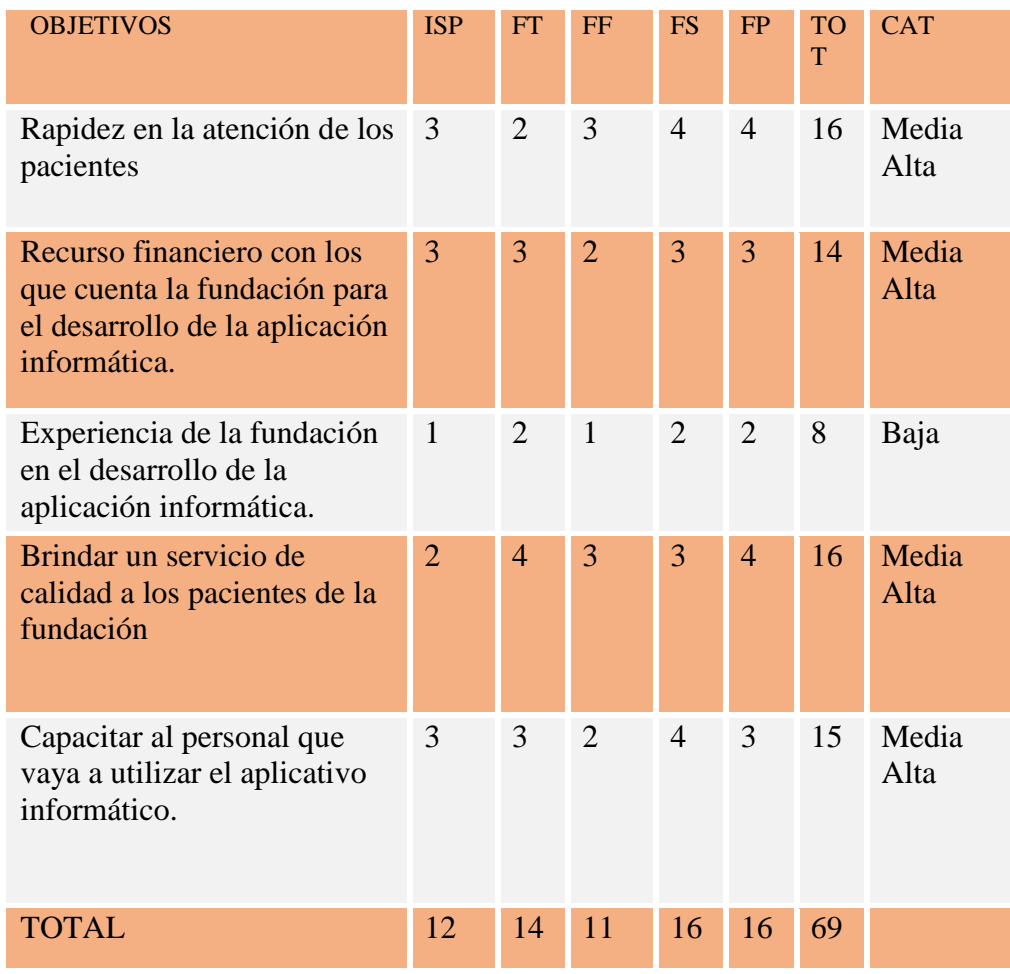

*Matriz de análisis de alternativas.*

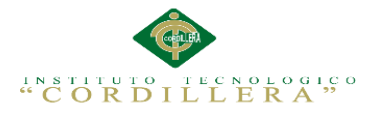

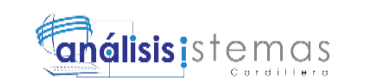

# **Análisis de la Matriz de Alternativas**

Con la matriz de análisis de alternativas hemos podido evaluar a cada uno de los objetivos por su impacto sobre el propósito, factibilidad (técnica, financiera, social, política) y así clasificarlas en categorías.

#### **4.02. Matriz de Impactos de Objetivos**

En la matriz catalogamos los objetos con la finalidad de ver la factibilidad de cada

objetivo, tomando en cuenta el impacto (género, ambiental) relevancia,

sostenibilidad y un total.

Ver Anexo A.04

# **Análisis de la Matriz de Impacto de los Objetivos**

Con la matriz podemos observar la factibilidad a lograrse en la sistematización de los procesos administrativos en el desarrollo del aplicativo informático, acogiéndose en el impacto de género, el ambiente social, mostrando relevancia el cual permita responder a las expectativas de los beneficiarios y fortaleciendo la participación del personal médico.

#### **4.03. Estándares para el Diseño de Clases**

*Representación de Estándares para el Diseño de Clases en UML*

Ver Anexo A.05

# **4.04. Diagrama de Clases**

Los diagramas de clases muestran las diferentes clases que componen un sistema y cómo se relacionan unas con otras. Se dice que los diagramas de clases son

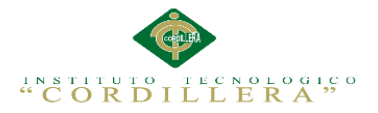

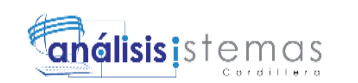

diagramas estáticos porque muestran las clases, junto con sus métodos y atributos,

así como las relaciones estáticas entre ellas.

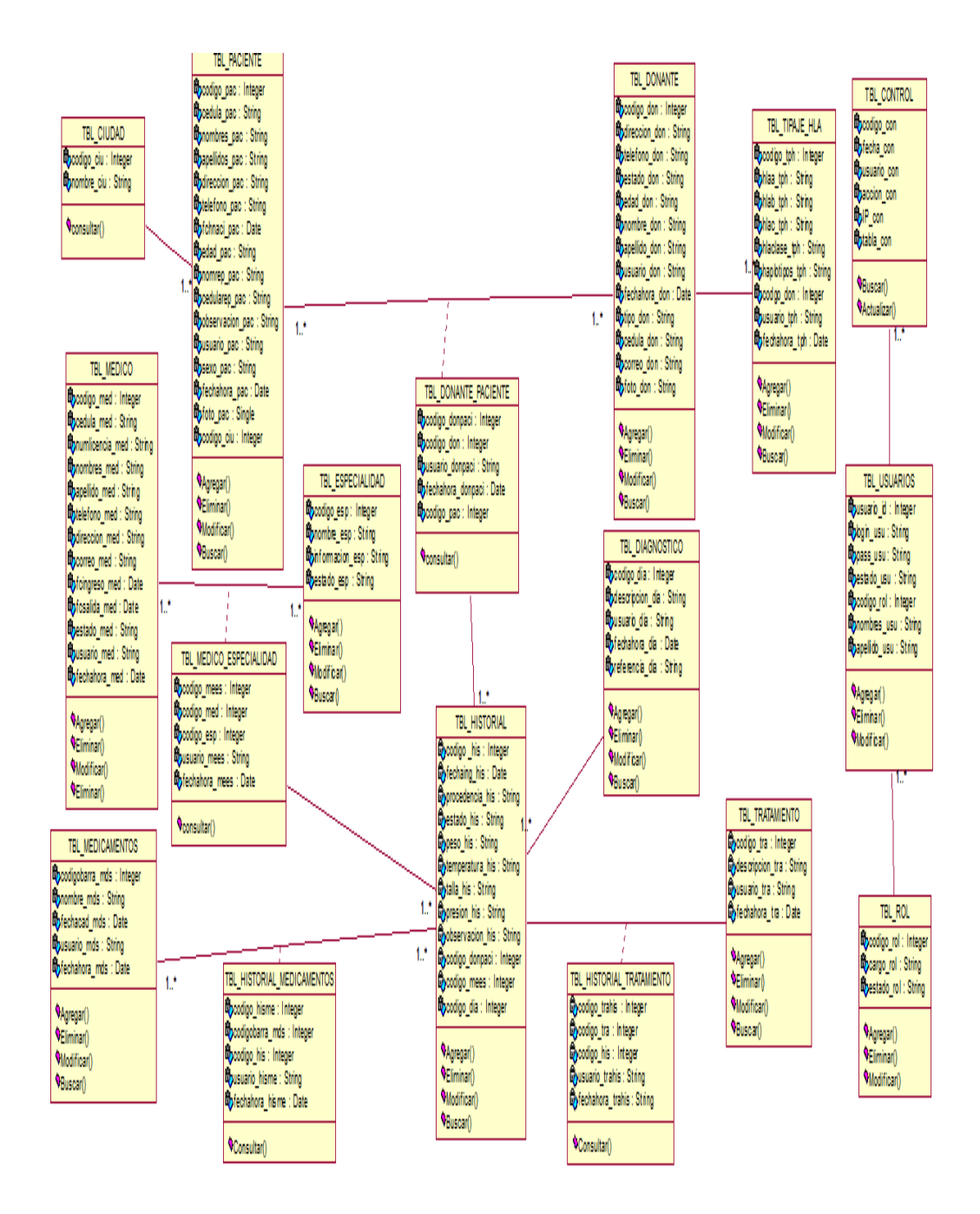

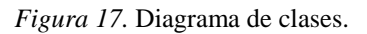

# **4.05. Modelo Lógico – Físico**

El Logical View es un bloque que nos permite plasmar el diseño del sistema construyendo para ello principalmente los siguientes modelos como el modelo lógico y físico.

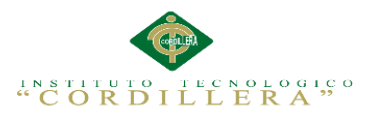

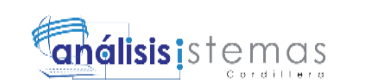

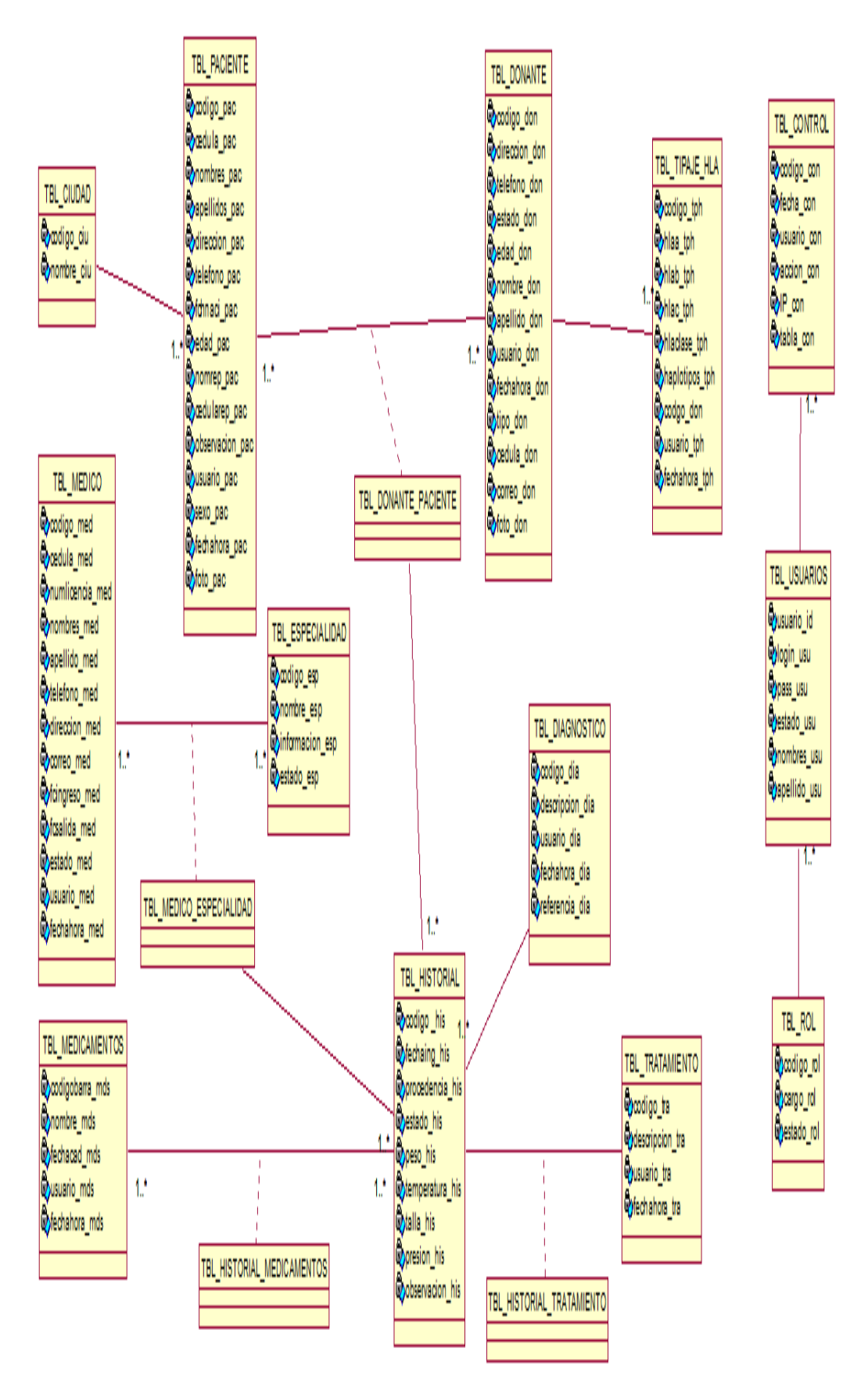

*Figura 18.* Modelo lógico.

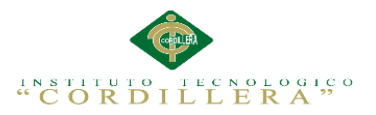

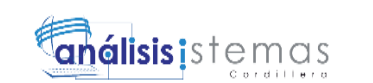

# **Modelo Físico**

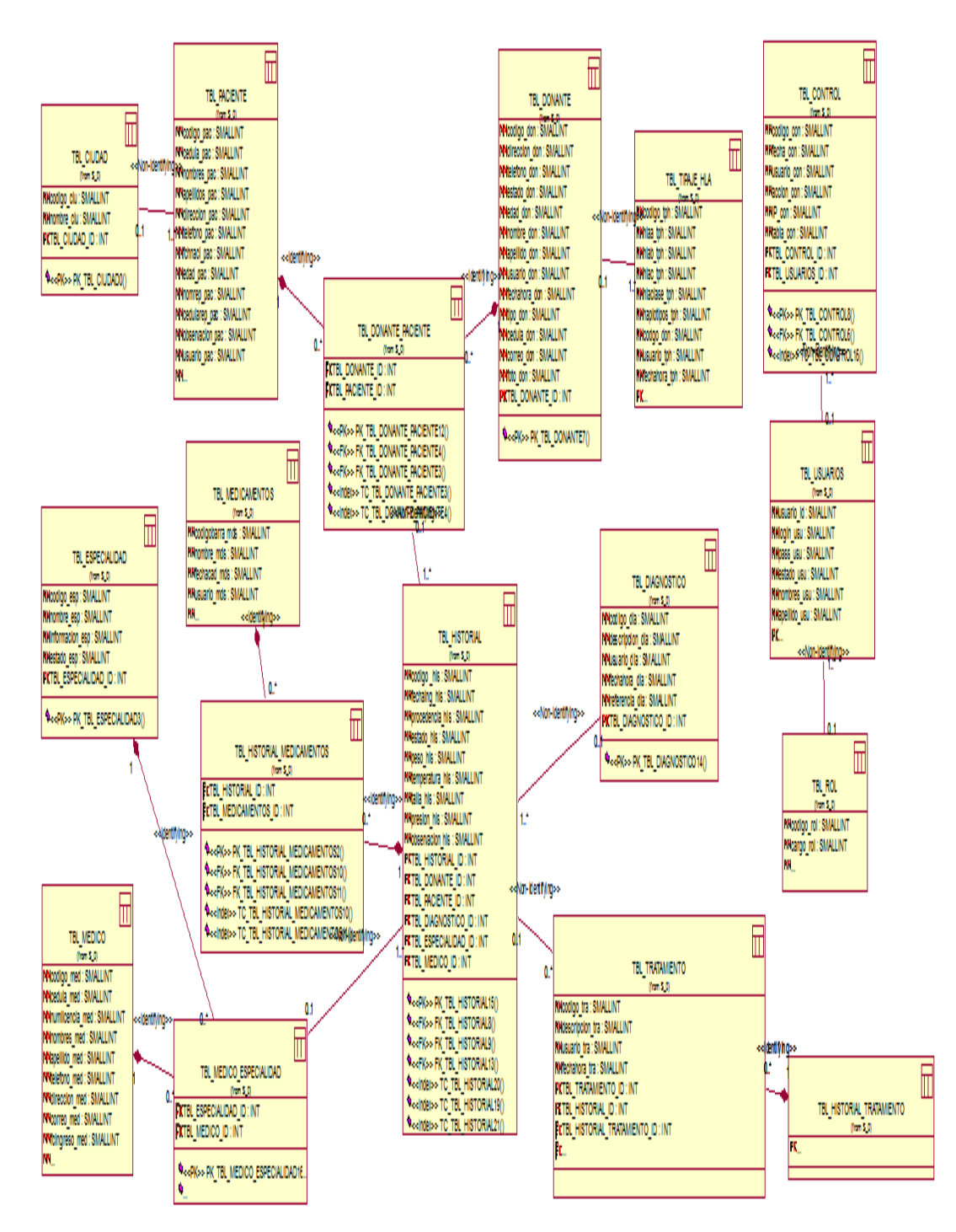

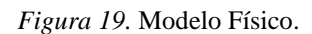

# **Análisis de Lógico – Físico**

El diseño del modelo lógico del sistema consiste en describir la esencia del sistema,

lo que tiene que hacer libremente de tal manera que se pueda implantar de forma

física obteniendo las tablas para la base de datos del sistema a realizar.

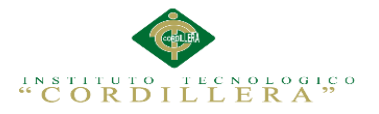

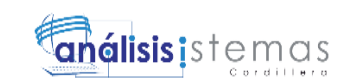

# **4.06. Diagrama de Componentes**

El diagrama de componentes permite visualizar con mejor facilidad la estructura general y los elementos de diseño del sistema.

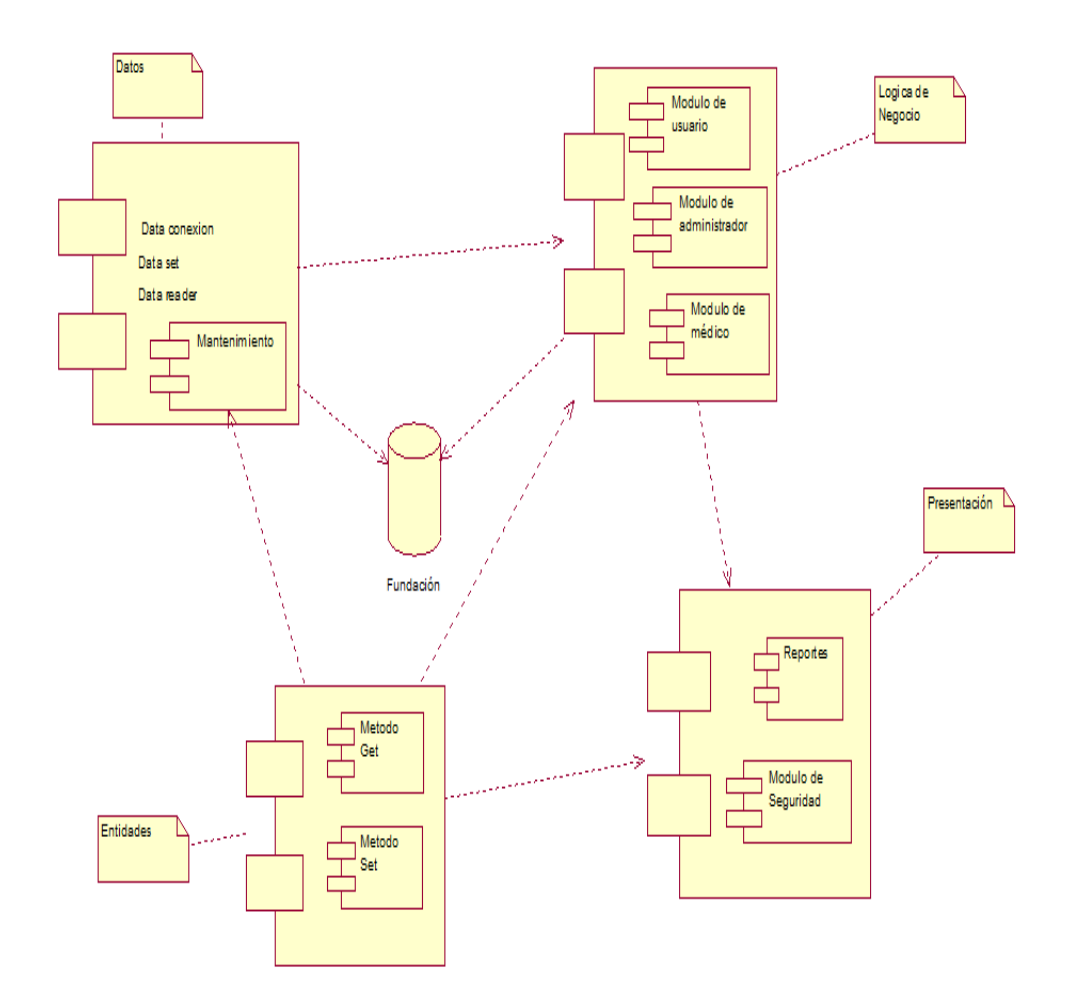

*Figura 20.* Diagrama de componentes.

## **Análisis de Diagrama de componentes**

Los diagramas de componentes usualmente se implementan por una o más clases u objetos en un mismo tiempo de ejecución.

## **4.07 Diagrama de Estrategias**

El diagrama de estrategias formula estrategias, resume, y califica a las fuerzas y

debilidades más importantes dentro de las áreas de funcionamiento de la fundación.

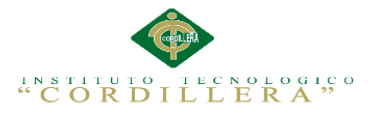

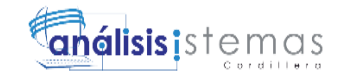

Control eficaz de información de los pacientes y una búsqueda ágil y precisa.

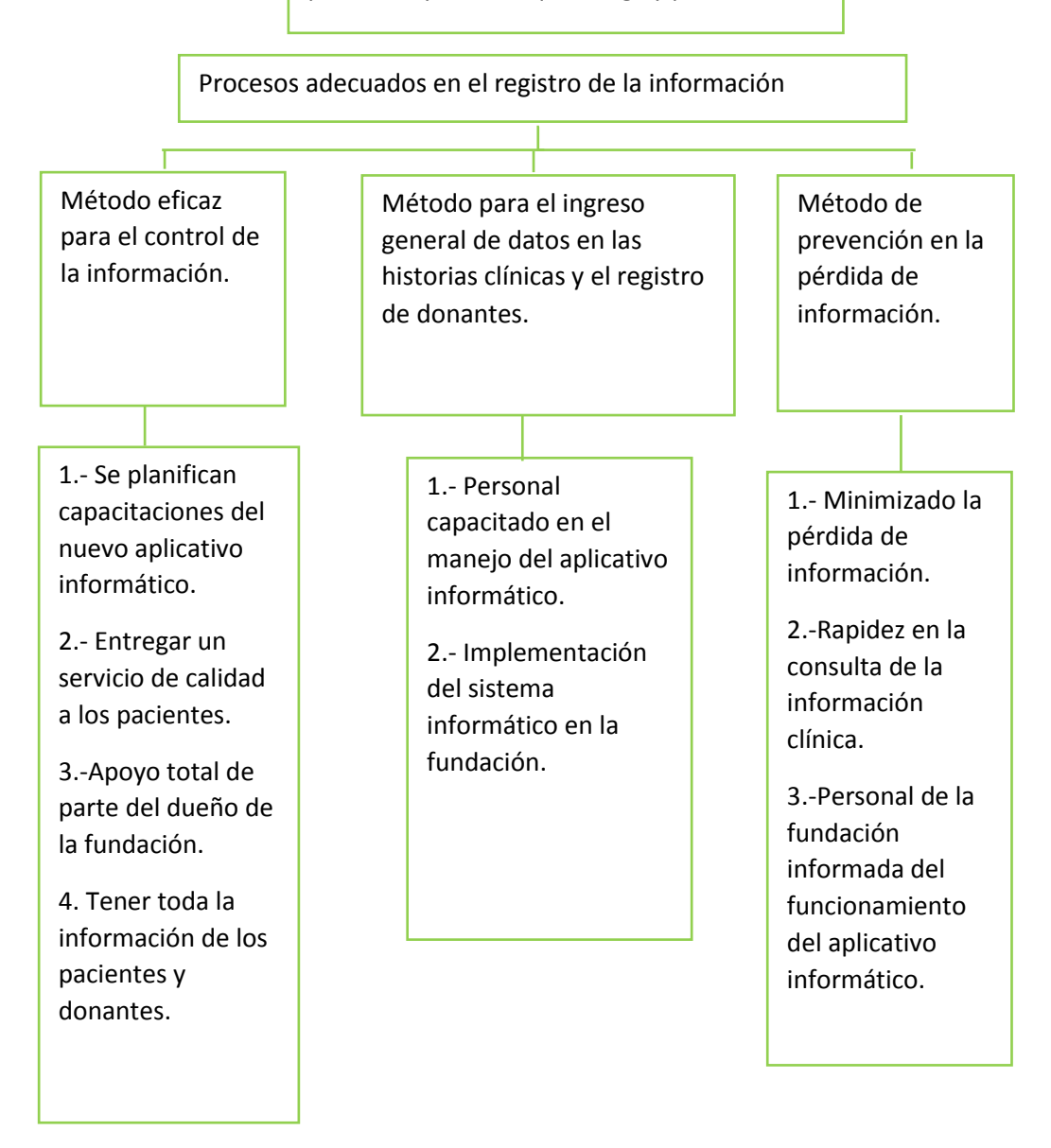

#### *Figura 21.* Diagrama de estrategias.

# **Análisis del Diagrama de Estrategias**

Con la elaboración de la matriz de puede observar que la mayoría de las estrategias son idénticas y buscan l mejoramiento de la fundación, que es el fin principal de las estrategias además nos da la posibilidad de buscar soluciones necesarias que nos permite elevar la calidad de atención y el registro la información de los pacientes.

40

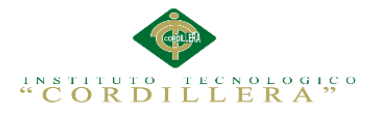

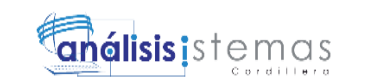

## **4.08. Matriz del Marco Lógico**

La matriz del marco lógico lo manejamos como una herramienta para facilitar el proceso de conceptualización, diseño, ejecución y evaluación del aplicativo informático para el sub centro de salud.

Ver Anexo A.06

#### **Análisis del Marco Lógico**

Con ayuda de la matriz hemos logrado definir con claridad y precisión los objetivos que se quieren lograr con el aplicativo informático, la lógica horizontal se logra medir el avance de los objetivos producto de la intervención realizada y los supuestos permiten alertar sobre los posibles riesgos que pueden alterar el desarrollo del programa.

### **4.09. Vistas Arquitectónicas**

La vista arquitectónica describe cómo un sistema es descompuesto en componentes y la manera en que éstos se comunican e interactúan entre sí. Varias alternativas para evidenciar una arquitectura, a través de un conjunto de vistas cada vista representan un comportamiento particular del sistema.

#### **4.09.01. Vista lógica**

Aquí se aplican los principios de abstracción, encapsulación y herencia. Esta descomposición no sólo se hace para potenciar el análisis funcional, sino también sirve para identificar mecanismos y elementos de diseño.

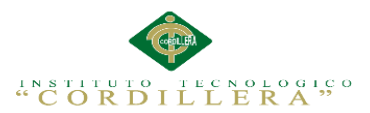

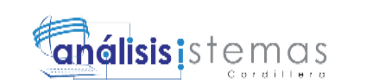

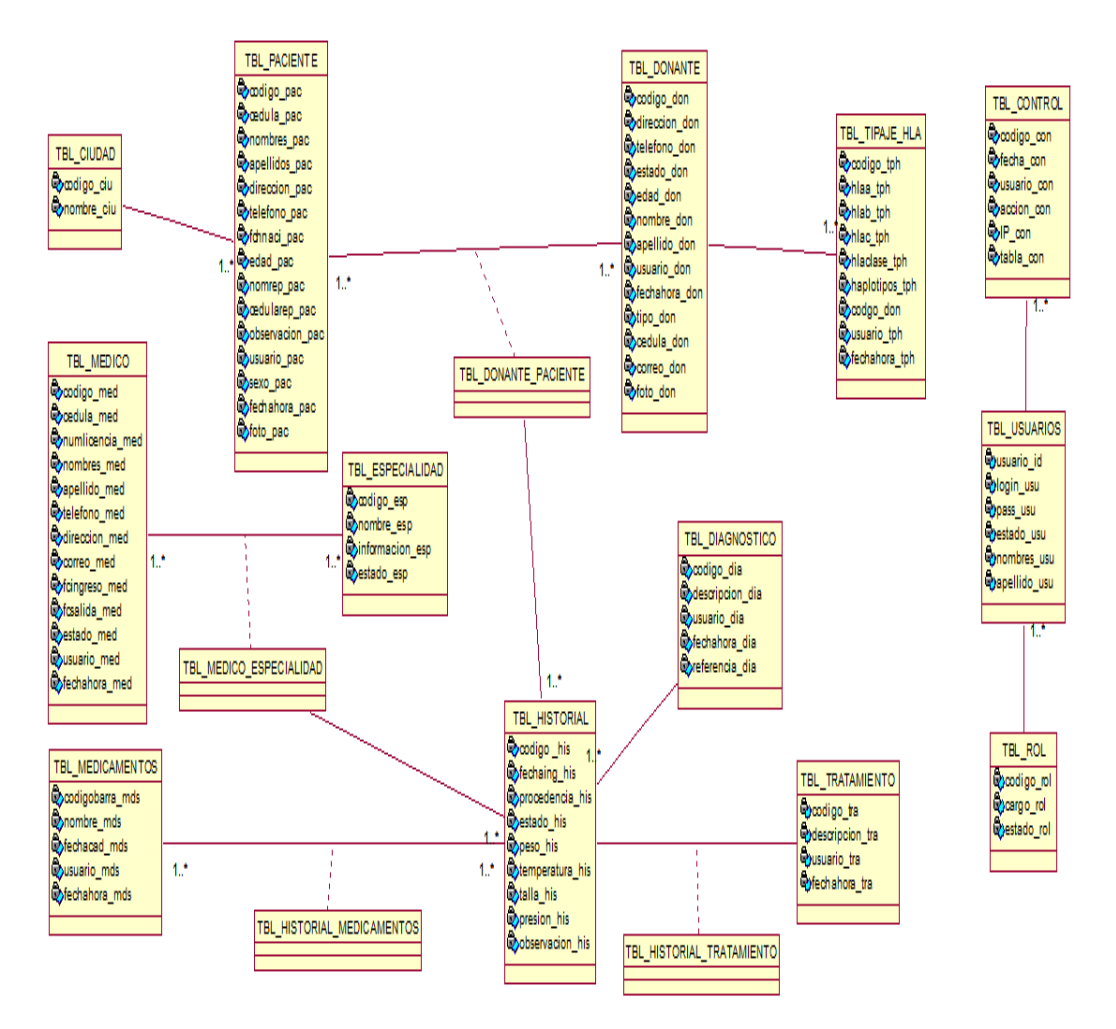

*Figura 22.* Vista lógica del diseño de soluciones (Diagrama de clases).

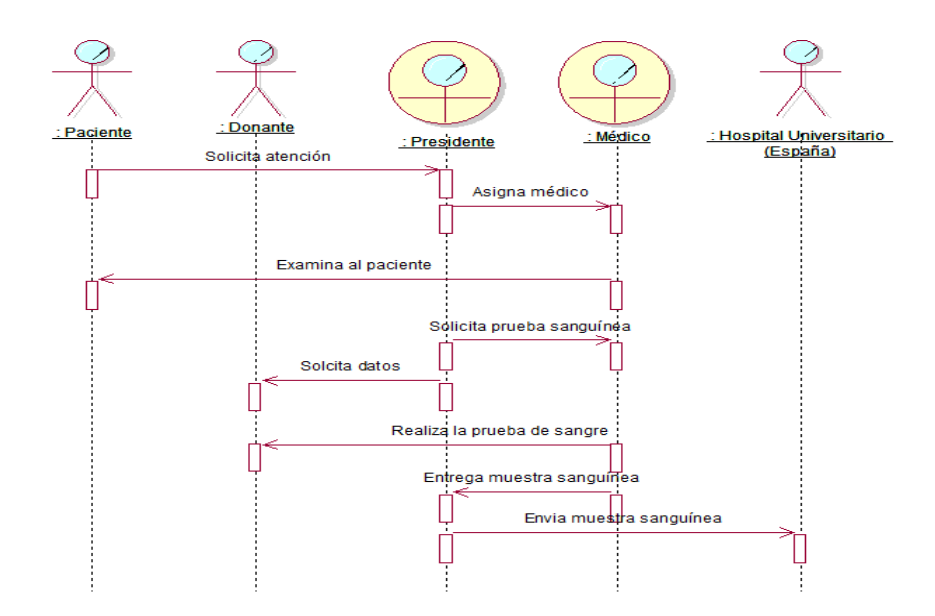

*Figura 23.* Vista lógica del diseño de soluciones (Diagrama de secuencia).

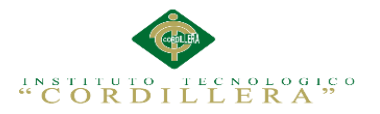

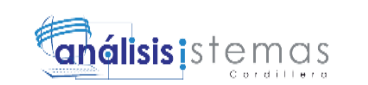

43

# **4.09.02. Vista física**

Se toma en cuenta los requisitos no funcionales del sistema tales como, disponibilidad, confiabilidad, desempeño entre otras más. El sistema se ejecuta sobre varios nodos de procesamiento (hardware). Estos nodos son relacionados con los elementos identificados de las vistas anteriores.

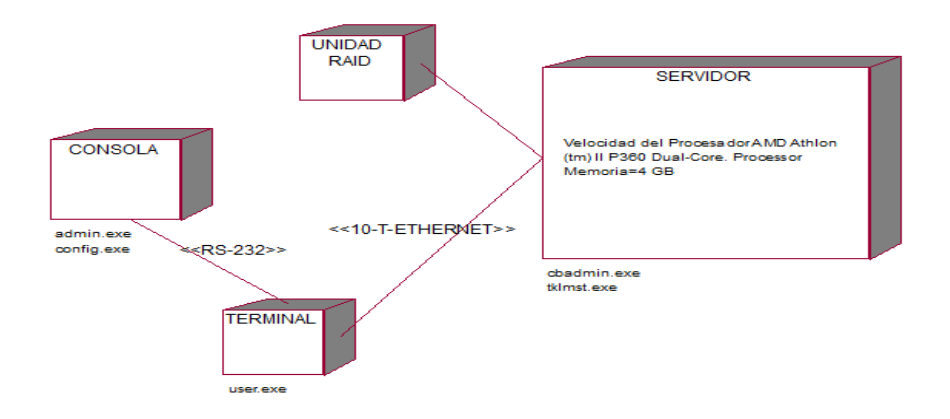

*Figura 24.* Vista física del diseño de la solución.

#### **4.09.03. Vista de desarrollo**

El software se empaqueta en partes pequeñas que pueden ser bibliotecas o

subsistemas que son desarrollados por uno o un grupo de desarrolladores.

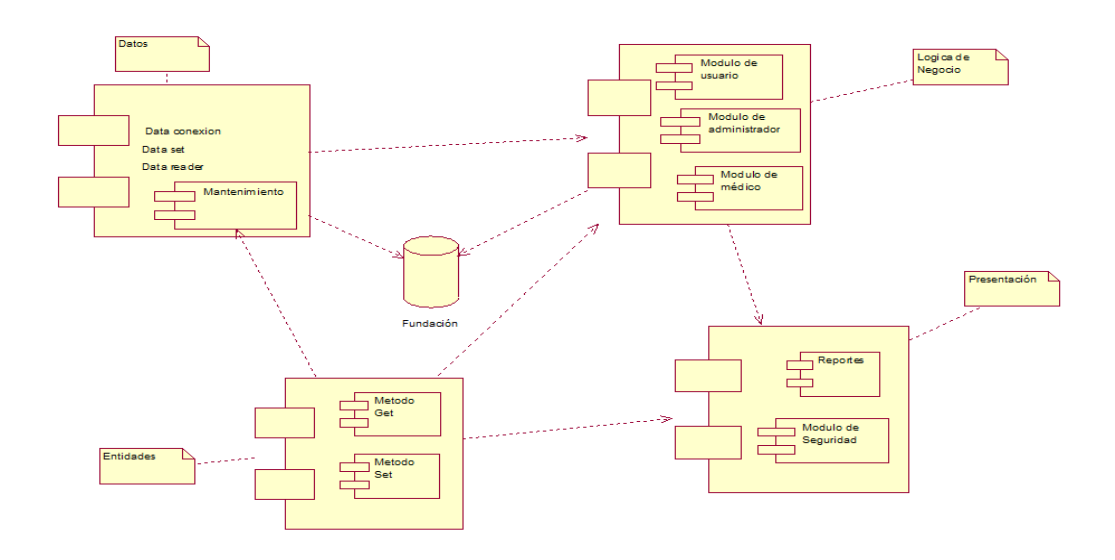

*Figura 25.* Vista de desarrollo del diseño (diagrama de componentes).

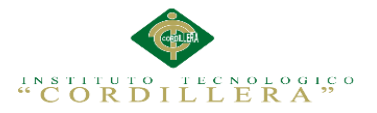

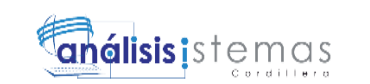

## **4.09.04. Vista de procesos**

Se tratan los aspectos de concurrencia y distribución, integridad del sistema, y tolerancia a fallos. Se especifica en cuál hilo de control se ejecuta efectivamente una operación de una clase identificada en la vista lógica.

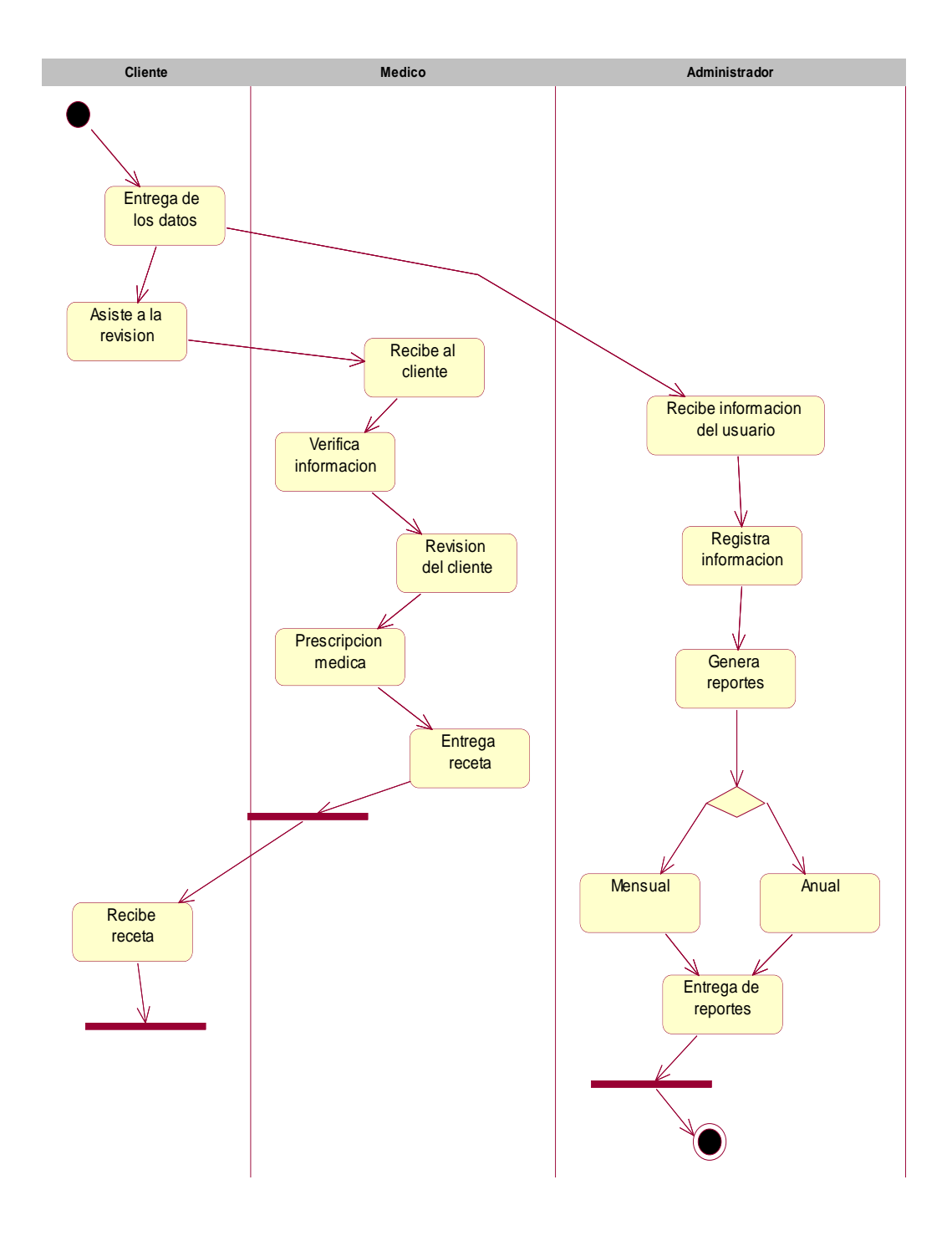

*Figura 26.* Vista de proceso del diseño de la solución (diagrama de actividades).

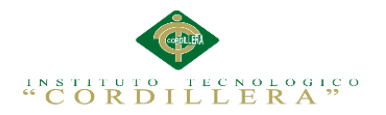

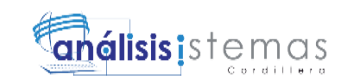

# **Capítulo V: Propuesta**

# **5.01. Especificación de estándar de programación**

Los objetos que se incluyen un nombre con un prefijo coherente que facilite al

momento de identificarles, constara con las tres primeras letras de su nombre.

Ver Anexo A.04

# **Análisis de la Especificación de estándar de programación**

El nombre de la variable se debe escribir con una letra mayúscula o minúscula y tener una longitud necesaria para representar su funcionalidad.

# **5.02. Diseño de Interfaces de Usuario**

Es un conjunto de elementos que simbolizan la información y que le permite

interactuar con los datos y con el ordenador. La mezcla de necesidades, ideas,

aspiraciones del usuario y los materiales que dispone el programador para diseñar el

software.

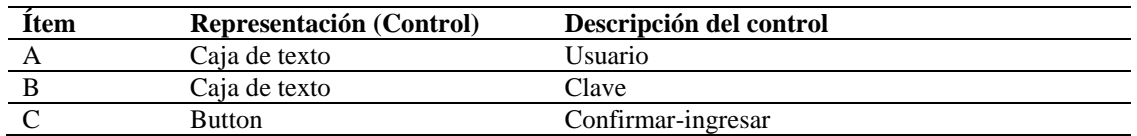

#### **Tabla 26** *Ingresar al sistema.*

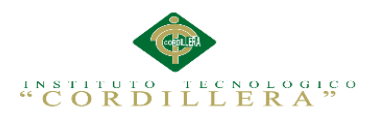

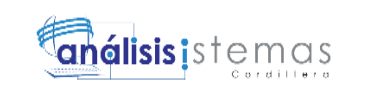

46

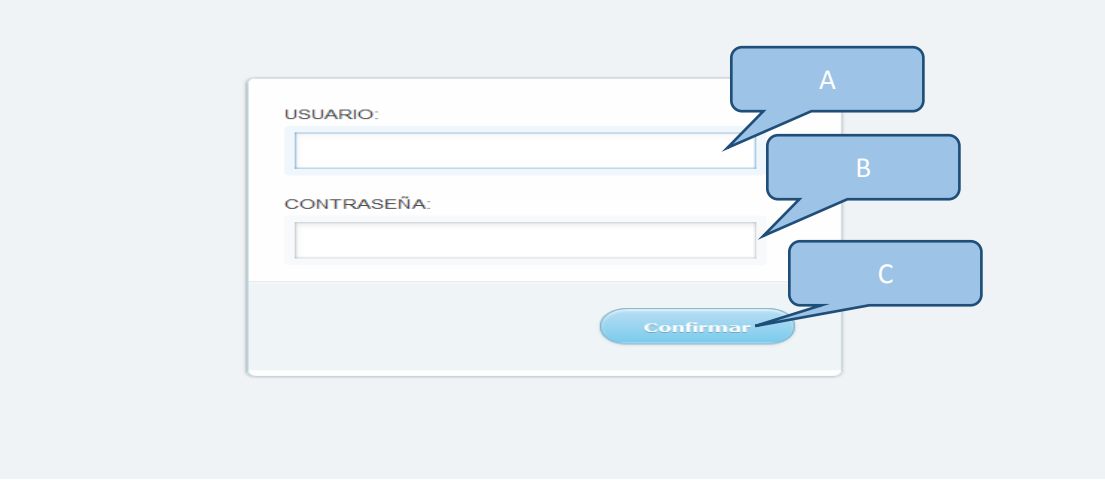

*Figura 27.* Interfaz de login.

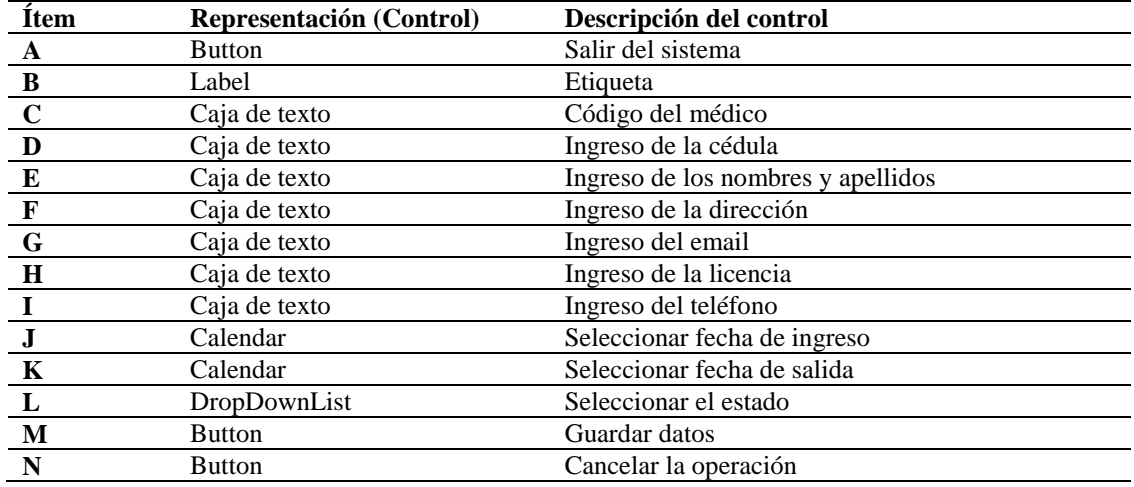

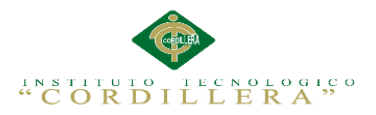

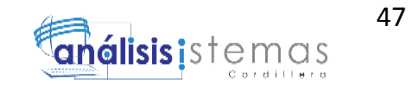

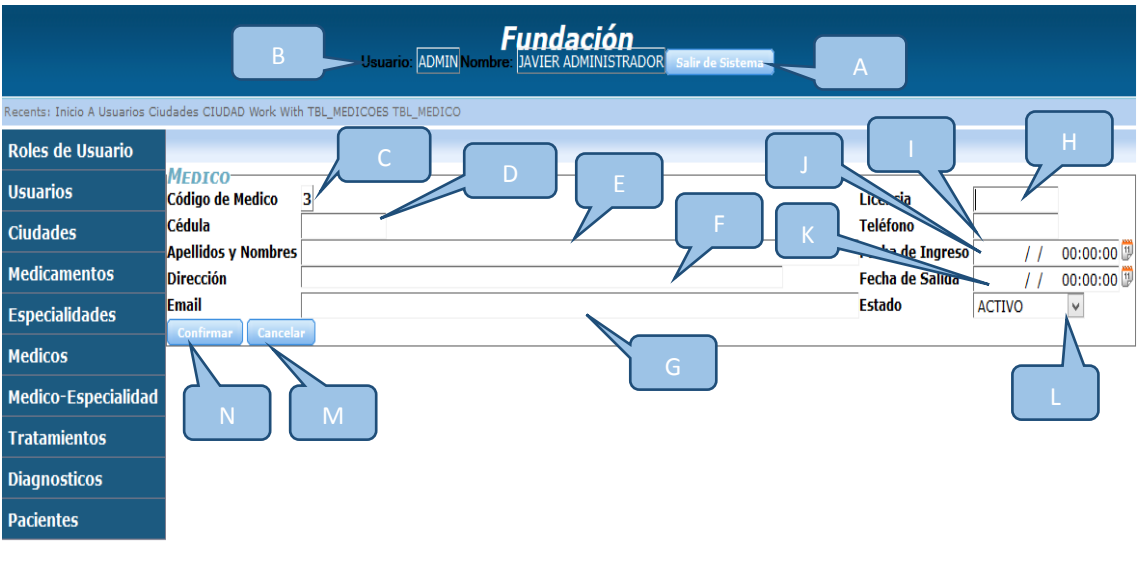

Historia Clinica

*Figura 28.* Interfaz de la pantalla del administrador, ingreso del médico.

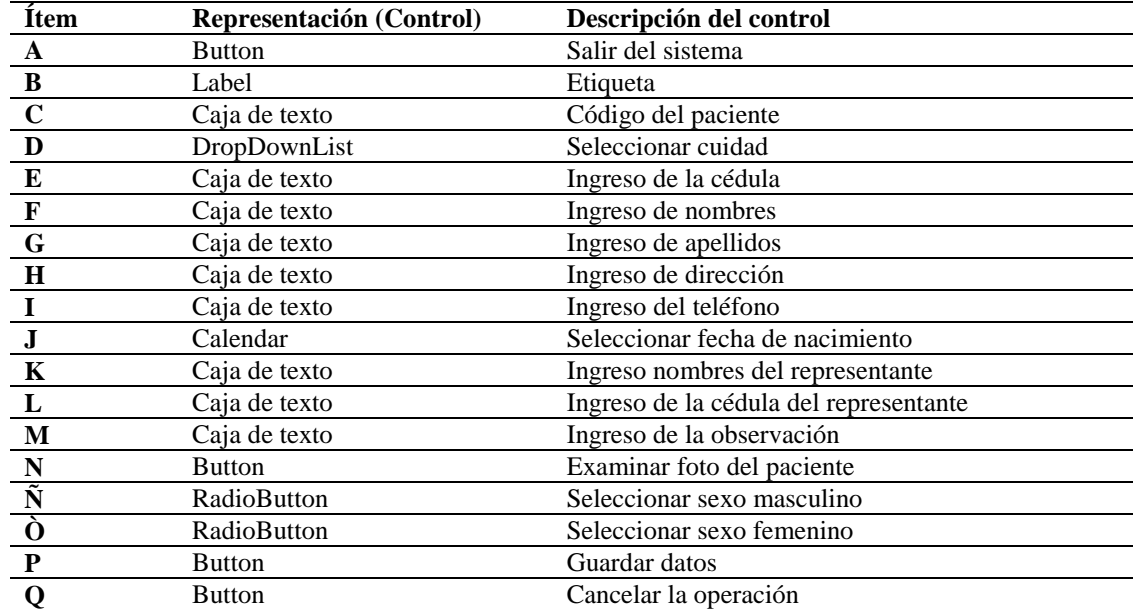

# **Tabla 28** *Ingreso de pacientes*

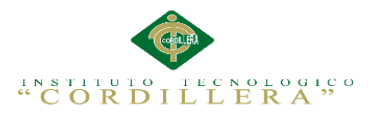

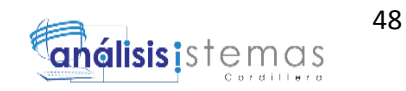

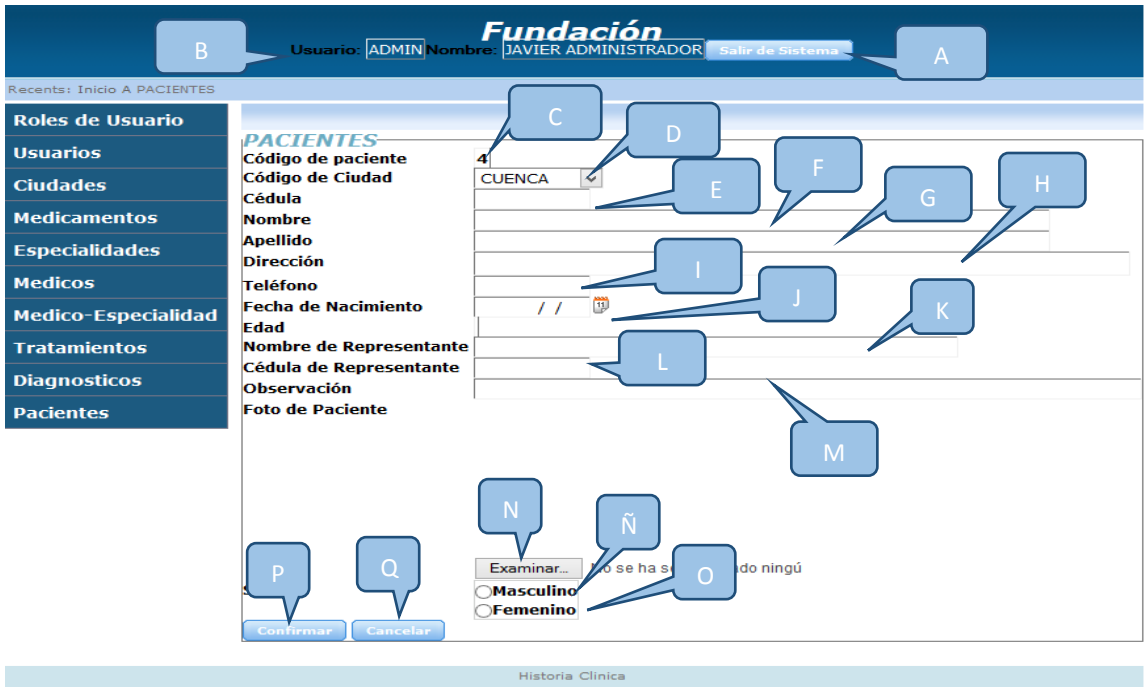

*Figura 29.* Interfaz de la pantalla del administrador, ingreso del paciente.

## **Análisis del Diseño de Interfaces de Usuario**

La calidad de la interfaz del usuario puede ser uno de los motivos que conduzca al

éxito de un sistema o al fracaso.

# **5.03. Especificación de pruebas de unidad**

El procedimiento para realizar pruebas de unidad definirá de forma que detallara los

pasos para llevar a cabo estas pruebas y analizar en detalle cada una de las fases.

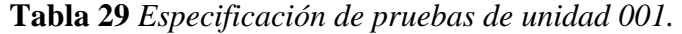

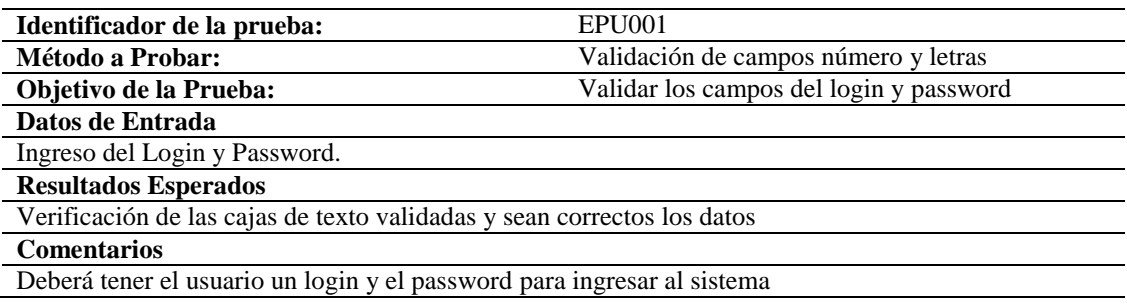

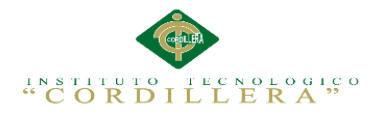

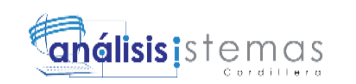

**Tabla 30** *Especificación de pruebas de unidad 002.*

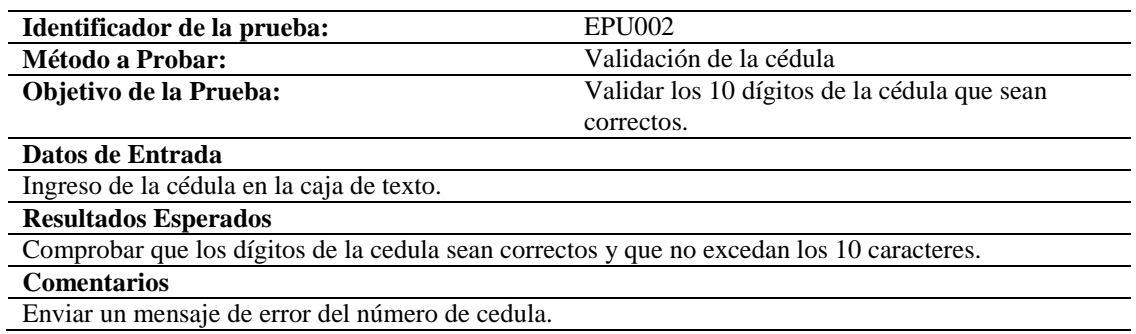

**Tabla 31** *Especificación de pruebas de unidad 003.*

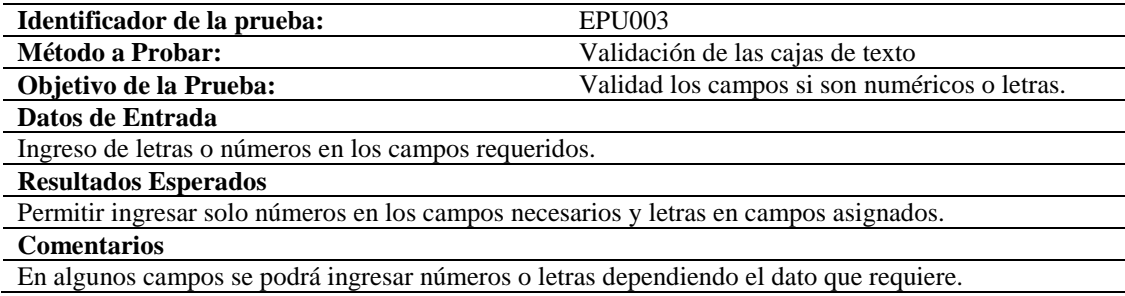

**Tabla 32** *Especificación de pruebas de unidad 004.*

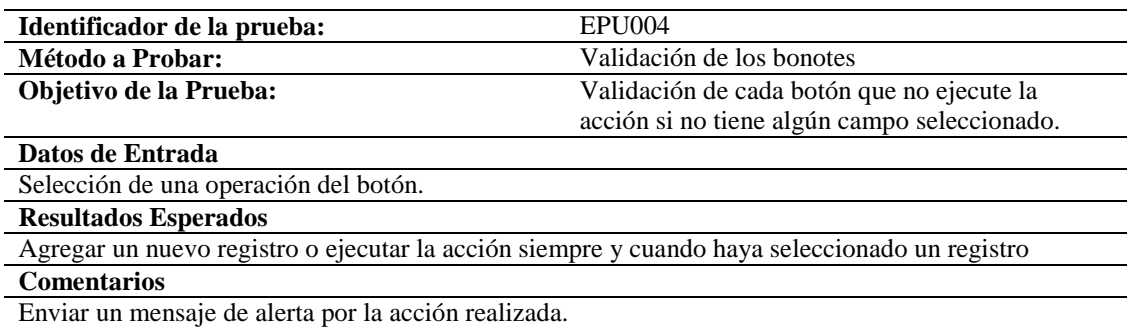

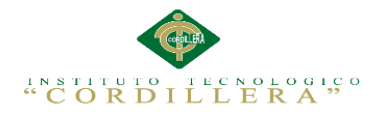

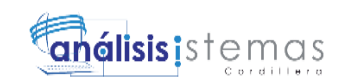

# **5.04. Especificación de pruebas de aceptación**

Son creadas a partir de las historias del usuario, durante un periodo cada uno de ellas

se convierte en una prueba de aceptación, se debe especificar los aspectos a testar, se

utilizara como referencia por los usuarios del proyecto.

**Tabla 33** *Especificación de pruebas de aceptación 001.*

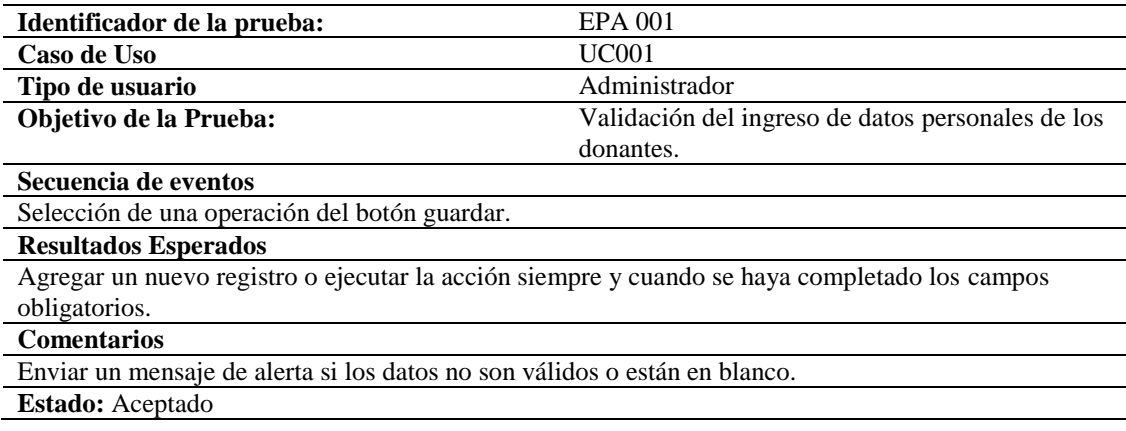

## **Tabla 34** *Especificación de pruebas de aceptación 002.*

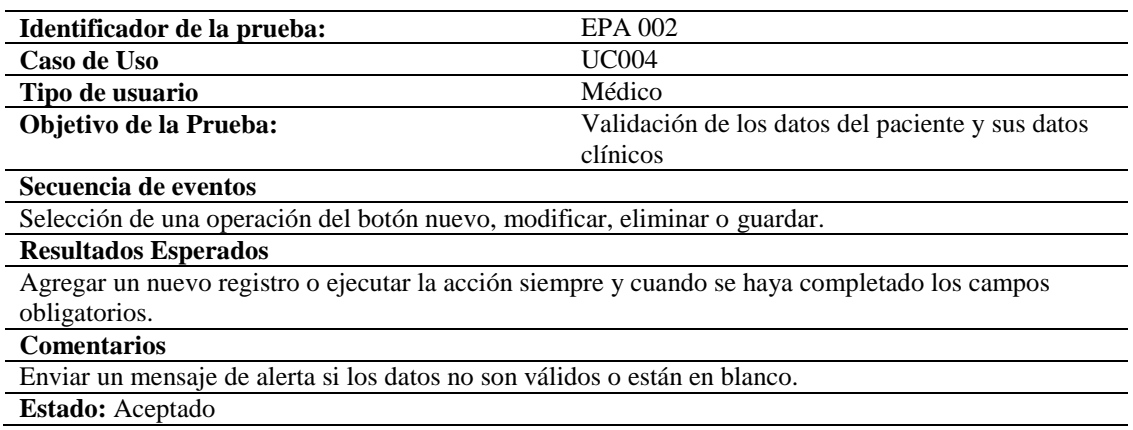

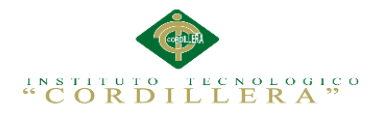

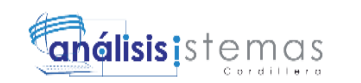

# **Tabla 35** *Especificación de pruebas de aceptación 003.*

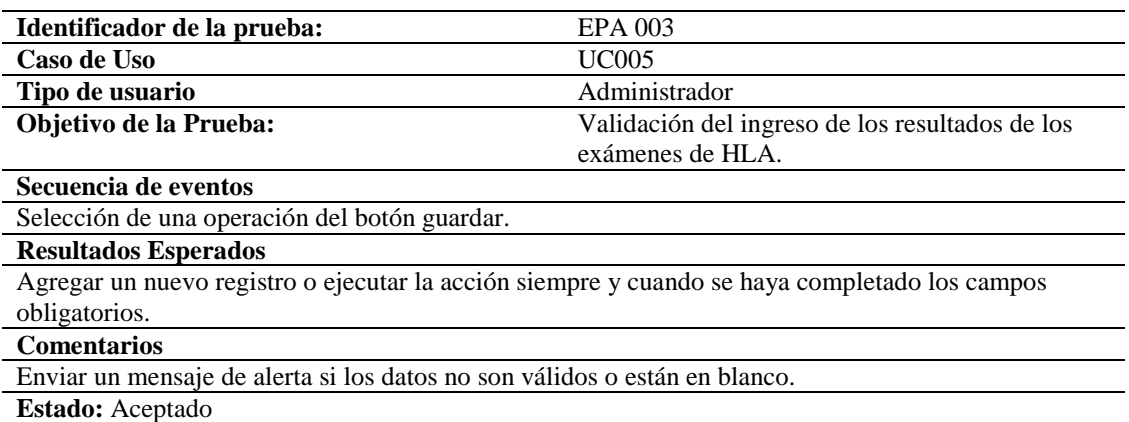

# **Tabla 36** *Especificación de pruebas de aceptación 004.*

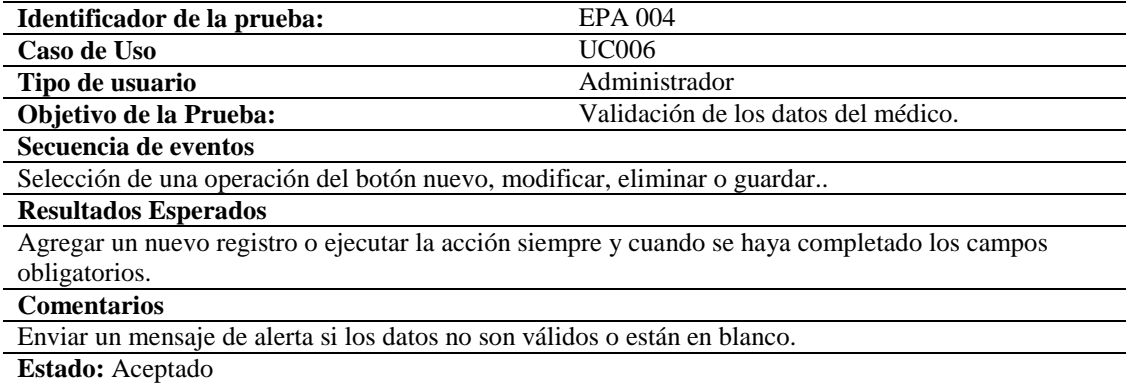

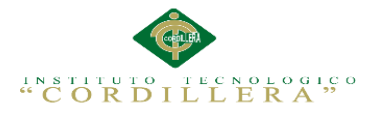

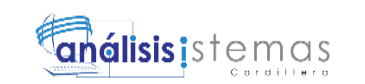

# **5.05. Especificación de pruebas de carga**

Las pruebas de carga evalúan las condiciones en que el sistema se somete a

variaciones en el trabajo para valorar la habilidad del sistema para continuar con su

funcionando adecuado.

**Tabla 37** *Especificación de pruebas de carga 001.*

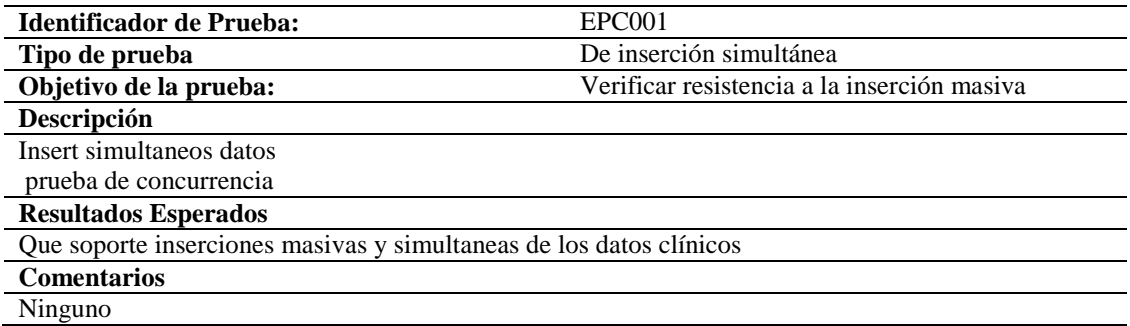

# **5.06. Configuración del Ambiente mínima/ideal**

Instalación de Visual Studio 2010

Se iniciará el asistente para la instalación de Microsoft Visual Studio 2010

Pulsaremos en "Instalar Microsoft Visual Studio 2010":

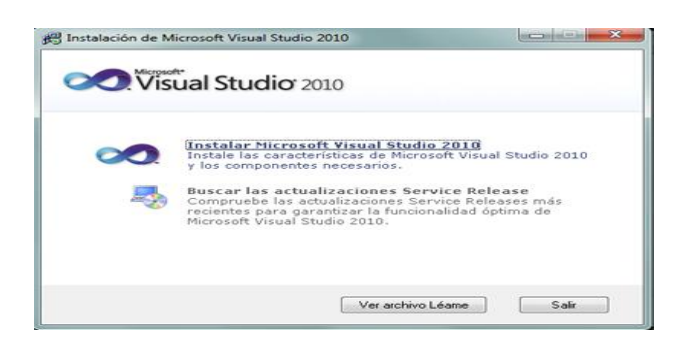

*Figura 30.* Instalar Microsoft Visual Studio 2010.

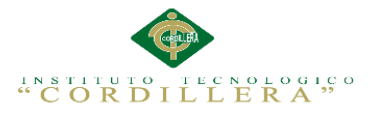

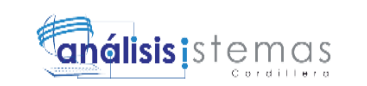

En el primer paso de la instalación de Microsoft Visual Studio 2010 Ultimate, desmarcaremos "Sí, enviar a Microsoft Corporation información sobre la instalación" (si no queremos enviar esta información) y pulsaremos "Siguiente":

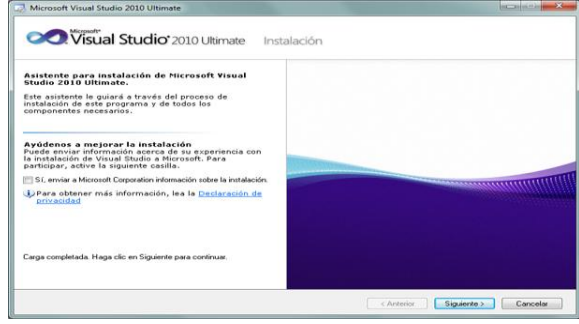

*Figura 31.* Damos clic en siguiente.

Leeremos los términos de licencia del software de Microsoft Visual Studio 2010

Ultimate. Si estamos de acuerdo marcaremos "He leído los términos de la licencia y

los acepto". Pulsaremos "Siguiente" para continuar:

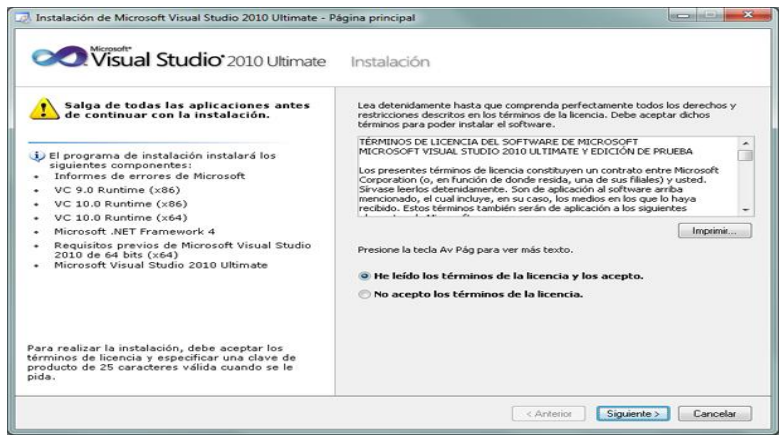

 *Figura 32 .* Aceptamos la licencia.

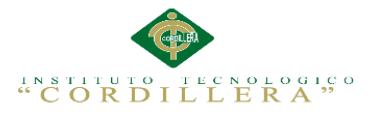

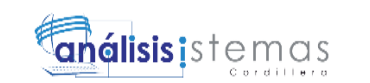

A continuación marcaremos "Personalizar" para seleccionar los lenguajes de programación y las herramientas que se quieran instalar. En "Ruta de instalación del producto" indicaremos la unidad y carpeta de destino de la instalación:

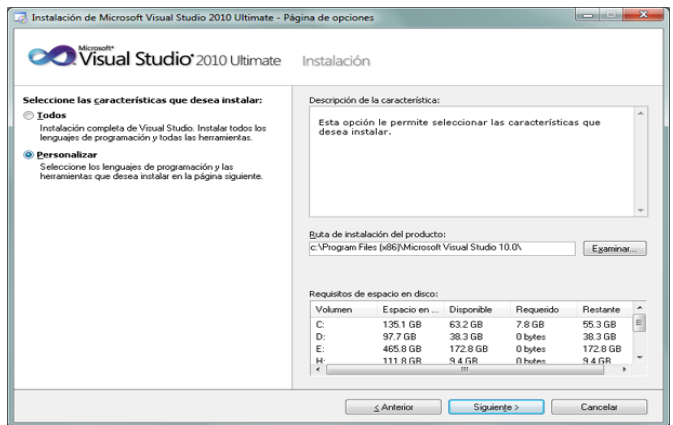

*Figura 33 .* Personalizamos los lenguajes y herramientas.

Seleccionaremos los lenguajes a instalar:

Seleccionaremos también las características a instalar:

Una vez seleccionadas las características a instalar pulsaremos en el botón "Instalar":

| Visual Studio 2010 Ultimate                                                                                                    | Instalación                                                                                                    |                                |                               |                                   |                               |   |
|----------------------------------------------------------------------------------------------------|----------------------------------------------------------------------------------------------------|--------------------------------|-------------------------------|-----------------------------------|-------------------------------|---|
|                                                                                                    | Descripción de la característica:                                                                                                    |                                |                               |                                   |                               |   |
| Seleccione las características que desea instalar:<br>Microsoft Visual Studio 2010 Ultimate<br>Visual Basic<br><b>ELEX</b> Visual C++<br>X Visual C#<br>X Visual F#<br>Visual Web Developer<br>Biblioteca gráfica<br>Microsoft Office Developer Tools [x64]<br>Paquete de idioma de Microsoft Office Dev<br>Dotfuscator Software Services - Community<br>◛<br>Microsoft SQL Server 2008 Express Service<br>Microsoft SharePoint Developer Tools | <b>Visual Basic</b><br>Visual Basic proporciona un lenguaje de programación<br>orientado a objetos moderno, fácil de comprender y ya<br>familiar diseñado para desarrollar aplicaciones para .NET<br>Framework. También proporciona un entorno de desarrollo<br>integrado (IDE) con una colección de herramientas de<br>desarrollo, depuradores y diseñadores visuales. Visual Basic<br>2010 meiora la lectura del código, simplifica la programación<br>y el desarrollo con API de Microsoft Office, permite una<br>interoperabilidad más fácil con lenguajes dinámicos y<br>aumente la compatibilidad con el decarrollo controlado por<br>Ruta de instalación de características:<br>c: \Program Files [x86]\Microsoft Visual Studio 10.0\VB<br>Examinar. |                                |                               |                                   |                               |   |
|                                                                                                    | Volumen                                                                                                    | Espacio en                     | Disponible                    | Requerido                         | Restante                      |   |
|                                                                                                    | £.<br>D:<br>p.                                                                                                    | 1351 GB<br>97.7 GB<br>465.8 GB | 632.GR<br>38.3 GB<br>172.8 GB | 456B<br>0 bytes<br><b>O</b> bytes | 58.7 GB<br>38.3 GB<br>1728 GB | E |
|                                                                                                    | н                                                                                                    | 111 8 GR                       | 9468                          | <b>A</b> hubec                    | Muestra el espacio en dis     |   |

*Figura 34 .*Selección de Características.

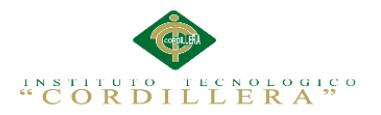

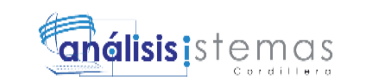

Se iniciará la instalación de Microsoft Visual Studio 2010 Ultimate: informe de errores de Microsoft, VC 9.0 Runtime, VC 10.0 Runtime, Microsoft .Net Framework 4, Microsoft Visual Studio 2010 Ultimate, Microsoft ASP .Net, etc.:

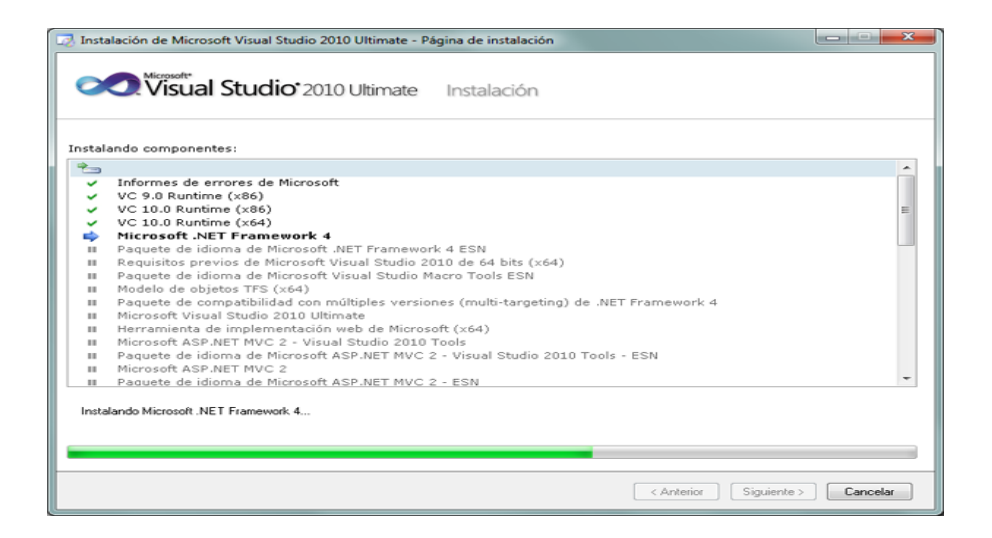

*Figura 35.* Iniciación de la instalación.

Tras la instalación, el asistente para instalar Visual Studio mostrará la siguiente

ventana, con el texto "Correcto. Se instaló Visual Studio 2010 y finalizó el programa

de instalación". Pulsaremos "Finalizar":

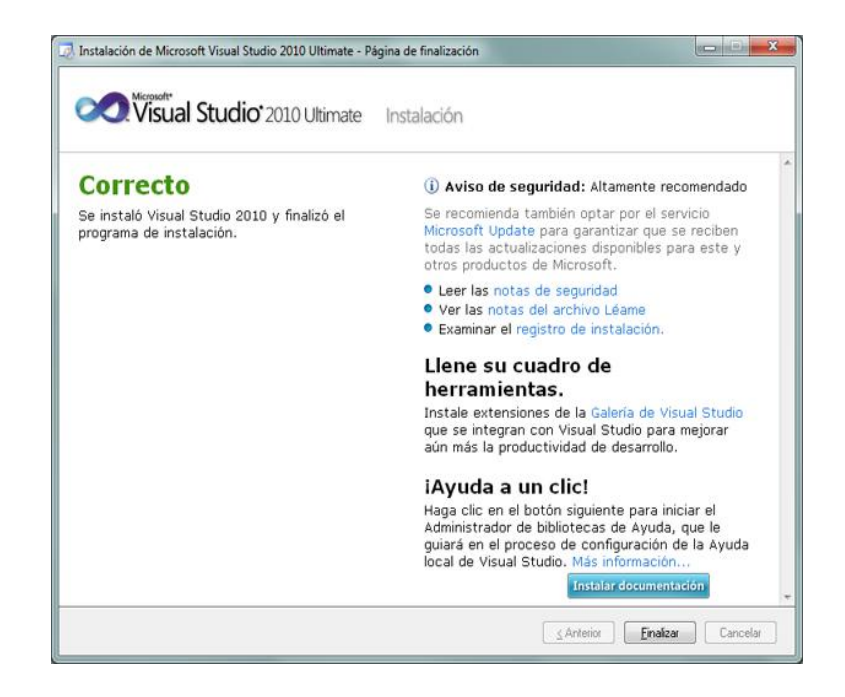

*Figura 36.* Damos clic en finalizar.

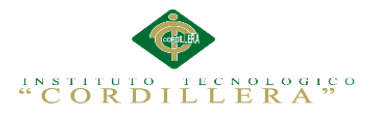

Tras el proceso de instalación puede que pida reiniciar el equipo:

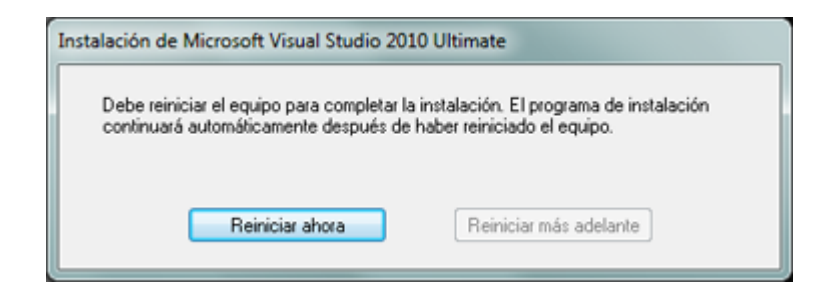

*Figura 37.* Reiniciar el equipo.

Con el texto: "Debe reiniciar el equipo para completar la instalación. El programa de

instalación continuará automáticamente después de haber reiniciado el equipo".

Tras iniciar por primera vez Microsoft Visual Studio 2010 Ultimate,

seleccionaremos la configuración de entorno predeterminada, por ejemplo

"Configuración de desarrollo de Visual Basic":

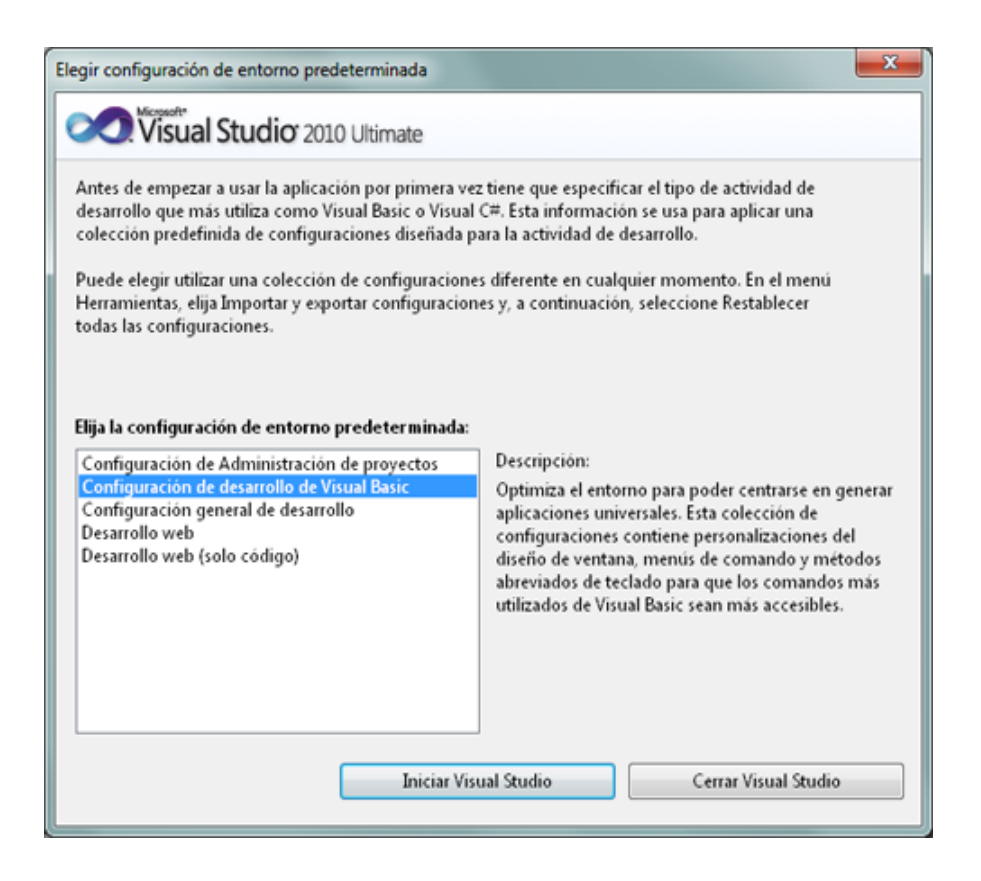

*Figura 38 .* Configuración de desarrollo de Visual Basic.

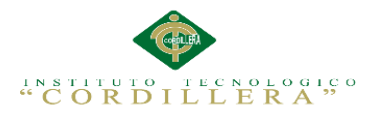

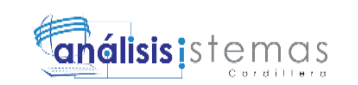

Y ya podremos disponer de este entorno de programación:

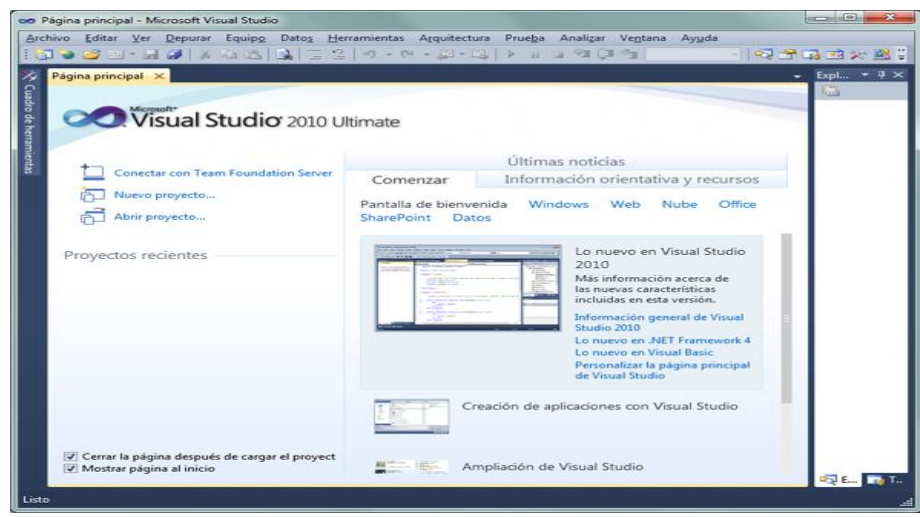

*Figura 39.*Ventana de Visual Studio 2010

Instalación del SQL Server Management

En el "SQL Server Installation Center", ingresar en Installation.

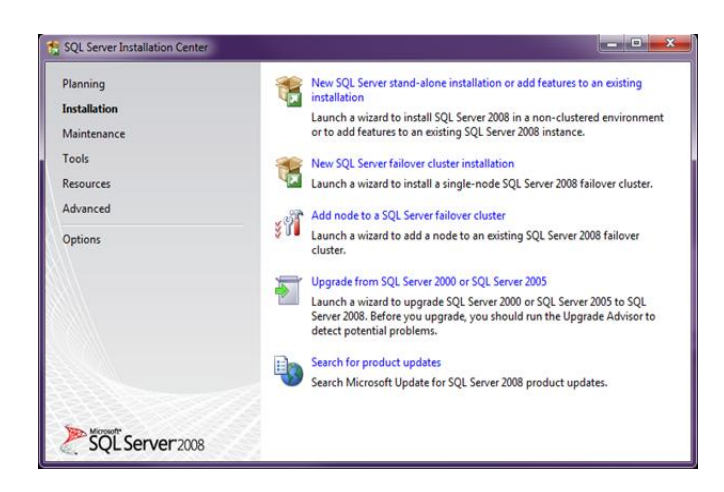

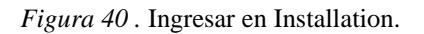

Seleccionar la primera opción "New SQL Server stand-alone installation or add features to an existing installation", va a realizar un chequeo de reglas y si no hay errores presionar ok.
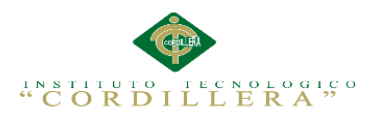

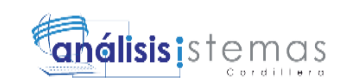

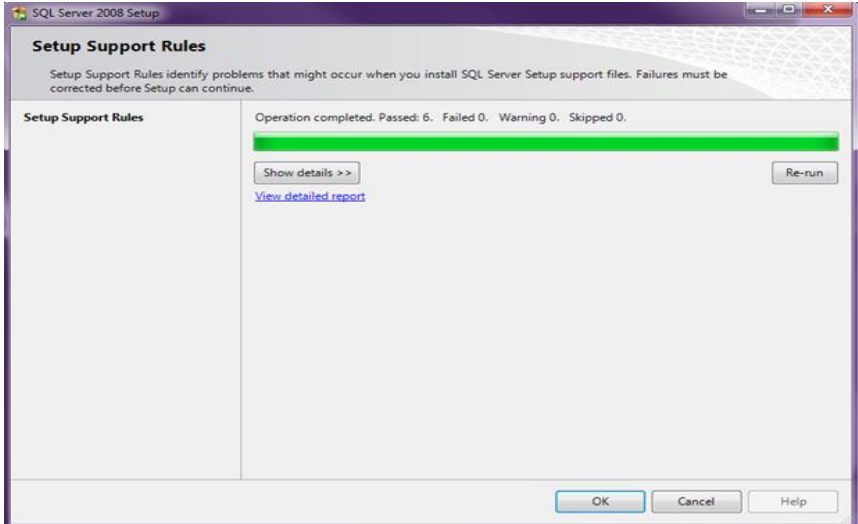

*Figura 41.*Selecciona New SQL Server.

Seguir adelante haciendo clic en *Install*.

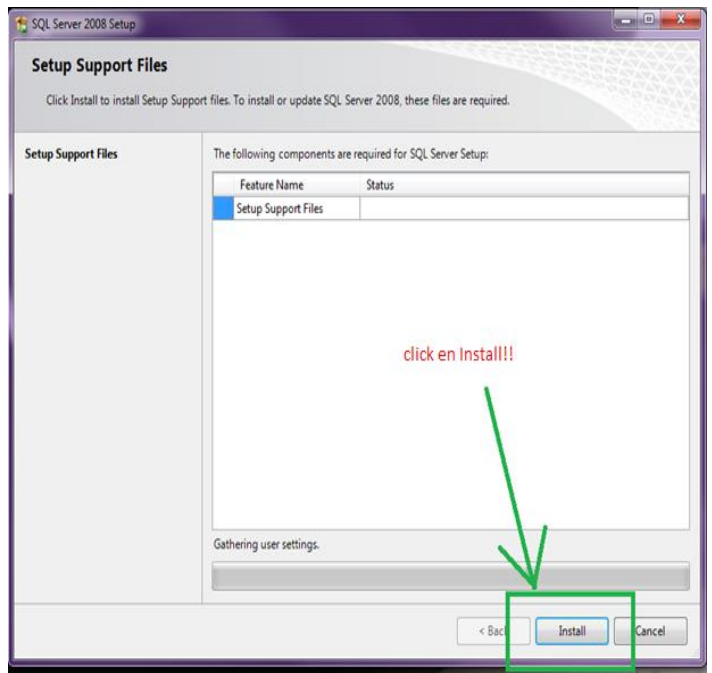

*Figura 42.* Clic en Install.

Se ejecutan otras comprobaciones, probablemente aparezca un warning del firewall como se muestra en la siguiente imagen. Si se necesita acceso remoto al SQL es necesario configurar el firewall luego en este caso seleccionar "*Next*".

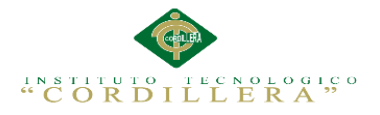

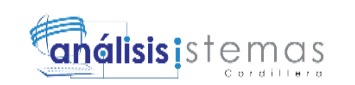

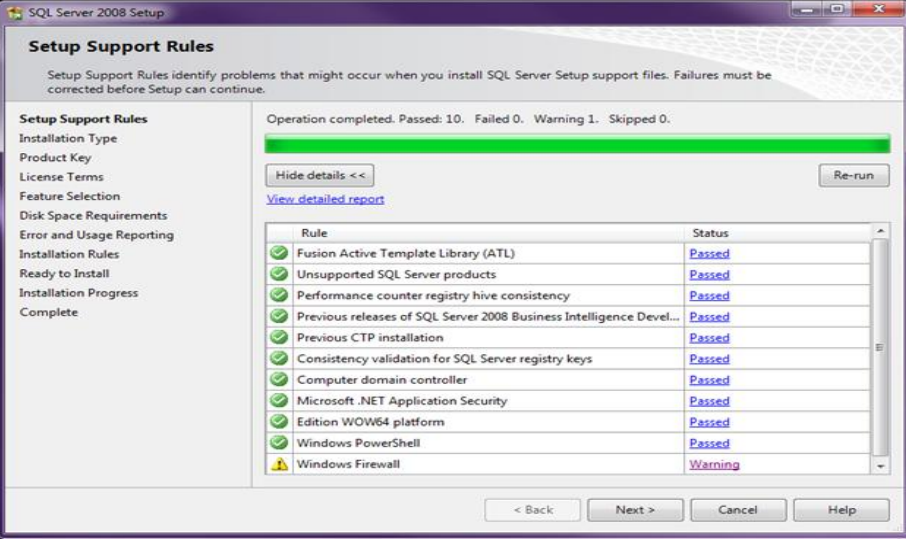

*Figura 43.*Selección Next.

En la ventana "Installation Type", aparecen dos opciones: Perform a new installation of SQL Server 2008" óAdd features to an existing instance of SQL Server 2008 , luego click en Next.

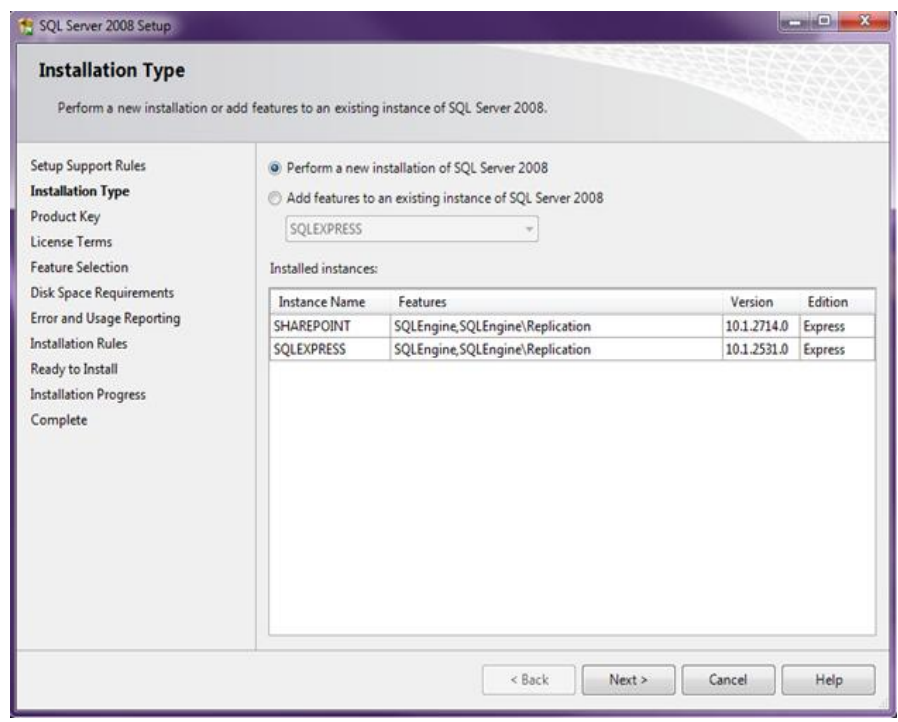

*Figura 44.* Seleccionamos Next.

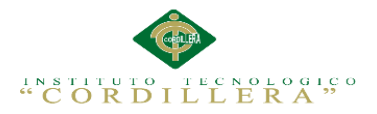

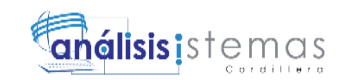

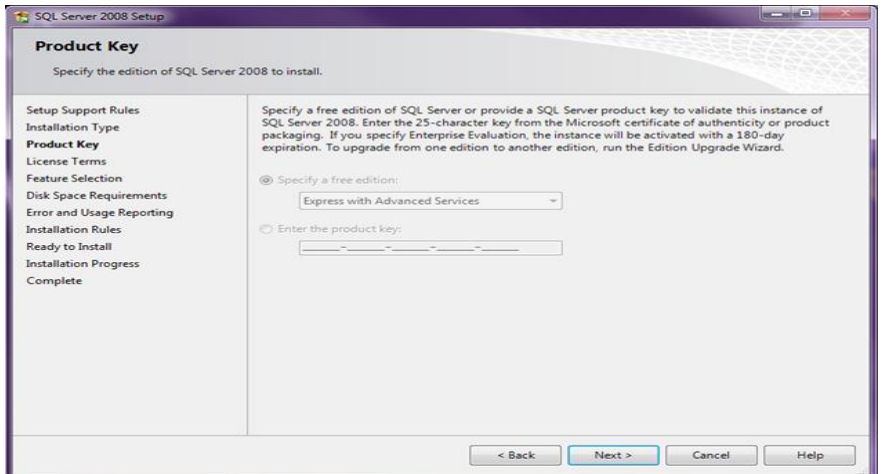

*Figura 45 .*Hacemos clic en Next.

Aceptar los términos de la licencia y click en *Next*.

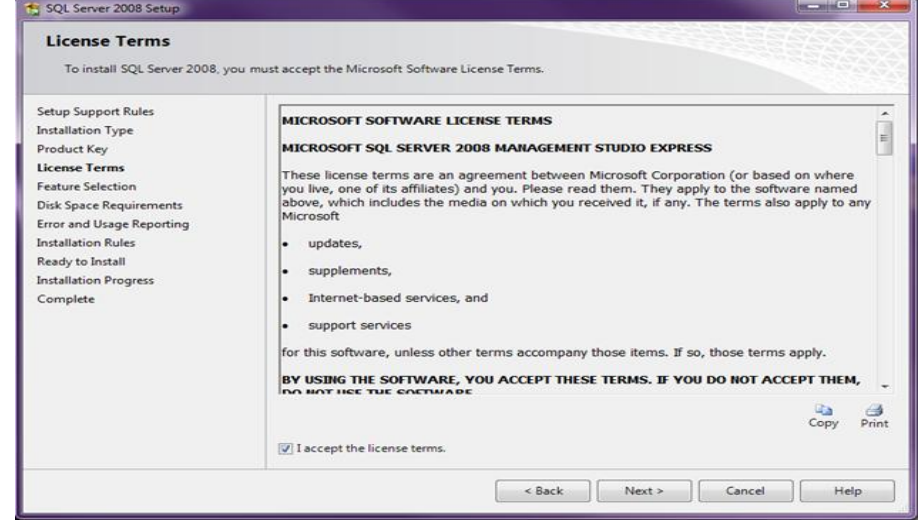

*Figura 46.*Aceptamos la licencia.

En la siguiente ventana aparece la opción de seleccionar nuevas características.

Por supuesto elegir "Management tools - Basic" y click en *Next*.

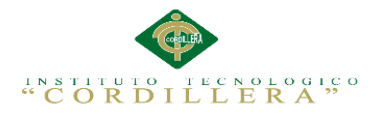

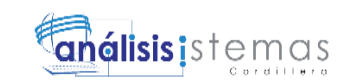

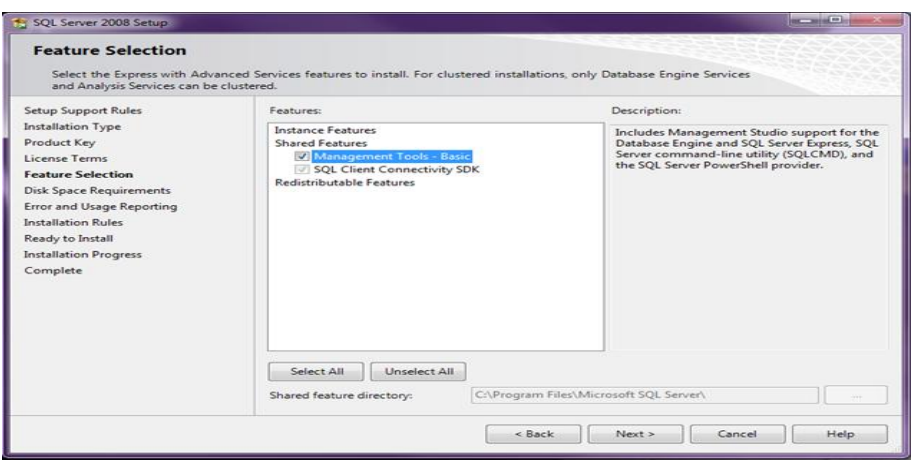

*Figura 47.*Selecionamos Características.

Verificación de espacio en disco. Click *Next*.

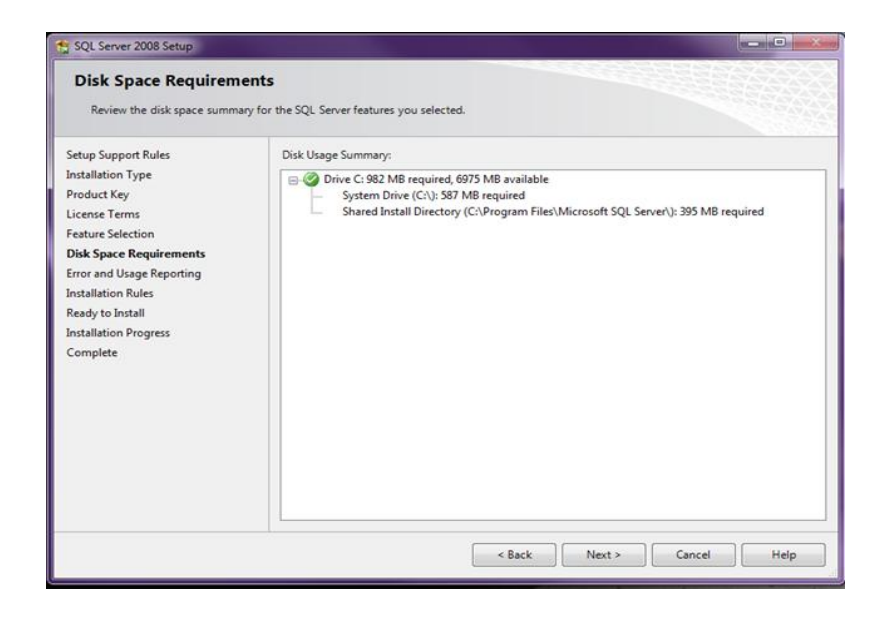

*Figura 48.* Verificación de Espacio.

Seleccionar si se desea enviar reportes de error a Microsoft. Click *Next*.

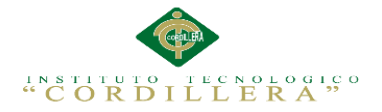

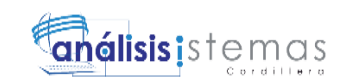

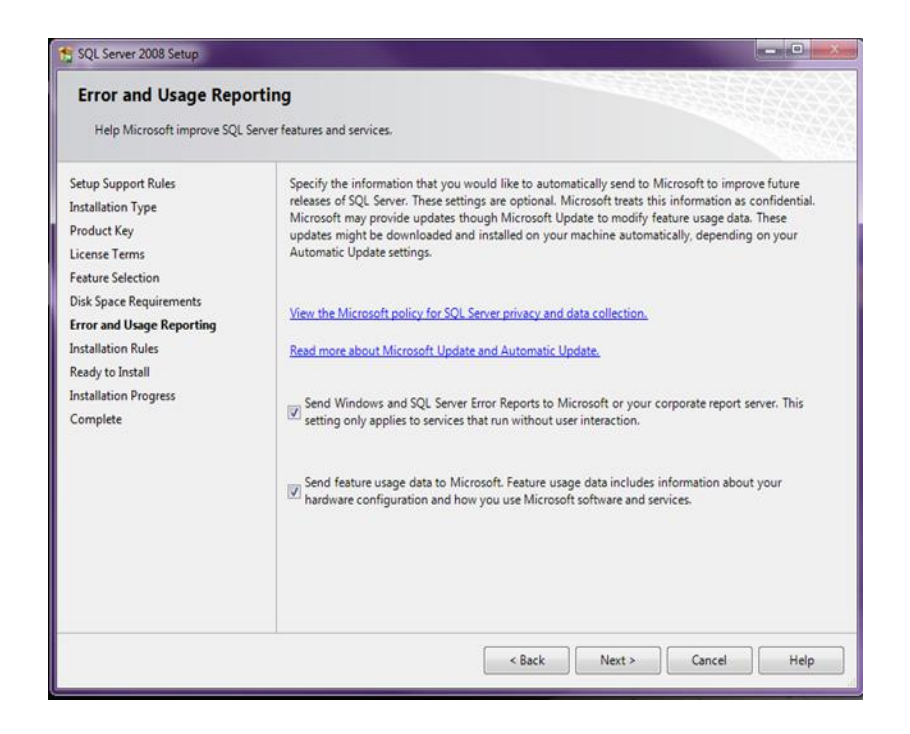

*Figura 49 .* Enviar reportes de errores.

Hacemos click en *INSTALL*.

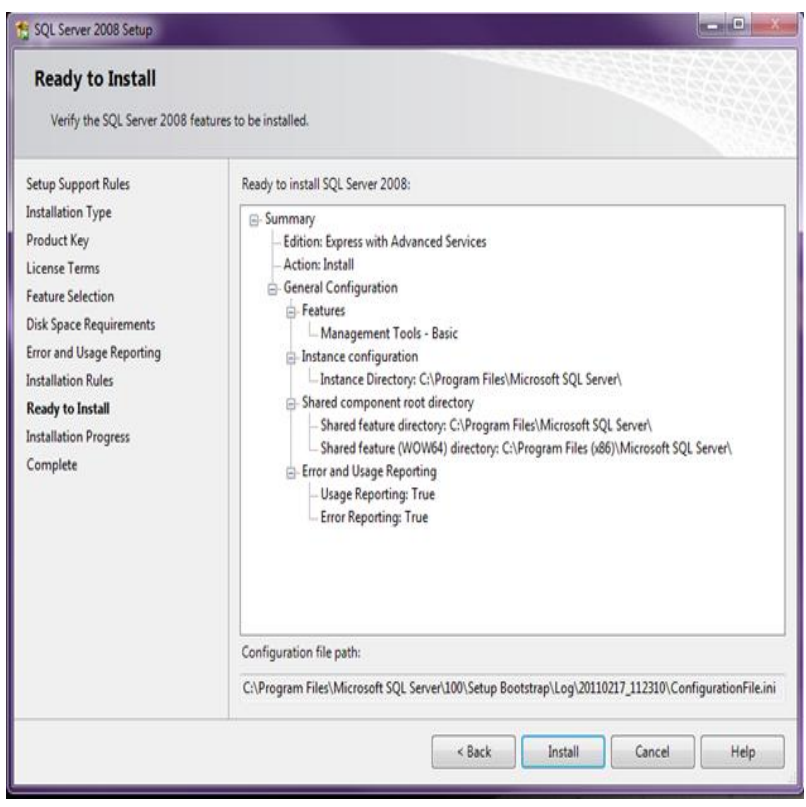

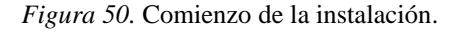

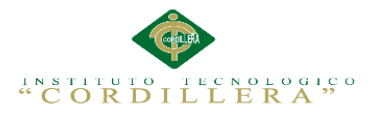

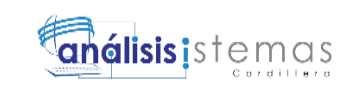

Cuando la instalación termina click *Next*.

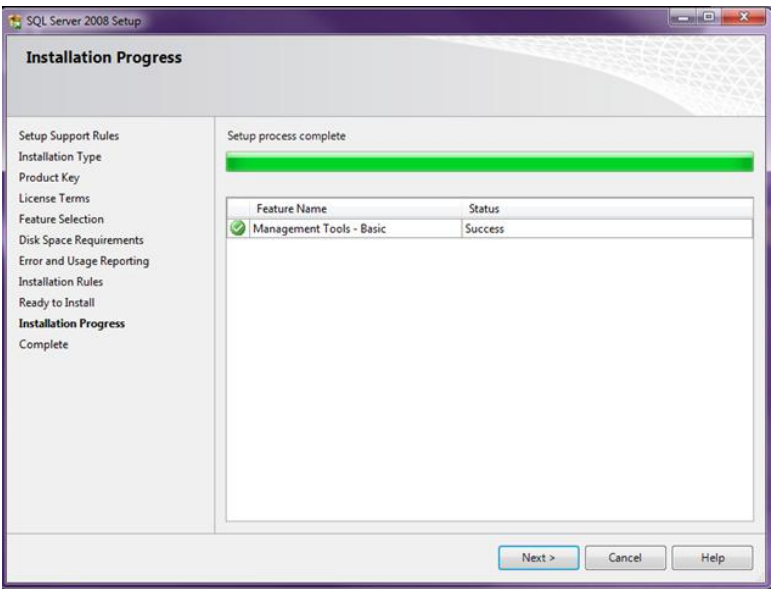

*Figura 51.* Instalación completa.

Y por último hacemos clic en *Close*.

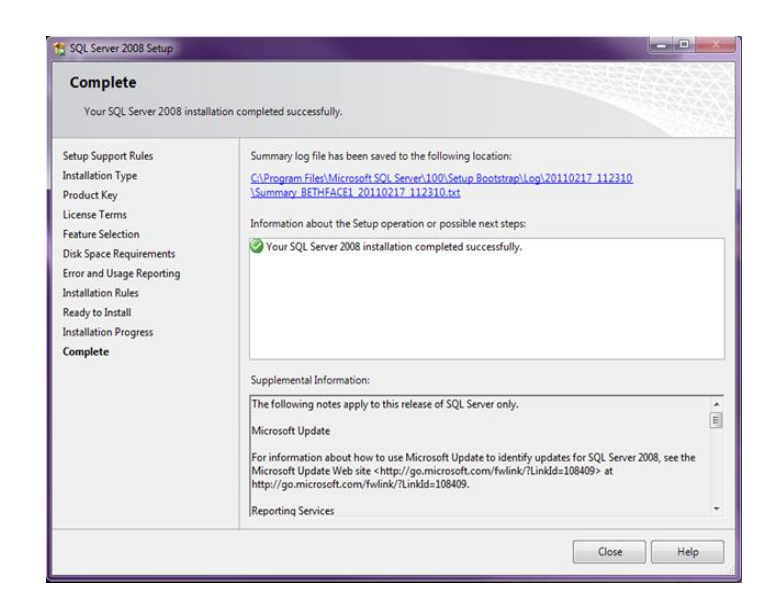

*Figura 52.* Hacemos clic en Close.

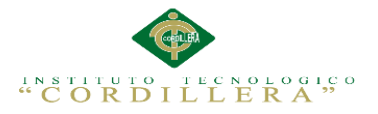

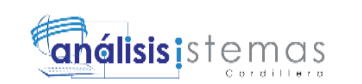

Podemos verificar la instalación en el menú inicio como se ve en la siguiente imagen

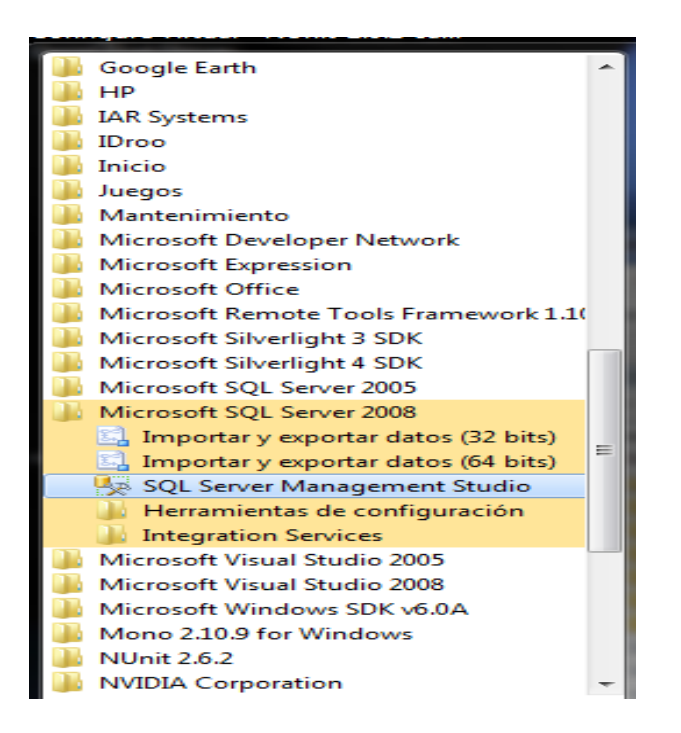

*Figura 53.* Verificación de la instalación.

## **Instalación del servidor IIS**

En las instalaciones de Windows los archivos necesarios para funcionar IIS están incluidos en el sistema, aunque no viene instalado el servidor de forma predeterminada.

1.- En el Panel de control abre "Programas y características"

2.- En el panel de la izquierda escoge: "Activar o desactivar las características de Windows".

3.- En la lista de funciones de Windows marca la casilla: "Internet Information Services" y haz clic en Aceptar.

4.- En la lista de funciones de Windows, da un clic en el signo más (+) situado junto a Internet Information Services, da un clic en el signo más (+) situado junto a Servicios World Wide Web, da un clic en el signo más (+) situado junto a Características de desarrollo de aplicaciones.

5.- Selecciona todas las funciones y presiona Aceptar.

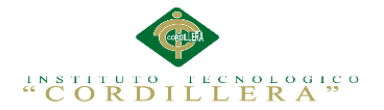

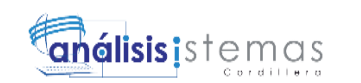

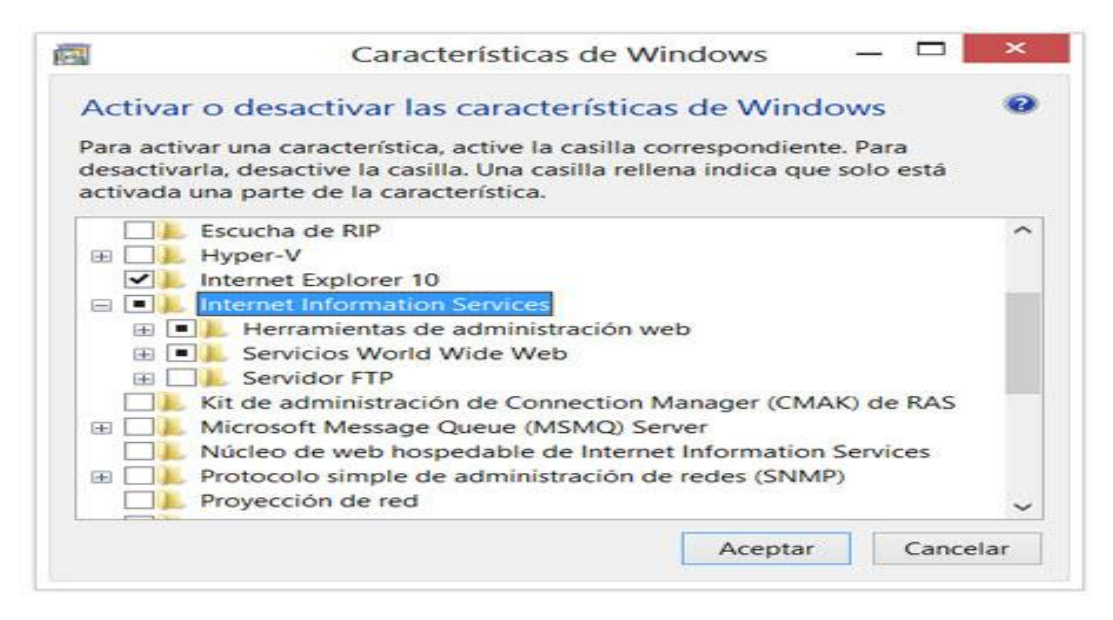

*Figura 54.* Activar el IIS.

6- Escribe en el cuadro de Inicio o en la pantalla de inicio en Windows 8: inetmgr y

presiona la tecla Enter y nos aparece la pantalla de administración del IIS.

| $q_{\frac{1}{2}}$                   | <b>NORFIPC F</b>                                                                                                    |                                                                 |  |
|-------------------------------------|----------------------------------------------------------------------------------------------------|-----------------------------------------------------------------|--|
| Avuda<br>Ver<br>Archivo             |                                                                                                    |                                                                 |  |
| <b>Conexiones</b>                   | Página principal de NORFIPC                                                                                                    | <b>Acciones</b>                                                 |  |
| <b>NORFIPC (Norfil</b>              | Filtro:<br>- Tir - Mostrar todo Agrupar por:<br>$\equiv$<br>Administración<br>∼                                                                                                    | <b>Administrar servidor</b><br>Reiniciar<br>Inician<br>Detener  |  |
|                                     | Delegación de características<br>Configuración compartida<br>Editor de configuración<br><b>IIS</b><br>∼                                                                                                    | Ver arupos de<br>aplicaciones<br>Ver sitios                     |  |
|                                     | Almacenamiento en caché de resultados<br>Autenticación<br>Asignaciones de controlador                                                                                                    | Obtener nuevos<br>componentes de<br>$\bullet$<br>plataforma web |  |
|                                     | Certificados de servidor<br>Compresión<br>· Documento predeterminado<br>Encabezados de respuesta HTTP<br>Examen de directorios<br><b>Eltrado de solicitudes</b><br>Módulos<br>Páginas de errores<br>Procesos de trabajo<br>Registro | Avuda<br>œ.<br>Ayuda en pantalla                                |  |
| $\hat{~}$<br>$\rightarrow$<br>Listo | <b>Tipos MIME</b><br>Vista Características Vista Contenido                                                                                                    |                                                                 |  |

*Figura 55.* Interfaz del administrador del IIS.

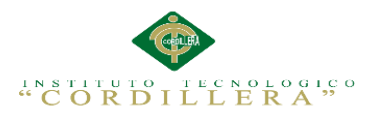

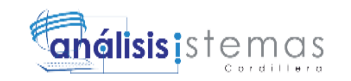

66

# **Capítulo VI: Aspectos Administrativos**

# 6**.01 Recursos**

**Tabla 38** *Recursos.*

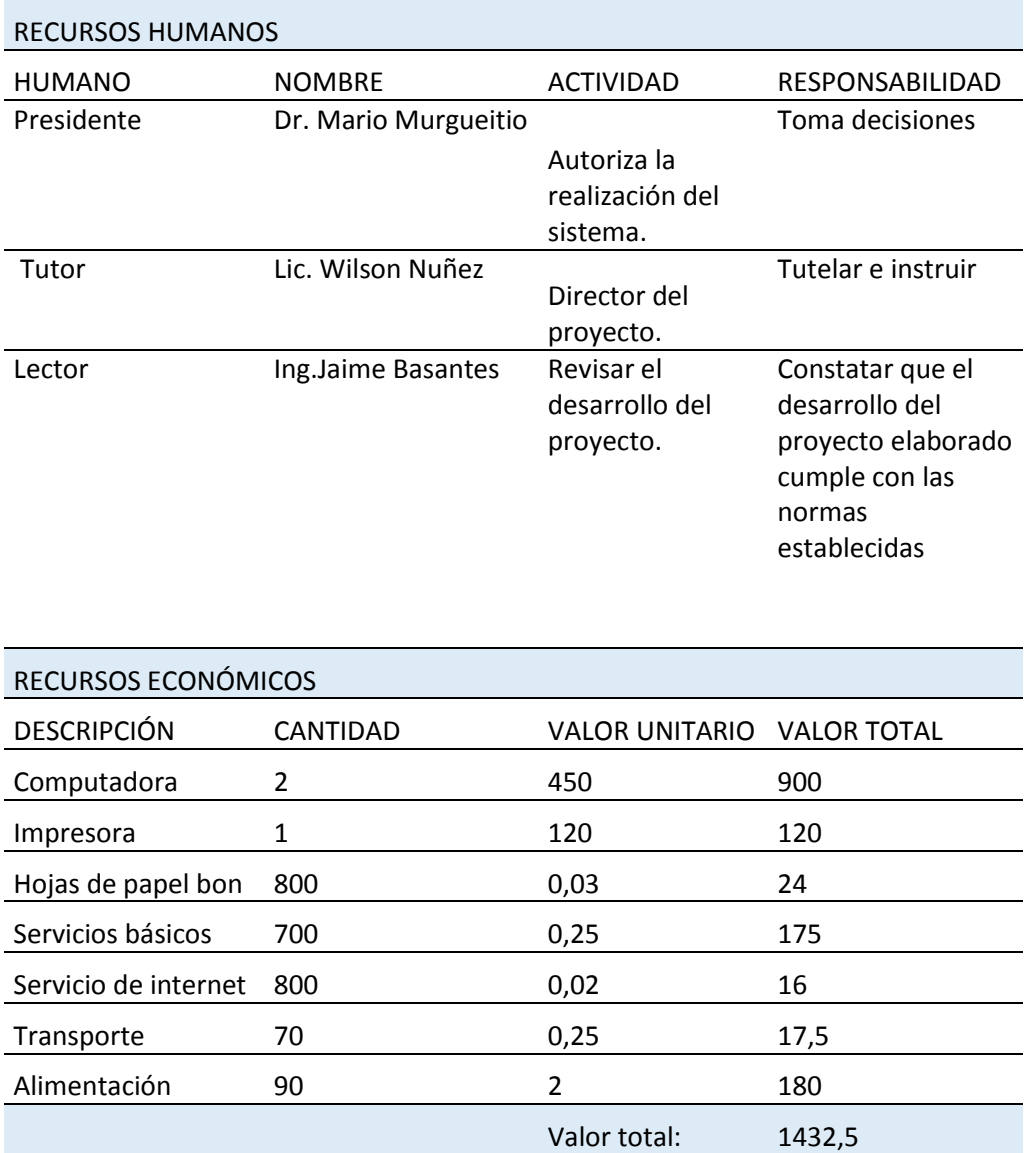

CONTROL DE HISTORIA CLÍNICA Y REGISTRO DE DONANTES DE MÉDULA ÓSEA MEDIANTE UNA APLICACIÓN INFORMÁTICA WEB EN LA FUNDACIÓN "FANAC" DE LA CIUDAD DE QUITO.

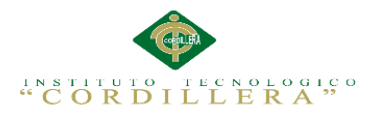

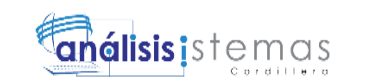

## **6.02 Presupuesto**

# **Tabla 39** *Presupuesto.*

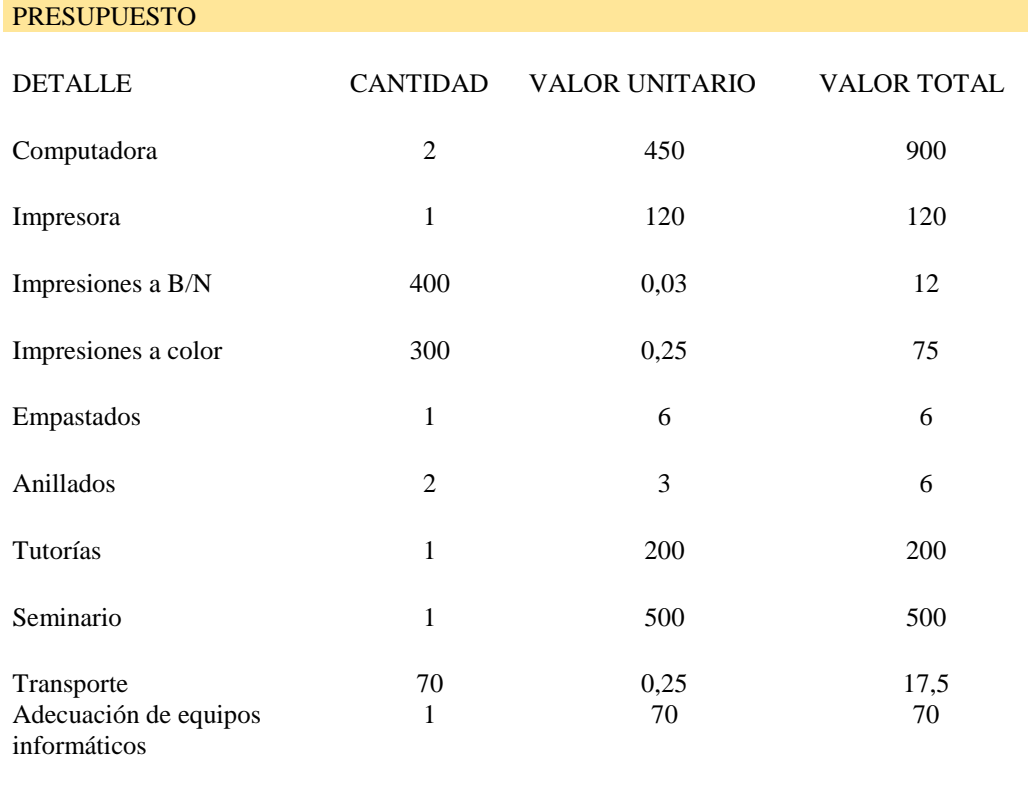

Valor total: 1906,5

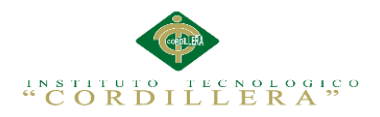

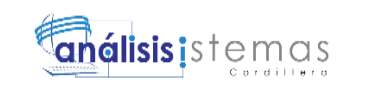

# **6.03 Cronograma**

*Cronograma de Actividades*

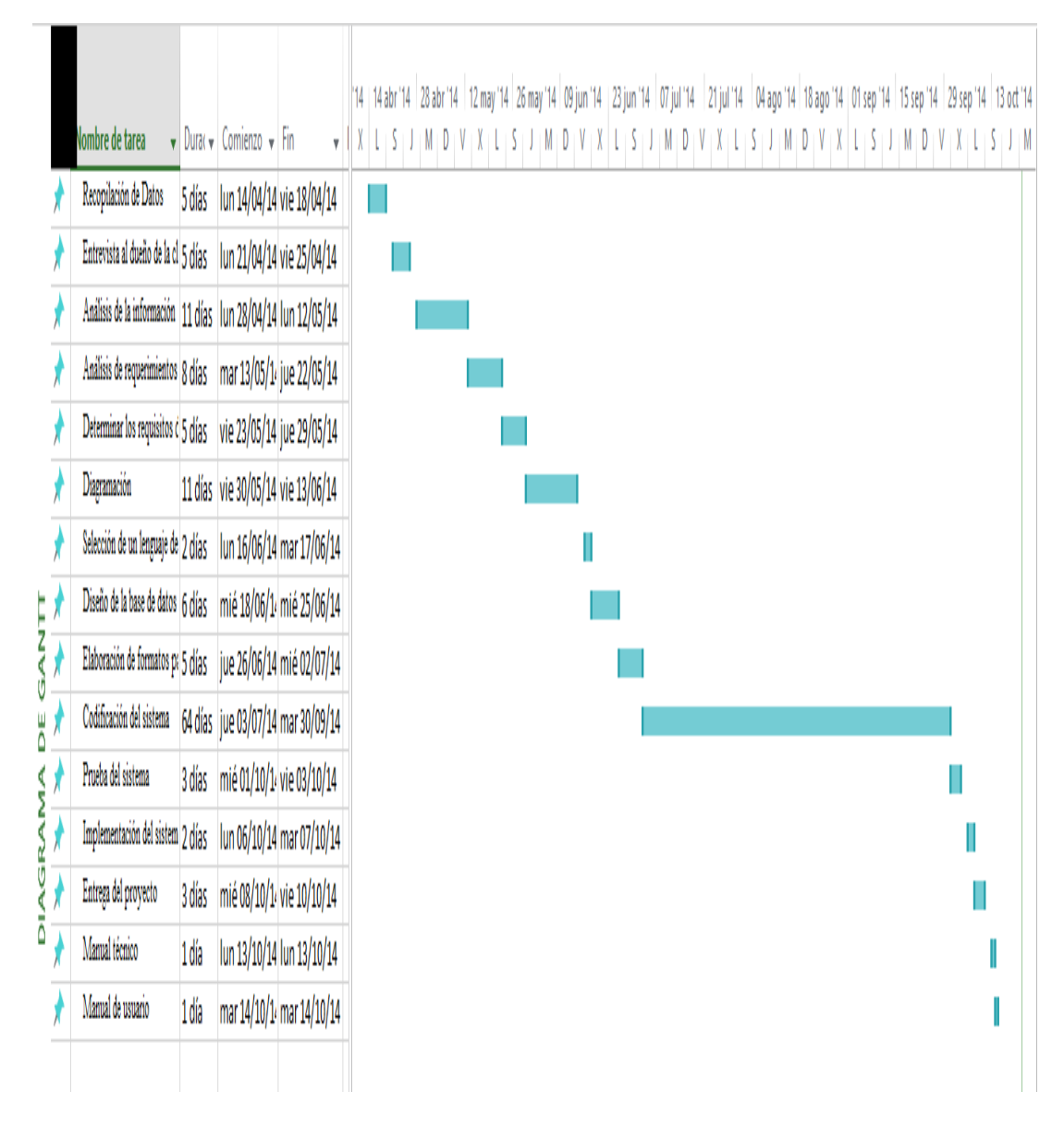

*Figura 56.* Cronograma de actividades que se realizarán durante el proyecto.

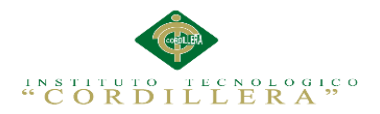

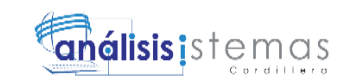

# **Capítulo VII: Conclusiones y Recomendaciones**

# **7.01 Conclusiones**

- El resultado obtenido una vez realizado el proyecto es un software de que  $\bullet$ permite el almacenamiento adecuado de la información, facilitando la organización de las funciones de la fundación. Esta aplicación permite tener un acceso rápido y de forma sencilla a la información que se necesite en cada caso, y aporta fiabilidad y seguridad a los datos almacenados en la base de datos.
- Al automatizar los procesos que antes se realizaban manualmente se obtuvo un ahorro de tiempo y de costos al momento de realizar los servicios.
- Se cuenta con una interfaz interactiva y de esta manera los usuarios podrán  $\bullet$ familiarizarse sin problemas con el aplicativo.

# **7.02 Recomendaciones**

- Para garantizar la seguridad de la información, se recomienda realizar backups de la información almacenada.
- Capacitar a los demás usuarios que no fueron informados sobre el manejo del  $\bullet$ aplicativo.
- Para tener una mejor apariencia y visualización del sistema se sugiere utilizar  $\bullet$ como navegador predeterminado Google Chrome.

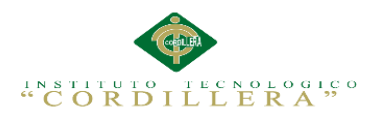

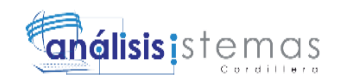

#### **ANEXOS**

**Anexo A.01**

## Tabla 40 *Entrevista*.

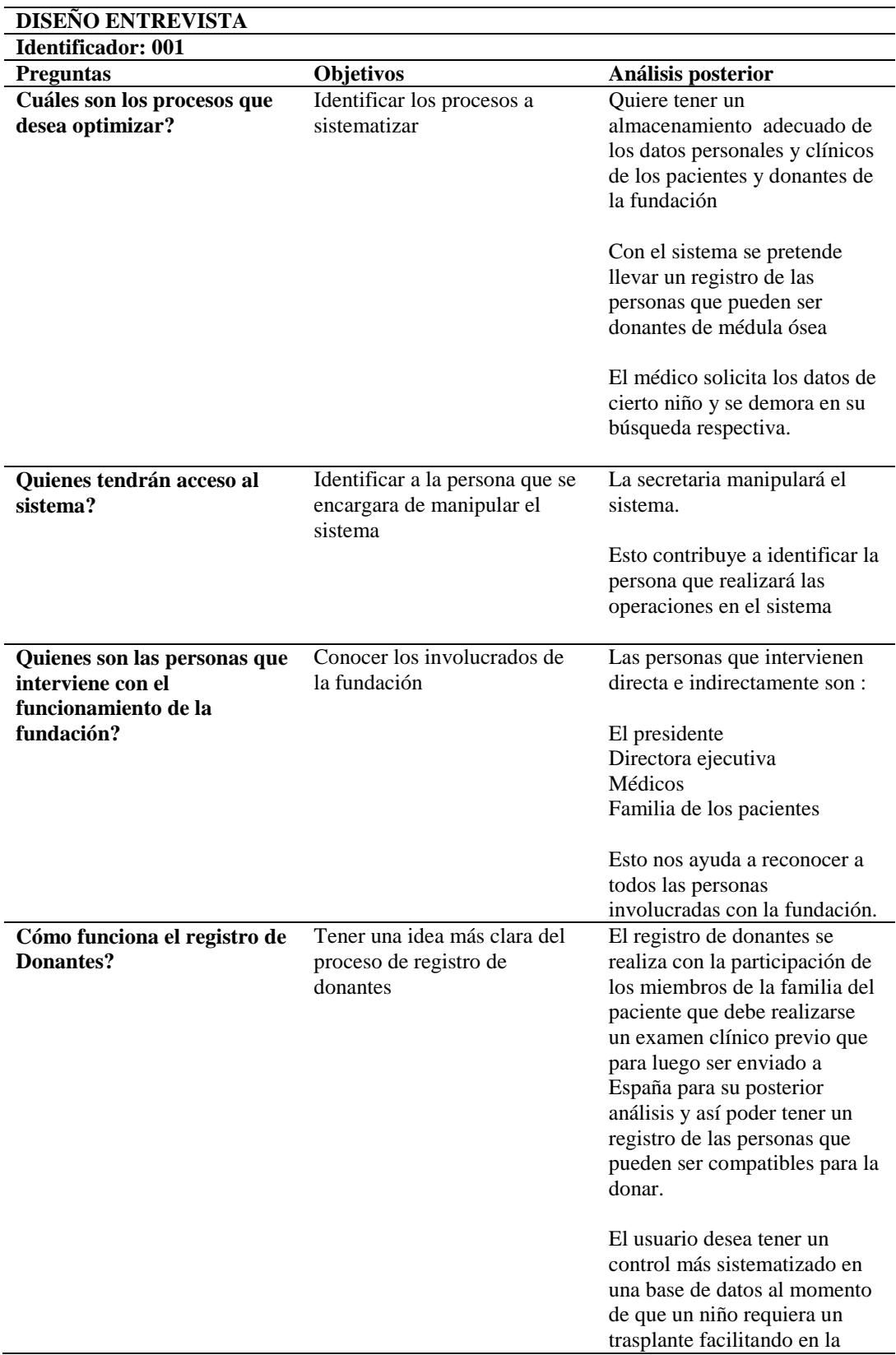

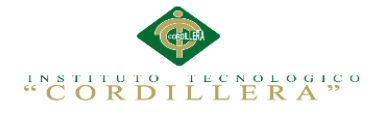

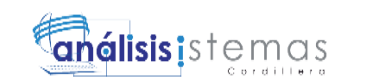

71

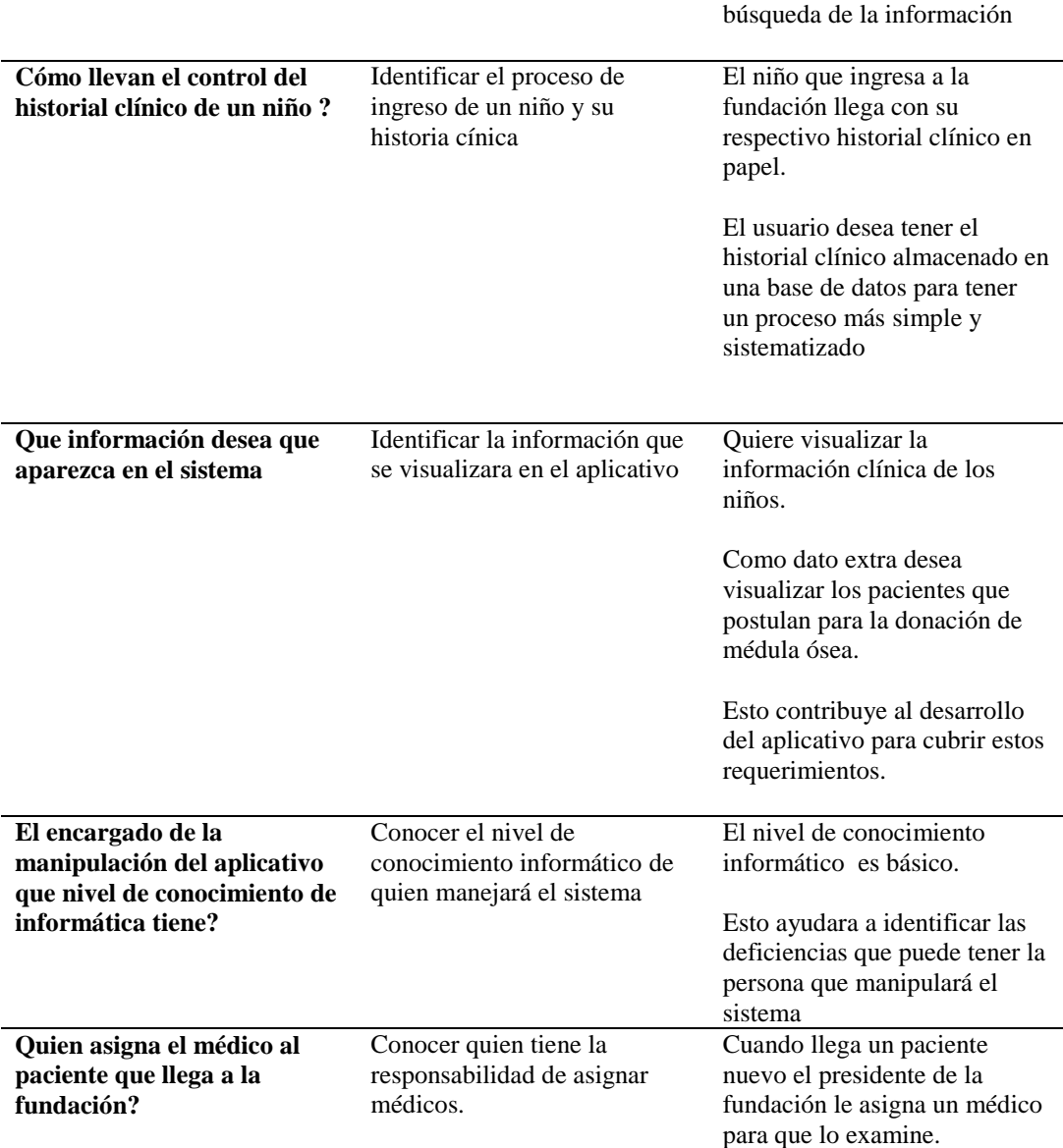

**Anexo A.02**

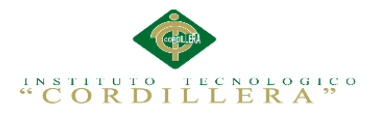

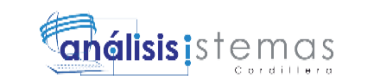

**Tabla 41** *Matriz de requerimientos.*

# **MATRIZ DE REQUERIMIENTOS**

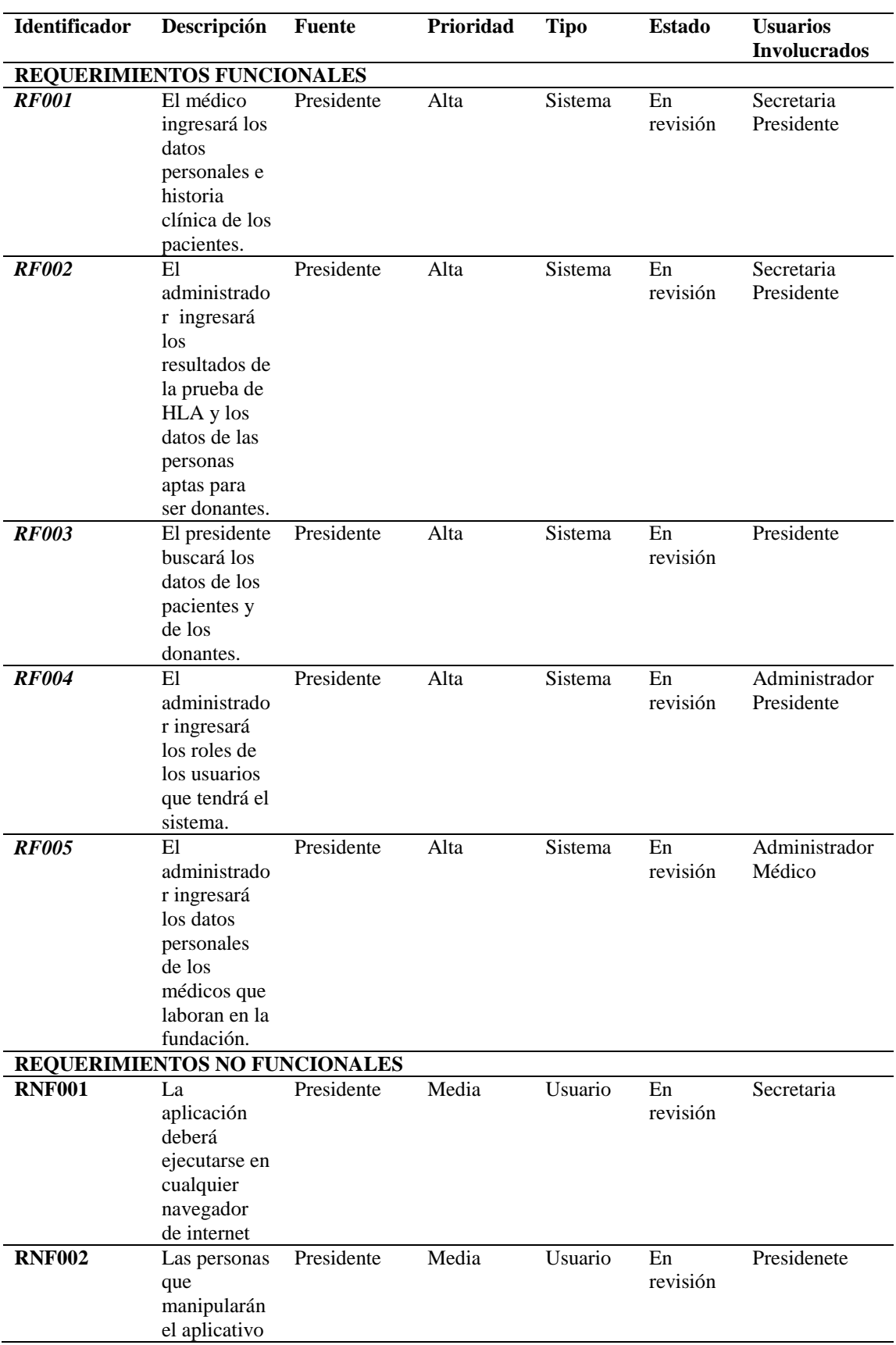

CONTROL DE HISTORIA CLÍNICA Y REGISTRO DE DONANTES DE MÉDULA ÓSEA MEDIANTE UNA APLICACIÓN INFORMÁTICA WEB EN LA FUNDACIÓN "FANAC" DE LA CIUDAD DE QUITO.

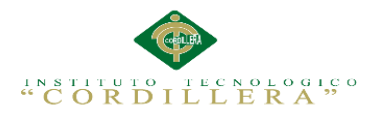

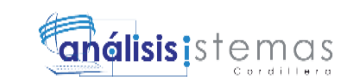

73

deberán tener un conocimient o básico de informática

**Tabla 42** *Matriz de Análisis de Involucrados.*

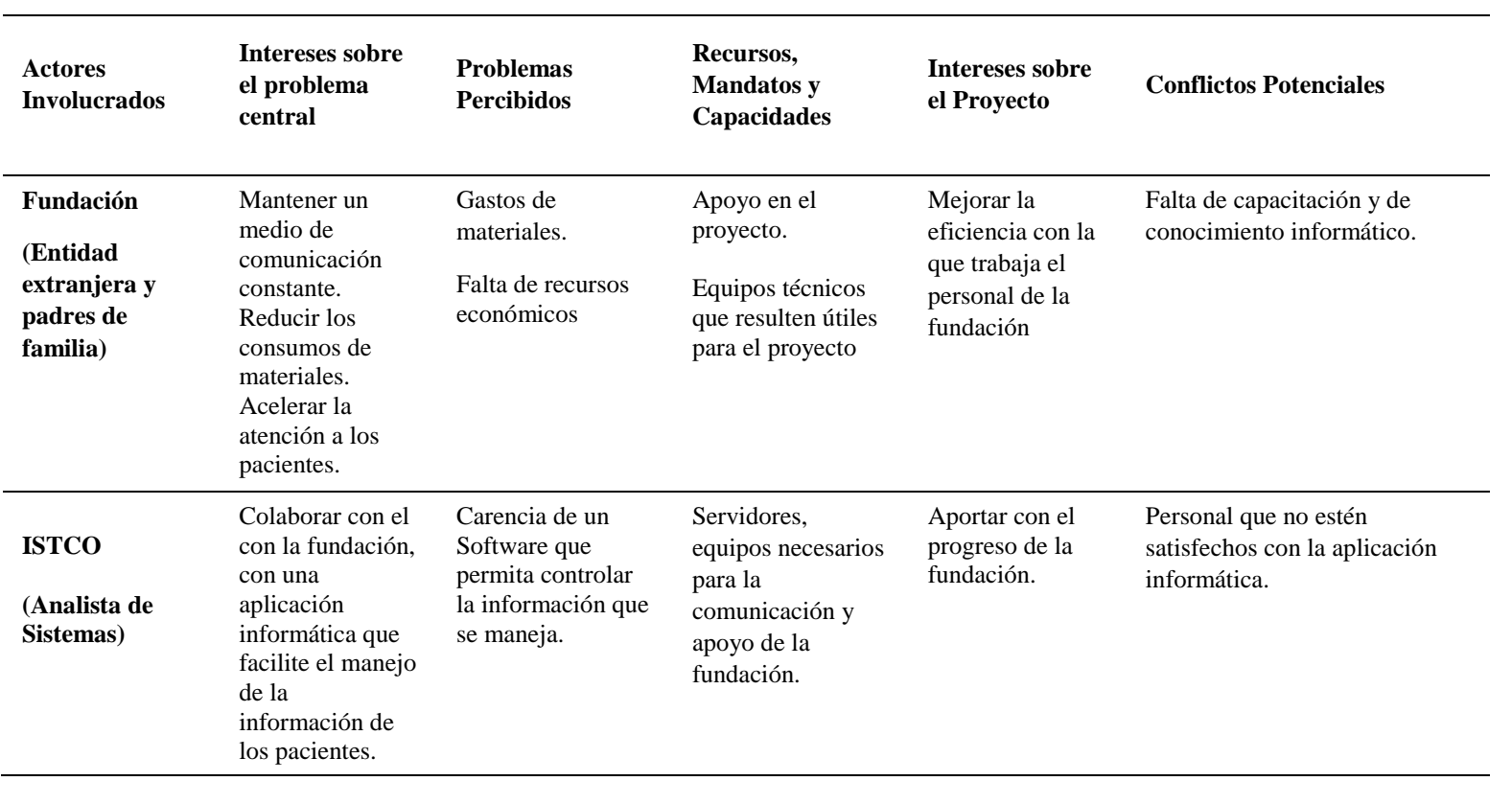

análisis is temas 77

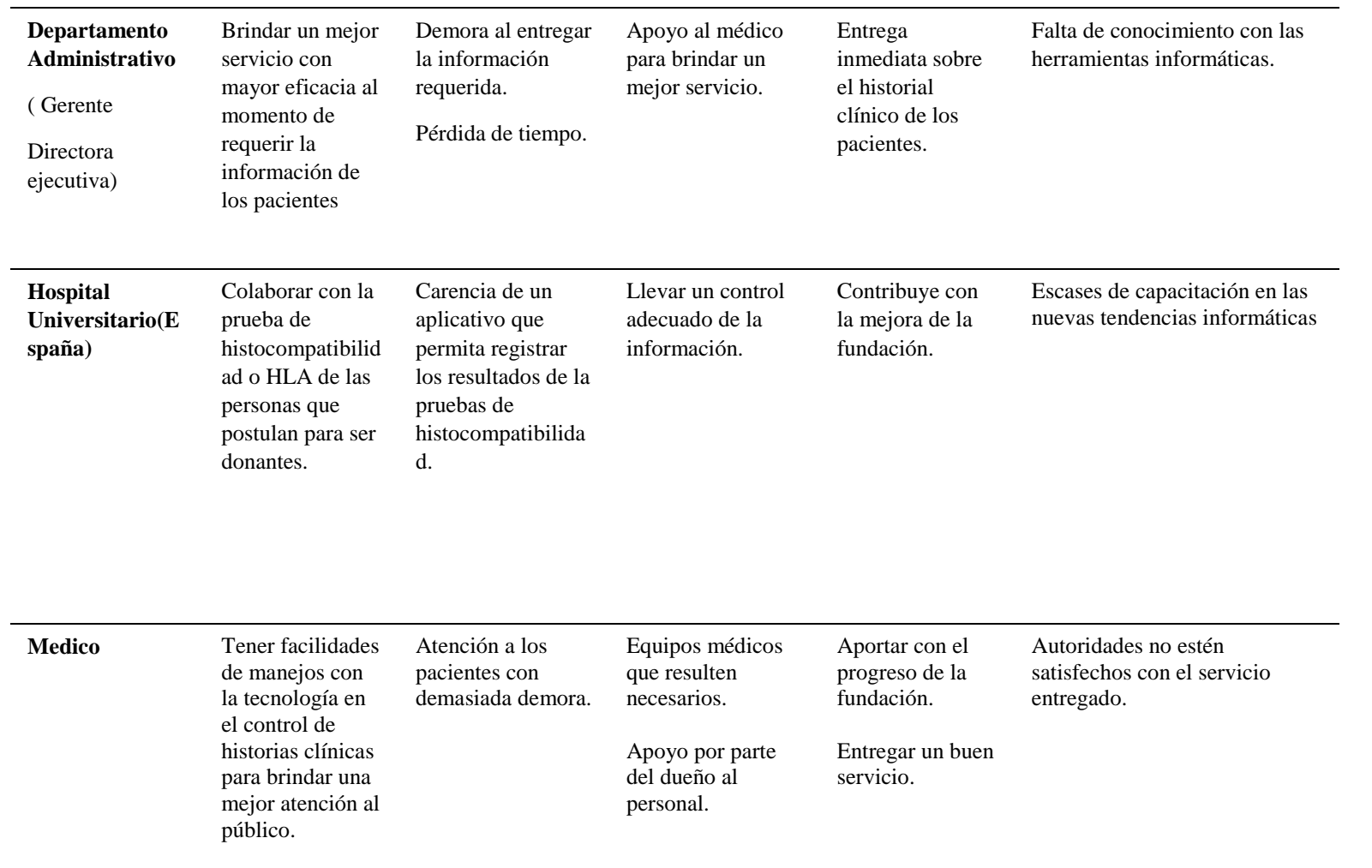

**análisis i**s temas

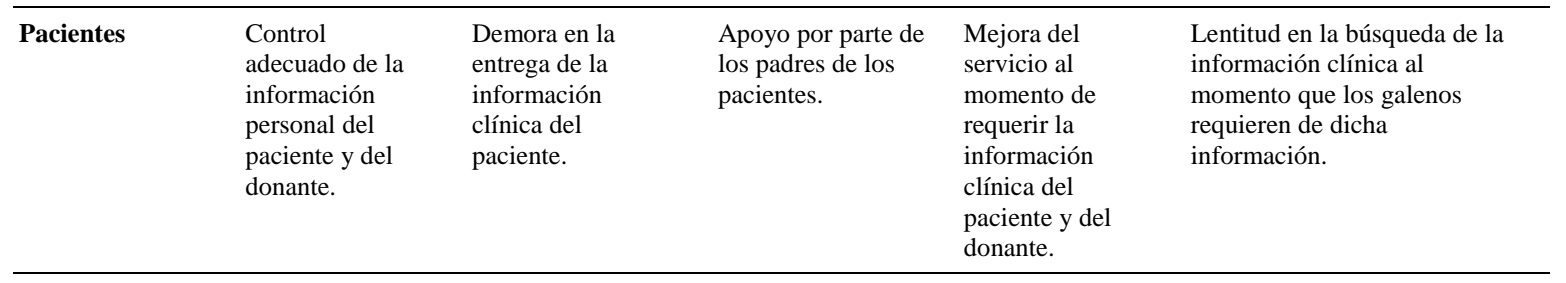

CONTROL DE HISTORIA CLÍNICA Y REGISTRO DE DONANTES DE MÉDULA ÓSEA MEDIANTE UNA APLICACIÓN INFORMÁTICA WEB EN LA FUNDACIÓN "FANAC" DE LA CIUDAD DE QUITO

CONTROL DE HISTORIA CLÍNICA Y REGISTRO DE DONANTES DE MÉDULA ÓSEA MEDIANTE UNA<br>APLICACIÓN INFORMÁTICA WER EN I A FUNDACIÓN "FANAC" DE I A CIUDAD DE OUITO

# **Tabla 43** *Matriz de Análisis de Impacto de los Objetivos .*

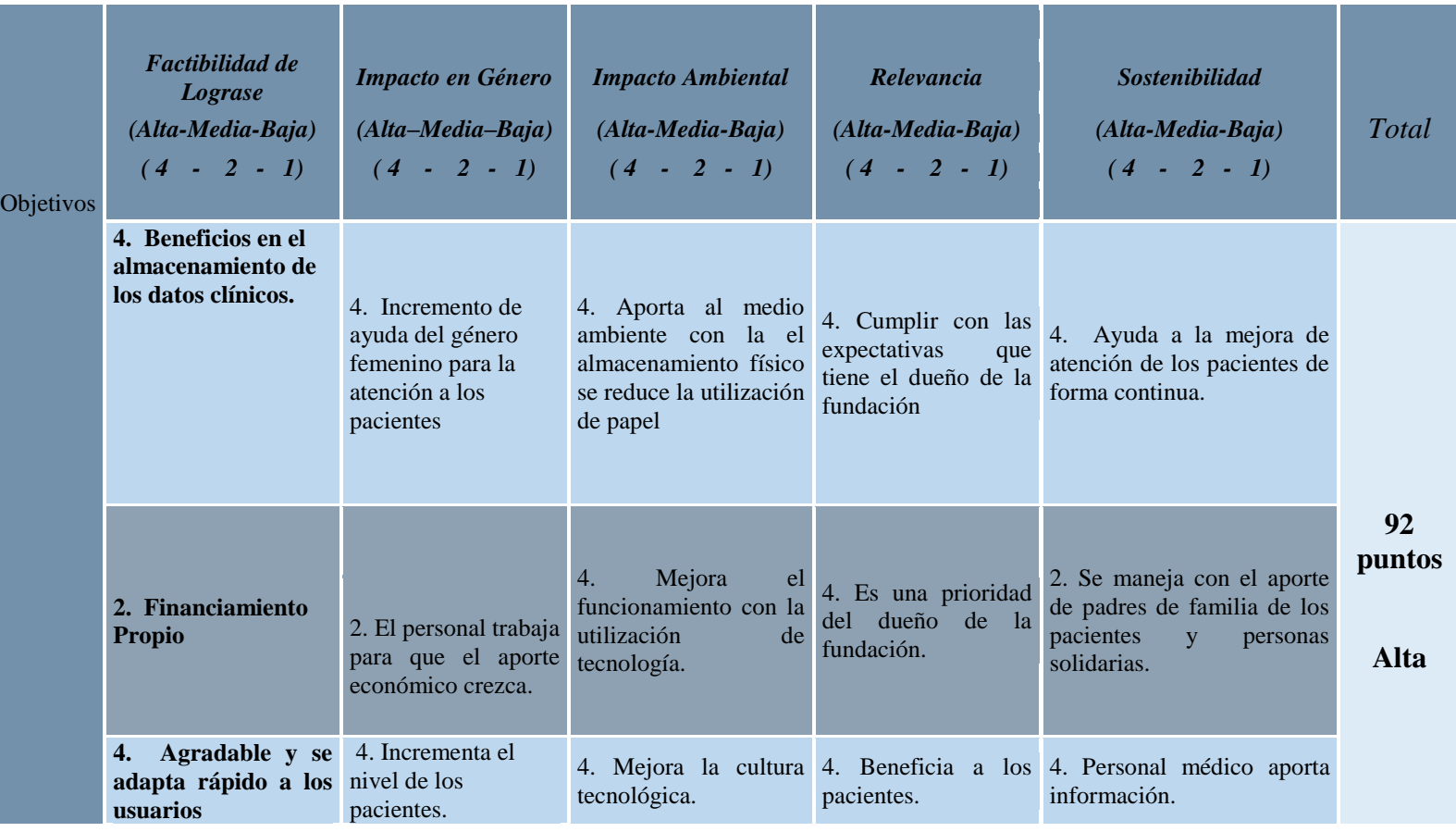

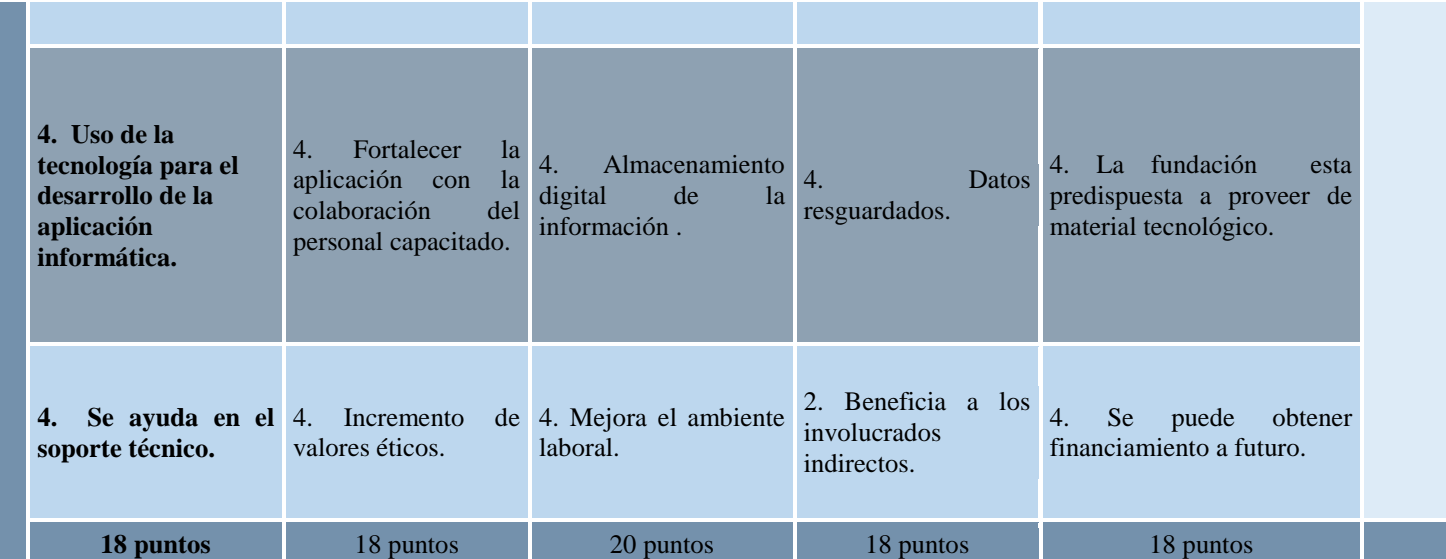

81

análisis is temas

**Tabla 44** *Matriz del Marco Lógico .*

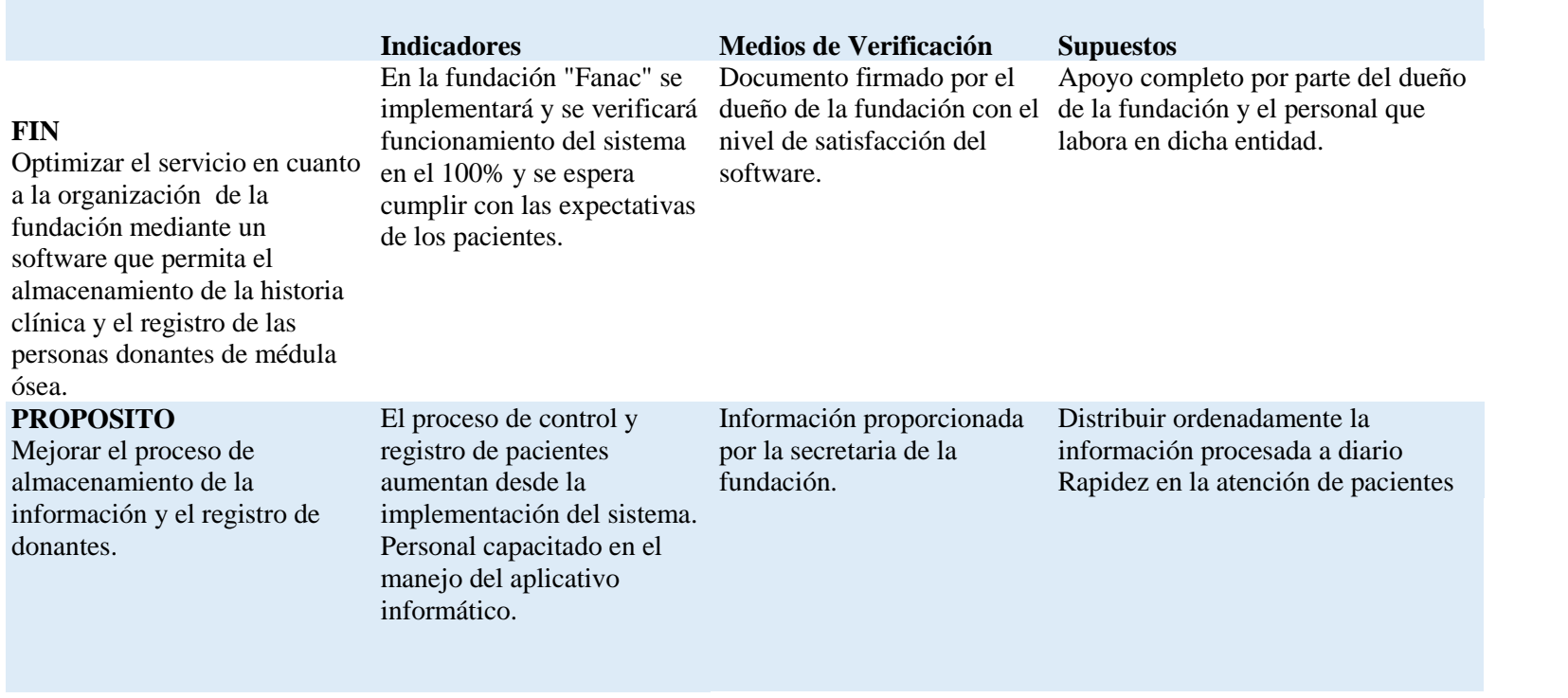

análisis is temas

pacientes.

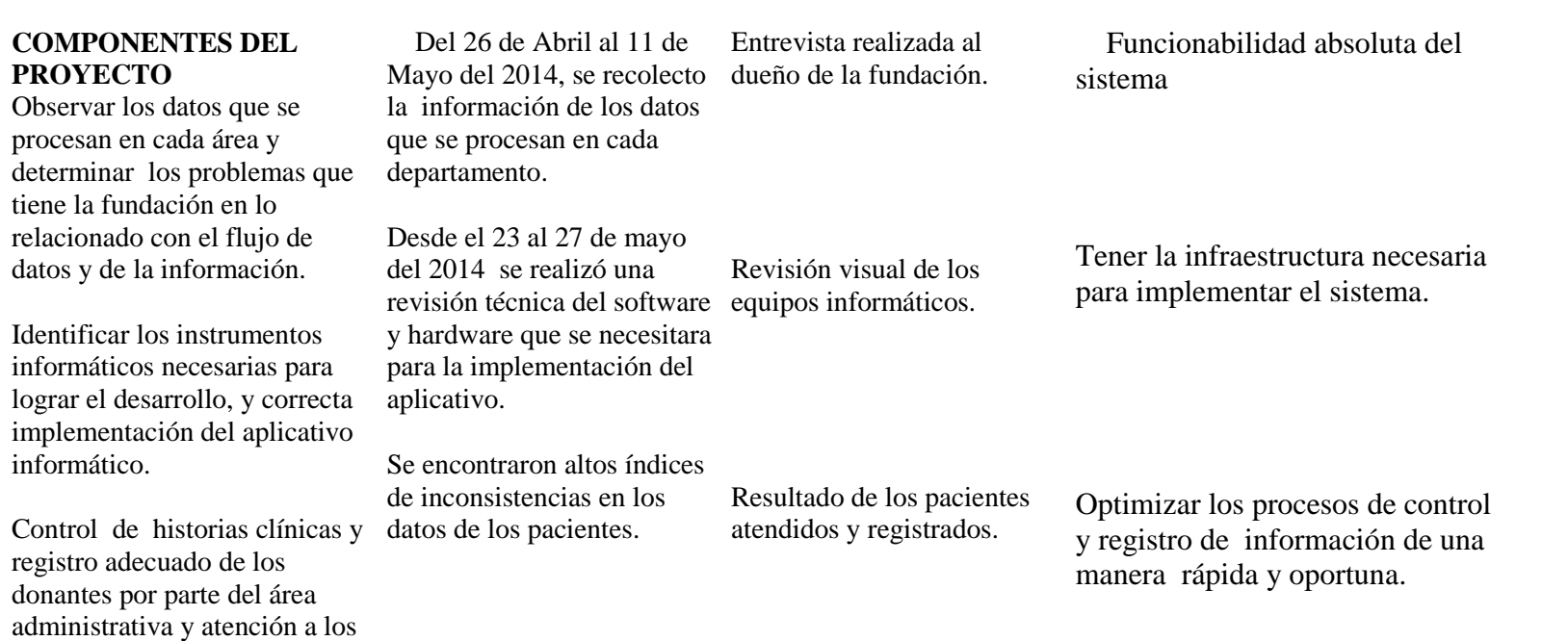

ARA SARA SATI CRANT

83

ARTICIPAL ARA

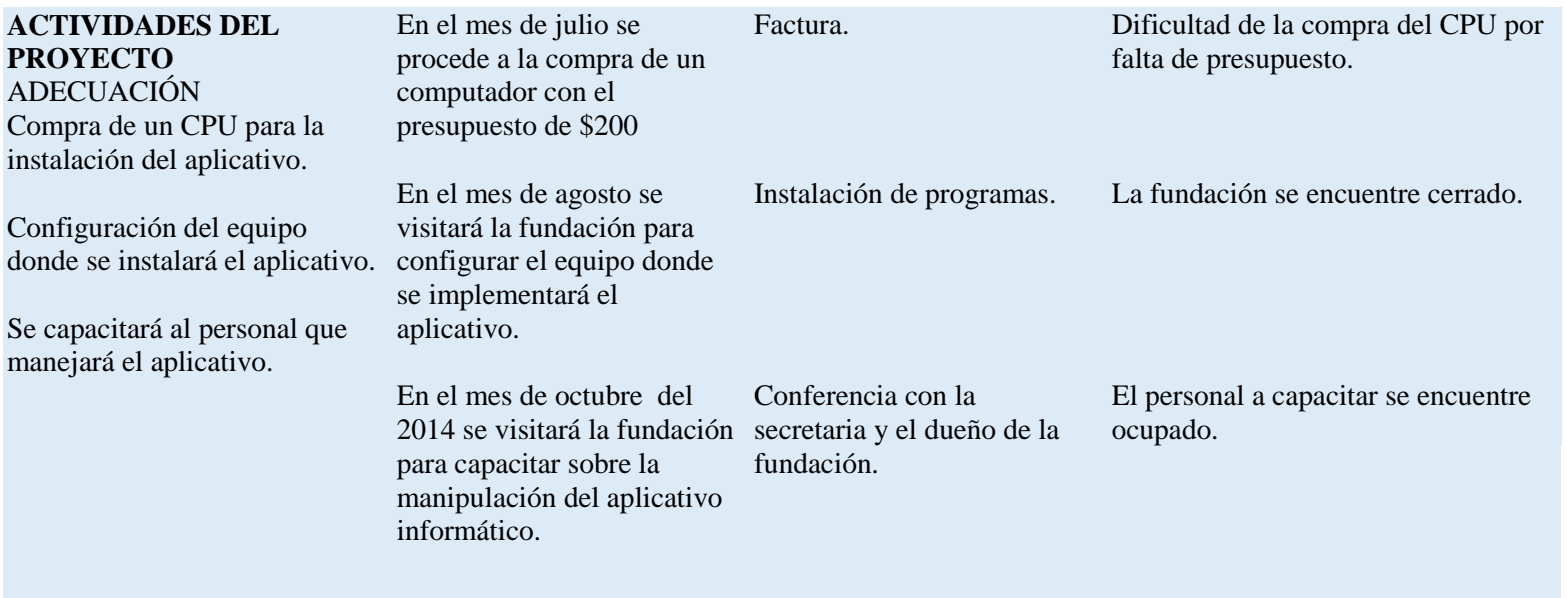

CONTROL DE HISTORIA CLÍNICA Y REGISTRO DE DONANTES DE MÉDULA ÓSEA MEDIANTE UNA

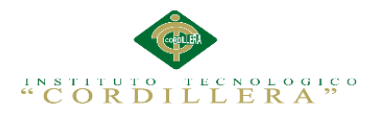

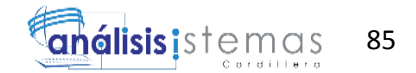

# **Tabla 45** *Diagramas de Diseño.*

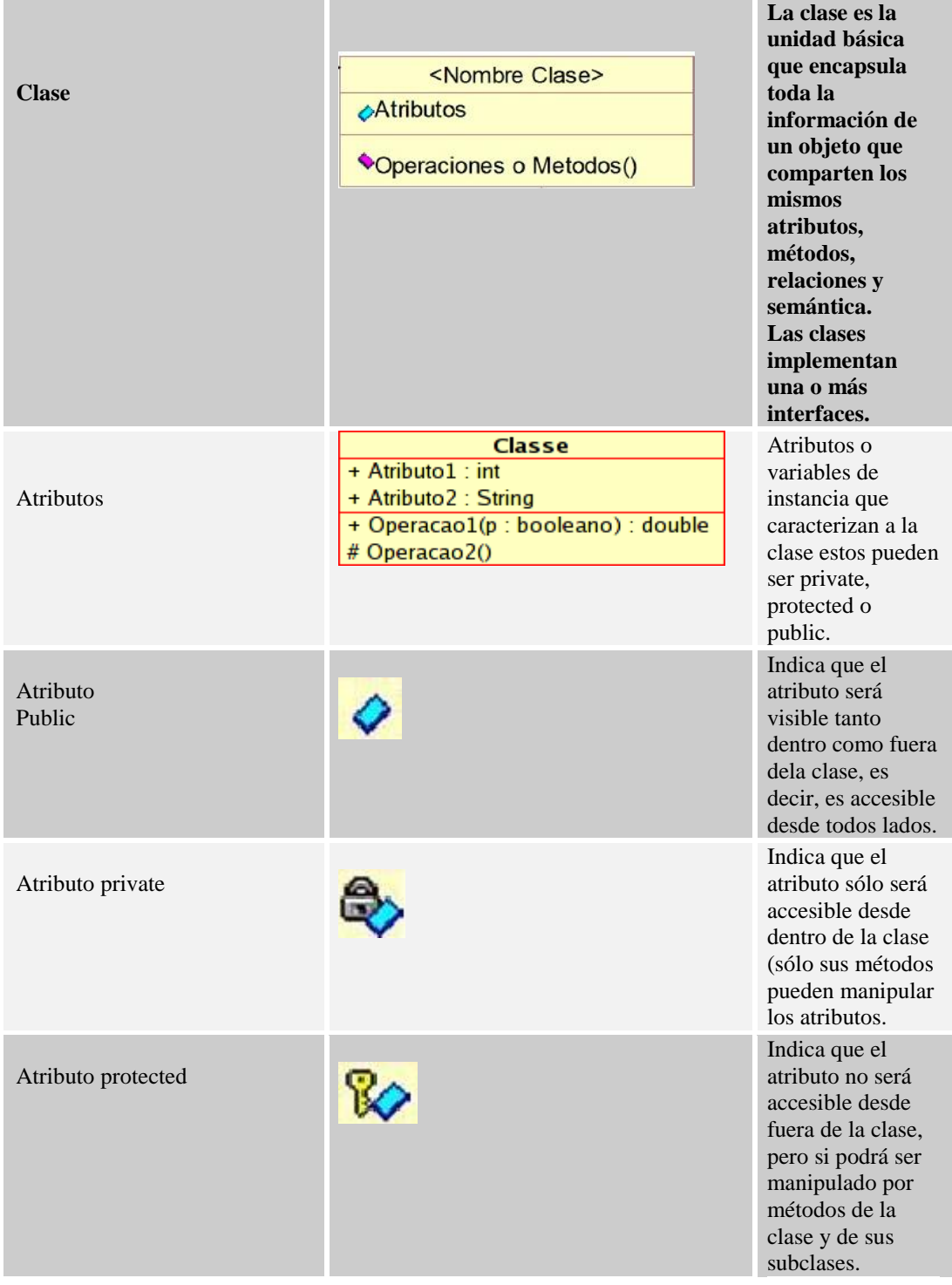

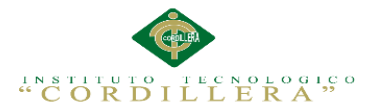

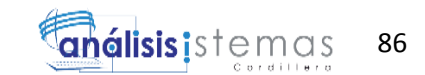

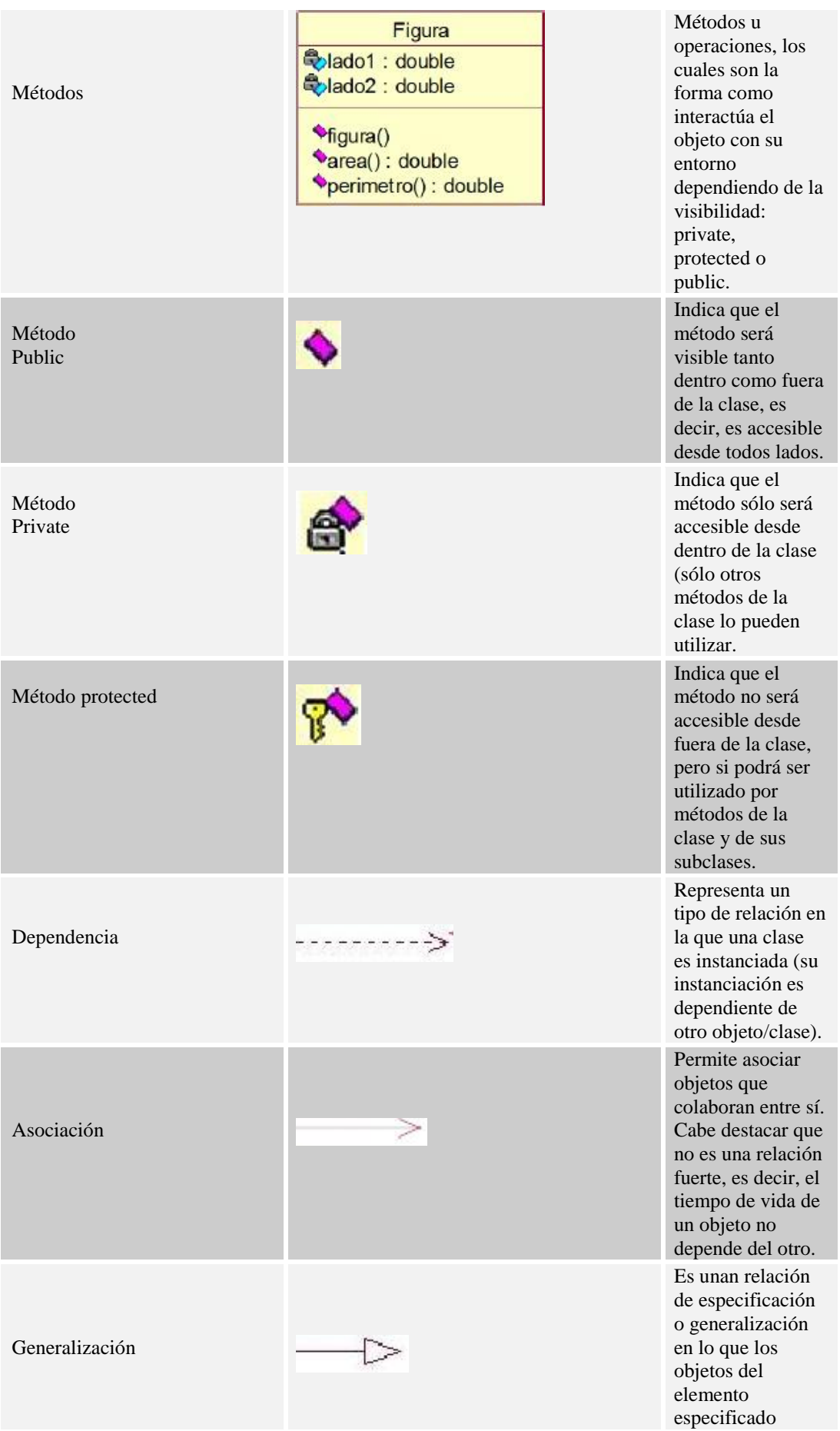

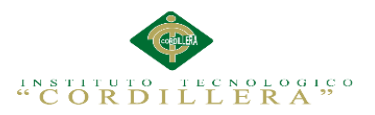

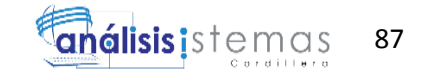

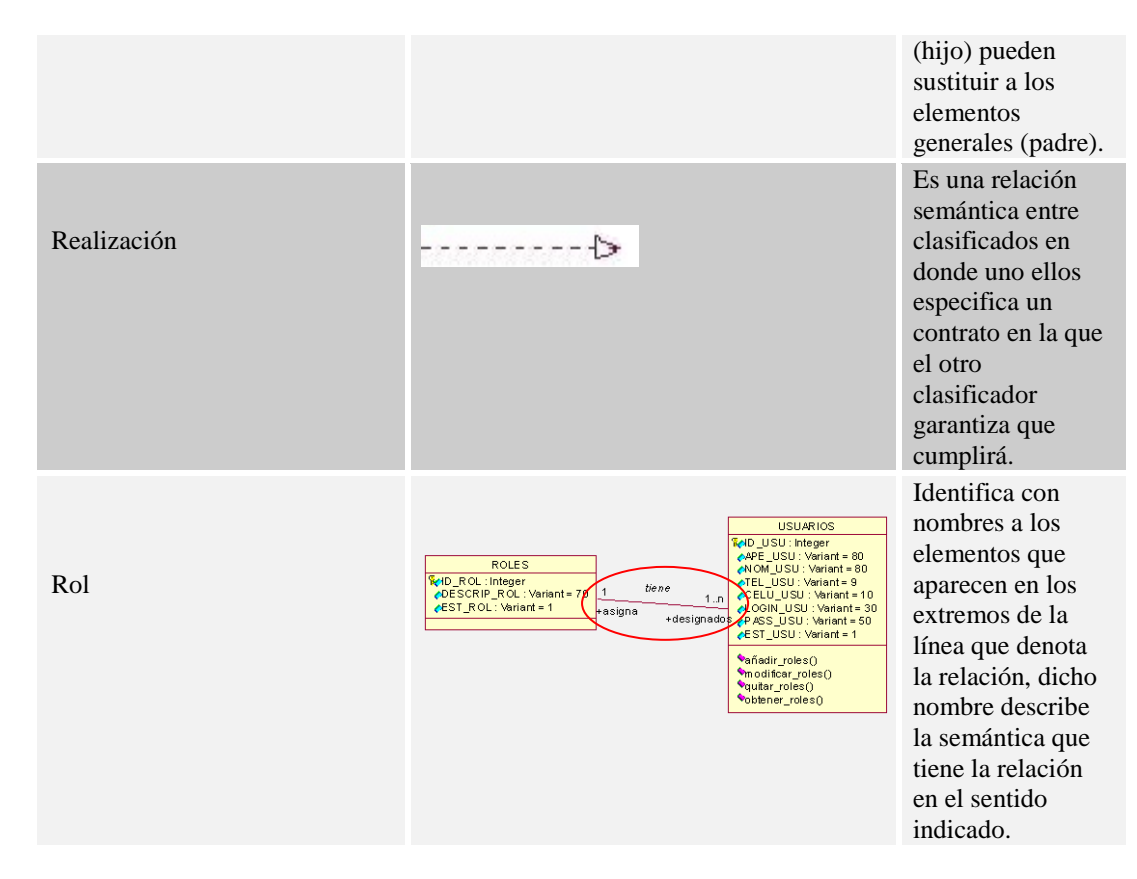

**Tabla 46** *Estándares de Programación.*

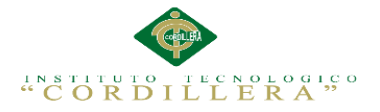

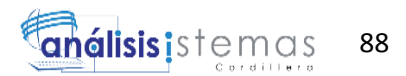

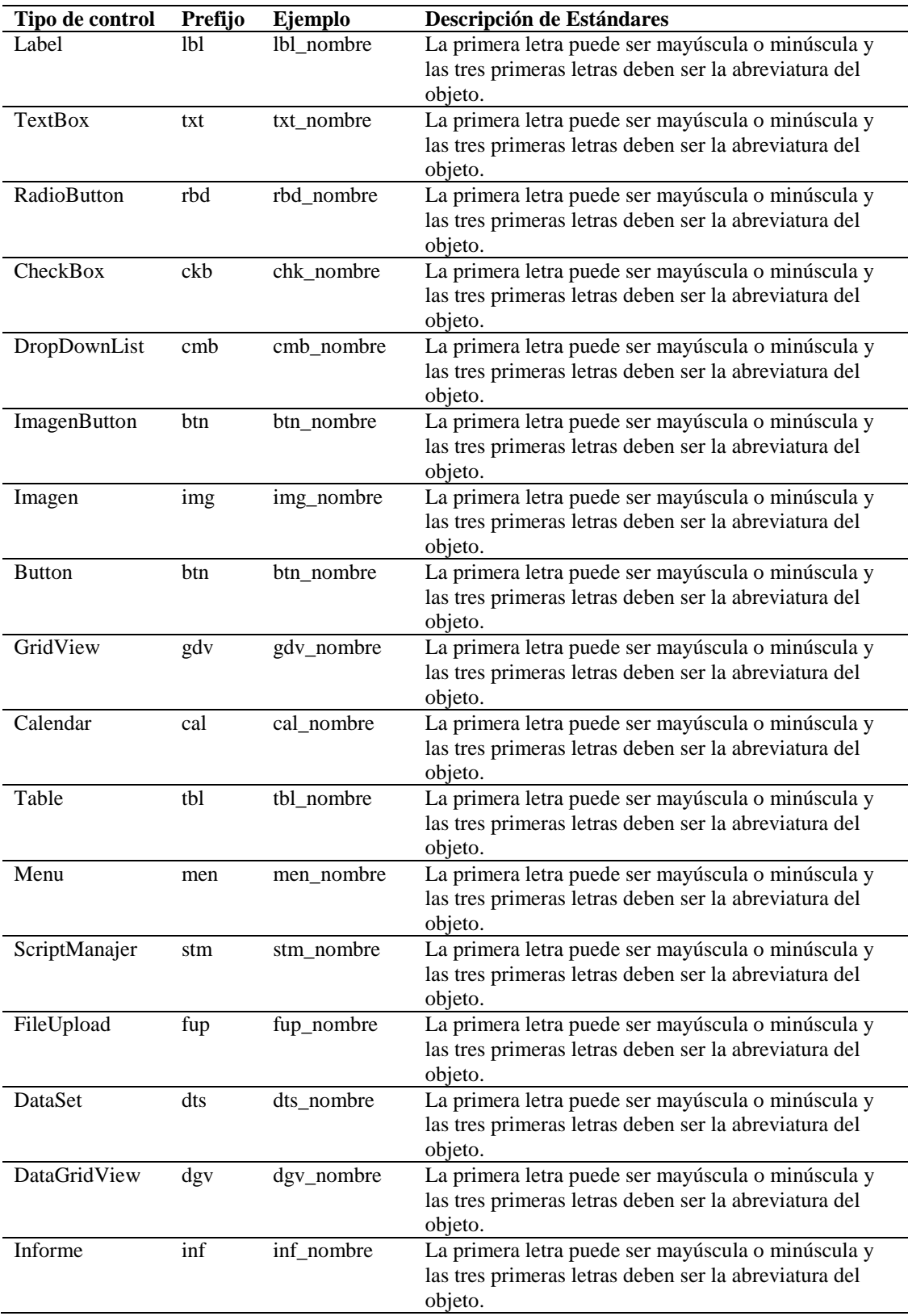

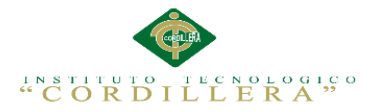

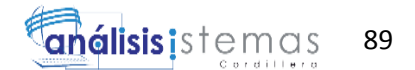

## **A.08.01 Diccionario de Datos**

En un diccionario de datos se encuentra la lista de todos los elementos que forman parte del flujo de datos de todo el sistema. Los elementos más importantes son flujos de datos, almacenes de datos y procesos. El diccionario de datos guarda los detalles y descripción de todos estos elementos.

Identifica los procesos donde se emplean los datos y los sitios donde se necesita el acceso inmediato a la información, se desarrolla durante el análisis de flujo de datos y auxilia a los analistas que participan en la determinación de los requerimientos del sistema, su contenido también se emplea durante el diseño.

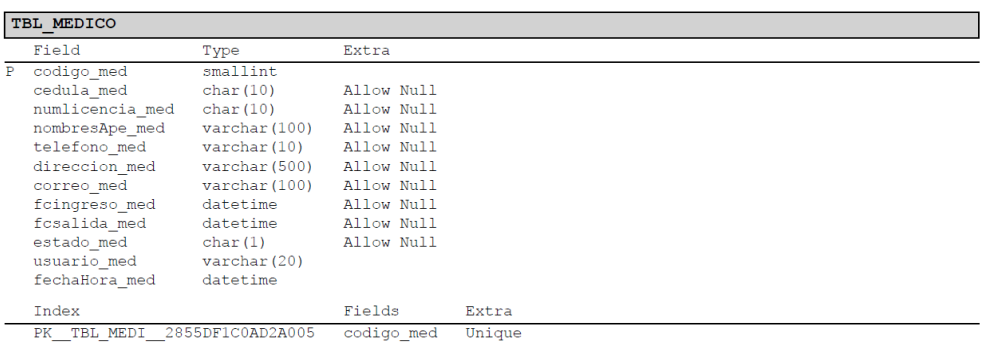

#### *Figura 57.* Tabla Médico.

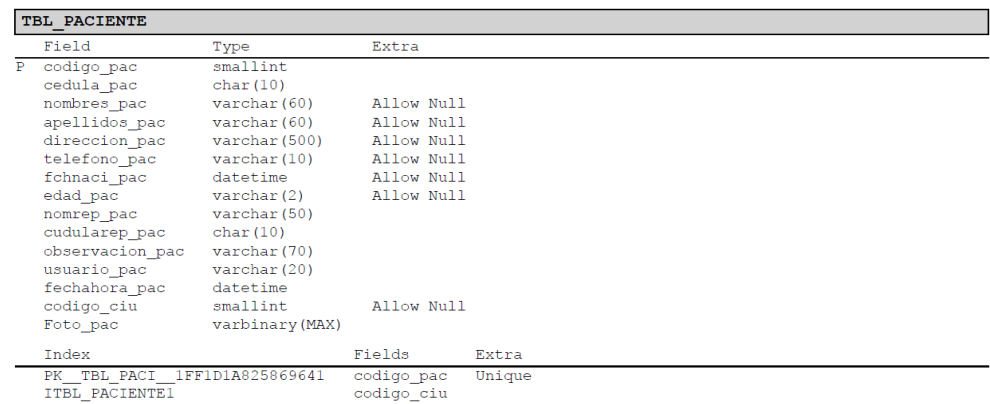

#### *Figura 58.* Tabla Paciente.

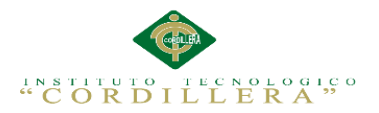

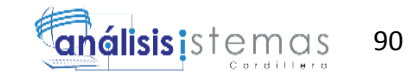

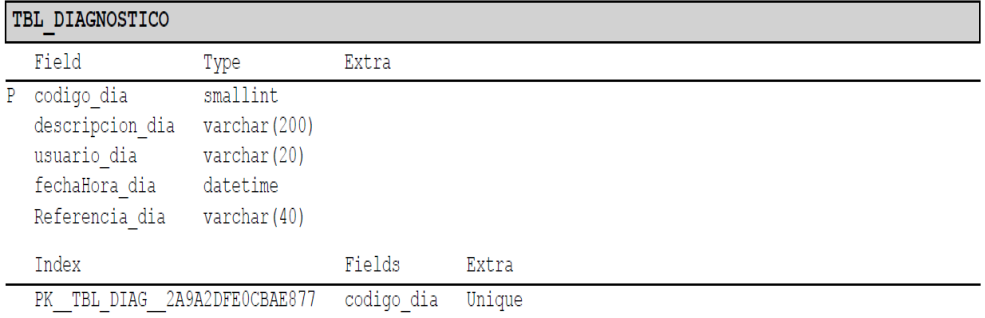

#### *Figura 59.* Tabla Diagnóstico.

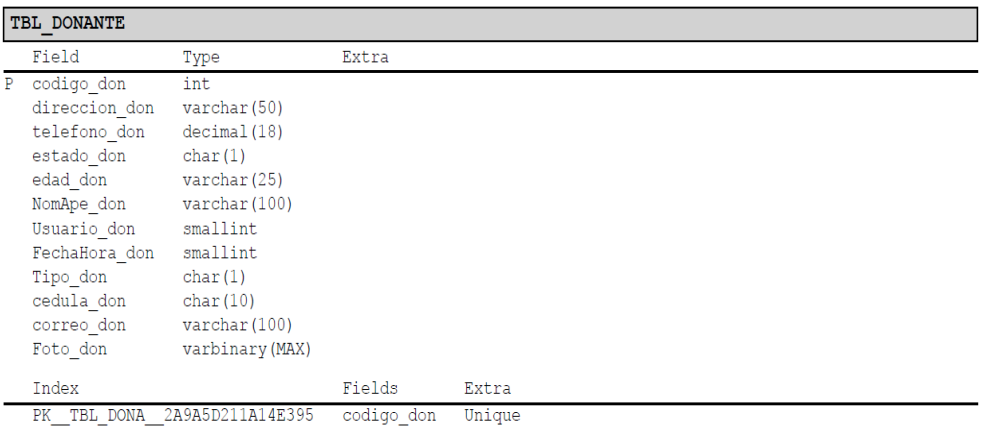

#### *Figura 60.* Tabla Donante.

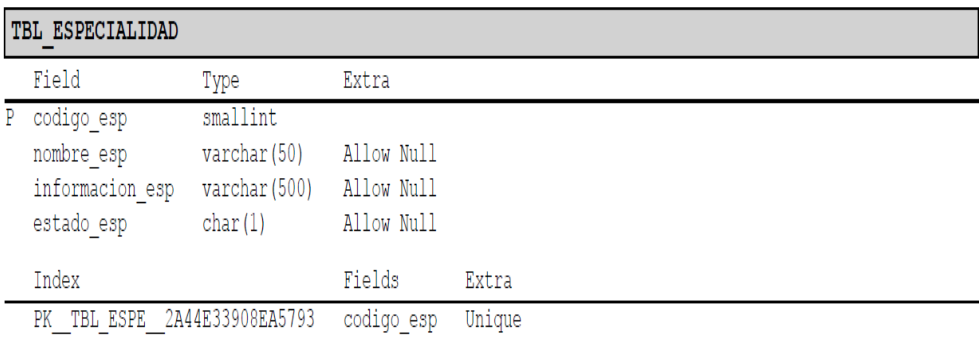

*Figura 61.*Tabla especialidad.

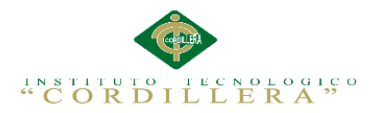

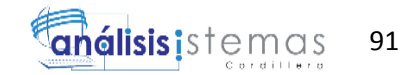

┓

#### **THE UTCTODIAL**

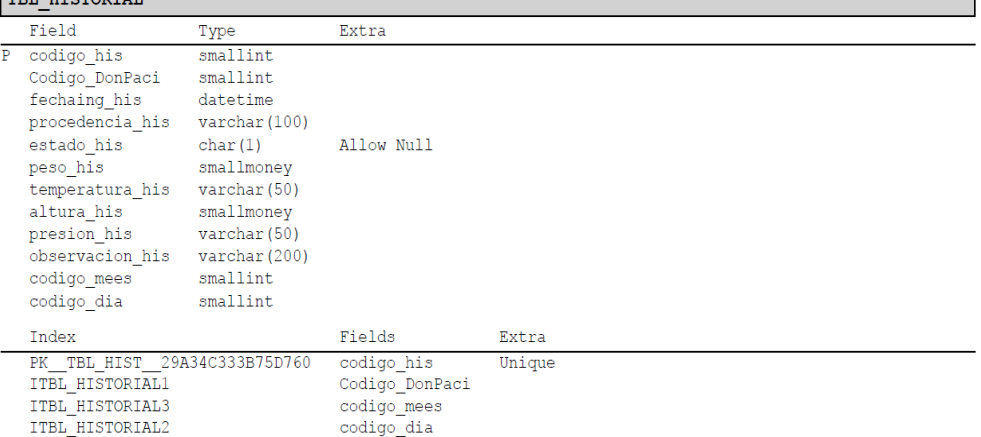

#### *Figura 62.* Tabla Historial.

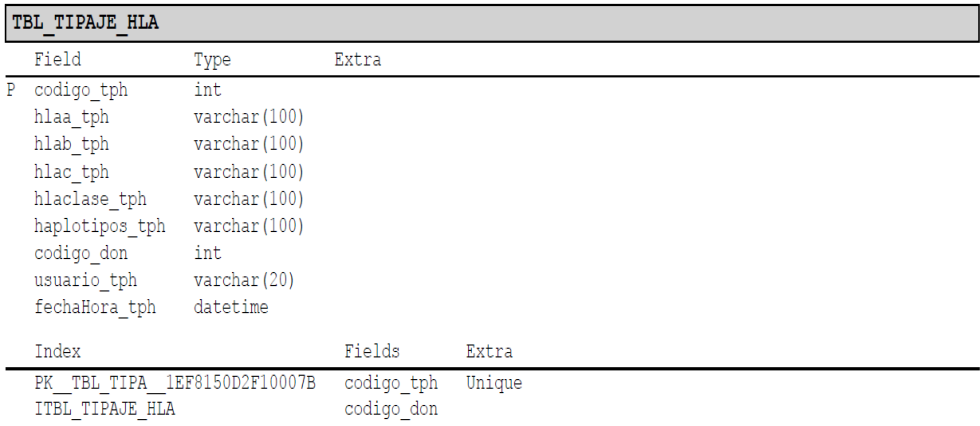

#### *Figura 63.* Tabla Tipaje HLA.

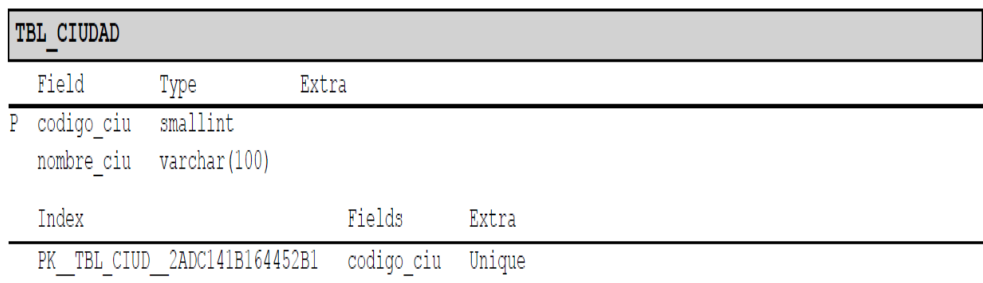

*Figura 64.* Tabla cuidad.

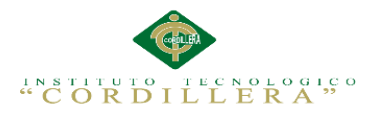

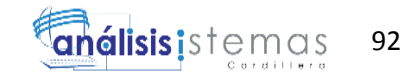

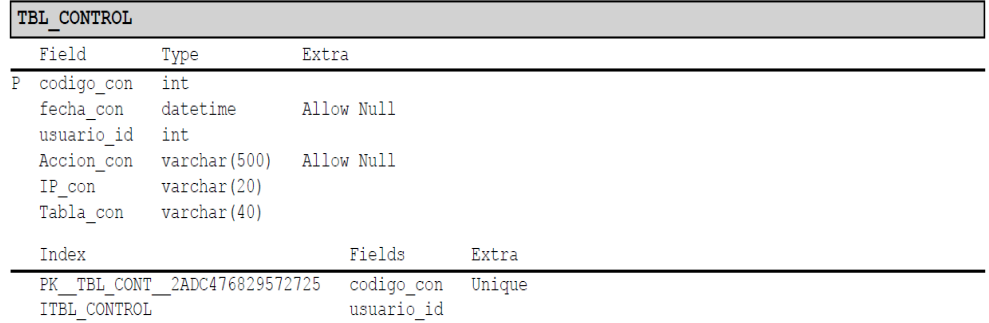

#### *Figura 65.* Tabla control.

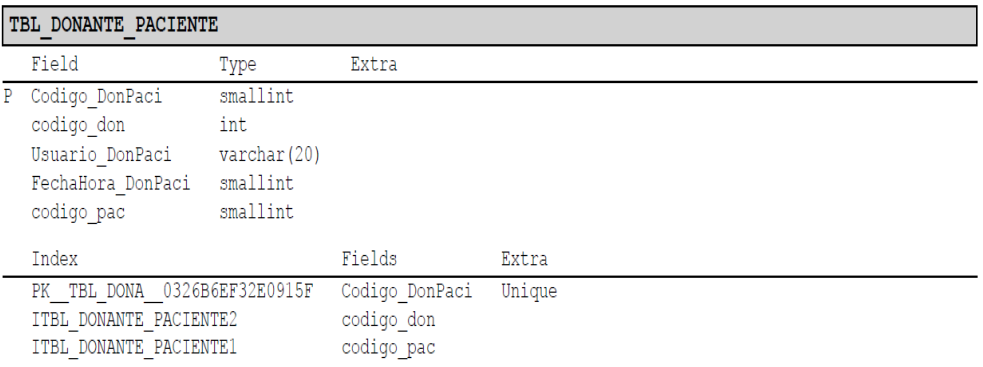

#### *Figura 66.* Tabla Donante-Paciente.

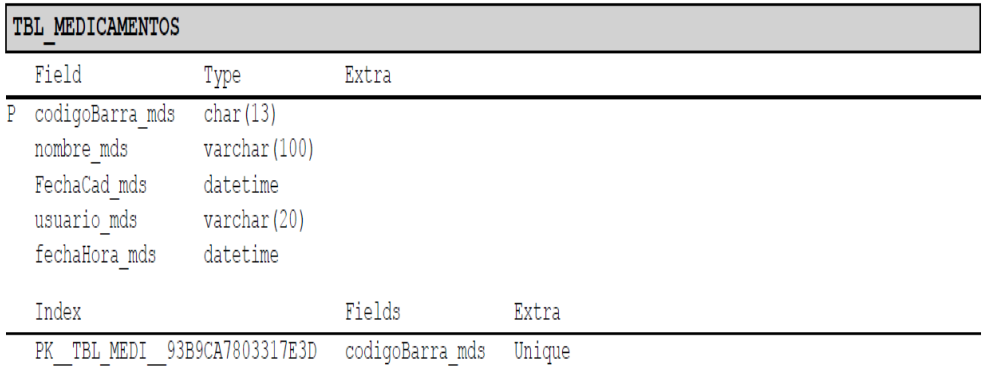

#### *Figura 67.*Tabla medicamentos.

| TBL MEDICO ESPECIALIDAD                                                                |                                                                           |                                                                      |        |       |  |  |
|----------------------------------------------------------------------------------------|---------------------------------------------------------------------------|----------------------------------------------------------------------|--------|-------|--|--|
|                                                                                        | Field                                                                     | Type                                                                 | Extra  |       |  |  |
| P.                                                                                     | codigo mees<br>codigo med<br>codigo esp<br>usuario mees<br>fechaHora mees | smallint<br>smallint<br>smallint<br>$\text{varchar}(20)$<br>datetime |        |       |  |  |
|                                                                                        | Index                                                                     |                                                                      | Fields | Extra |  |  |
| PK TBL MEDI EB9FE4A71273C1CD<br>ITBL MEDICO ESPECIALIDAD1<br>ITBL MEDICO ESPECIALIDAD2 |                                                                           | codigo mees<br>codigo esp<br>codigo med                              | Unique |       |  |  |

*Figura 68.* Tabla Medicamentos- Especialidad

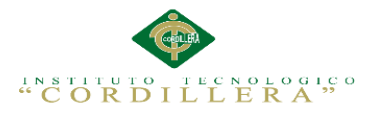

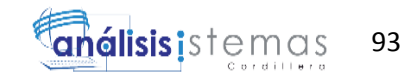

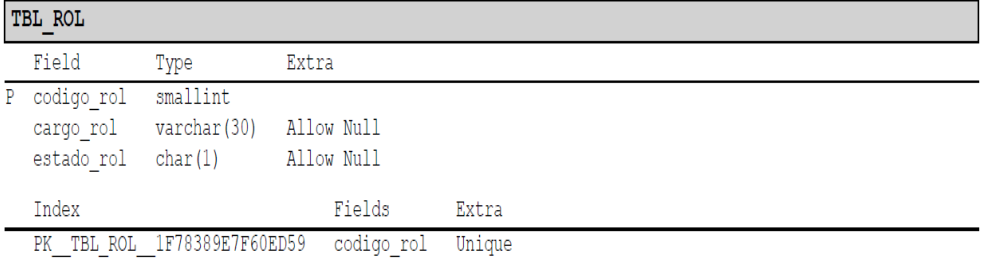

## *Figura 69.* Tabla rol.

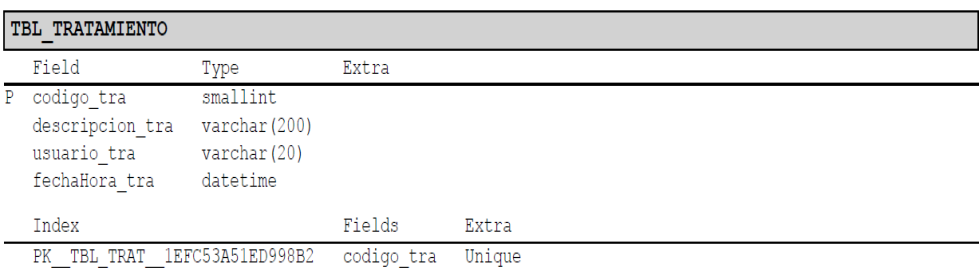

#### *Figura 70.* Tabla tratamiento.

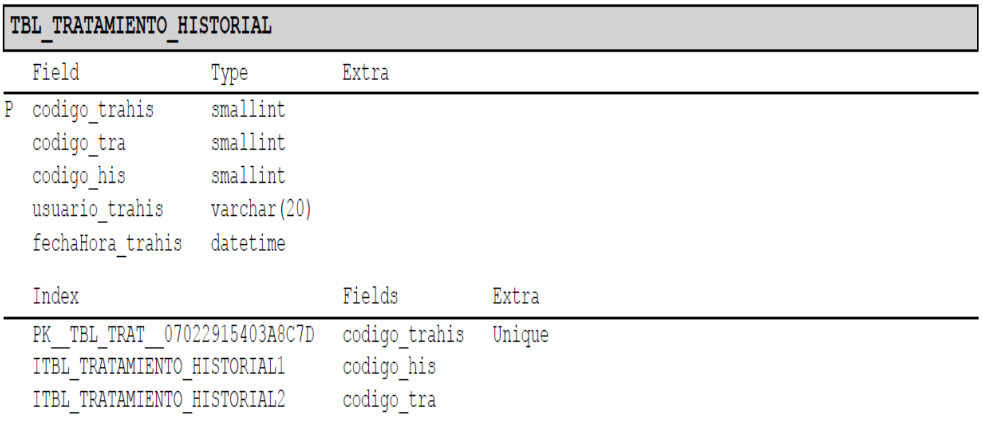

#### *Figura 71.* Tabla Tratamiento-Historial.

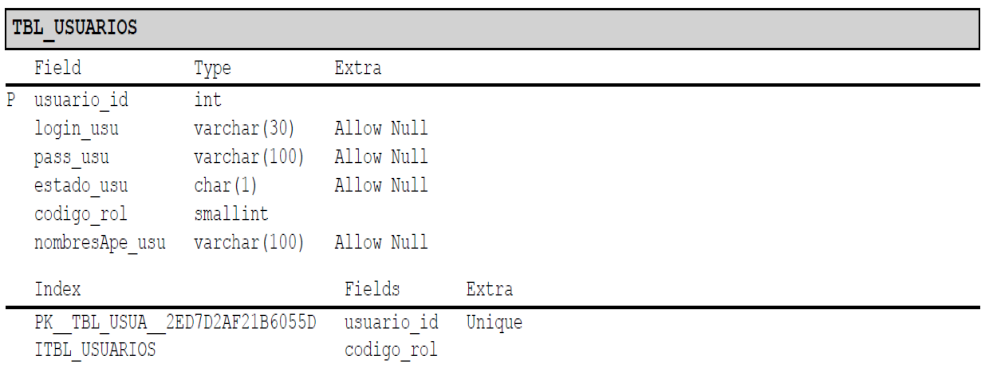

#### *Figura 72.*Tabla usuarios.

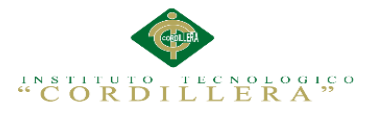

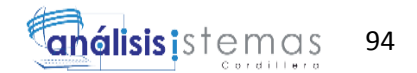

# **A.08.02Manual Técnico**

## **Módulo del Login**

```
using System;
using System.Collections.Generic;
using System.Linq;
using System.Web;
using System.Web.UI;
using System.Web.UI.WebControls;
using Acceso_datos;
using Logica_negocio;
namespace HistoriaClinica
\{ public class index : GXHttpHandler, 
System.Web.SessionState.IRequiresSessionState
 {
    public index( )
    {
     context = new GxContext( );
      DataStoreUtil.LoadDataStores( context);
      dsDefault = context.GetDataStore("Default") ;
     IsMain = true:
    }
    public index( IGxContext context )
    {
     this.context = context;IsMain = false; dsDefault = context.GetDataStore("Default") ;
    }
    public void release( )
    {
    }
    public void execute( )
    {
     executePrivate();
    }
    void executePrivate( )
    {
     isStatic = false;
      webExecute();
 }
  public void GXEnter( )
    {
      /* Execute user event: E12042 */
```
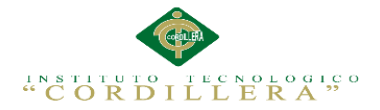

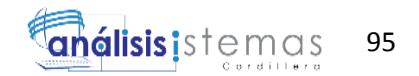

```
 E12042 ();
      if (returnInSub) return;
     }
protected void E12042( )
\overline{\phantom{a}} /* Enter Routine */
      if ( String.IsNullOrEmpty(StringUtil.RTrim( AV5username)) )
\left\{\begin{array}{ccc} \end{array}\right\} GX_msglist.addItem("Por Favor Ingrese la Identificación");
 }
      else if ( String.IsNullOrEmpty(StringUtil.RTrim( AV6userpass)) )
\left\{\begin{array}{ccc} \end{array}\right\} GX_msglist.addItem("Por Favor Ingrese la Contraseña");
      }
      else
\left\{\begin{array}{ccc} \end{array}\right\} AV7key = "38B38775EBBB9EA3FEF3498B236F057E" ;
        AV8CONTRAR = Crypto.Encrypt64( AV6userpass, AV7key) ;
       AV13GXLv115 = 0;
        /* Using cursor H00042 */
       pr_default.execute(0, new Object[] {AV5username, AV8CONTRAR});
       while ( (pr_default.getStatus(0) != 101) )
\{A49estado usu = H00042 A49estado usu[0];
          context.httpAjaxContext.ajax_rsp_assign_attri("", false, "A49estado_usu", 
A49estado_usu);
         n49estado_usu = H00042_n49estado_usu[0] ;
         A46pass usu = H00042_A446pass_usu[0];
          context.httpAjaxContext.ajax_rsp_assign_attri("", false, "A46pass_usu", 
A46pass_usu);
         n46pass_usu = H00042_n46pass_usu[0] ;
         A45login_usu = H00042_A45login_usu[0] ;
         context.httpAjaxContext.ajax_rsp_assign_attri("", false, "A45login_usu",
A45login_usu);
         n45login_usu = H00042_n45login_usu[0] ;
         A90codigo rol = H00042 A90codigo rol[0];
          context.httpAjaxContext.ajax_rsp_assign_attri("", false, "A90codigo_rol", 
StringUtil.LTrim( StringUtil.Str( (decimal)(A90codigo_rol), 4, 0)));
         AV13GXLv115 = 1:
         AV10\text{codigo} rol = A90\text{codigo} rol ;
          AV9Session.Set("USUARIO", AV5username);
          context.httpAjaxContext.ajax_rsp_assign_attri("", false, "AV5username", 
AV5username);
          new proauditoria(context ).execute( "Login", "Ingreso", AV5username) ;
          context.httpAjaxContext.ajax_rsp_assign_attri("", false, "AV5username", 
AV5username);
         if (AV10codigo rol == 1)
\left\{ \begin{array}{c} \end{array} \right.context.wjLoc = formatLink("inicia.aspx");
```
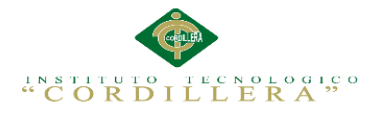

{

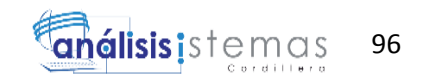

```
 }
         else if (AV10codigo_{rol} == 2)
\left\{\begin{array}{ccc} \end{array}\right\}context.wjLoc = formatLink("iniciof.aspx");
 }
          pr_default.readNext(0);
 }
       pr_default.close(0);
       if (AV13GXLv115 == 0)
        {
          GX_msglist.addItem("Credenciales Incorrectas");
        }
      }
    }
```

```
public class index__default : DataStoreHelperBase, IDataStoreHelper
```

```
 public ICursor[] getCursors( )
    {
      cursorDefinitions();
     return new Cursor[] {
      new ForEachCursor(def[0])
     };
   }
   private static CursorDef[] def;
   private void cursorDefinitions( )
\{if ( def == null )
     {
      Object[] prmH00042 ;
     prmH00042 = new Object[] {
      new Object[] {"@AV5username",SqlDbType.VarChar,20,0} ,
      new Object[] {"@AV8CONTRAR",SqlDbType.VarChar,40,0}
      } ;
      def= new CursorDef[] {
        new CursorDef("H00042", "SELECT [usuario_id], [estado_usu], 
[pass_usu], [login_usu], [codigo_rol] FROM [TBL_USUARIOS] WITH 
(NOLOCK) WHERE ([login_usu] = RTRIM(LTRIM@AV5username))) AND
(Ipassusu] = RTRIM(LTRIM(@AV8CONTRAN)) AND ([estado_usu] = 'A')
ORDER BY [usuario_id] ",false, GxErrorMask.GX_NOMASK | 
GxErrorMask.GX_MASKLOOPLOCK, false, this,prmH00042,100,0,true,false )
 }
     }
   }
   public void getResults( int cursor ,
                 IFieldGetter rslt ,
                 Object[] buf )
```
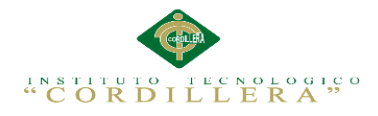

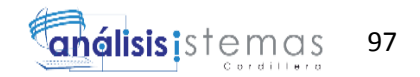

```
 {
     switch ( cursor )
     {
         case 0 :
          ((int[]) buf[0])[0] = rslt.getInt(1);
          ((String[]) buf[1])[0] = rslt.getString(2, 1);
          ((bool[1) but [2])[0] = rslt.wasNull(2);((String[]) buf[3])[0] = rslt.getVarchar(3);
          ((bool[]) but [4])[0] = rslt.wasNull(3);((String[]) buf[5])[0] = rslt.getVarchar(4);
          ((bool[]) but [6])[0] = rslt.wasNull(4);((short[]) but [7])[0] = rslt.getShort(5);
           break;
     }
   }
   public void setParameters( int cursor ,
                     IFieldSetter stmt ,
                     Object[] parms )
   {
     switch ( cursor )
     {
         case 0 :
           stmt.SetParameter(1, (String)parms[0]);
           stmt.SetParameter(2, (String)parms[1]);
           break;
     }
   }
}
}
```
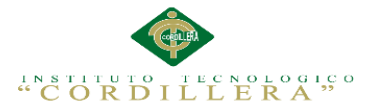

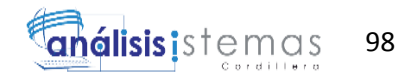

## **Módulo Del Donante**

```
using System;
using System.Collections.Generic;
using System.Linq;
using System.Web;
using System.Web.UI;
using System.Web.UI.WebControls;
using Negocio;
namespace HistoriaClinica
{
  public class wwtbl_donante : GXDataArea, 
System.Web.SessionState.IRequiresSessionState
   {
     public wwtbl_donante( )
     {
     context = new GxContext( );
      DataStoreUtil.LoadDataStores( context);
      dsDefault = context.GetDataStore("Default") ;
     IsMain = true:
      context.SetTheme("Modern");
    }
     public wwtbl_donante( IGxContext context )
     {
     this.context = context;
     IsMain = false:
      dsDefault = context.GetDataStore("Default") ;
     }
    public void release( )
\overline{\phantom{a}} }
     public void execute( )
\left\{\right.executePrivate();
     }
     void executePrivate( )
\overline{\phantom{a}}isStatic = false:
      webExecute();
     }
```
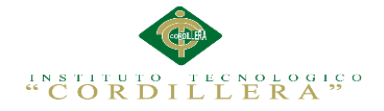

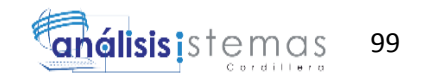

```
 protected override void createObjects( )
\left\{\right.cmbTipo\_don = new GXCombobox();radsexo don = new GXRadio();
     cmbTipoSangre don = new GXCombobox();
     }
     protected void INITWEB( )
    \mathbf{I} initialize_properties( ) ;
     if (n\text{GotPars} == 0)
\left\{\begin{array}{ccc} \end{array}\right\}entryPointCalled = false;
       gxfirstwebparm = GetNextPar();
        gxfirstwebparm_bkp = gxfirstwebparm ;
        gxfirstwebparm = DecryptAjaxCall( gxfirstwebparm, "High") ;
       if ( StringUtil.StrCmp(gxfirstwebparm, "dyncall") == 0)
\{ setAjaxCallMode();
          if ( ! IsValidAjaxCall( true) )
\left\{ \begin{array}{c} \end{array} \right.GxWebError = 1:
            return ;
 }
          dyncall( GetNextPar( )) ;
          return ;
 }
       else if ( StringUtil.StrCmp(gxfirstwebparm, "gxajaxEvt") == 0 )
\{ setAjaxEventMode();
          if ( ! IsValidAjaxCall( true) )
\left\{ \begin{array}{c} \end{array} \right.GxWebError = 1;
            return ;
 }
         gxfirstwebparam = GetNextPar();
 }
        else if ( StringUtil.StrCmp(gxfirstwebparm, "gxajaxNewRow_"+"Grid") == 
0) {
          nRC_Grid = (short)(NumberUtil.Val( GetNextPar( ), ".")) ;
         nGXsfl 27 idx = (short)(NumberUtil.Val( GetNextPar( ), ".")) ;
         sGXsfl_27_idx = GetNextPar();
          edtavDelete_Tooltiptext = GetNextPar( ) ;
          context.httpAjaxContext.ajax_rsp_assign_prop("", false, 
edtavDelete_Internalname, "Tooltiptext", edtavDelete_Tooltiptext);
         AV16Delete = GetNextPar();
          context.httpAjaxContext.ajax_rsp_assign_prop("", false, 
edtavDelete_Internalname, "Bitmap", context.convertURL( AV16Delete));
```
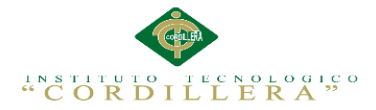

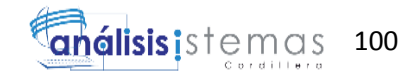

```
edtavUpdate Toolitptext = GetNextPar() ;
         context.httpAjaxContext.ajax_rsp_assign_prop("", false, 
edtavUpdate_Internalname, "Tooltiptext", edtavUpdate_Tooltiptext);
        AV15Update = GetNextPar();
         context.httpAjaxContext.ajax_rsp_assign_prop("", false, 
edtavUpdate_Internalname, "Bitmap", context.convertURL( AV15Update));
        setAjaxCallMode();
         if ( ! IsValidAjaxCall( true) )
\left\{ \begin{array}{c} \end{array} \right.GxWebError = 1;
           return ;
 }
         gxnrGrid_newrow( nRC_Grid, nGXsfl_27_idx, sGXsfl_27_idx, 
AV16Delete, AV15Update) ;
         return ;
 }
       else if ( StringUtil.StrCmp(gxfirstwebparm, "gxajaxGridRefresh_"+"Grid") 
== 0)
\{ AV21Pgmname = "WWTBL_DONANTE" ;
        context.Gx err = 0 ;
        GXCCL = "TIPO DON " + sGXsfl 27 idx ; cmbTipo_don.Name = GXCCtl ;
        cmbTipo don.WebTags = "";
         cmbTipo_don.addItem("P", "PADRE", 0);
         cmbTipo_don.addItem("M", "MADRE", 0);
         cmbTipo_don.addItem("H", "HERMANOS", 0);
        cmbTipo_don.addItem("O", "OTROS", 0);
        if ( ( cmbTipo don.ItemCount > 0 ) &&
String.IsNullOrEmpty(StringUtil.RTrim(A105Tipo_don)) )
\left\{ \begin{array}{c} \end{array} \right.A105Tipo_don = cmbTipo_don.getItemValue(1);
           context.httpAjaxContext.ajax_rsp_assign_attri("", false, 
"A105Tipo_don", A105Tipo_don);
 }
        GXCCI = "SEXO DON " + sGXsfl 27 idx ;
        radsexo don.Name = GXCCl ;
        radsexo don.WebTags = "" ;
         radsexo_don.addItem("M", "MASCULINO", 0);
         radsexo_don.addItem("F", "FEMENINO", 0);
        GXCCtl = "TIPOSANGRE_DON" + sGXsfl_27_idx ;cmbTipoSangre don.Name = GXCCl ;
        cmbTipoSangre\_don.WebTags = "" cmbTipoSangre_don.addItem("O+", "O+", 0);
        cmbTipoSangre_don.addItem("O-", "O-", 0);
        cmbTipoSangre_don.addItem("A+", "A+", 0);
        if ( ( cmbTipoSangre don.ItemCount > 0 ) &&
String.IsNullOrEmpty(StringUtil.RTrim(A166TipoSangre_don)))
\left\{ \begin{array}{c} \end{array} \right.
```
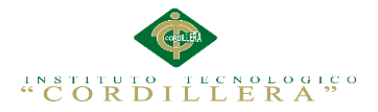

análisis i stemas 101

```
A166TipoSangre don = embTipoSangre don.getItemValue(1);
            context.httpAjaxContext.ajax_rsp_assign_attri("", false, 
"A166TipoSangre_don", A166TipoSangre_don);
 }
         Grid_PageSize27 = (int)(NumberUtil.Val(GetNextPar( ), ".^{\prime\prime} ) );
         AV17cedula don = GetNextPar() ;
          context.httpAjaxContext.ajax_rsp_assign_attri("", false, 
"AV17cedula_don", AV17cedula_don);
         AV18NomAge\_don = GetNextPar();
          context.httpAjaxContext.ajax_rsp_assign_attri("", false, 
"AV18NomApe_don", AV18NomApe_don);
          edtavDelete_Tooltiptext = GetNextPar( ) ;
          context.httpAjaxContext.ajax_rsp_assign_prop("", false, 
edtavDelete_Internalname, "Tooltiptext", edtavDelete_Tooltiptext);
         AV16Delete = GetNextPar();
          context.httpAjaxContext.ajax_rsp_assign_prop("", false, 
edtavDelete_Internalname, "Bitmap", context.convertURL( AV16Delete));
         edtavUpdate Tooltitext = GetNextPar() ;
          context.httpAjaxContext.ajax_rsp_assign_prop("", false, 
edtavUpdate_Internalname, "Tooltiptext", edtavUpdate_Tooltiptext);
         AV15Update = GetNextPar();
          context.httpAjaxContext.ajax_rsp_assign_prop("", false, 
edtavUpdate_Internalname, "Bitmap", context.convertURL( AV15Update));
          setAjaxCallMode();
          if ( ! IsValidAjaxCall( true) )
\left\{ \begin{array}{c} \end{array} \right.GxWebError = 1;
            return ;
 }
         gxgrGrid_refresh( Grid_PageSize27, AV17cedula_don,
AV18NomApe_don, AV16Delete, AV15Update) ;
          return ;
 }
        else
        {
          if ( ! IsValidAjaxCall( false) )
\left\{ \begin{array}{c} \end{array} \right.GxWebError = 1;
            return ;
 }
         gxfirstwebparm = gxfirstwebparm_bkp ;
 }
      }
      context.SetTheme("Modern");
    }
    public override void webExecute( )
    {
     if ( initialized == 0 )
\left\{\begin{array}{ccc} \end{array}\right\}
```
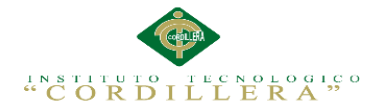

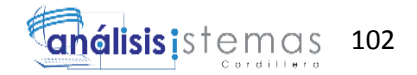

```
 createObjects();
       initialize();
 }
    public override short ExecuteStartEvent( )
\overline{\phantom{a}} PA0R2( ) ;
     gxajaxcallmode = (short)((isAjavaCallMode() ? 1 : 0));
     if ( ( gxajaxcallmode == 0 ) && ( GxWebError = 0 ) )
\left\{\begin{array}{ccc} \end{array}\right\}START0R2();
 }
     return gxajaxcallmode ;
    }
    public override void RenderHtmlHeaders( )
    {
      GxWebStd.gx_html_headers( context, 0, "", "", Form.Meta, Form.Metaequiv, 
"IE=EmulateIE7");
    }
    protected void gxnrGrid_newrow( short nRC_Grid ,
                      short nGXsfl_27_idx ,
                      String sGXsfl_27_idx,
                       String AV16Delete ,
                       String AV15Update )
    {
     GxWebStd.set_html_headers( context, 0, "", "");
     edtavUpdate Internalname = "vUPDATE "+sGXsfl 27 idx ;
      edtavDelete_Internalname = "vDELETE_"+sGXsfl_27_idx ;
      edtcodigo_don_Internalname = "CODIGO_DON_"+sGXsfl_27_idx ;
      edtcedula_don_Internalname = "CEDULA_DON_"+sGXsfl_27_idx ;
     edtNomApe_don_Internalname = "NOMAPE_DON_"+sGXsfl_27_idx ;
      cmbTipo_don_Internalname = "TIPO_DON_"+sGXsfl_27_idx ;
      edtedad_don_Internalname = "EDAD_DON_"+sGXsfl_27_idx ;
     radsexo don Internalname = "SEXO_DON_"+sGXsfl_27_idx ;
     cmbTipoSangre don Internalname ="TIPOSANGRE_DON_"+sGXsfl_27_idx ;
     while (nGXsfl_27_idx \leq nRC_Grid)
      {
      sendrow 272( ) ;
      nGXsfl 27 idx =(short)(((subGrid_Islastpage==1)&&(nGXsfl_27_idx+1>subGrid_Recordsperpage( 
)) ? 1 : nGXsfl 27 idx+1) ;
       sGXsfl_27_idx = StringUtil.PadL( StringUtil.LTrim( StringUtil.Str( 
(decimal)(nGXsfl 27 idx), 4, 0), 4, "0";
      edtavUpdate Internalname = "vUPDATE "+sGXsfl 27 idx ;
       edtavDelete_Internalname = "vDELETE_"+sGXsfl_27_idx ;
      edtcodigo don Internalname = "CODIGO DON "+sGXsfl 27 idx ;
```
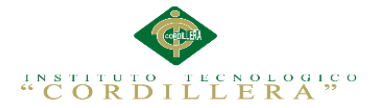

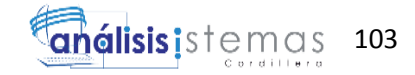

```
edtcedula don Internalname = "CEDULA_DON_"+sGXsfl_27_idx ;
      edtNomApe_don_Internalname = "NOMAPE_DON_"+sGXsfl_27_idx ;
       cmbTipo_don_Internalname = "TIPO_DON_"+sGXsfl_27_idx ;
      edtedad don Internalname = "EDAD_DON_"+sGXsfl_27_idx ;
       radsexo_don_Internalname = "SEXO_DON_"+sGXsfl_27_idx ;
      cmbTipoSangre don Internalname ="TIPOSANGRE_DON_"+sGXsfl_27_idx ;
 }
     context.GX_webresponse.AddString(GridContainer.ToJavascriptSource());
    /* End function gxnrGrid newrow */ }
   protected void gxgrGrid_refresh( int Grid_PageSize27,
                      String AV17cedula_don ,
                     String AV18NomApe_don,
                     String AV16Delete ,
                     String AV15Update )
    {
    GxWebStd.set_html_headers( context, 0, "", "");
    disableOutput();
     subGrid_Rows = (short)(Grid_PageSize27) ;
     RF0R2( ) ;
     enableOutput();
     context.GX_webresponse.AddString(GridContainer.ToJavascriptSource());
    /* End function gxgrGrid refresh */ }
    protected void Refresh( )
    {
     RF0R2( ) ;
     /* End function Refresh */
    }
    protected void RF0R2( )
    {
     GridContainer.PageSize = subGrid_Recordsperpage( ) ;
    wbStart = 27 :
    nGXsfl 27 idx = 1;
     sGXsfl_27_idx = StringUtil.PadL( StringUtil.LTrim( StringUtil.Str( 
(decimal)(nGXsfl_27_idx), 4, 0), 4, "0";
    edtavUpdate Internalname = "vUPDATE "+sGXsfl 27 idx ;
     edtavDelete_Internalname = "vDELETE_"+sGXsfl_27_idx ;
    edtcodigo don Internalname = "CODIGO DON "+sGXsfl 27 idx ;
     edtcedula_don_Internalname = "CEDULA_DON_"+sGXsfl_27_idx ;
     edtNomApe_don_Internalname = "NOMAPE_DON_"+sGXsfl_27_idx ;
    cmbTipo_don_Internalname = "TIPO_DON_"+sGXsfl_27_idx ;
    edtedad don Internalname = "EDAD_DON_"+sGXsfl_27_idx ;
    radsexo don Internalname = "SEXO_DON_"+sGXsfl_27_idx ;
    cmbTipoSangre don Internalname ="TIPOSANGRE_DON_"+sGXsfl_27_idx ;
```
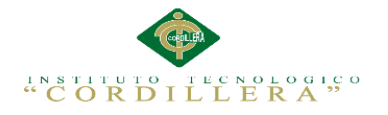

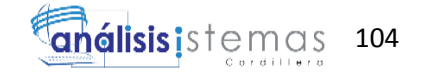

 if ( String.IsNullOrEmpty(StringUtil.RTrim( context.wjLoc)) && (  $context.nUserReturn != 1)$ 

 $\left\{\begin{array}{ccc} \end{array}\right\}$  edtavUpdate\_Internalname = "vUPDATE\_"+sGXsfl\_27\_idx ; edtavDelete\_Internalname = "vDELETE\_"+sGXsfl\_27\_idx ; edtcodigo don Internalname = "CODIGO DON "+sGXsfl  $27$  idx ; edtcedula\_don\_Internalname = "CEDULA\_DON\_"+sGXsfl\_27\_idx ; edtNomApe\_don\_Internalname = "NOMAPE\_DON\_"+sGXsfl\_27\_idx ; cmbTipo\_don\_Internalname = "TIPO\_DON\_"+sGXsfl\_27\_idx ; edtedad don Internalname = "EDAD\_DON\_"+sGXsfl\_27\_idx ; radsexo don Internalname = "SEXO\_DON\_"+sGXsfl\_27\_idx ; cmbTipoSangre\_don\_Internalname = "TIPOSANGRE\_DON\_"+sGXsfl\_27\_idx ; pr\_default.dynParam(0, new Object[]{ new Object[]{ AV17cedula\_don , AV18NomApe\_don , A93cedula\_don , A94NomApe\_don }, new int[] { TypeConstants.STRING, TypeConstants.STRING, TypeConstants.STRING, TypeConstants.STRING }  $\}$ : lV17cedula\_don = StringUtil.PadR( StringUtil.RTrim( AV17cedula\_don),  $10,$  "%"); context.httpAjaxContext.ajax\_rsp\_assign\_attri("", false, "AV17cedula\_don", AV17cedula\_don); lV18NomApe\_don = StringUtil.PadR( StringUtil.RTrim( AV18NomApe\_don), 100, "%") ; context.httpAjaxContext.ajax\_rsp\_assign\_attri("", false, "AV18NomApe\_don", AV18NomApe\_don); /\* Using cursor H000R2 \*/ pr\_default.execute(0, new Object[] {lV17cedula\_don, lV18NomApe\_don}); nGXsfl  $27$  idx = 1 ; GRID  $nEOF = 0$  : while ( ( (pr\_default.getStatus(0) != 101) ) && ( ( ( subGrid\_Rows == 0 ) || ( GRID\_nCurrentRecord < GRID\_nFirstRecordOnPage + subGrid\_Recordsperpage( ) ) ) ) ) { A166TipoSangre\_don = H000R2\_A166TipoSangre\_don[0] ; context.httpAjaxContext.ajax\_rsp\_assign\_attri("", false, "A166TipoSangre\_don", A166TipoSangre\_don); A170sexo don = H000R2 A170sexo don $[0]$ ; context.httpAjaxContext.ajax\_rsp\_assign\_attri("", false, "A170sexo\_don", A170sexo\_don); A61edad  $don = H000R2$  A61edad don $[0]$ ; context.httpAjaxContext.ajax\_rsp\_assign\_attri("", false, "A61edad\_don", context.localUtil.Format(A61edad\_don, "99/99/99")); A105Tipo  $don = H000R2$  A105Tipo  $don[0]$ ;

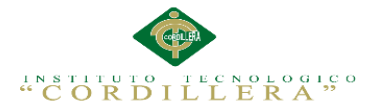

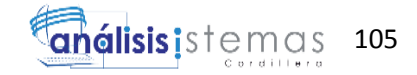

```
 context.httpAjaxContext.ajax_rsp_assign_attri("", false, "A105Tipo_don", 
A105Tipo_don);
         A94NomApe don = H000R2 A94NomApe don[0]:
         context.httpAjaxContext.ajax_rsp_assign_attri("", false, 
"A94NomApe_don", A94NomApe_don);
         A93cedula don = H000R2 A93cedula don[0];
          context.httpAjaxContext.ajax_rsp_assign_attri("", false, "A93cedula_don", 
A93cedula_don);
        A54\text{codigo\_don} = H000R2\_A54\text{codigo\_don}[0]; context.httpAjaxContext.ajax_rsp_assign_attri("", false, "A54codigo_don", 
StringUtil.LTrim( StringUtil.Str( (decimal)(A54codigo_don), 9, 0)));
         /* Execute user event: E130R2 */
         E130R2 ();
        pr_default.readNext(0);
 }
       GRID_nEOF = (short) (((pr_default.getStatus(0) == 101) ? 1 : 0));
       pr_default.close(0);
       wbEnd = 27:
       WB0R0():
      }
    }
    protected int subGrid_Pagecount( )
\overline{\phantom{a}}GRID nRecordCount = subGrid Recordcount( ) ;
     if ( (iint)(GRID_nRecordCount) % (subGrid\_RecordSperpage( )) = 0 )
\left\{\begin{array}{ccc} \end{array}\right\} return (int)(NumberUtil.Int( (long)(GRID_nRecordCount/ 
(decimal)(subGridRecordsperpage( )))) ;
 }
      return (int)(NumberUtil.Int( (long)(GRID_nRecordCount/ 
(decimal)(subGrid_Recordsperpage( ))))+1) ;
    }
    protected int subGrid_Recordcount( )
    {
      pr_default.dynParam(1, new Object[]{ new Object[]{
                           AV17cedula don,
                           AV18NomApe_don ,
                           A93cedula_don ,
                            A94NomApe_don },
                            new int[] {
                           TypeConstants.STRING, TypeConstants.STRING, 
TypeConstants.STRING, TypeConstants.STRING
 }
     \});
      lV17cedula_don = StringUtil.PadR( StringUtil.RTrim( AV17cedula_don), 10, 
"%"):
      context.httpAjaxContext.ajax_rsp_assign_attri("", false, "AV17cedula_don", 
AV17cedula_don);
```
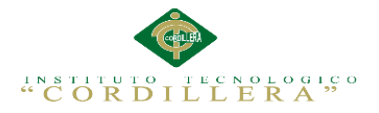

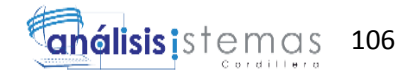

```
 lV18NomApe_don = StringUtil.PadR( StringUtil.RTrim( 
AV18NomApe_don), 100, "%") ;
      context.httpAjaxContext.ajax_rsp_assign_attri("", false, "AV18NomApe_don", 
AV18NomApe_don);
      /* Using cursor H000R3 */
     pr_default.execute(1, new Object[] {lV17cedula_don, lV18NomApe_don});
     GRID_nRecordCount = H000R3 AGRID_nRecordCount[0] ;
     pr_default.close(1);
      return GRID_nRecordCount ;
    }
 public class wwtbl_donante_default : DataStoreHelperBase, IDataStoreHelper
 {
    protected Object[] conditional_H000R2( IGxContext context ,
                            String AV17cedula_don ,
                           String AV18NomApe_don.
                           String A93cedula don,
                           String A94NomApe_don )
    {
      String sWhereString = "" ;
      String scmdbuf ;
     short[] GXv_int11 ;
     GXv int11 = new short [2] ;
     Object[] GXv_Object12 ;
     GXv Object12 = new Object [2] ;
      scmdbuf = "SELECT [TipoSangre_don], [sexo_don], [edad_don], [Tipo_don], 
[NomApe_don], [cedula_don], [codigo_don] FROM [TBL_DONANTE] WITH
(NOLOCK)" ;
      if ( ! String.IsNullOrEmpty(StringUtil.RTrim( AV17cedula_don)) )
      {
       if ( StringUtil.StrCmp("", sWhereString) != 0 )
\{sWhereString = sWhereString + "and ([cedula_don] like@lV17cedula_don)" ;
        }
        else
\{ sWhereString = sWhereString + " ([cedula_don] like @lV17cedula_don)" ;
 }
 }
      else
\left\{\begin{array}{ccc} \end{array}\right\}GXv int11[0] = 1 ;
 }
      if ( ! String.IsNullOrEmpty(StringUtil.RTrim( AV18NomApe_don)) )
\left\{\begin{array}{ccc} \end{array}\right\}if ( StringUtil.StrCmp("", sWhereString) != 0 )
        {
```
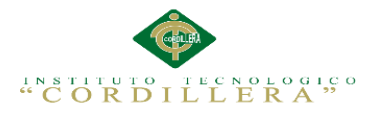

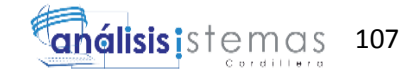

```
sWhereString = sWhereString + " and ([NomApe_don] like
@lV18NomApe_don)" ;
        }
        else
\{sWhereString = sWhereString + " ([NomApe_don] like
@lV18NomApe_don)" ;
 }
      }
      else
\left\{\begin{array}{ccc} \end{array}\right\}GXv_init1[1] = 1;
 }
     if ( StringUtil.StrCmp("", sWhereString) != 0 )
\left\{\begin{array}{ccc} \end{array}\right\} scmdbuf = scmdbuf + " WHERE " + sWhereString ;
      }
     scmdbuf = scmdbuf + " ORDER BY [codigo\_don]" ;
     scmdbuf = scmdbuf + " OPTION (FAST 21)";
     GXv\_Object12[0] = semdbuf;GXv\_Object12[1] = (Object)(GXv\_int11); return GXv_Object12 ;
     }
   protected Object[] conditional_H000R3( IGxContext context,
                             String AV17cedula_don ,
                            String AV18NomApe_don ,
                            String A93cedula_don ,
                            String A94NomApe_don )
    {
      String sWhereString = "" ;
      String scmdbuf ;
     short[] GXv_int13 ;
     GXv int13 = new short [2] ;
     Object[] GXv_Object14 ;
     GXv\_Object14 = new Object [2];
      scmdbuf = "SELECT COUNT(*) FROM [TBL_DONANTE] WITH 
(NOLOCK)" ;
      if ( ! String.IsNullOrEmpty(StringUtil.RTrim( AV17cedula_don)) )
      {
       if ( StringUtil.StrCmp("", sWhereString) != 0 )
\left\{\begin{array}{ccc} \end{array}\right\}sWhereString = sWhereString + " and ([cedula_don] like
@lV17cedula_don)" ;
        }
        else
        {
         sWhereString = sWhereString + " ([cedula_don] like @lV17cedula_don)" ;
 }
      }
```
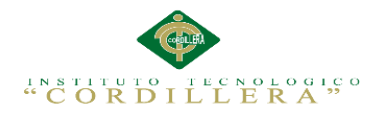

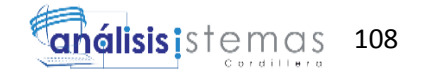

```
 else
\left\{\begin{array}{ccc} \end{array}\right\}GXv int13[0] = 1 ;
 }
      if ( ! String.IsNullOrEmpty(StringUtil.RTrim( AV18NomApe_don)) )
\left\{\begin{array}{ccc} \end{array}\right\}if ( StringUtil.StrCmp("", sWhereString) != 0 )
\{sWhereString = sWhereString + "and ([NomApe\_don] like@lV18NomApe_don)" ;
         }
        else
\{sWhereString = sWhereString + " ([NomApe_don] like@lV18NomApe_don)" ;
 }
       }
      else
\left\{\begin{array}{ccc} \end{array}\right\}GXv_init13[1] = 1;
 }
     if ( StringUtil.StrCmp("", sWhereString) != 0 )
\left\{\begin{array}{ccc} \end{array}\right\}scmdbuf = scmdbuf + "WHERE" + sWhereString ;
 }
     scmdbuf = scmdbuf + "";
     GXv Object14[0] = scmdbuf ;
     GXv\_Object14[1] = (Object)(GXv\_int13); return GXv_Object14 ;
 }
     public override Object [] getDynamicStatement( int cursor ,
                                    IGxContext context ,
                                   Object [] dynConstraints )
     {
      switch ( cursor )
       {
          case 0 :
              return conditional_H000R2(context, (String)dynConstraints[0] , 
(String)dynConstraints[1] , (String)dynConstraints[2] , (String)dynConstraints[3] );
          case 1 :
              return conditional H000R3(context, (String)dynConstraints[0],
(String)dynConstraints[1] , (String)dynConstraints[2] , (String)dynConstraints[3] );
 }
      return base.getDynamicStatement(cursor, context, dynConstraints);
     }
   public ICursor[] getCursors()
     {
      cursorDefinitions();
```
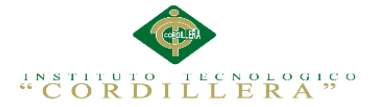

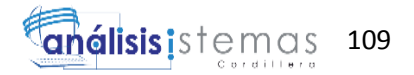

```
 return new Cursor[] {
      new ForEachCursor(def[0])
      ,new ForEachCursor(def[1])
     };
   }
   private static CursorDef[] def;
   private void cursorDefinitions( )
\{if ( def == null )
     {
       Object[] prmH000R2 ;
      prmH000R2 = new Object[] {
      new Object[] {"@lV17cedula_don",SqlDbType.Char,10,0},
      new Object[] {"@lV18NomApe_don",SqlDbType.VarChar,100,0}
       } ;
       Object[] prmH000R3 ;
      prmH000R3 = new Object[] {
      new Object[] {"@lV17cedula_don",SqlDbType.Char,10,0},
       new Object[] {"@lV18NomApe_don",SqlDbType.VarChar,100,0}
       } ;
       def= new CursorDef[] {
         new CursorDef("H000R2", "scmdbuf",false, GxErrorMask.GX_NOMASK | 
GxErrorMask.GX_MASKLOOPLOCK, false, this,prmH000R2,21,0,true,false )
         ,new CursorDef("H000R3", "scmdbuf",false, GxErrorMask.GX_NOMASK | 
GxErrorMask.GX_MASKLOOPLOCK, false, this,prmH000R3,1,0,true,false )
       };
     }
   }
   public void getResults( int cursor ,
                  IFieldGetter rslt ,
                  Object[] buf )
   {
     switch ( cursor )
     {
        case 0 :
         ((String[]) buf[0])[0] = rslt.getString(1, 5);
         ((String[]) buf[1])[0] = rslt.getString(2, 1);
         ((\text{DateTime}[\cdot]) \text{buf}[2])[0] = \text{rslt.getGXDate}(3);((String[1) but[3])[0] = rslt.getString(4, 1);
         ((String[]) buf[4])[0] = rslt.getVarchar(5);
         ((String[]) buf[5])[0] = rslt.getString(6, 10);
         ((int[]) buf[6])[0] = rslt.getInt(7);
          break;
        case 1 :
         ((int[]) buf[0])[0] = rslt.getInt(1);
          break;
     }
   }
```
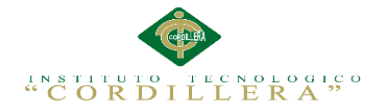

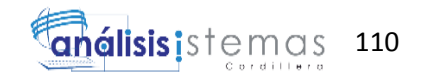

```
 public void setParameters( int cursor ,
                    IFieldSetter stmt ,
                    Object[] parms )
   {
     short sIdx ;
     switch ( cursor )
     {
        case 0 :
         sIdx = 0:
         if ( (short)parms[0] == 0 )
          {
           sIdx = (short)(sIdx+1);
            stmt.SetParameter(sIdx, (String)parms[2]);
 }
         if ( (short)\text{params}[1] == 0 )
          {
           sIdx = (short)(sIdx+1);
            stmt.SetParameter(sIdx, (String)parms[3]);
 }
          break;
        case 1 :
         sIdx = 0;
         if ( (short)parms[0] == 0 )
          {
           sIdx = (short)(sIdx+1);
            stmt.SetParameter(sIdx, (String)parms[2]);
 }
         if ( (short)parms[1] == 0 )
\{sIdx = (short)(sIdx+1);
            stmt.SetParameter(sIdx, (String)parms[3]);
 }
          break;
     }
   }
}
}
```
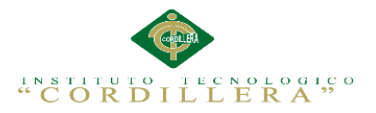

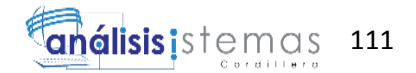

# **Módulo del paciente**

```
using System;
using System.Collections.Generic;
using System.Linq;
using System.Web;
using System.Web.UI;
using System.Web.UI.WebControls;
using Negocio;
namespace HistoriaClinica
{
public class wwtbl_paciente : GXDataArea, 
System.Web.SessionState.IRequiresSessionState
 {
    public wwtbl_paciente( )
    {
     context = new GxContext( );
      DataStoreUtil.LoadDataStores( context);
      dsDefault = context.GetDataStore("Default") ;
     IsMain = true; context.SetTheme("Modern");
    }
    public wwtbl_paciente( IGxContext context )
\overline{\phantom{a}}this.context = context;
     IsMain = false; dsDefault = context.GetDataStore("Default") ;
 }
    public void release( )
    {
 }
    public void execute( )
    {
      executePrivate();
     }
    void executePrivate( )
    {
     isStatic = false;
      webExecute();
     }
```
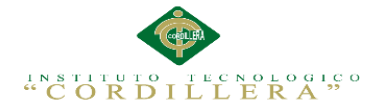

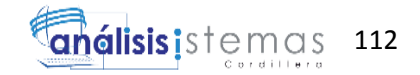

```
 protected override void createObjects( )
    {
     radsexo_pac = new GXRadio();
     }
    protected void INITWEB( )
\overline{\phantom{a}}initialize properties( );
     if (nGotPars == 0)
       {
       entryPointCalled = false;
       gxfirstwebparm = GetNextPar();
       gxfirstwebparm bkp = gxfirstwebparm;
        gxfirstwebparm = DecryptAjaxCall( gxfirstwebparm, "High") ;
       if ( StringUtil.StrCmp(gxfirstwebparm, "dyncall") == 0 )
\{ setAjaxCallMode();
          if ( ! IsValidAjaxCall( true) )
\left\{ \begin{array}{c} \end{array} \right.GxWebError = 1;
            return ;
 }
          dyncall( GetNextPar( )) ;
          return ;
 }
       else if ( StringUtil.StrCmp(gxfirstwebparm, "gxajaxEvt") == 0 )
\{ setAjaxEventMode();
          if ( ! IsValidAjaxCall( true) )
\left\{ \begin{array}{c} \end{array} \right.GxWebError = 1;
            return ;
 }
         gxfirstwebparm = GetNextPar();
        }
        else if ( StringUtil.StrCmp(gxfirstwebparm, "gxajaxNewRow_"+"Grid") == 
0) {
          nRC_Grid = (short)(NumberUtil.Val( GetNextPar( ), ".")) ;
         nGXsfl_31_idx = (short)(NumberUtil.Val(GetNextPar( ), ".^"));sGXsfl 31 idx = GetNextPar( ) :
         edtavDelete Tooltiptext = GetNextPar( ) ;
          context.httpAjaxContext.ajax_rsp_assign_prop("", false, 
edtavDelete_Internalname, "Tooltiptext", edtavDelete_Tooltiptext);
         AV16Delete = GetNextPar():
          context.httpAjaxContext.ajax_rsp_assign_prop("", false, 
edtavDelete_Internalname, "Bitmap", context.convertURL( AV16Delete));
         edtavUpdate Toolitptext = GetNextPar() ;
          context.httpAjaxContext.ajax_rsp_assign_prop("", false, 
edtavUpdate_Internalname, "Tooltiptext", edtavUpdate_Tooltiptext);
```
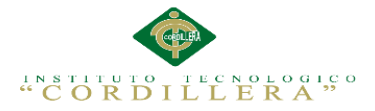

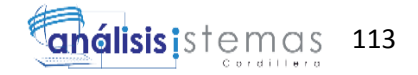

```
AV15Update = GetNextPar();
          context.httpAjaxContext.ajax_rsp_assign_prop("", false, 
edtavUpdate_Internalname, "Bitmap", context.convertURL( AV15Update));
          setAjaxCallMode();
          if ( ! IsValidAjaxCall( true) )
\left\{ \begin{array}{c} \end{array} \right.GxWebError = 1;
           return ;
 }
          gxnrGrid_newrow( nRC_Grid, nGXsfl_31_idx, sGXsfl_31_idx, 
AV16Delete, AV15Update) ;
         return ;
        }
    public override void RenderHtmlCloseForm( )
    {
      /* Send hidden variables. */
      GxWebStd.gx_hidden_field( context, "GXH_vCEDULA_PAC", 
StringUtil.RTrim(AV14cedula_pac));
      GxWebStd.gx_hidden_field( context, "GXH_vNOMBRES_PAC", 
StringUtil.RTrim( AV18nombres_pac));
      GxWebStd.gx_hidden_field( context, "GXH_vAPELLIDOS_PAC", 
StringUtil.RTrim(AV17apellidos pac));
      /* Send saved values. */
      GxWebStd.gx_hidden_field( context, "nRC_Grid", StringUtil.LTrim( 
StringUtil.NToC( (decimal)(nRC_Grid), 4, 0, ",", "")));
      GxWebStd.gx_hidden_field( context, "GRID_nFirstRecordOnPage", 
StringUtil.LTrim( StringUtil.NToC( (decimal)(GRID_nFirstRecordOnPage), 6, 0, 
",", "")));
      GxWebStd.gx_hidden_field( context, "GRID_nEOF", StringUtil.LTrim( 
StringUtil.NToC( (decimal)(GRID_nEOF), 1, 0, ",", "")));
      GxWebStd.gx_hidden_field( context, "GRID_Rows", StringUtil.LTrim( 
StringUtil.NToC( (decimal)(subGrid_Rows), 3, 0, ".", "")));
      GxWebStd.gx_hidden_field( context, "GRID_Theme", StringUtil.RTrim( 
subGrid_Theme));
      GxWebStd.gx_hidden_field( context, "GX_FocusControl", 
GX_FocusControl);
      SendAjaxEncryptionKey();
      SendComponentObjects();
      SendServerCommands();
     SendState();
     if (nGXWrapped != 1)
\left\{\begin{array}{ccc} \end{array}\right\} context.WriteHtmlTextNl( "</form>") ;
 }
      include_jscripts( ) ;
 }
    public override void RenderHtmlContent( )
\overline{\phantom{a}}
```
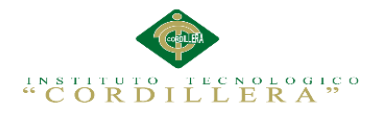

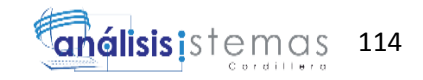

```
gxajaxcallmode = (short)((isAjavaCallMode() ? 1 : 0));
      if ( ( gxajaxcallmode == 0 ) & & ( GxWebError == 0 ) )
       {
         WE0N2();
 }
     }
     public override void DispatchEvents( )
     {
      EVT0N2();
     }
     public override bool HasEnterEvent( )
    \mathbf{I} return false ;
     }
     public override String GetPgmname( )
\overline{\phantom{a}} return "WWTBL_PACIENTE" ;
     }
     public override String GetPgmdesc( )
\overline{\phantom{a}} return "Work With PACIENTES" ;
     }
     public override GXWebForm GetForm( )
\overline{\phantom{a}} return Form ;
     }
     public override String GetSelfLink( )
    \left\{ \right. return formatLink("wwtbl_paciente.aspx") ;
     }
     protected void WB0N0( )
     {
       if ( context.isAjaxRequest( ) )
\left\{\begin{array}{ccc} \end{array}\right\}disableOutput();
 }
       if ( ! wbLoad )
\left\{\begin{array}{ccc} \end{array}\right\}if (nGXWrapped == 1)
\left\{\begin{array}{ccc} \end{array}\right\} RenderHtmlHeaders( ) ;
            RenderHtmlOpenForm( ) ;
          }
```
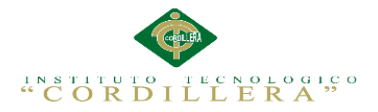

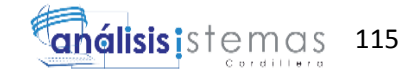

```
 GxWebStd.gx_msg_list( context, "", context.GX_msglist.DisplayMode, "", 
"", "false");
       wb_table1_2_0N2( true) ;
       }
      else
\left\{\begin{array}{ccc} \end{array}\right\}wb_table1_2_0N2(false) ;
 }
      return ;
     }
     protected void wb_table1_2_0N2e( bool wbgen )
\overline{\phantom{a}} if ( wbgen )
\left\{\begin{array}{ccc} \end{array}\right\} }
     wbLoad = true;
     }
     protected void EVT0N2( )
\overline{\phantom{a}}if ( StringUtil.StrCmp(context.GetRequestMethod( ), "POST") == 0 )
\left\{\begin{array}{ccc} \end{array}\right\} if ( String.IsNullOrEmpty(StringUtil.RTrim( context.wjLoc)) && ( 
context.nUserReturn != 1 ) && ! wbErr )
\{ /* Read Web Panel buttons. */
          sEvt = cgiGet( "_EventName") ;
         EvtGridId = cgiGet(" EventGridId") ;
          EvtRowId = cgiGet( "_EventRowId") ;
         if ( StringUtil.Len( sEvt) > 0 )
\left\{ \begin{array}{c} \end{array} \right.sEvtType = StringUtil.Left(<math>sEvt, 1)</math>); sEvt = StringUtil.Right( sEvt, (short)(StringUtil.Len( sEvt)-1)) ;
            /* Check if conditions changed and reset current page numbers */
            if ( StringUtil.StrCmp(cgiGet( "GXH_vCEDULA_PAC"), 
AV14cedula pac) != 0)
\{GRID_nFirstRecordOnPage = 0;
 }
            if ( StringUtil.StrCmp(cgiGet( "GXH_vNOMBRES_PAC"), 
AV18nombres pac) != 0 )
\{GRID_nFirstRecordOnPage = 0 ;
 }
            if ( StringUtil.StrCmp(cgiGet( "GXH_vAPELLIDOS_PAC"), 
AV17apellidos pac) != 0)
\{ GRID_nFirstRecordOnPage = 0 ;
```
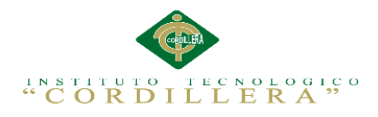

```
 }
         if ( StringUtil.StrCmp(sEvtType, "M") != 0 )
\left\{ \begin{array}{c} 1 & 1 \\ 1 & 1 \end{array} \right\} if ( StringUtil.StrCmp(sEvtType, "E") == 0 )
\{sEvtType = StringUtil.Right( sEvt, 1);
            if ( StringUtil.StrCmp(sEvtType, ".") = = 0 )
\{ sEvt = StringUtil.Left( sEvt, (short)(StringUtil.Len( sEvt)-1)) ;
             if ( StringUtil.StrCmp(sEvt, "RFR") == 0 )
\{ context.wbHandled = 1 ;
               dynload actions( );
 }
             else if ( StringUtil.StrCmp(sEvt, "DOINSERT") == 0 )
\{context.wbH and led = 1;
               dynload_actions( ) ;
                /* Execute user event: E110N2 */
                E110N2 ();
 }
              else if ( StringUtil.StrCmp(sEvt, "LSCR") == 0 )
\{ context.wbHandled = 1 ;
               dynload actions( );
 }
             else if ( StringUtil.StrCmp(sEvt, "GRIDPAGING") == 0 )
\{context.wbH and led = 1;
                sEvt = cgiGet( "GRIDPAGING") ;
               if ( StringUtil.StrCmp(sEvt, "FIRST") == 0 )
\{subgrid_firstpage();
 }
               else if ( StringUtil.StrCmp(sEvt, "PREV") == 0 )
\left\{ \begin{array}{c} 1 & 1 \\ 1 & 1 \end{array} \right\} subgrid_previouspage( ) ;
 }
               else if ( StringUtil.StrCmp(sEvt, "NEXT") == 0 )
\{ subgrid_nextpage( ) ;
 }
                else if ( StringUtil.StrCmp(sEvt, "LAST") == 0 )
\{subgrid_lastpage();
 }
 }
 }
             else
\{
```
116

análisis i stemas

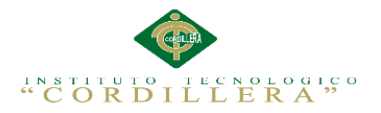

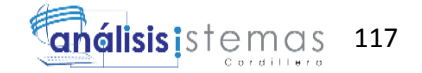

 $sEvtType = StringUtil.Right( sEvt, 4)$ ; sEvt = StringUtil.Left( sEvt, (short)(StringUtil.Len( sEvt)-4)) ; if ( (  $StringUtil.StrCmp(StriangleUtil.Left( sEvt, 5), "START") == 0$  )  $\|$  ( StringUtil.StrCmp(StringUtil.Left( sEvt, 7), "REFRESH") == 0 )  $\|$  ( StringUtil.StrCmp(StringUtil.Left( sEvt, 9), "GRID.LOAD") == 0 ) || ( StringUtil.StrCmp(StringUtil.Left( sEvt, 5), "ENTER") == 0 ) || ( StringUtil.StrCmp(StringUtil.Left( sEvt, 6), "CANCEL") == 0 ) )  $\{$  $nGXsfl_31_idx = (short)(NumberUtilVal( $sEvtType, "..")$ );$  $sGXsfl$  31  $idx = StringUtil.PadL(SuringUtil.LTrim($ StringUtil.Str( $(decimal)(nGXsfl 31 idx), 4, 0)$ ), 4, "0"); edtavUpdate\_Internalname = "vUPDATE\_"+sGXsfl\_31\_idx ; edtavDelete Internalname = "vDELETE "+sGXsfl\_31\_idx ; edtcodigo pac Internalname  $=$ "CODIGO\_PAC\_"+sGXsfl\_31\_idx ; edtcodigo\_ciu\_Internalname = "CODIGO\_CIU\_"+sGXsfl\_31\_idx ; edtcedula pac Internalname  $=$ "CEDULA\_PAC\_"+sGXsfl\_31\_idx ; edtnombres\_pac\_Internalname = "NOMBRES\_PAC\_"+sGXsfl\_31\_idx ; edtnombre ciu Internalname  $=$ "NOMBRE\_CIU\_"+sGXsfl\_31\_idx ; edtapellidos\_pac\_Internalname = "APELLIDOS\_PAC\_"+sGXsfl\_31\_idx ; edttelefono\_pac\_Internalname = "TELEFONO\_PAC\_"+sGXsfl\_31\_idx ; edtfchnaci pac Internalname  $=$ "FCHNACI\_PAC\_"+sGXsfl\_31\_idx ; edtedad pac Internalname = "EDAD PAC "+sGXsfl  $31$  idx ; edtnomrep pac Internalname  $=$ "NOMREP\_PAC\_"+sGXsfl\_31\_idx ; edtcudularep\_pac\_Internalname = "CUDULAREP\_PAC\_"+sGXsfl\_31\_idx ; radsexo\_pac\_Internalname = "SEXO\_PAC\_"+sGXsfl\_31\_idx ; AV15Update = cgiGet( "GXimg"+edtavUpdate\_Internalname) ; context.httpAjaxContext.ajax\_rsp\_assign\_prop("", false, edtavUpdate\_Internalname, "Bitmap", context.convertURL( AV15Update));  $AV16$ Delete = cgiGet( "GXimg"+edtavDelete Internalname) ; context.httpAjaxContext.ajax\_rsp\_assign\_prop("", false, edtavDelete\_Internalname, "Bitmap", context.convertURL( AV16Delete)); A113codigo  $pac = (short)(context, localUtil, CToN(cgiGet))$ edtcodigo\_pac\_Internalname), ",", ".")) ; context.httpAjaxContext.ajax\_rsp\_assign\_attri("", false, "A113codigo\_pac", StringUtil.LTrim( StringUtil.Str( (decimal)(A113codigo\_pac),  $(4, 0))$ : A111codigo  $ciu = (short)(context.loadUtil.CToN(cgiGet($ edtcodigo ciu Internalname), ",", ".")) ; n111codigo  $ciu = false$ ;

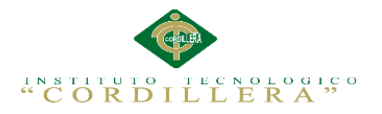

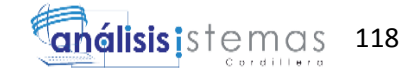

 context.httpAjaxContext.ajax\_rsp\_assign\_attri("", false, "A111codigo\_ciu", StringUtil.LTrim( StringUtil.Str( (decimal)(A111codigo\_ciu), 4, 0))); A2cedula\_pac = cgiGet( edtcedula\_pac\_Internalname) ; context.httpAjaxContext.ajax\_rsp\_assign\_attri("", false, "A2cedula pac", A2cedula pac); A3nombres  $pac = StringUtil.Upper(cgiGet($ edtnombres pac Internalname)) ; n3nombres\_pac = false ; context.httpAjaxContext.ajax\_rsp\_assign\_attri("", false, "A3nombres\_pac", A3nombres\_pac); A112nombre\_ciu = StringUtil.Upper( cgiGet( edtnombre ciu Internalname)) ; context.httpAjaxContext.ajax\_rsp\_assign\_attri("", false, "A112nombre\_ciu", A112nombre\_ciu); A4apellidos\_pac = StringUtil.Upper( cgiGet( edtapellidos pac Internalname)) ; n4apellidos  $pac = false$ : context.httpAjaxContext.ajax\_rsp\_assign\_attri("", false, "A4apellidos\_pac", A4apellidos\_pac); A6telefono\_pac = cgiGet( edttelefono\_pac\_Internalname) ; n6telefono  $pac = false$  ; context.httpAjaxContext.ajax\_rsp\_assign\_attri("", false, "A6telefono\_pac", A6telefono\_pac); A7fchnaci  $pac = \text{context}$ .localUtil.CToD( cgiGet( edtfchnaci\_pac\_Internalname), 2) ; n7fchnaci  $pac = false$ ; context.httpAjaxContext.ajax\_rsp\_assign\_attri("", false, "A7fchnaci\_pac", context.localUtil.Format(A7fchnaci\_pac, "99/99/9999")); A8edad pac = cgiGet( edtedad pac Internalname) ; n8edad  $pac = false$ ; context.httpAjaxContext.ajax\_rsp\_assign\_attri("", false, "A8edad\_pac", A8edad\_pac); A10nomrep\_pac = StringUtil.Upper( cgiGet( edtnomrep\_pac\_Internalname)) ; context.httpAjaxContext.ajax\_rsp\_assign\_attri("", false, "A10nomrep\_pac", A10nomrep\_pac); A114cudularep\_pac = cgiGet( edtcudularep\_pac\_Internalname) ; context.httpAjaxContext.ajax\_rsp\_assign\_attri("", false, "A114cudularep\_pac", A114cudularep\_pac); A148sexo  $pac = cgiGet(radsexo pacInternalname)$ ; context.httpAjaxContext.ajax\_rsp\_assign\_attri("", false, "A148sexo\_pac", A148sexo\_pac);  $sEvtType = StringUtil.Right( sEvt, 1)$ ; if ( StringUtil.StrCmp(sEvtType, ".") == 0 )  $\{$  sEvt = StringUtil.Left( sEvt, (short)(StringUtil.Len( sEvt)-1)) ; if ( StringUtil.StrCmp(sEvt, "START") == 0 )  $\{$  $context.wbH and led = 1$ ;

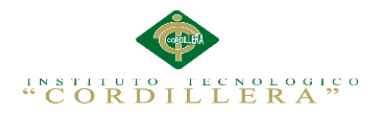

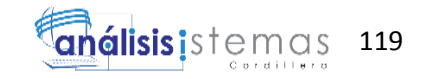

```
dynload actions( );
                 /* Execute user event: E120N2 */
                E120N2 ():
 }
                else if ( StringUtil.StrCmp(sEvt, "REFRESH") == 0 )
\{context.wbH and led = 1;
                dynload actions( );
                 /* Execute user event: E130N2 */
                 E130N2 ();
 }
                else if ( StringUtil.StrCmp(sEvt, "GRID.LOAD") == 0 )
\{context.wbH and led = 1;
                 dynload_actions( ) ;
                 /* Execute user event: E140N2 */
                 E140N2 ();
 }
               else if ( StringUtil.StrCmp(sEvt, "ENTER") == 0 )
\{ context.wbHandled = 1 ;
                 if ( ! wbErr )
\{RfrOgs = false;
                 /* Set Refresh If Cedula_pac Changed */
                 if ( StringUtil.StrCmp(cgiGet( "GXH_vCEDULA_PAC"), 
AV14cedula_pac != 0 )
\{RfrOqs = true:
 }
                  /* Set Refresh If Nombres_pac Changed */
                  if ( StringUtil.StrCmp(cgiGet( "GXH_vNOMBRES_PAC"), 
AV18nombres_pac) != 0 )
\{RfrOgs = true;
 }
                 /* Set Refresh If Apellidos_pac Changed */
                 if ( StringUtil.StrCmp(cgiGet( 
"GXH_vAPELLIDOS_PAC"), AV17apellidos_pac) != 0 )
\{RfrOqs = true:
 }
                 if ( ! Rfr0gs ){
                 }
                 dynload_actions( ) ;
 }
 }
               else if ( StringUtil.StrCmp(sEvt, "CANCEL") == 0 )
\{
```
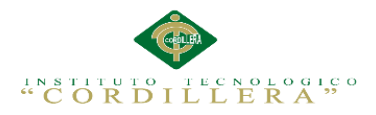

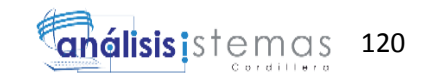

```
 context.wbHandled = 1 ;
                    dynload_actions( ) ;
 }
                  else if ( StringUtil.StrCmp(sEvt, "LSCR") == 0 )
\{ context.wbHandled = 1 ;
                   dynload actions( ) ;
 }
 }
                else
\{ }
 }
 }
 }
            context.wbHandled = 1 ;
 }
         }
       }
     }
    }
    protected void WE0N2( )
    {
    if ( ! GxWebStd.gx_redirect( context) )
      {
      RfrOgs = true;
       Refresh( ) ;
      if ( ! GxWebStd.gx_redirect( context) )
       {
       if (nGXWrapped == 1)
\left\{ \begin{array}{c} \end{array} \right. RenderHtmlCloseForm( ) ;
 }
       }
     }
    }
    protected void PA0N2( )
    {
    if (nDonePA == 0)
     {
      GXCCLI = "SEXO_PAC" + sGXsfl_31_idx ; radsexo_pac.Name = GXCCtl ;
       radsexo_pac.WebTags = "" ;
       radsexo_pac.addItem("M", "MASCULINO", 0);
       radsexo_pac.addItem("F", "FEMENINO", 0);
      GX FocusControl = edtavCedula pac Internalname ;
       context.httpAjaxContext.ajax_rsp_assign_attri("", false, "GX_FocusControl", 
GX_FocusControl);
```
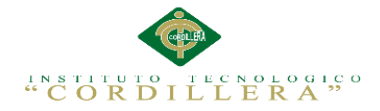

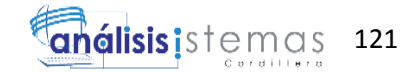

```
nDonePA = 1:
      }
    }
    protected void dynload_actions( )
\overline{\phantom{a}}/* End function dynload actions */ }
    protected void gxnrGrid_newrow( short nRC_Grid ,
                     short nGXsfl_31_idx,
                    String sGXsfl_31_idx,
                     String AV16Delete ,
                    String AV15Update )
    {
      GxWebStd.set_html_headers( context, 0, "", "");
    edtavUpdate Internalname = "vUPDATE "+sGXsfl_31_idx ;
     edtavDelete_Internalname = "vDELETE_"+sGXsfl_31_idx ;
    edtcodigo pac Internalname = "CODIGO PAC "+sGXsfl_31_idx ;
     edtcodigo_ciu_Internalname = "CODIGO_CIU_"+sGXsfl_31_idx ;
     edtcedula_pac_Internalname = "CEDULA_PAC_"+sGXsfl_31_idx ;
    edtnombres pac Internalname = "NOMBRES PAC "+sGXsfl 31 idx ;
    edtnombre ciu Internalname = "NOMBRE CIU "+sGXsfl_31_idx ;
     edtapellidos_pac_Internalname = "APELLIDOS_PAC_"+sGXsfl_31_idx ;
    edttelefono pac Internalname = "TELEFONO PAC "+sGXsfl 31 idx ;
    edtfchnaci_pac_Internalname = "FCHNACI_PAC_"+sGXsfl_31_idx ;
     edtedad_pac_Internalname = "EDAD_PAC_"+sGXsfl_31_idx ;
    edtnomrep pac Internalname = "NOMREP PAC "+sGXsfl 31 idx ;
    edtcudularep_pac_Internalname = "CUDULAREP_PAC_"+sGXsfl_31_idx ;
    radsexo pac Internalname = "SEXO_PAC_"+sGXsfl_31_idx ;
     while (nGX\text{sfl} 31 idx \lt = nRC Grid )
      {
      sendrow_312();
      nGXsfl 31 idx =(short)(((subGrid_Islastpage==1)&&(nGXsfl_31_idx+1>subGrid_Recordsperpage( 
)) ? 1 : nGXsfl_31_idx+1) ;
       sGXsfl_31_idx = StringUtil.PadL( StringUtil.LTrim( StringUtil.Str( 
(decimal)(nGXsfl 31 idx), 4, 0), 4, "0";
      edtavUpdate Internalname = "vUPDATE "+sGXsfl_31_idx ;
       edtavDelete_Internalname = "vDELETE_"+sGXsfl_31_idx ;
      edtcodigo pac_Internalname = "CODIGO_PAC_"+sGXsfl_31_idx ;
       edtcodigo_ciu_Internalname = "CODIGO_CIU_"+sGXsfl_31_idx ;
      edtcedula pac Internalname = "CEDULA PAC "+sGXsfl 31 idx ;
       edtnombres_pac_Internalname = "NOMBRES_PAC_"+sGXsfl_31_idx ;
       edtnombre_ciu_Internalname = "NOMBRE_CIU_"+sGXsfl_31_idx ;
       edtapellidos_pac_Internalname = "APELLIDOS_PAC_"+sGXsfl_31_idx ;
       edttelefono_pac_Internalname = "TELEFONO_PAC_"+sGXsfl_31_idx ;
      edtfchnaci pac_Internalname = "FCHNACI_PAC_"+sGXsfl_31_idx ;
       edtedad_pac_Internalname = "EDAD_PAC_"+sGXsfl_31_idx ;
       edtnomrep_pac_Internalname = "NOMREP_PAC_"+sGXsfl_31_idx ;
```
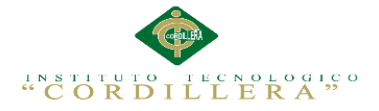

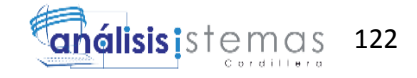

```
 edtcudularep_pac_Internalname = "CUDULAREP_PAC_"+sGXsfl_31_idx ;
       radsexo pac Internalname = "SEXO PAC "+sGXsfl 31 idx ;
 }
      context.GX_webresponse.AddString(GridContainer.ToJavascriptSource());
     /* End function gxnrGrid newrow */ }
   protected void gxgrGrid_refresh( int Grid_PageSize31,
                        String AV14cedula_pac ,
                       String AV18nombres pac,
                       String AV17apellidos pac,
                       String AV16Delete ,
                       String AV15Update )
    {
     GxWebStd.set_html_headers( context, 0, "", "");
      disableOutput();
     subGrid\_Rows = (short)(Grid\_PageSize31);
      RF0N2( ) ;
      enableOutput();
      context.GX_webresponse.AddString(GridContainer.ToJavascriptSource());
      /* End function gxgrGrid_refresh */
    }
    protected void Refresh( )
    {
      RF0N2( ) ;
      /* End function Refresh */
    }
   protected void wb_table2_8_0N2( bool wbgen )
    {
      if ( wbgen )
      {
        /* Table start */
        sStyleString = "" ;
        GxWebStd.gx_table_start( context, tblTablesearch_Internalname, 
tblTablesearch_Internalname, "", "", 0, "", "", 1, 2, sStyleString, "", 0);
       context.WriteHtmlText("<tbody>");
       context.WriteHtmlText("<tr>");
       context.WriteHtmlText("<td>");
        /* Text block */
        ClassString = "TextBlock" ;
       StyleString = "";
        GxWebStd.gx_label_ctrl( context, lblFiltertextcedula_pac_Internalname, 
"Cédula", "", "", lblFiltertextcedula_pac_Jsonclick, "", StyleString, ClassString, 0, 
"", 1, 1, 0, "HLP_WWTBL_PACIENTE.htm");
       context.WriteHtmlText("</td>");
       context.WriteHtmlText("<td>");
        /* Single line edit */
```
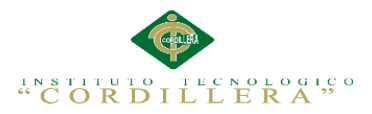

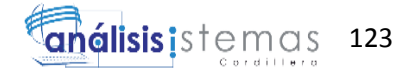

 context.httpAjaxContext.ajax\_rsp\_assign\_attri("", false, "AV14cedula\_pac", AV14cedula\_pac); TempTags = " onfocus= $\sqrt{gx}$ .evt.onfocus(this, 13,",false,"' + sGXsfl 31 idx  $+$  "',0)\"" ; ClassString = "Attribute" ; StyleString  $=$  ""; GxWebStd.gx\_single\_line\_edit( context, edtavCedula\_pac\_Internalname, StringUtil.RTrim( AV14cedula\_pac), StringUtil.RTrim( context.localUtil.Format( AV14cedula\_pac, "XXXXXXXXXX")), TempTags+" onchange= $\forall$ gx.evt.onchange(this) $\forall$ " +" onblur= $\forall$ ""+""+";gx.evt.onblur(13); $\forall$ "", "", "", "", "", edtavCedula\_pac\_Jsonclick, 0, ClassString, StyleString, "", 1, 1, 0, 10, "chr", 1, "row", 10, 0, 0, 0, 1, -1, true, "left", "HLP\_WWTBL\_PACIENTE.htm"); context.WriteHtmlText("</td>"); context.WriteHtmlText("<td>"): /\* Text block \*/ ClassString = "TextBlock" ; StyleString  $=$  "": GxWebStd.gx\_label\_ctrl( context, lblFiltertextcedula\_pac2\_Internalname, "Nombre", "", "", lblFiltertextcedula\_pac2\_Jsonclick, "", StyleString, ClassString, 0, "", 1, 1, 0, "HLP\_WWTBL\_PACIENTE.htm"); context.WriteHtmlText("</td>"); context.WriteHtmlText("<td>"); /\* Single line edit \*/ context.httpAjaxContext.ajax\_rsp\_assign\_attri("", false, "AV18nombres\_pac", AV18nombres\_pac); TempTags = " onfocus= $\gamma$ gx.evt.onfocus(this, 17,",false,"' + sGXsfl\_31\_idx  $+$  "',0)\"" ; ClassString = "Attribute" ; StyleString  $=$  "" ; GxWebStd.gx\_single\_line\_edit( context, edtavNombres\_pac\_Internalname, StringUtil.RTrim( AV18nombres\_pac), StringUtil.RTrim( context.localUtil.Format( AV18nombres\_pac, "@!")), TempTags+" onchange=\"gx.evt.onchange(this)\" "+" onblur=\""+"this.value=this.value.toUpperCase();"+";gx.evt.onblur(17);\"", "", "", "", "", edtavNombres\_pac\_Jsonclick, 0, ClassString, StyleString, "", 1, 1, 0, 60, "chr", 1, "row", 60, 0, 0, 0, 1, -1, true, "left", "HLP\_WWTBL\_PACIENTE.htm"); context.WriteHtmlText("</td>"); context.WriteHtmlText("<td>"); /\* Text block \*/ ClassString = "TextBlock" ; StyleString  $=$  "": GxWebStd.gx\_label\_ctrl( context, lblFiltertextcedula\_pac3\_Internalname, "Apellido", "", "", lblFiltertextcedula\_pac3\_Jsonclick, "", StyleString, ClassString, 0, "", 1, 1, 0, "HLP\_WWTBL\_PACIENTE.htm"); context.WriteHtmlText("</td>"); context.WriteHtmlText("<td>"): /\* Single line edit \*/ context.httpAjaxContext.ajax\_rsp\_assign\_attri("", false, "AV17apellidos pac", AV17apellidos pac); TempTags = " onfocus= $\forall$ gx.evt.onfocus(this, 21,",false,"' + sGXsfl\_31 idx  $+$  "',0)\"" ;

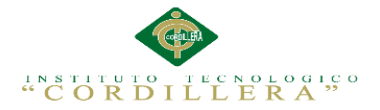

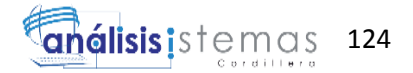

 ClassString = "Attribute" ; StyleString  $=$  "";

```
GxWebStd.gx_single_line_edit( context, edtavApellidos_pac_Internalname,
StringUtil.RTrim( AV17apellidos_pac), StringUtil.RTrim( context.localUtil.Format( 
AV17apellidos_pac, "@!")), TempTags+" onchange=\"gx.evt.onchange(this)\" "+" 
onblur=\Upsilon"'+"this.value=this.value.toUpperCase();"+";gx.evt.onblur(21);\Upsilon"", "", "",
"", "", edtavApellidos_pac_Jsonclick, 0, ClassString, StyleString, "", 1, 1, 0, 60, 
"chr", 1, "row", 60, 0, 0, 0, 1, -1, true, "left", "HLP_WWTBL_PACIENTE.htm");
       context.WriteHtmlText("</td>");
       context.WriteHtmlText("</tr>");
       context.WriteHtmlText( "</tbody>");
        /* End of table */
       context.WriteHtmlText("</table>");
       wb_table2_8_0N2e( true) ;
      }
      else
      {
       wb_table2_8_0N2e( false) ;
      }
    }
  public class wwtbl_paciente__default : DataStoreHelperBase, IDataStoreHelper
  {
    protected Object[] conditional_H000N2( IGxContext context ,
                           String AV18nombres pac,
                           String AV17apellidos pac,
                           String AV14cedula_pac ,
                           String A3nombres pac.
                           String A4apellidos pac,
                           String A2cedula_pac )
    {
      String sWhereString = "" ;
      String scmdbuf ;
     short[] GXv_int16 ;
     GXv int16 = new short [3] ;
     Object[] GXv_Object17 ;
     GXv Object17 = new Object [2] ;
      scmdbuf = "SELECT T1.[sexo_pac], T1.[cudularep_pac], T1.[nomrep_pac], 
T1.[edad_pac], T1.[fchnaci_pac], T1.[telefono_pac], T1.[apellidos_pac], 
T2.[nombre_ciu], T1.[nombres_pac], T1.[cedula_pac], T1.[codigo_ciu], 
T1.[codigo_pac] FROM ([TBL_PACIENTE] T1 WITH (NOLOCK) LEFT JOIN 
[TBL_CIUDAD] T2 WITH (NOLOCK) ON T2.[codigo_ciu] = T1.[codigo_ciu])" ;
      if ( ! String.IsNullOrEmpty(StringUtil.RTrim( AV18nombres_pac)) )
\left\{\begin{array}{ccc} \end{array}\right\}if ( StringUtil.StrCmp("", sWhereString) != 0 )
\{sWhereString = sWhereString + " and (T1.[nombres_pac] like
@lV18nombres_pac)" ;
```
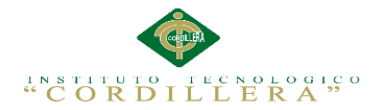

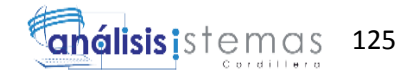

```
 }
        else
         {
         sWhereString = sWhereString + " (T1.[nombres_pac] like@lV18nombres_pac)" ;
 }
       }
      else
       {
       GXv int16[0] = 1;
 }
      if ( ! String.IsNullOrEmpty(StringUtil.RTrim( AV17apellidos_pac)) )
\left\{\begin{array}{ccc} \end{array}\right\}if ( StringUtil.StrCmp("", sWhereString) != 0 )
\{ sWhereString = sWhereString + " and (T1.[apellidos_pac] like 
@lV17apellidos_pac)" ;
         }
        else
\{ sWhereString = sWhereString + " (T1.[apellidos_pac] like 
@lV17apellidos_pac)" ;
         }
       }
      else
\left\{\begin{array}{ccc} \end{array}\right\}GXv_int16[1] = 1;
 }
      if ( ! String.IsNullOrEmpty(StringUtil.RTrim( AV14cedula_pac)) )
\left\{\begin{array}{ccc} \end{array}\right\} if ( StringUtil.StrCmp("", sWhereString) != 0 )
\{sWhereString = sWhereString + "and (T1.[cedula_pac] like@lV14cedula_pac)" ;
         }
        else
\{sWhereString = sWhereString + " (T1.[cedula_pac] like@lV14cedula_pac)" ;
         }
       }
      else
       {
       GXv_int16[2] = 1;
 }
     if ( StringUtil.StrCmp("", sWhereString) != 0 )
\left\{\begin{array}{ccc} \end{array}\right\}scmdbuf = scmdbuf + "WHERE" + sWhereString ;
 }
      scmdbuf = scmdbuf + " ORDER BY T1.[cedula_pac]" ;
```
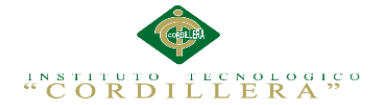

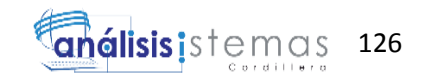

```
scmdbuf = scmdbuf + " OPTION (FAST 21)";
     GXv Object17[0] = scmdbuf ;
     GXv_Object17[1] = (Object)(GXv_int16) ;
      return GXv_Object17 ;
    }
   protected Object[] conditional_H000N3( IGxContext context,
                           String AV18nombres pac,
                            String AV17apellidos_pac ,
                            String AV14cedula_pac ,
                           String A3nombres_pac ,
                           String A4apellidos_pac ,
                            String A2cedula_pac )
    {
      String sWhereString = "" ;
      String scmdbuf ;
     short[] GXv_int18 ;
     GXv int18 = new short [3] ;
     Object[] GXv_Object19 ;
     GXv_0bject19 = new Object [2];
      scmdbuf = "SELECT COUNT(*) FROM ([TBL_PACIENTE] T1 WITH 
(NOLOCK) LEFT JOIN [TBL_CIUDAD] T2 WITH (NOLOCK) ON 
T2.[codigo_ciu] = T1.[codigo_ciu])" ;
      if ( ! String.IsNullOrEmpty(StringUtil.RTrim( AV18nombres_pac)) )
      {
       if ( StringUtil.StrCmp("", sWhereString) != 0 )
\{sWhereString = sWhereString + " and (T1.[nombres_pac] like
@lV18nombres_pac)" ;
        }
        else
        {
        sWhereString = sWhereString + " (T1.[\text{nombres\_pac}] like
@lV18nombres_pac)" ;
        }
      }
      else
      {
       GXv_int18[0] = 1;
 }
      if ( ! String.IsNullOrEmpty(StringUtil.RTrim( AV17apellidos_pac)) )
\left\{\begin{array}{ccc} \end{array}\right\}if ( StringUtil.StrCmp("", sWhereString) != 0 )
\{sWhereString = sWhereString + " and (T1.[apellidos_pac] like
@lV17apellidos_pac)" ;
        }
        else
\{
```
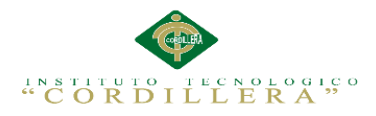

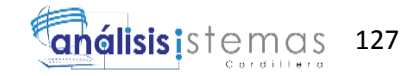

```
sWhereString = sWhereString + " (T1.[apellidos_pac] like
@lV17apellidos_pac)" ;
 }
       }
       else
\left\{\begin{array}{ccc} \end{array}\right\}GXv int18[1] = 1 ;
 }
       if ( ! String.IsNullOrEmpty(StringUtil.RTrim( AV14cedula_pac)) )
       {
        if ( StringUtil.StrCmp("", sWhereString) != 0 )
         {
          sWhereString = sWhereString + " and (T1. [cedula pac] like
@lV14cedula_pac)" ;
         }
         else
         {
          sWhereString = sWhereString + " (T1.[cedula_pac] like
@lV14cedula_pac)" ;
         }
       }
      else
\left\{\begin{array}{ccc} \end{array}\right\}GXv_init18[2] = 1;
 }
      if ( StringUtil.StrCmp("", sWhereString) != 0 )
\left\{\begin{array}{ccc} \end{array}\right\}scmdbuf = scmdbuf + "WHERE" + sWhereString ;
 }
      scmdbuf = scmdbuf + "" ;
      GXv_Object19[0] = scmdbuf ;
      GXv\_Object19[1] = (Object)(GXv\_int18);
       return GXv_Object19 ;
 }
     public override Object [] getDynamicStatement( int cursor ,
                                     IGxContext context ,
                                    Object [] dynConstraints )
     {
       switch ( cursor )
\left\{\begin{array}{ccc} \end{array}\right\} case 0 :
               return conditional_H000N2(context, (String)dynConstraints[0] , 
(String)dynConstraints[1] , (String)dynConstraints[2] , (String)dynConstraints[3] , 
(String)dynConstraints[4] , (String)dynConstraints[5] );
           case 1 :
              return conditional H000N3(context, (String)dynConstraints[0],
(String)dynConstraints[1] , (String)dynConstraints[2] , (String)dynConstraints[3] , 
(String)dynConstraints[4] , (String)dynConstraints[5] );
       }
```
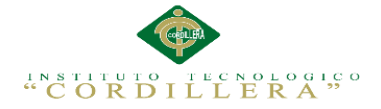

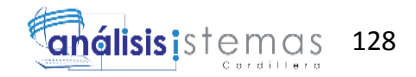

```
 return base.getDynamicStatement(cursor, context, dynConstraints);
    }
    public ICursor[] getCursors( )
\overline{\phantom{a}} cursorDefinitions();
      return new Cursor[] {
       new ForEachCursor(def[0])
      ,new ForEachCursor(def[1])
     };
   }
   private static CursorDef[] def;
   private void cursorDefinitions( )
\{if ( def == null )
     {
       Object[] prmH000N2 ;
      prmH000N2 = new Object[] {
      new Object[] {"@lV18nombres_pac",SqlDbType.VarChar,60,0},
      new Object[] {"@lV17apellidos_pac",SqlDbType.VarChar,60,0},
       new Object[] {"@lV14cedula_pac",SqlDbType.Char,10,0}
       } ;
       Object[] prmH000N3 ;
      prmH000N3 = new Object[] {
      new Object[] {"@lV18nombres_pac",SqlDbType.VarChar,60,0},
      new Object[] {"@lV17apellidos_pac",SqlDbType.VarChar,60,0},
       new Object[] {"@lV14cedula_pac",SqlDbType.Char,10,0}
       } ;
       def= new CursorDef[] {
         new CursorDef("H000N2", "scmdbuf",false, GxErrorMask.GX_NOMASK 
| GxErrorMask.GX_MASKLOOPLOCK, false, this,prmH000N2,21,0,true,false )
         ,new CursorDef("H000N3", "scmdbuf",false, GxErrorMask.GX_NOMASK 
| GxErrorMask.GX_MASKLOOPLOCK, false, this,prmH000N3,1,0,true,false )
       };
     }
   }
   public void getResults( int cursor ,
                  IFieldGetter rslt ,
                 Object<sup>[]</sup> buf )
   {
     switch ( cursor )
     {
         case 0 :
         ((String[]) \text{buf}[0])[0] = \text{rslt.getString}(1, 1);((String[1]) \text{buf}[1])[0] = \text{rslt.getString}(2, 10);
         ((String[]) \text{buf}[2])[0] = \text{rslt.getVarchar}(3);
         ((String[]) buf[3])[0] = rslt.getVarchar(4);
         ((bool[1) but[4])[0] = rslt.wasNull(4);
```
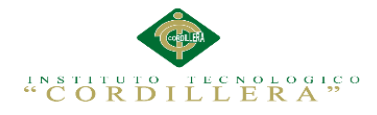

}

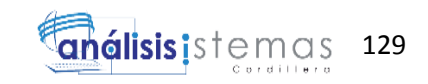

```
((\text{DateTime}[\cdot]) \text{buf}[5])[0] = \text{rslt.getGXDate}(5);
         ((bool[]) but [6])[0] = rslt.wasNull(5);((String[]) \text{buf}[7])[0] = \text{rslt.getVarchar}(6);
         ((bool[1) but [8])[0] = rslt.wasNull(6);((String[]) \text{buf}[9])[0] = \text{rslt.getVarchar}(7);
         ((bool[]) but [10])[0] = rslt.wasNull(7);((String[111][0] = rslt.getVarchar(8));
         ((String[]) buf[12])[0] = rslt.getVarchar(9);
         ((bool[]) but [13])[0] = rslt.wasNull(9);((String[]) buf[14])[0] = rslt.getString(10, 10);
         ((short[]) buf[15])[0] = rslt.getShort(11);
         ((bool[1) but [16])[0] = rslt.wasNull(11);((short[]) but[17])[0] =rslt.getShort(12);
          break;
         case 1 :
         ((int[]) but [0])[0] = rslt.getInt(1); break }
   public void setParameters( int cursor ,
                    IFieldSetter stmt ,
                    Object[] parms ) {
     short sIdx ;
     switch ( cursor {
        case 0 :
         sldx = 0:
         if ( (short)parms[0] == 0 )
           {
           sIdx = (short)(sIdx+1);
            stmt.SetParameter(sIdx, (String)parms[3]);
 }
         if ( (short)parms[1] == 0 )
\{sIdx = (short)(sIdx+1);
            stmt.SetParameter(sIdx, (String)parms[4]);
 }
         if ( (short)parms[2] == 0 )
\{sIdx = (short)(sIdx+1);
            stmt.SetParameter(sIdx, (String)parms[5]);
 }
          break;
         case 1 :
         sIdx = 0 ;
         if ( (short)parms[0] == 0 )
\{sIdx = (short)(sIdx+1);
            stmt.SetParameter(sIdx, (String)parms[3]);
 }
         if ( (short)parms[1] == 0 )
```
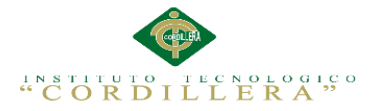

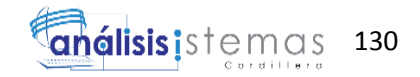

```
 {
            sIdx = (short)(sIdx+1);
             stmt.SetParameter(sIdx, (String)parms[4]);
           }
          if ( (short)parms[2] == 0 )
           {
            sIdx = (short)(sIdx+1);
             stmt.SetParameter(sIdx, (String)parms[5]);
           }
           break;
     }
   }
}
}
```
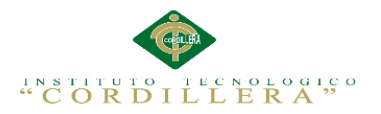

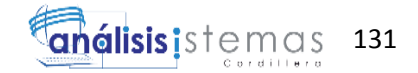

## **Anexo 0.9**

# **A.09.01Manual de Usuario**

Pantalla principal de acceso del sistema

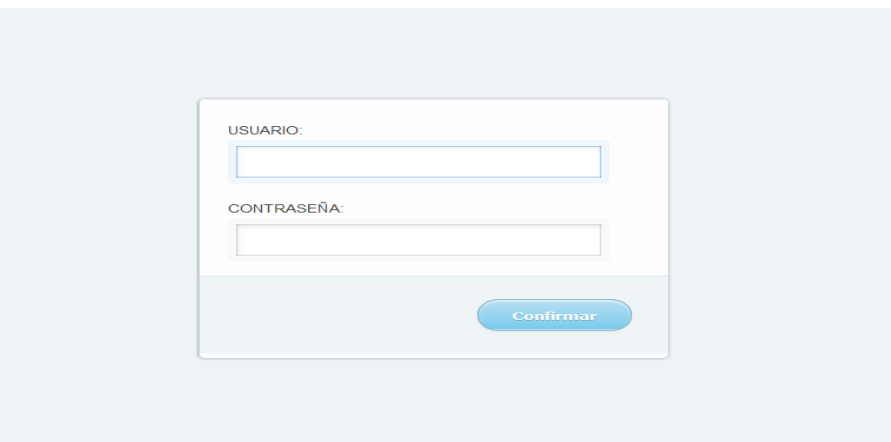

*Figura 73.* Ingreso al sistema.

Pasos:

- 1. Ingrese su usuario
- 2. Ingrese su contraseña
- 3. Si el usuario y contraseña es correcto accede al sistema caso contrario el

usuario será incorrecto

Ventana Principal del Administrador

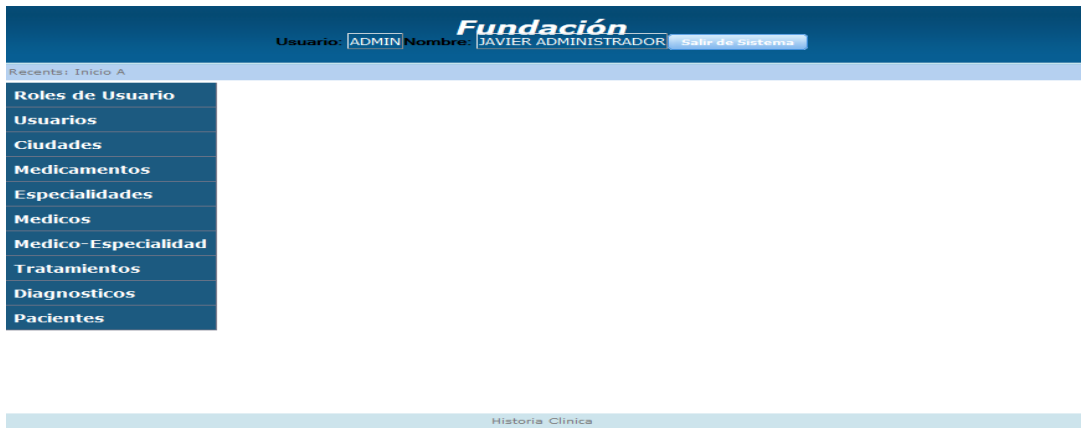

*Figura 74.* Ventana principal del administrador.

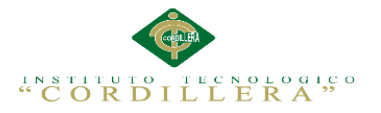

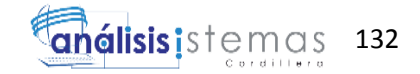

#### Ingreso de un nuevo paciente

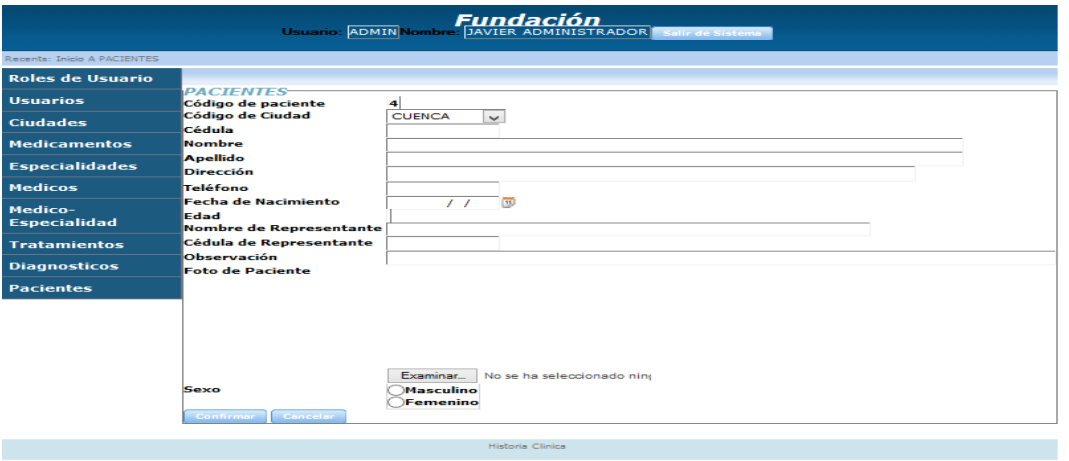

*Figura 75.* Ingreso de un nuevo paciente.

Pasos:

- 1. Seleccionamos la botón + Paciente-Nuevo
- 2. Se nos abrirá un formulario
- 3. Llenamos el formulario
- 4. Hacemos clic en Agregar
- 5. Y tendremos registrado a un nuevo paciente

#### Lista de Pacientes Registrados

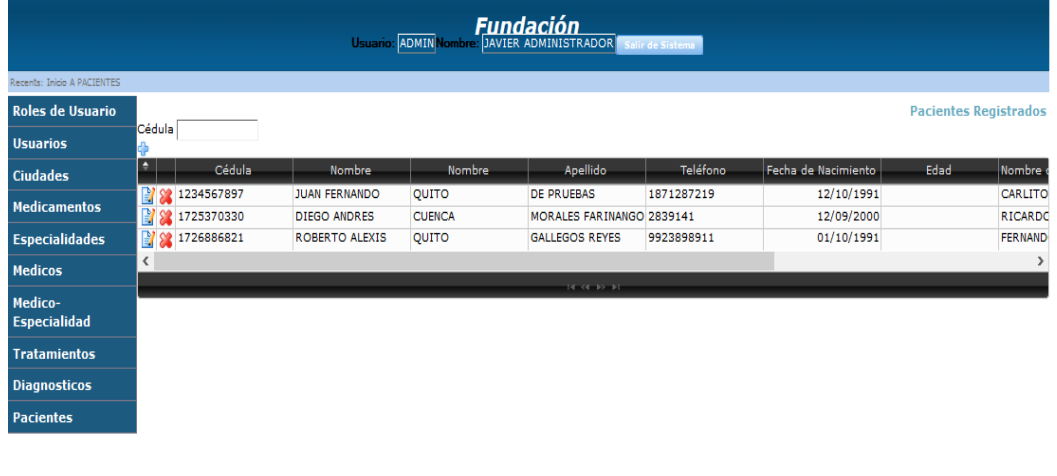

Historia Clinica

*Figura 76.* Pacientes Registrados.
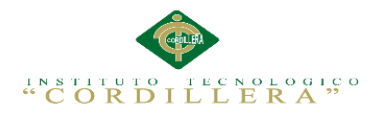

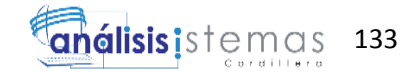

Pasos:

- 1. Seleccionamos la pestaña Paciente
- 2. Se nos abrirá el listado de todos los pacientes registrados
- 3. Tenemos Acciones tales como Buscar, editar, eliminar

#### Ingreso de medicamentos

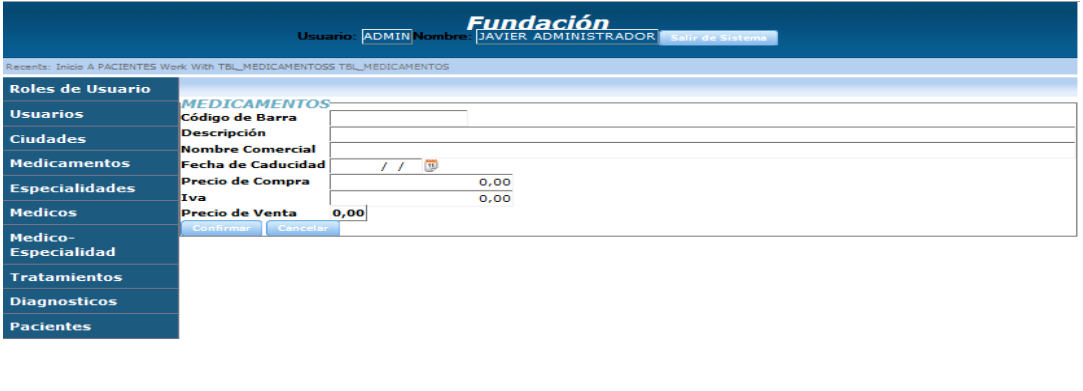

*Figura 77.* Ingreso de medicamentos.

#### Pasos:

- 1. Seleccionamos el botón + Medicamentos-Nuevo
- 2. Se nos abrirá un formulario
- 3. Llenamos el formulario
- 4. Hacemos clic en Agregar
- 5. Y tendremos registrado los medicamentos.

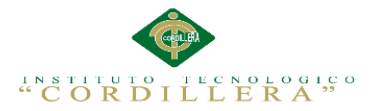

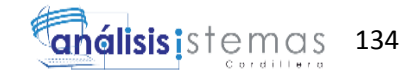

## Ingreso de Especialidades

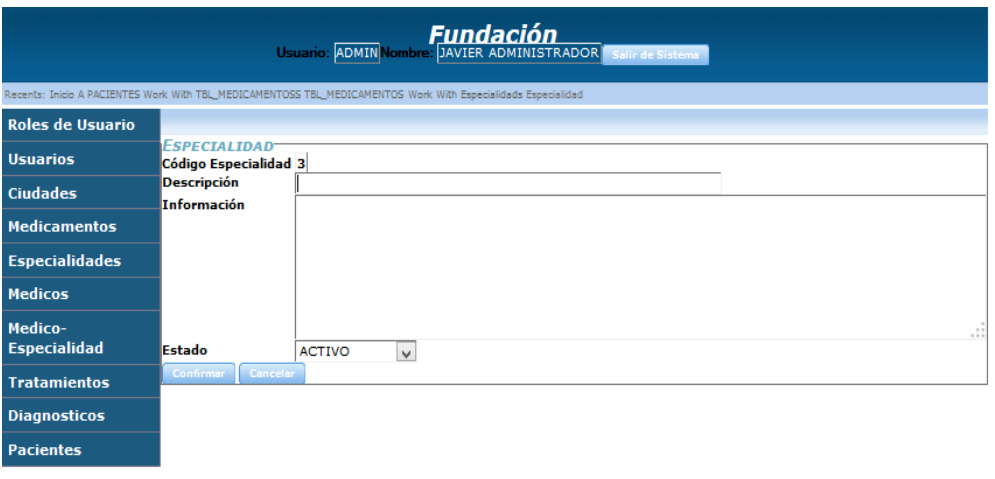

**Historia Clinica** 

*Figura 78.* Ingreso de especialidades.

Pasos:

- 1. Seleccionamos el botón + Especialidades-Nuevo
- 2. Se nos abrirá un formulario
- 3. Llenamos el formulario
- 4. Hacemos clic en Agregar
- 5. Y tendremos registrado las especialidades.

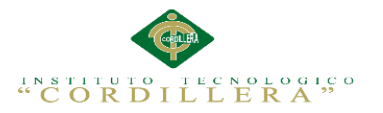

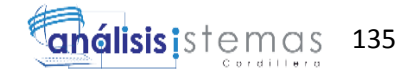

## Ingreso del resultado de HLA.

|                                                          |                                      |             |                    | "FUNDACIÓN ANTONIO LÓPEZ BERMEJO"<br>Usuario: ADMIN Nombre: JAVIER ADMINISTRADOR Salir de Sistema |  |
|----------------------------------------------------------|--------------------------------------|-------------|--------------------|---------------------------------------------------------------------------------------------------|--|
| Recents: Inicio A DONANTES TBL_DONANTE Tipaje LHA Tipaje |                                      |             |                    |                                                                                                   |  |
| <b>Roles de Usuario</b>                                  |                                      |             |                    |                                                                                                   |  |
| <b>Usuarios</b>                                          | <b>TIPAJE HLA-</b><br>Código HLA     | 4           |                    |                                                                                                   |  |
| <b>Ciudades</b>                                          | Código Donante<br>Cédula de Paciente | Seleccionar | $\pmb{\mathrm{v}}$ |                                                                                                   |  |
| <b>Medicamentos</b>                                      | hlab_tph                             |             |                    |                                                                                                   |  |
| <b>Especialidades</b>                                    | hlac_tph<br>hlaclase_tph             |             |                    |                                                                                                   |  |
| <b>Medicos</b>                                           | haplotipos_tph                       |             |                    |                                                                                                   |  |
| Medico-<br><b>Especialidad</b>                           | <b>HLAA</b><br>Cancelar<br>Confirmar |             |                    |                                                                                                   |  |
| <b>Tratamientos</b>                                      |                                      |             |                    |                                                                                                   |  |
| <b>Diagnosticos</b>                                      |                                      |             |                    |                                                                                                   |  |
| <b>Pacientes</b>                                         |                                      |             |                    |                                                                                                   |  |
| <b>Donantes</b>                                          |                                      |             |                    |                                                                                                   |  |
| <b>Registro de Ingreso</b>                               |                                      |             |                    |                                                                                                   |  |
| <b>Registro de HLA</b>                                   |                                      |             |                    |                                                                                                   |  |
| Registro de Historia                                     |                                      |             |                    |                                                                                                   |  |
|                                                          |                                      |             |                    |                                                                                                   |  |
|                                                          |                                      |             |                    | Historia Clinica                                                                                  |  |

*Figura 79.* Ingreso de resultados HLA.

Pasos:

- 1. Seleccionamos el botón + Nuevo-Tipaje HLA.
- 2. Se nos abrirá un formulario
- 3. Llenamos el formulario
- 4. Hacemos clic en Agregar

Y tendremos registrado los resultados de la prueba de HLA.

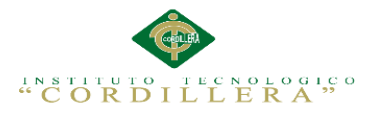

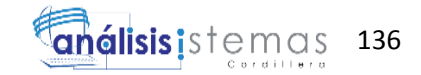

Registro del motivo de ingreso del paciente.

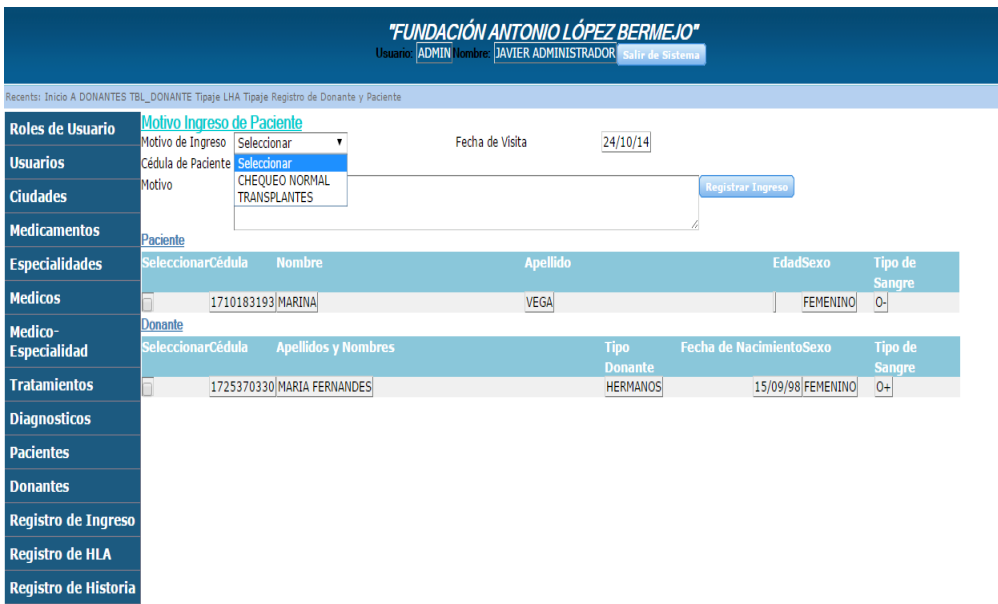

*Figura 80.* Registro de motivo del ingreso.

Pasos:

- 1. Seleccionamos el botón registro de ingreso.
- 2. Se nos abrirá un formulario.
- 3. Seleccionamos el motivo de ingreso.
- 4. Ingresamos el número de cédula del paciente
- 5. Escribimos el motivo sea por requerimiento de trasplante o chequeo rutinario.
- 6. Seleccionamos al paciente que nos aparece.
- 7. Seleccionamos el donante que nos aparece.
- 8. Presionamos el botón Ingreso.

Y tendremos registrado el motivo de ingreso y dependiendo el caso se asignará un donante al paciente.

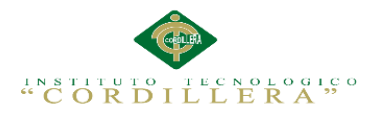

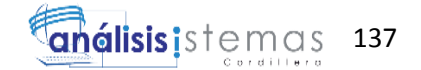

# **8.01 WEBGRAFÍA**

[http://tesne.wordpress.com/2009/02/10/crear-indices-con-word-indice-de-tablas-y](http://tesne.wordpress.com/2009/02/10/crear-indices-con-word-indice-de-tablas-y-figuras/)[figuras/](http://tesne.wordpress.com/2009/02/10/crear-indices-con-word-indice-de-tablas-y-figuras/)

http://www.suagm.edu/umet/biblioteca/pdf/GuiaRevMarzo2012APA6taEd.pdf

<http://es.slideshare.net/otto9023/historia-clinica-23307713>

http://wiki.bizagi.com/es/index.php?title=Instalacion\_IIS

http://www.freelibros.org/programacion/guia-de-asp-net-desarrollo-de-sitios-y-

aplicaciones-web-dinamicas.html